# Net-X-Code Version 7

# API Guide

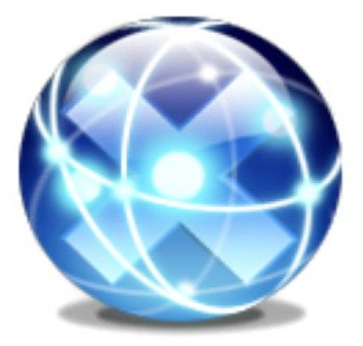

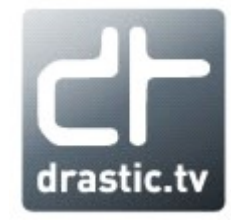

© 2010-2024 Drastic Technologies Ltd. All Rights Reserved

February 9, 2024

# **Table of Contents**

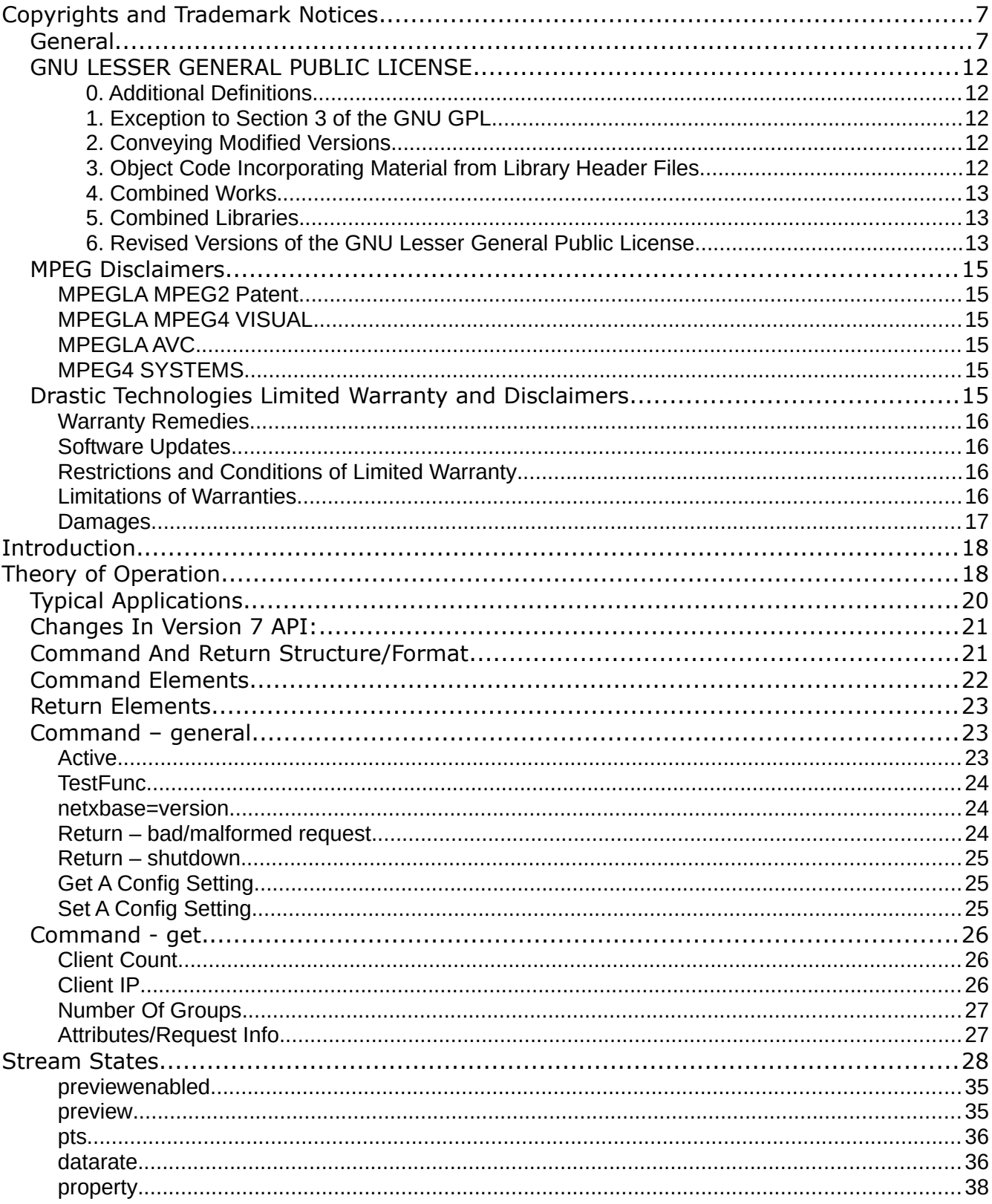

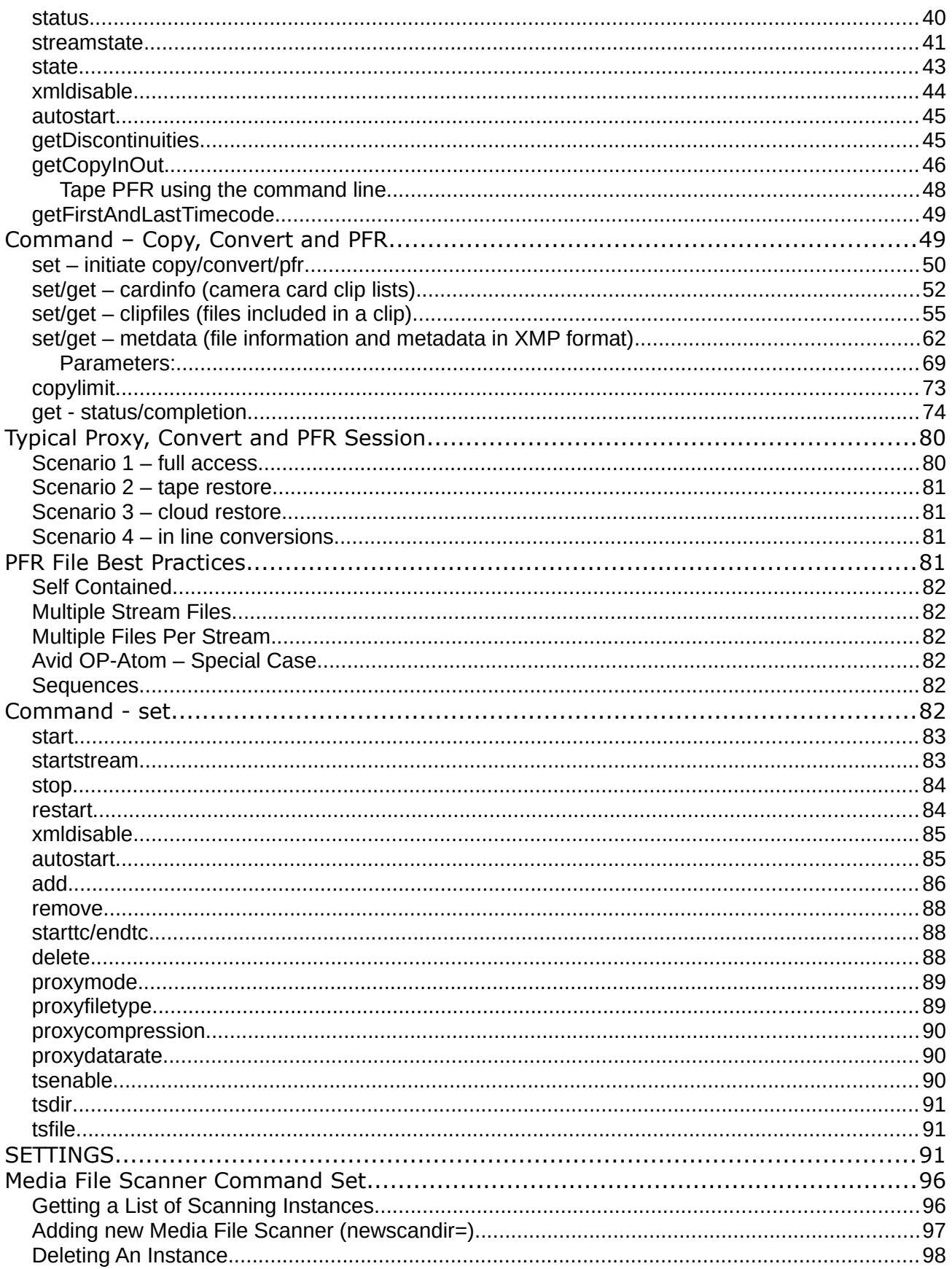

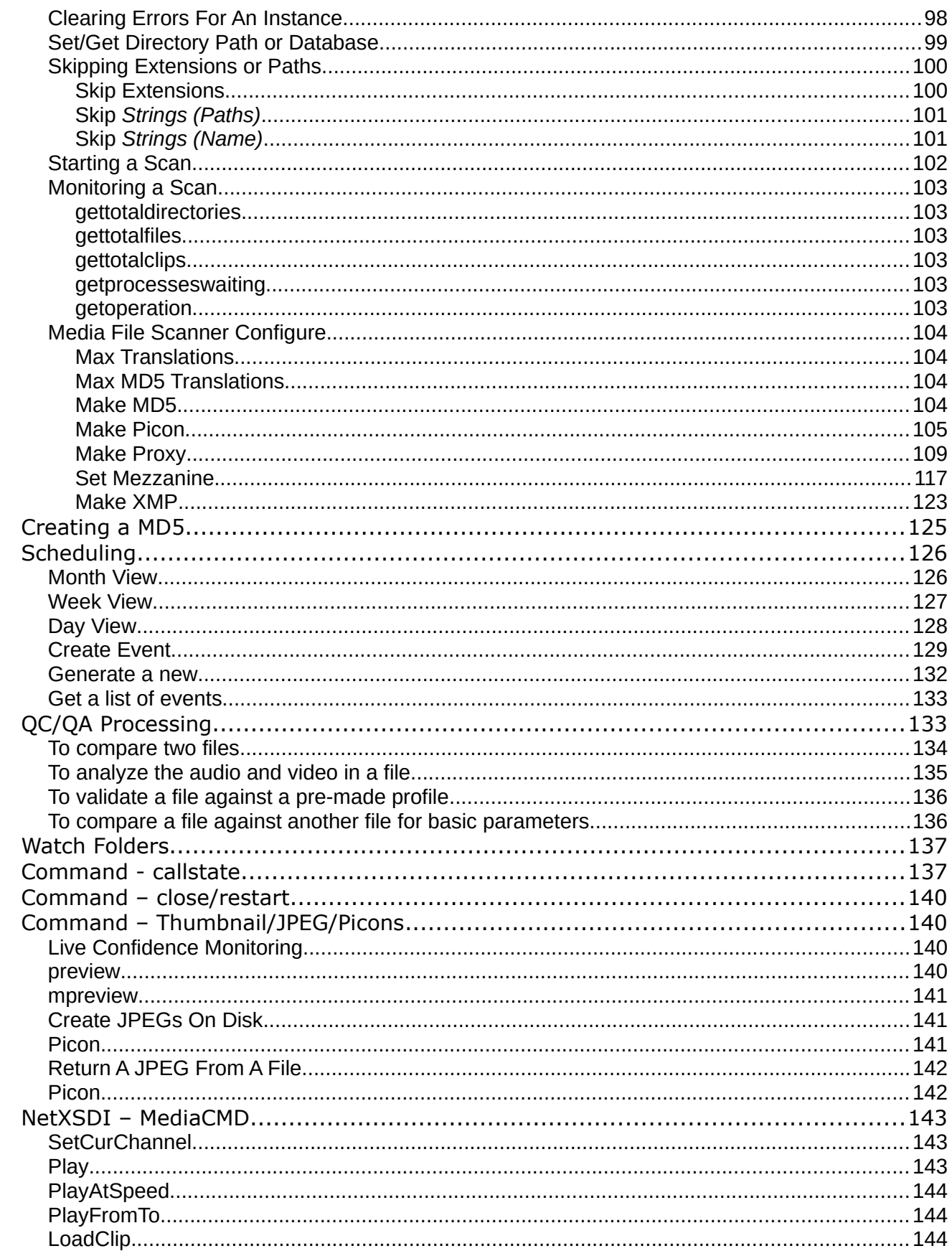

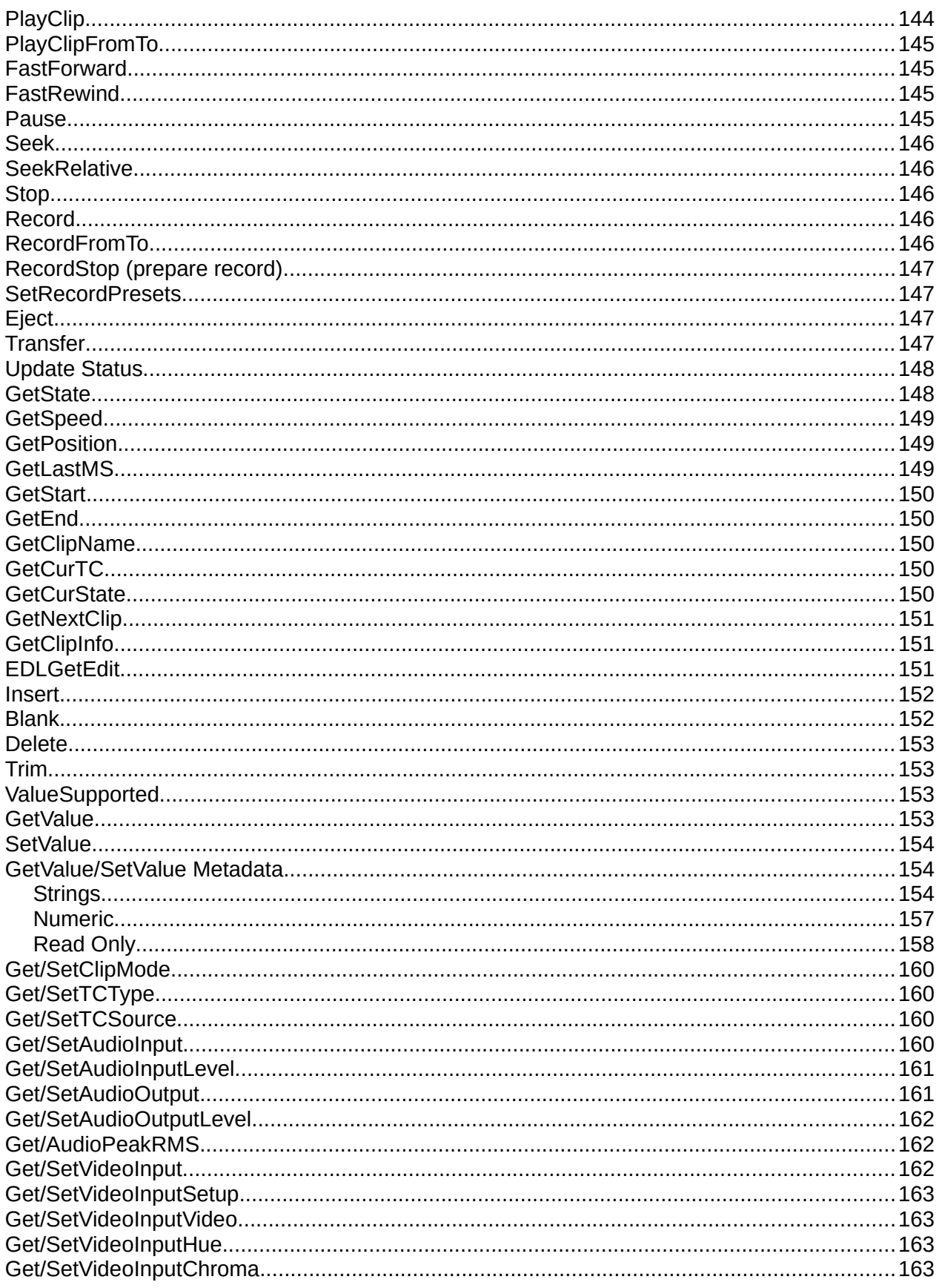

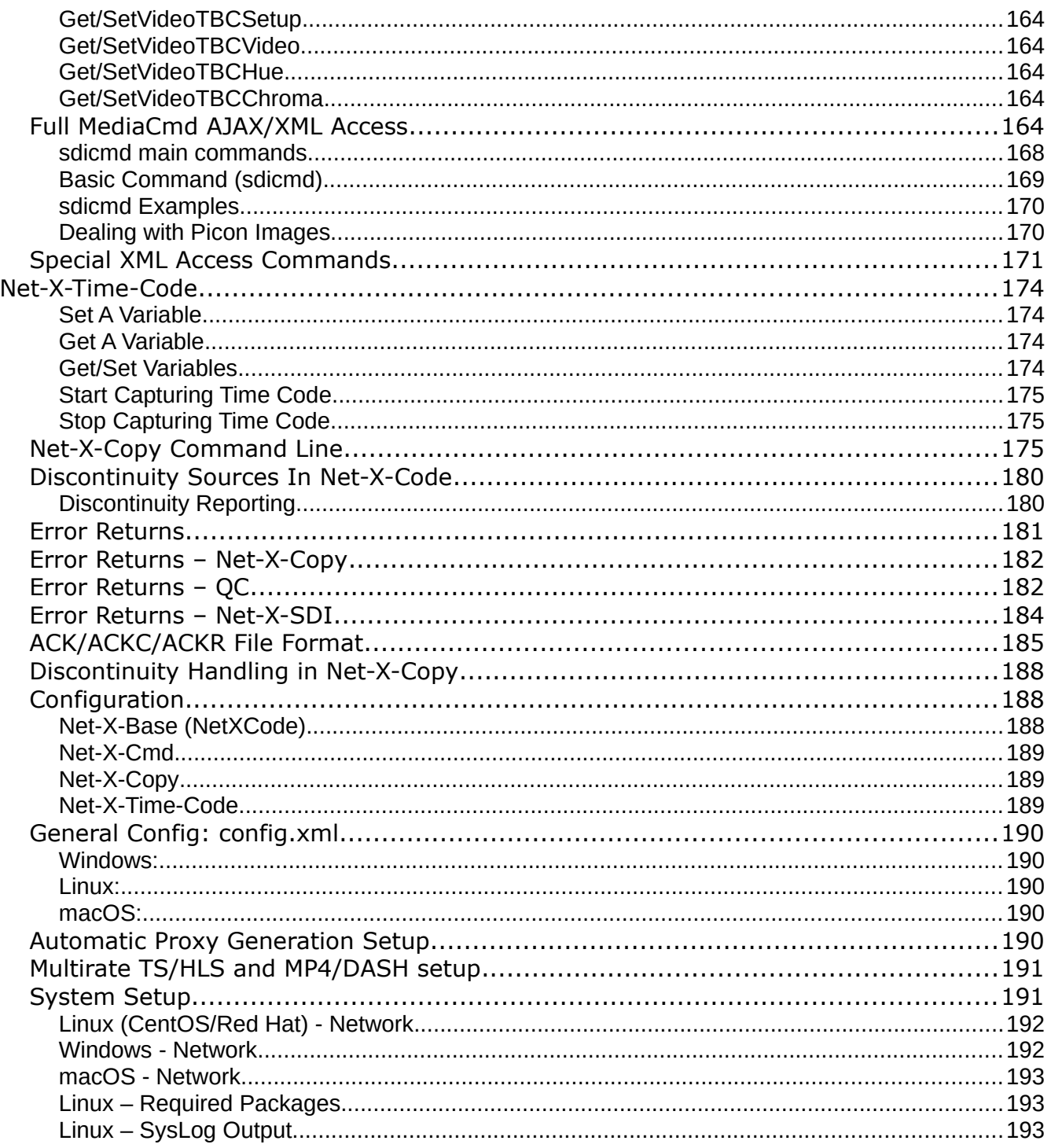

# <span id="page-6-1"></span>**Copyrights and Trademark Notices**

# <span id="page-6-0"></span>**General**

- Copyright 2024, Drastic Technologies Ltd. All rights reserved worldwide. No part of this publication may be reproduced, transmitted, transcribed, altered, or translated into any languages without the written permission of Drastic Technologies. Information and specifications in this document are subject to change without notice and do not represent a commitment on the part of Drastic Technologies.
- **Adobe**: Adobe® HTTP Dynamic Streaming Copyright © 2014 of Adobe Systems All rights reserved. Adobe, the Adobe logo, Adobe Premiere, Adobe After Effects, Creative Cloud, Frame.io, and Iridas are either registered trademarks or trademarks of Adobe in the United States and/or other countries.

**Advanced Micro Devices, Inc.** - AMD is a trademark of Advanced Micro Devices, Inc. **ADVANTECH CO., LTD** - ADVANTECH and B&B are trademarks of ADVANTECH CO., LTD

- **AJA:** AJA® is a registered trademark of AJA Video Systems, Inc. AJA™ is a trademark of AJA Video Systems, Inc. Corvid Ultra®, KONA®, IO®, KUMO®, U-Tap®, and T-Tap® are registered trademarks of AJA Video Systems, Inc.
- **Amazon Web Services, Inc.**  Amazon, AWS and Smile Logo, Powered by AWS Logo, AWS Co-Marketing Tools, the Partner Logo, the Program Marks, Amazon Web Services, AWS, AWS S3, and the names of AWS products, services, programs, and initiatives are trademarks or registered trademarks of Amazon Web Services, Inc.

**Amberfin Limited** - AMBERFIN is a trademark of Amberfin Limited.

**Apple**: Apple, the Apple logo, Final Cut, Final Cut Pro, Apple TV, iOS, iPad, iPhone, iPod touch, iTunes, Mac, Mac OS X, macOS, Shake, Final Cut Pro, ProRes, High Sierra, Mojave, M1, M2,Safari, and QuickTime are trademarks of Apple Inc., registered in the U.S. and other countries. Bonjour, the Bonjour logo, and the Bonjour symbol are trademarks of Apple, Inc.

**ARRI AG** – ARRI, Arri T-Link, and Alexa are registered trademarks of the ARRI Group

**ASSIMILATE® Inc.** - Assimilate SCRATCH and Assimilate SCRATCH Lab are either trademarks or registered trademarks of ASSIMILATE® Inc. or its subsidiaries in the United States and/or other countries.

**ATI TECHNOLOGIES ULC** - ATI is a trademark of ATI TECHNOLOGIES ULC

**Autodesk, Inc.** - Autodesk, Discreet, Flame, Flare, Smoke, Lustre, Maya, and Moxion are either trademarks or registered trademarks of Autodesk, Inc. or its subsidiaries in the United States and/or other countries.

- **Avid:** Avid Media Composer®, Avid MediaCentral®, Avid Interplay®, and Avid NewsCutter® are either trademarks or registered trademarks of Avid Technology, Inc. or its subsidiaries in the United States and/or other countries.
- **Blackmagic:** DaVinci Resolve, DaVinci Fusion, UltraStudio, DeckLink, Intensity Pro 4K, UltraScope, and RED are either trademarks or registered trademarks of Blackmagic Design Pty. Ltd. or its subsidiaries in the United States and/or other countries.
- **Bluefish444:** Bluefish444, IngeSTore, Symmetry, Kronos, Epoch, Epoch:Neutron, Fury, Lust, Vengeance HD, Deepblue, Envy SD, and Epoch:SuperNova are trademarks of Bluefish **Technologies**

**Boris FX, Inc.** - Boris FX, Sapphire, and Silhouette are trademarks of Boris FX, Inc.

**CANON KABUSHIKI KAISHA** - CANON is a trademark of CANON KABUSHIKI KAISHA **Changsha Kiloview Electronics Co., Ltd** - KILOVIEW is a trademark of Changsha Kiloview Electronics Co., Ltd

**CineSys LLC** – CineSys is a registered trademark of CineSys LLC.

**Cisco Systems, Inc.** - Cisco, and Webex are registered trademarks of Cisco Systems, Inc. **Cloudfirst Technology Solutions Inc.** - Cloudfirst is a registered trademark of Cloudfirst Technology Solutions Inc.

**Codex Corporation** - CODEX and Action Cam are trademarks of Codex Corporation **Comtrol Corporation** - Comtrol is a registered trademark of Comtrol Corporation **ConnectX, Inc** - CONNECTX is a trademark of ConnectX, Inc

**CoreCodec, Inc.** - MATROSKA is a trademark of CoreCodec, Inc.

**Corel Corporation** - Pinnacle is a registered trademark of Corel Corporation

**CORSAIR MEMORY, INC.** - ELGATO is a trademark of CORSAIR MEMORY, INC.

**Digital Vision World** - Digital Vision World is an operating brand of BlissTek Ltd. BlissTek Ltd. Digital Vision Nucoda is either a trademark or registered trademark of BlissTek Ltd. or its subsidiaries in England, Wales, and/or other countries.

**DIGITNOW!** - Digitnow is a trademark of DIGITNOW!

**Docker Inc.** - DOCKER is a trademark of Docker, Inc.

**Dolby**: Dolby, Dolby Vision, the double-D symbol, and Millicast are registered trademarks of Dolby Laboratories.

**Drastic Technologies**: 2110Scope, 4KScope, ccConvert, Drastic Technologies, DrasticPreview, FlowCaster, HDRScope, Media File Scanner, MediaNXS, MediaReactor, MediaReactor Workstation, MR Lite, ndiScope, Net-X-Code Channel, Net-X-Code Server, Net-X-Convert, Net-X-Proxy, Network Video Analyzer, NetXfer, NETXROUTER, QuickClip, sdiScope, SyncControl, TcCalc, videoQC Inspect, videoQC Pro, videoQC View, and videoQC Workstation are trademarks of Drastic Technologies Ltd.

- **DSC Labs**  DSC Labs' CamBook, CamAlign, and ChromaDuMonde charts are trademarks or registered trademarks of DSC Labs
- **Dublin Core™ Metadata Initiative** "Dublin Core" is a protected under common law trademark of the Dublin Core™ Metadata Initiative.
- **Eastman Kodak Company** Cineon™ is a trademark of Eastman Kodak Company
- **Eaton Corporation plc** Eaton, Tripp Lite, and PowerAlert are registered trademarks of Eaton Corporation plc
- **Empress Media Asset Management (eMAM)**  eMAM, and eMAMDirector are registered trademarks of Empress Media Asset Management (eMAM)
- **Epiphan**  All Epiphan product names and logos are trademarks or registered trademarks of **E**piphan
- **Evercast, LLC**  EVERCAST is a trademark owned by Evercast, LLC
- **Evertz Technologies Limited** Evertz is a registered trademark of Evertz Technologies Limited

**EVS Broadcast Equipment** - EVS is a registered trademark of EVS Broadcast Equipment **Fabrice Bellard** - FFmpeg is a trademark of Fabrice Bellard

**Filestage GmbH** - Filestage is a trademark of Filestage GmbH

**FilmLight Ltd.** - FilmLight and BaseLight are trademarks of FilmLight Ltd.

**Fraunhofer IIS and Thomson Multimedia**: MPEG Layer-3 audio coding technology licensed from Fraunhofer IIS and Thomson Multimedia.

**Free Software Foundation (FSF)** - Portions of this product are licensed under LGPL, governed by the GNU LESSER GENERAL PUBLIC LICENSE, published by the Free Software Foundation (FSF).

**Ftrack AB** - FTRACK is a trademark and brand of Ftrack AB

**Gen Digital Inc. (formerly Symantec Corporation and NortonLifeLock)** - Symantec, Symantec Endpoint Virtualization Suite, Sygate, Altiris, and Altiris Virtualization Agent are registered trademarks of Gen Digital Inc.

- **Google**: YouTube, Google, Google Cloud, Google.meet.com, and Android are registered trademarks of Google LLC
- GoPro, Inc. Cineform<sup>®</sup> is a trademark or registered trademark of GoPro, Inc.
- Grass Valley USA, LLC Grass Valley®, GV®, the Grass Valley logo, and EDIUS® are trademarks or registered trademarks of Grass Valley USA, LLC, or its affiliated companies in the United States and other jurisdictions.

**HaiVision Systems, Inc.** - Haivision is a registered trademark of HaiVision Systems, Inc.

- **Harris Corporation**  Harris, and Leitch Technology Corp. are registered trademarks of Harris **Corporation**
- **Hewlett Packard Enterprise Company** OpenGL is a registered trademark and the OpenGL SC logo is a trademark of Hewlett Packard Enterprise Company
- **Hewlett Packard Group LLC** HP is a trademark of HP Hewlett Packard Group LLC.
- **Ikegami Electronics (USA) Inc.** EditCam is a registered trademark of Ikegami Electronics (USA) Inc.
- **Indiecam GmbH** IndieCam is a registered trademark of Indiecam GmbH
- **INOGENI Inc** INOGENI® is a Registered Trademark and TOGGLE is a Trademark of INOGENI Inc
- **Institute of Electrical and Electronics Engineers** IRE is a trademark of the Institute of Electrical and Electronics Engineers
- **INTEL CORPORATION** INTEL is a trademark of INTEL CORPORATION
- **International Business Machines Corporation ("IBM")** IBM® is a trademark owned by International Business Machines Corporation ("IBM") and might also be trademarked or a registered trademark in other countries
- **Interactive Effects, Inc.** Piranha is a registered trademark of Interactive Effects, Inc.
- I**O Industries Ltd.** IO Industries is a trademark of IO Industries Ltd.
- **Iteris, Inc.** Odetics is a registered trademark of Iteris, Inc.

**JVC KENWOOD CORPORATION** - JVC is a trademark of JVC KENWOOD CORPORATION **Kinefinity Inc.** - KINEFINITY is a trademark of Kinefinity Inc.

- **L3Harris Technologies, Inc.** Louth is a trademark of L3Harris Technologies, Inc.
- Linus Torvalds Linux<sup>®</sup> is the registered trademark of Linus Torvalds in the U.S. and other countries.
- **Logitech International SA** LOGITECH is a trademark of Logitech International SA **Magic Lantern** - Magic Lantern is a registered trademark of Magic Lantern

**MAINCONCEPT GMBH** - MAIN CONCEPT is a trademark of MAINCONCEPT GMBH

- **Marshall Electronics, Inc.** Marshall is a registered trademark of Marshall Electronics, Inc. **Matrox Electronic Systems, Ltd** - Matrox and Matrox product names are registered
	- trademarks and/or trademarks of Matrox Electronic Systems, Ltd.
- MediaArea.net SARL MediaInfo Copyright<sup>©</sup> 2002-2013 MediaArea.net SARL. All rights reserved.
- **Meta Platforms, Inc** Facebook and Instagram are trademarks of Meta Platforms, Inc
- **Microsoft**: Windows® , Video For Windows (VFW), DirectShow, Microsoft, Skype, Microsoft Azure, Microsoft Teams, Wave Mapper, Microsoft, Windows NT|2000|XP|XP Professional|Server 2003|Server 2008 |Server 2012, Windows 7, Windows 8, Media Player, Media Encoder, .Net, Internet Explorer, SQL Server 2005|2008|2012|2014, Windows Media Technologies and Internet Explorer are trademarks of Microsoft Corporation.
- **MPEG LA** MPEG LA licenses patent pools covering essential patents required for use of the MPEG-2, MPEG-4, IEEE 1394, VC-1, ATSC, MVC, MPEG-2 Systems, AVC/H.264 and HEVC standards.
- **Nanjing Magewell Electronics Co. -** Magewell™, ULTRA STREAM® and (the MAGEWELL Logo) are trademarks or registered trademarks of Nanjing Magewell Electronics Co.

**Netflix, Inc.** - Netflix is a registered trademark of Netflix, Inc.

- **NewTek, Inc.** NDI, TriCaster, 3Play, TalkShow, Video Toaster, LightWave 3D, and Broadcast Minds are registered trademarks of NewTek, Inc.
- **Nokia Corporation** OSPREY is a trademark owned by Nokia Corporation
- **NVIDIA Corporation** NVIDIA, the NVIDIA logo, NVIDIA Quadro, Rivermax, BlueField2, PhysX, and NVIDIA RTX are trademarks and/or registered trademarks of NVIDIA Corporation in the U.S. and/or other countries
- **Object Matrix Limited** ObjectMatrix, and Object Matrix are registered trademarks of Object Matrix Limited
- **Omneon Video Networks, Inc** Omneon is a trademark of Omneon Video Networks, Inc
- **ONVIF**  the ONVIF primary trademark is the word, "ONVIF". This trademark has been registered in the United States, European Union, China, Japan and other countries throughout the world.
- **Oracle Corporation** Oracle®, Java, Front Porch Digital, and MySQL are registered trademarks of Oracle Corporation and/or its affiliates.
- **Panasonic Holdings Co., Ltd** Panasonic, and Varicam are trademarks of Panasonic Holdings Co., Ltd
- **Pioneer Corporation** Pioneer is a registered trademark of Pioneer Corporation
- **RE:Vision Effects, Inc.** RE:Vision Effects is a registered trademark of RE:Vision Effects, Inc.
- **Red Hat, Inc.** Red Hat, and the Red Hat logo are trademarks or registered trademarks of Red Hat, Inc. or its subsidiaries in the United States and other countries
- **QT**: The Qt Toolkit is copyright by The Qt Company and/or its subsidiary(-ies) and other contributors. The Qt Toolkit is used under the terms of the GNU Lesser General Public License v. 3 and the GNU Lesser General Public License v. 2.1 (both jointly "LGPL"). On each supported platform, the Tool dynamically links to the unmodified Qt libraries, as provided by the Qt Project in the pre-compiled binary format. In compliance with LGPL, all the relevant information about downloading, installing, and building the Qt Toolkit from sources is available from http://www.drastic.tv. As there have been no modifications, the main source of the information and most of the web links provided here come from the Qt Company's website.
- **Shenzhen Yunlang Technology Co., Ltd.** MOKOSE is a trademark of Shenzhen Yunlang Technology Co., Ltd.
- **Sigma Design Company, LLC** Sigma Design is a registered trademark of Sigma Design Company, LLC
- **Snell & Wilcox Limited** SNELL & WILCOX, and Quantel are trademarks owned by Snell & Wilcox Limited
- **Society of Motion Picture and Television Engineers** SMPTE is a trademark of Society of Motion Picture and Television Engineers.
- **SoftNI Corporation** SoftNI is a trademark of SoftNI Corporation
- **Sony Corporation** Sony, Sony DVD Architect, DVD, Catalyst, and Vegas are trademarks of Sony Corporation and/or its affiliates.
- **Streambox Inc.** Streambox is a trademark of Streambox Inc.
- **Technicolor Creative Studios SA** Technicolor is a trademark of Technicolor Creative Studios SA
- **TechSmith Corporation** CAMTASIA STUDIO is a trademark of TechSmith Corporation
- **Tektronix, Inc.** Tektronix® and all identified Tektronix trademarks and logos are the property of Tektronix, Inc. or its wholly-owned subsidiaries
- **Telestream, LLC** Telestream, is a registered trademark, and MacCaption and CaptionMaker are trademarks of Telestream, LLC
- **The Apache Software Foundation (ASF)**  Apache is a registered trademark of The Apache Software Foundation

**The Foundry Visionmongers Ltd.** - Nuke™ is a trademark of The Foundry Visionmongers Ltd.

**The Perl Foundation** - Perl and the Perl logo are trademarks of The Perl Foundation

**Trend Micro Inc.** - TrendMicro, and TrendMicro System Protection and registered trademarks of Trend Micro Inc.

- **Truevision, Inc** TARGA is a registered trademark of Truevision, Inc
- **Twitch Interactive, Inc** TWITCH, the TWITCH Logo, the Glitch Logo, and/or TWITCHTV are trademarks of Twitch Interactive, Inc. or its affiliates.
- **VideoLAN Non-profit Organization** VideoLAN, VLC, VLC media player and x264 are trademarks internationally registered by the VideoLAN non-profit organization **Vision Research, Inc** - PHANTOM is a trademark of Vision Research, Inc
- **Weisscam GmbH** Weisscam is a trademark and brand of Weisscam GmbH
- **Wizards of OBS, LLC** UNIX, OBS, Open Broadcast Software, the OBS logo, and OBS Studio are trademarks of Wizards of OBS, LLC (The Company)
- **Wowza Media Systems, LLC** Wowza is a trademark of Wowza Media Systems, LLC
- **Xceed Software Inc.** Xceed DataGrid for JavaScript, Xceed Ultimate ListBox for Silverlight, Xceed DataGrid for Silverlight, Xceed DataGrid for WPF, Xceed Grid for .NET, Xceed Zip for .NET, Xceed Real-Time Zip for Silverlight, Xceed Upload for Silverlight, Xceed Zip Compression Library, Xceed FTP for .NET, Xceed Chart for .NET, Xceed Chart for ASP.NET, Xceed SmartUI for .NET, Xceed SmartUI, Xceed Encryption Library, Xceed Binary Encoding Library, Xceed Streaming Compression Library, Xceed Streaming Compression for .NET, Xceed Zip for .NET Compact Framework, Xceed Ultimate Suite, Xceed Data Manipulation Suite, Xceed Absolute Packager are trademarks of Xceed Software Inc.
- **Zapex Technologies** Zapex is a registered trademark of Zapex Technologies
- **Zhang Haijun** RYBOZEN is a trademark of Zhang Haijun
- **Ziflow Limited** Ziflow is a trademark of Ziflow Limited
- **Zixi** Zixi Software and any logos or icons identifying Zixi and the Zixi Software are trademarks of Zixi.
- **ZLIB**: The ZLIB Compressed Data Format Specification is Copyright (C) 1995-2013 Jean-Loup Gailly and Mark Adler.
- **Zoom Video Communications, Inc.**  Zoom and the Zoom logo are trademarks of Zoom Video Communications, Inc.
- **x264 LLC**: The product is manufactured by Drastic Technologies under license from x264 LLC.

**LGPL**: Portions of this product are licensed under LGPL, governed by the following license:

### <span id="page-11-4"></span>**GNU LESSER GENERAL PUBLIC LICENSE**

Version 3, 29 June 2007

Copyright © 2007 Free Software Foundation, Inc. [<https://fsf.org/>](https://fsf.org/)

Everyone is permitted to copy and distribute verbatim copies of this license document, but changing it is not allowed.

This version of the GNU Lesser General Public License incorporates the terms and conditions of version 3 of the GNU General Public License, supplemented by the additional permissions listed below.

#### <span id="page-11-3"></span>*0. Additional Definitions.*

As used herein, "this License" refers to version 3 of the GNU Lesser General Public License, and the "GNU GPL" refers to version 3 of the GNU General Public License.

- "The Library" refers to a covered work governed by this License, other than an Application or a Combined Work as defined below.
- An "Application" is any work that makes use of an interface provided by the Library, but which is not otherwise based on the Library. Defining a subclass of a class defined by the Library is deemed a mode of using an interface provided by the Library.
- A "Combined Work" is a work produced by combining or linking an Application with the Library. The particular version of the Library with which the Combined Work was made is also called the "Linked Version".
- The "Minimal Corresponding Source" for a Combined Work means the Corresponding Source for the Combined Work, excluding any source code for portions of the Combined Work that, considered in isolation, are based on the Application, and not on the Linked Version.
- The "Corresponding Application Code" for a Combined Work means the object code and/or source code for the Application, including any data and utility programs needed for reproducing the Combined Work from the Application, but excluding the System Libraries of the Combined Work.

#### <span id="page-11-2"></span>*1. Exception to Section 3 of the GNU GPL.*

You may convey a covered work under sections 3 and 4 of this License without being bound by section 3 of the GNU GPL.

#### <span id="page-11-1"></span>*2. Conveying Modified Versions.*

If you modify a copy of the Library, and, in your modifications, a facility refers to a function or data to be supplied by an Application that uses the facility (other than as an argument passed when the facility is invoked), then you may convey a copy of the modified version:

•a) under this License, provided that you make a good faith effort to ensure that, in the event an Application does not supply the function or data, the facility still operates, and performs whatever part of its purpose remains meaningful, or

•b) under the GNU GPL, with none of the additional permissions of this License applicable to that copy.

#### <span id="page-11-0"></span>*3. Object Code Incorporating Material from Library Header Files.*

The object code form of an Application may incorporate material from a header file that is part of the Library. You may convey such object code under terms of your choice, provided that, if the incorporated material is not limited to numerical parameters, data structure layouts and accessors, or small macros, inline functions and templates (ten or fewer lines in length), you do both of the following:

•a) Give prominent notice with each copy of the object code that the Library is used in it and that the Library and its use are covered by this License.

•b) Accompany the object code with a copy of the GNU GPL and this license document.

#### <span id="page-12-2"></span>*4. Combined Works.*

You may convey a Combined Work under terms of your choice that, taken together, effectively do not restrict modification of the portions of the Library contained in the Combined Work and reverse engineering for debugging such modifications, if you also do each of the following:

•a) Give prominent notice with each copy of the Combined Work that the Library is used in it and that the Library and its use are covered by this License.

•b) Accompany the Combined Work with a copy of the GNU GPL and this license document.

•c) For a Combined Work that displays copyright notices during execution, include the copyright notice for the Library among these notices, as well as a reference directing the user to the copies of the GNU GPL and this license document.

•d) Do one of the following:

•0) Convey the Minimal Corresponding Source under the terms of this License, and the Corresponding Application Code in a form suitable for, and under terms that permit, the user to recombine or relink the Application with a modified version of the Linked Version to produce a modified Combined Work, in the manner specified by section 6 of the GNU GPL for conveying Corresponding Source.

•1) Use a suitable shared library mechanism for linking with the Library. A suitable mechanism is one that (a) uses at run time a copy of the Library already present on the user's computer system, and (b) will operate properly with a modified version of the Library that is interface-compatible with the Linked Version.

•e) Provide Installation Information, but only if you would otherwise be required to provide such information under section 6 of the GNU GPL, and only to the extent that such information is necessary to install and execute a modified version of the Combined Work produced by recombining or relinking the Application with a modified version of the Linked Version. (If you use option 4d0, the Installation Information must accompany the Minimal Corresponding Source and Corresponding Application Code. If you use option 4d1, you must provide the Installation Information in the manner specified by section 6 of the GNU GPL for conveying Corresponding Source.)

#### <span id="page-12-1"></span>*5. Combined Libraries.*

You may place library facilities that are a work based on the Library side by side in a single library together with other library facilities that are not Applications and are not covered by this License, and convey such a combined library under terms of your choice, if you do both of the following:

•a) Accompany the combined library with a copy of the same work based on the Library, uncombined with any other library facilities, conveyed under the terms of this License.

•b) Give prominent notice with the combined library that part of it is a work based on the Library, and explaining where to find the accompanying uncombined form of the same work.

#### <span id="page-12-0"></span>*6. Revised Versions of the GNU Lesser General Public License.*

The Free Software Foundation may publish revised and/or new versions of the GNU Lesser General Public License from time to time. Such new versions will be similar in spirit to the present version, but may differ in detail to address new problems or concerns.

Each version is given a distinguishing version number. If the Library as you received it specifies that a certain numbered version of the GNU Lesser General Public License "or any later version" applies to it, you have the option of following the terms and conditions either of that published version or of any later version published by the Free Software Foundation. If the Library as you received it does not specify a version number of the GNU Lesser General Public License, you may choose any version of the GNU Lesser General Public License ever published by the Free Software Foundation.

If the Library as you received it specifies that a proxy can decide whether future versions of the GNU Lesser General Public License shall apply, that proxy's public statement of acceptance of any version is permanent authorization for you to choose that version for the Library.

Other brands, product names, and company names are trademarks of their respective holders, and are used for identification purpose only.

# <span id="page-14-5"></span>**MPEG Disclaimers**

### <span id="page-14-4"></span>**MPEGLA MPEG2 Patent**

ANY USE OF THIS PRODUCT IN ANY MANNER OTHER THAN PERSONAL USE THAT COMPLIES WITH THE MPEG-2 STANDARD FOR ENCODING VIDEO INFORMATION FOR PACKAGED MEDIA IS EXPRESSLY PROHIBITED WITHOUT A LICENSE UNDER APPLICABLE PATENTS IN THE MPEG-2 PATENT PORTFOLIO, WHICH LICENSE IS AVAILABLE FROM MPEG LA, LLC, 4600 S. Ulster Street, Suite 400, Denver, Colorado 80237 U.S.A.

### <span id="page-14-3"></span>**MPEGLA MPEG4 VISUAL**

THIS PRODUCT IS LICENSED UNDER THE MPEG-4 VISUAL PATENT PORTFOLIO LICENSE FOR THE PERSONAL AND NON-COMMERCIAL USE OF A CONSUMER FOR (i) ENCODING VIDEO IN COMPLIANCE WITH THE MPEG-4 VISUAL STANDARD ("MPEG-4 VIDEO") AND/OR (ii) DECODING MPEG-4 VIDEO THAT WAS ENCODED BY A CONSUMER ENGAGED IN A PERSONAL AND NON-COMMERCIAL ACTIVITY AND/OR WAS OBTAINED FROM A VIDEO PROVIDER LICENSE IS GRANTED OR SHALL BE IMPLIED FOR ANY OTHER USE. ADDITIONAL INFORMATION INCLUDING THAT RELATING TO PROMOTIONAL, INTERNAL AND COMMERCIAL USES AND LICENSING MAY BE OBTAINED FROM MPEG LA, LLC. SEE HTTP://WWW.MPEGLA.COM.

### <span id="page-14-2"></span>**MPEGLA AVC**

THIS PRODUCT IS LICENSED UNDER THE AVC PATENT PORTFOLIO LICENSE FOR THE PERSONAL USE OF A CONSUMER OR OTHER USES IN WHICH IT DOES NOT RECEIVE REMUNERATION TO (i) ENCODE VIDEO IN COMPLIANCE WITH THE AVC STANDARD ("AVC VIDEO") AND/OR (ii) DECODE AVC VIDEO THAT WAS ENCODED BY A CONSUMER ENGAGED IN A PERSONAL ACTIVITY AND/OR WAS OBTAINED FROM A VIDEO PROVIDER LICENSED TO PROVIDE AVC VIDEO. NO LICENSE IS GRANTED OR SHALL BE IMPLIED FOR ANY OTHER USE. ADDITIONAL INFORMATION MAY BE OBTAINED FROM MPEG LA, L.L.C. SEE HTTP://WWW.MPEGLA.COM.

### <span id="page-14-1"></span>**MPEG4 SYSTEMS**

THIS PRODUCT IS LICENSED UNDER THE MPEG-4 SYSTEMS PATENT PORTFOLIO LICENSE FOR ENCODING IN COMPLIANCE WITH THE MPEG-4 SYSTEMS STANDARD, EXCEPT THAT AN ADDITIONAL LICENSE AND PAYMENT OF ROYALTIES ARE NECESSARY FOR ENCODING IN CONNECTION WITH (i) DATA STORED OR REPLICATED IN PHYSICAL MEDIA WHICH IS PAID FOR ON A TITLE BY TITLE BASIS AND/OR (ii) DATA WHICH IS PAID FOR ON A TITLE BY TITLE BASIS AND IS TRANSMITTED TO AN END USER FOR PERMANENT STORAGE AND/OR USE. SUCH ADDITIONAL LICENSE MAY BE OBTAINED FROM MPEG LA, LLC. SEE HTTP://WWW.MPEGLA.COM FOR ADDITIONAL DETAILS.

# <span id="page-14-0"></span>**Drastic Technologies Limited Warranty and Disclaimers**

Drastic Technologies Ltd (the Company) warrants to the original registered end user that the product will perform as stated below for a period of ninety (90) days from the date of licensing or; in the case of hardware, for a period matching the warranty period offered by the original manufacturer of said equipment.

Hardware and Media—The Product hardware components, if any, including equipment supplied but not manufactured by the Company but NOT including any third party equipment that has been substituted by the Distributor or customer for such equipment (the "Hardware"), will be free from defects in materials and workmanship under normal operating conditions and use.

### <span id="page-15-3"></span>**Warranty Remedies**

Your sole remedies under this limited warranty are as follows:

Hardware and Media—The Company will either repair or replace (at its option) any defective Hardware component or part, or Software Media, with new or like new Hardware components or Software Media. Components may not be necessarily the same, but will be of equivalent operation and quality.

### <span id="page-15-2"></span>**Software Updates**

Except as may be provided in a separate agreement between Drastic Technologies and You, if any, Drastic Technologies is under no obligation to maintain or support the Software and Drastic Technologies has no obligation to furnish you with any further assistance, technical support, documentation, software, update, upgrades, or information of any nature or kind.

# <span id="page-15-1"></span>**Restrictions and Conditions of Limited Warranty**

This Limited Warranty will be void and of no force and effect if (i) Product Hardware or Software Media, or any part thereof, is damaged due to abuse, misuse, alteration, neglect, or shipping, or as a result of service or modification by a party other than the Company, or (ii) Software is modified without the written consent of the Company.

# <span id="page-15-0"></span>**Limitations of Warranties**

- THE EXPRESS WARRANTIES SET FORTH IN THIS AGREEMENT ARE IN LIEU OF ALL OTHER WARRANTIES, EXPRESS OR IMPLIED, INCLUDING, WITHOUT LIMITATION, ANY WARRANTIES OF MERCHANTABILITY OR FITNESS FOR A PARTICULAR PURPOSE. No oral or written information or advice given by the Company, its distributors, dealers or agents, shall increase the scope of this Limited Warranty or create any new warranties.
- Geographical Limitation of Warranty—This limited warranty is valid only within the country in which the Product is purchased/licensed.
- Limitations on Remedies—YOUR EXCLUSIVE REMEDIES, AND THE ENTIRE LIABILITY OF Drastic Technologies Ltd WITH RESPECT TO THE PRODUCT, SHALL BE AS STATED IN THIS LIMITED WARRANTY. Your sole and exclusive remedy for any and all breaches of any Limited Warranty by the Company shall be the recovery of reasonable damages which, in the aggregate, shall not exceed the total amount of the combined license fee and purchase price paid by you for the Product.

#### <span id="page-16-0"></span>**Damages**

Drastic Technologies Ltd SHALL NOT BE LIABLE TO YOU FOR ANY DAMAGES, INCLUDING ANY LOST PROFITS, LOST SAVINGS, OR OTHER INCIDENTAL OR CONSEQUENTIAL DAMAGES ARISING OUT OF YOUR USE OR INABILITY TO USE THE PRODUCT, OR THE BREACH OF ANY EXPRESS OR IMPLIED WARRANTY, EVEN IF THE COMPANY HAS BEEN ADVISED OF THE POSSIBILITY OF THOSE DAMAGES, OR ANY REMEDY PROVIDED FAILS OF ITS ESSENTIAL PURPOSE.

Further information regarding this limited warranty may be obtained by writing: Drastic Technologies Ltd 523 The Queensway, Suite 201 Toronto, ON, M8V 1J7 Telephone: (416) 255-5636

# <span id="page-17-1"></span>**Introduction**

Net-X-Code is a series of interconnected applications (Net-X-Code, Net-X-Cmd, Net-X-Copy, Net-X-Streamer, videoQC and MediaReactor Workstation plugins) for IP based video capture, streaming, and conversion. The various applications auto-detect and join user-defined enterprise groups on one or more servers within a network. Once connected, the controller/user can configure the system in real time via the HTTP/RESTful interface. The major components are diagrammed and listed below:

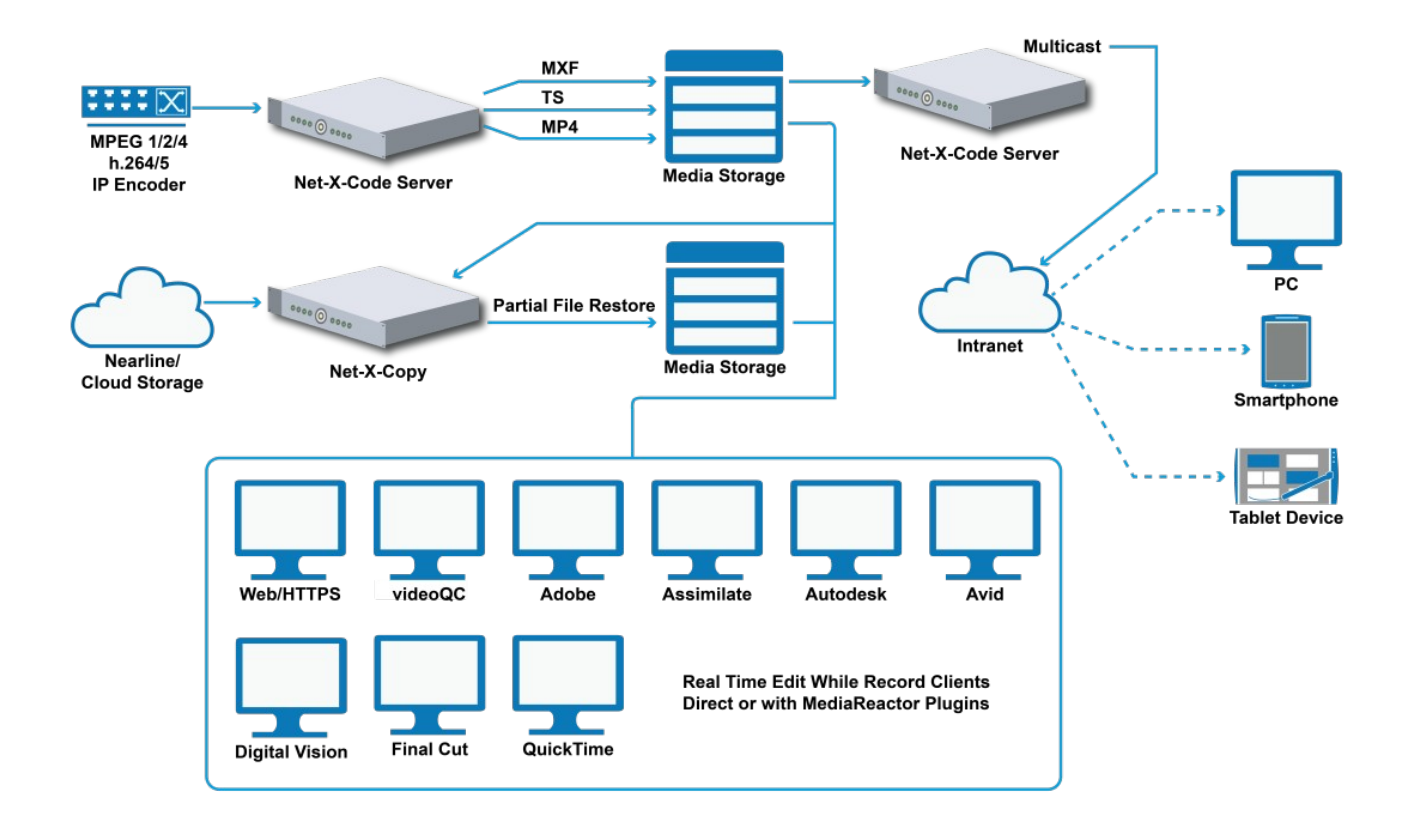

For the latest Net-X-Code information, please see:

http://www.net-x-code.com

# <span id="page-17-0"></span>**Theory of Operation**

Net-X-Code is a distributed capture and conversion system. It can be run on one or more servers and be controlled from one, central interface. This section of the manual will give an overview of how the various parts of Net-X-Code interact to make it easier to design deployments and implement controllers using the API described in the next section.

Net-X-Code is made up of a number of servers, programs, and plugins:

- **Net-X-Cmd**: This component provides the central connection for all the other components. It uses a Bonjour-like protocol to auto-sense components within its group in the network, and provides the HTTP/RESTful/HTML API
- **Net-X-Base**: is the central command for all the Net-X-Cmd servers in a Net-X-Code cluster. There must be one Net-X-Base to make all the components of a cluster work together, though some workflows use one per server.
- **Net-X-Code**: Provides capture from network IP video sources to TS, MP4, fMP4, ISM, MXF, etc. files. A Net-X-Code server can capture 1 or more groups of up to 4 streams per group. Files can also include DASH, HLS, and Smooth Streaming sidecar files. These recorded files can be stored locally or anywhere else on the network.
- **Net-X-Server**: Can take recording or pre-recorded network IP video streams from disk anywhere in the network, and re-stream them via SMPTE 2110, SMPTE 2022=6, RTP, or UDP back out to the network
- **Net-X-Copy**: Is both a real time video translator, real time clipping engine and partial file restore system. Any recording stream can be used as a source while it is still recording, or near line/tape backup files can be restored, only accessing the part of the file required for the restore.
- **Net-X-Player**: provides an HTML5 based web player that can play time coded, frame accurate MP4 files, including playback while they are still recording. Net-X-Player can also generate clipping commands to use on live, or recorded streams.
- **Media File Scanner**: is an optional plugin that can scan local, network, Amazon S3, Google Cloud or other file repositories to identify and organize your media. The scan works by creating media 'clips' that are the actual audio/video/metadata by combining and stitching together associated audio and video files. The result is a set of actual media files, rather than just every file, that can be used to extract metadata, make proxies, generate thumbnails and push all the information into a database or your choice of MAM.
- **[videoQC](https://www.drastic.tv/productsmenu-56/videoiosoftwarelist/videoqc)**: Video preview is available from on disk, live recording and network video sources. videoQC provides video waveform, vectorscope, histogram, chromaticity, and metadata displays, along with clipping and conversions.
- **[MediaReactor Workstation](https://www.drastic.tv/productsmenu-56/mediareactorlist/mediareactor-workstation)**: These plugins allow professional editing and finishing systems to access all the file types created by the Net-X-Code system, and access the real time recording files while they are still growing. MediaReactor Workstation is built into software like Assimilate and Nucoda, and available as an option for other systems like Adobe, Avid, Autodesk, Quantel, Final Cut, and even QuickTime compatible apps.
- **[ccConvert](https://www.drastic.tv/productsmenu-56/mediareactorlist/cc-convert)** provides embedding, extraction, and transcoding features for a wide range of closed caption formats. Command line functionality is available for automatable conversions. Included ccReview plays captions within a video file, sidebar caption files with the same name as a video file, and supports playing arbitrary caption files over video, as well as over black.

# <span id="page-19-0"></span>**Typical Applications**

Net-X-Code IP Video Capture

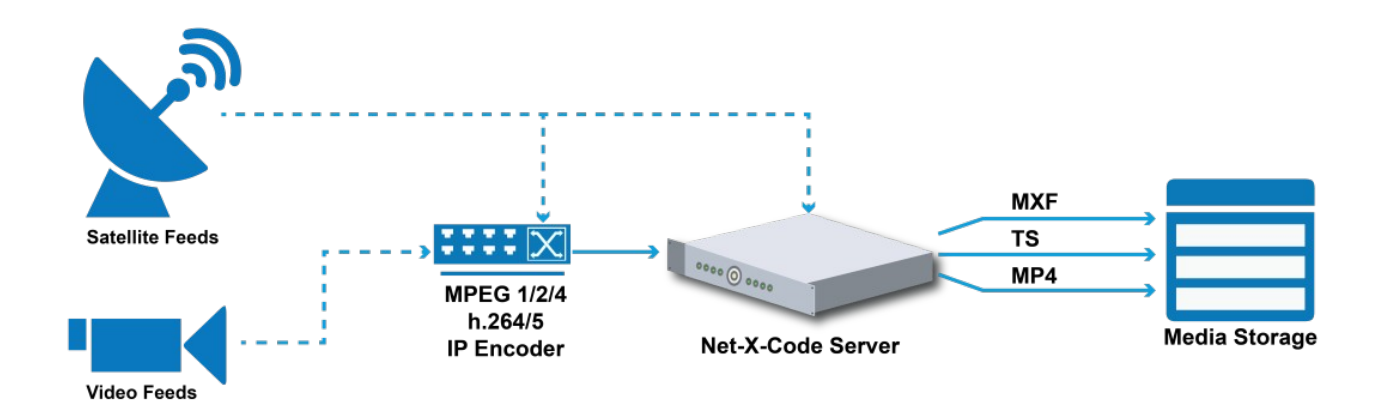

Net-X-Code IP Video Streaming

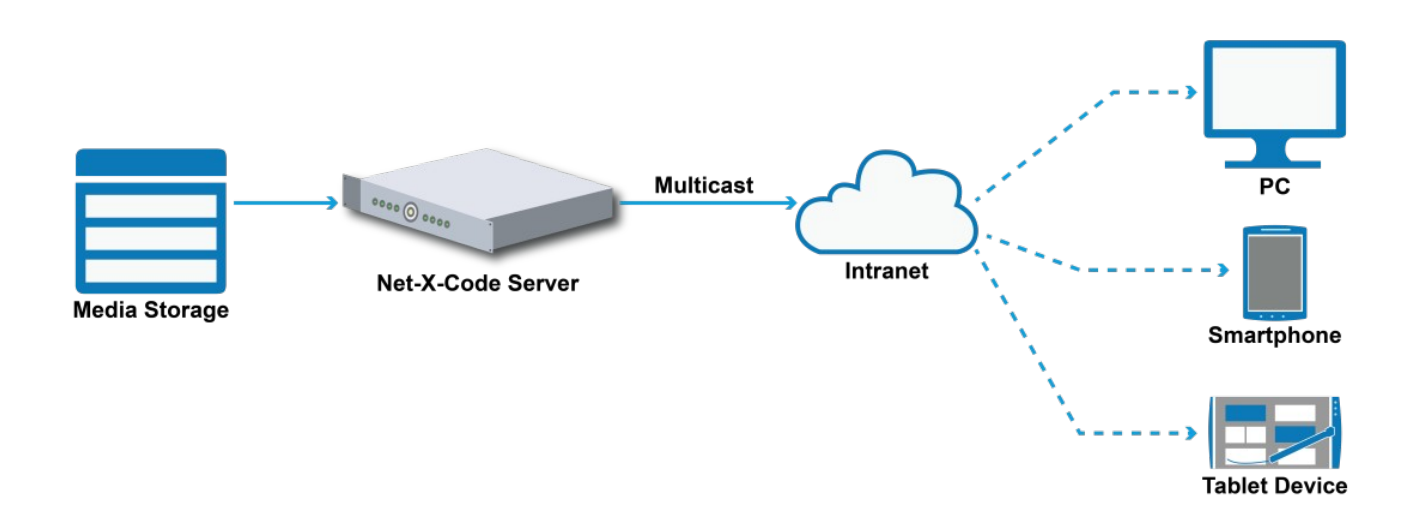

#### Net-X-Code Partial File Restore, Conversion and Proxy

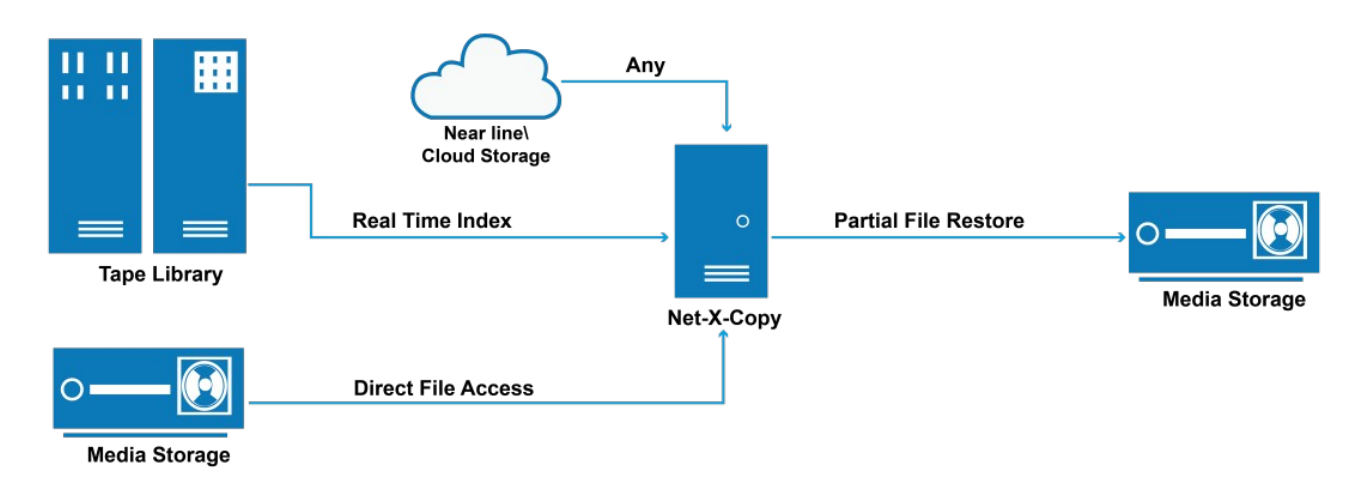

# <span id="page-20-1"></span>**Changes In Version 7 API:**

- All XML returns use "UTF-8". Previous APIs used "ISO 8859-1"
- All returns include a <result> key which has a 0 for success or any other number for failure
- All returns include a <resultstring> with a short result message
- All multi element returns (like lists of <clip> returns) include an "index=#" attribute
- 'message' and other string return attributes are now in <resultstring>
- All progress returns are now based on 0..10000 (QC returns were 0..100)
- Successful operations' progress will end at 10000. Errored operations will progress to -1
- There is a "completed" element now which indicates the operation has moved to the completed list, when asking for task status on the in process plug completed list
- Picon generation operation can now be searched for and use the completed list
- JSON is now officially supported (with '/netxjson?') for most commands (see exceptions in this manual)
- Fixed typo of 'Muti' to 'Multi' for DASH, HLS, and MultiOutput

# <span id="page-20-0"></span>**Command And Return Structure/Format**

Commands are sent as requests to Net-X-Base's integrated server. By default, this server exists at port 1080 on the server's external IP. The beginning of the command will always be netx? request=get& or netx?request=set& followed by the request. Please note that as soon as the command is validated, a positive response is returned. This keeps the server running quickly for status updates and multiple commands. For commands that may take some time, the result of the command should be checked and waited for by monitoring its status. For instance, once a create group command has been sent, requesting the status for that group's key name will let the caller know when it is ready for more commands. To get the initial status of the system, the recommended order of events is:

• Request client count

- Request client address(s) from 0 client count
- Request group count from client
- Request info (channel count is fixed at 3)

Example: Determining the number of clients.

A basic request for client count would look like this:

http://127.0.0.1:1080/netx?request=get&client=count

The response will be an XML buffer like this, or a JSON buffer if using 'netxjson':

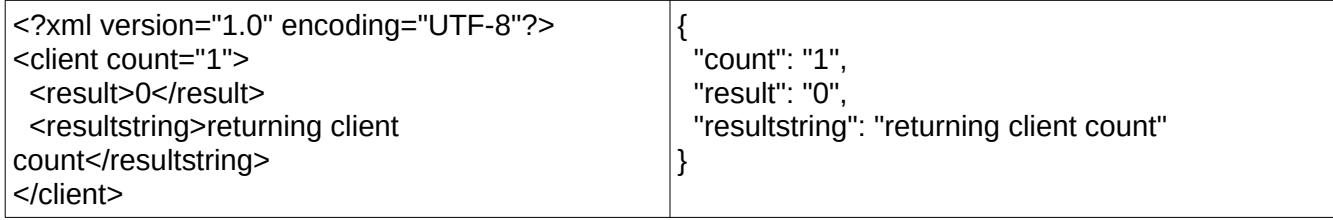

NOTE: for the rest of the returns in this manual, we will not include the '<?xml version="1.0" encoding="UTF-8"?>' start, but it will always be returned if returning XML.

# <span id="page-21-0"></span>**Command Elements**

The commands are sent via HTTP/REST as an HTTP request string. The commands must start with one of two strings

- netx? Command will return an XML response
- netxjson? Command will return a JSON response

Depending on whether it is a command or a request for information, this is followed by "request=get" or "request=set" without quotes:

Basic command start http://127.0.0.1:1080/netx?request=get http://127.0.0.1:1080/netx?request=set

Command Parameters

The parameters may be applied to the command in any order. A command may not use any parameter more than once in a single command, nor may channel sets be combined with a general group command (more on this in the group command section). The available command parameters are:

> • client=<ip of client, count, address> Used to specify the client server machine the request or command is intended for. For requests, if 'count' is specified it will return the number of clients. Also for requests, if 'address' is specified, then it will return

the client address.

- group=<#, KEY, all, count> Used to specify the group of the machine the request or command will act on. The group parameters can have four forms:
- $\circ$  # the group number, as returned in the list
- KEY the group name as set when created, or later, by the caller
- all specify that all channels should be returned or acted upon
- count to request the total number of groups
	- index=# specifies the index number for the command or request.
	- channel=<#, all> will specify the channel within the group the command or request requires. If it is set to 'all' then it will return a request for all channels in that group.
	- value=<#> set a value (numeric) for a command
	- command=<cmd> is used when sending a command. More information on this is available below. The possible commands are:
	- start start a capture
	- $stop stop a capture$
	- restart restart a capture
	- $add add$  a new group
	- remove remove an existing group
	- delete delete files on the disk. List files with &file=<file path name> pairs.

### <span id="page-22-2"></span>**Return Elements**

All XML returns from the Net-X-Code REST API will always start with <?xml version="1.0" encoding="UTF-8"?> followed by at least one <key>. That first <key> will always include two keys within it:

**<result>0/result>** - which will contain a 0 for success, and any other number for failure. The most common will be -1 for an unknown failure. If there are extended error numbers available (like errno or other values) then a failure may produce a negative or positive number.

**<resultstring>command=success</resultstring>** - a short message describing the results. It will usually be fairly general, but may include specifics, especially if the result is not 0. Common return keys include:

- active, testfunc, request,
- netxbase, copy, client, clients, errors, count,
- group, getdiscontinuities, getcopyinout, copyinoutinfo,
- getfirstandlasttimecode

*<something> <result>0/result> <resultstring>returning client count</resultstring> </something>*

# <span id="page-22-1"></span>**Command – general**

#### <span id="page-22-0"></span>**Active**

http://127.0.0.1:1080/netxjson?active=1

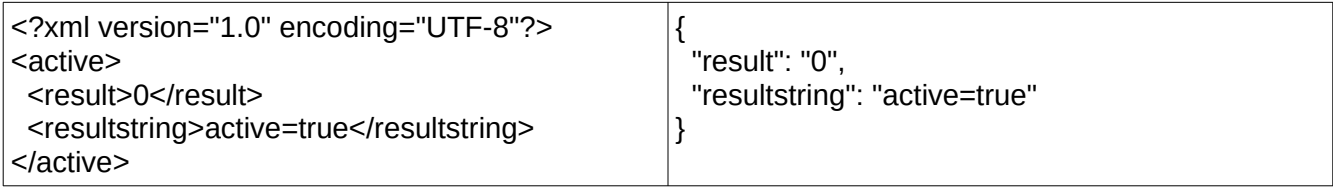

Is the REST API available. May not return if the service is not running, otherwise it should return a result of 1 and a resultstring of active=true.

### <span id="page-23-2"></span>**TestFunc**

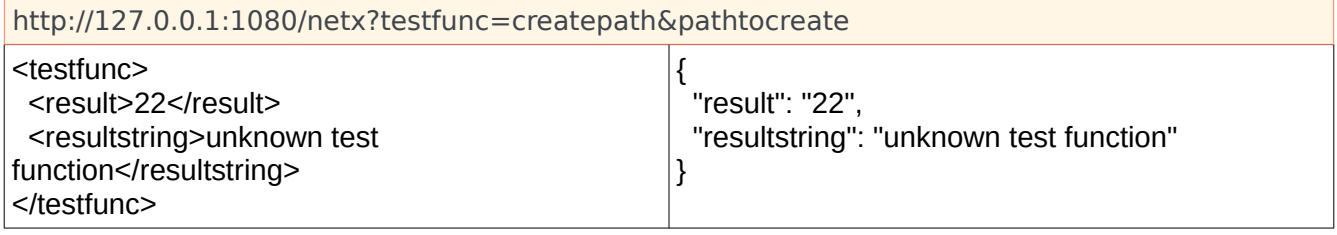

TestFunc contains test or utility functions. Createpath can be used to make a multi level path on the API server. This, and other TestFunc are reserved for internal use. Do not use, as it can cause the API to crash.

#### <span id="page-23-1"></span>**netxbase=version**

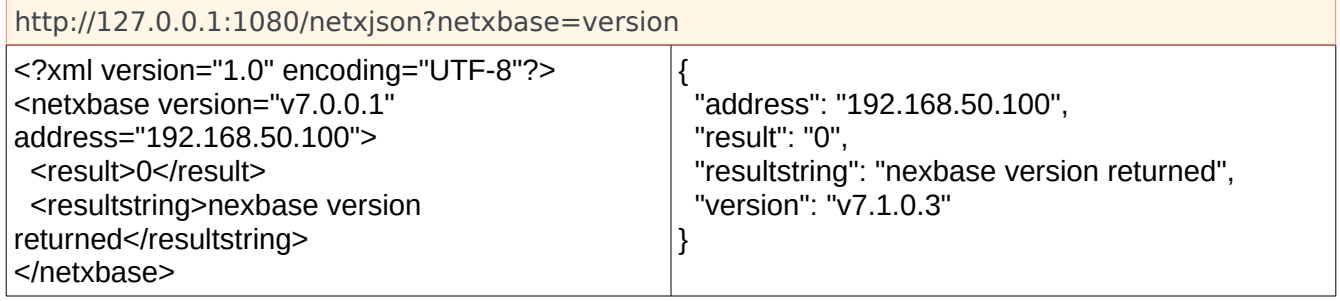

This request returns the version and the IP address of the Net-X-Base REST API.

### <span id="page-23-0"></span>**Return – bad/malformed request**

If the system is shutting down, then all commands will return the following <request netxbaseip="192.168.50.100" type=""> <result>0</result> <resultstring>failure</resultstring> </request>

### <span id="page-24-2"></span>**Return – shutdown**

If the system is shutting down, then all commands will return the following <request>

<result>0</result>

<resultstring>ignored – shut down in progress</resultstring>

</request>

# <span id="page-24-1"></span>**Get A Config Setting**

Return the value of a setting from the config.xml from a server.

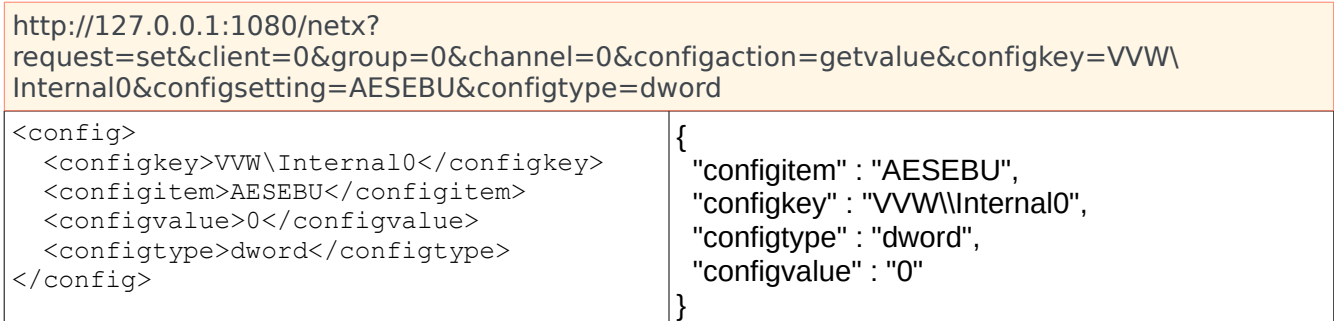

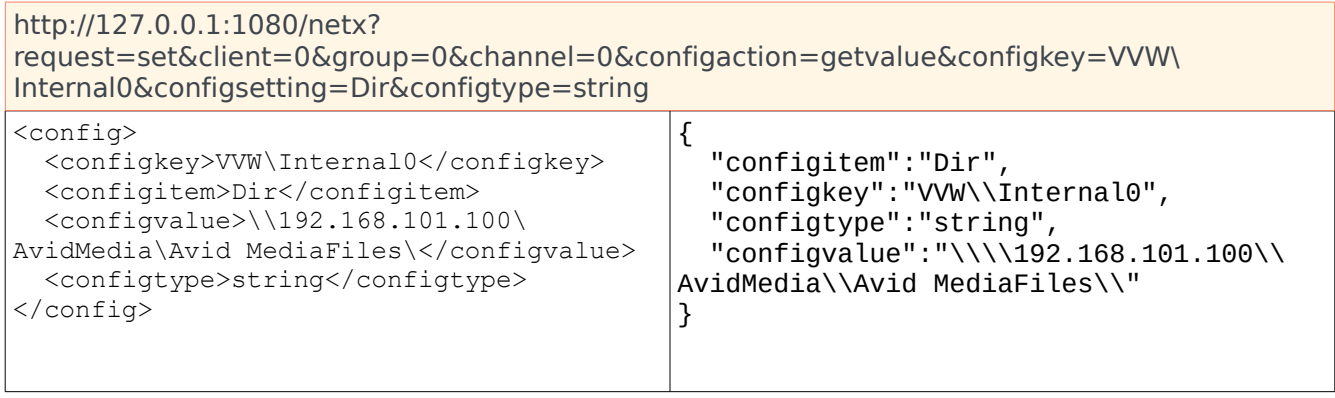

# <span id="page-24-0"></span>**Set A Config Setting**

Set the value of a setting from the config.xml from a server. Note: the request is still "request=set", but the configaction is now "configaction=setvalue".

```
http://127.0.0.1:1080/netx?
request=set&client=0&group=0&channel=0&configaction=setvalue&configkey=VVW\
```
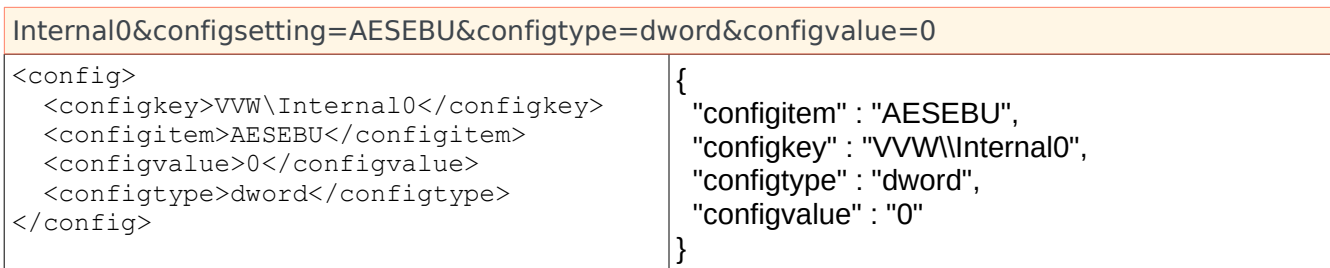

# <span id="page-25-2"></span>**Command - get**

To get the status of all the servers, groups and channels, the following order is recommended:

- 1. Request client count
- 2. Request client address(es) from 0 client count
- 3. Request group count from client
- 4. Request info (channel count is fixed at 3)

# <span id="page-25-1"></span>**Client Count**

Request the client count client=count

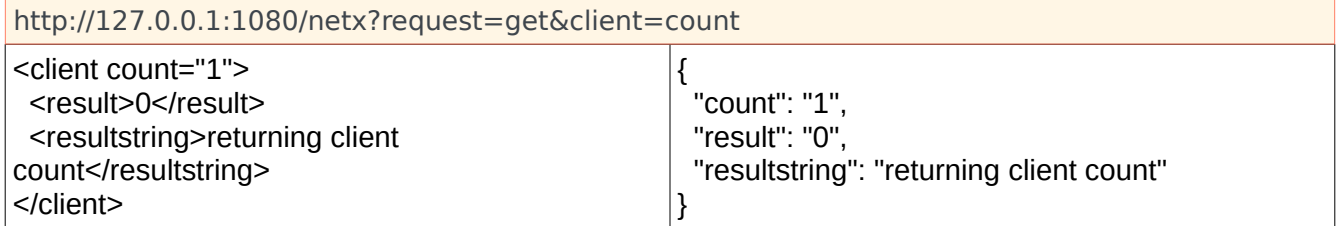

# <span id="page-25-0"></span>**Client IP**

Request the first client IP address client=ip&index=#. \*Note that the address and the nextbaseip might be the same when the base and cmd run on the same computer

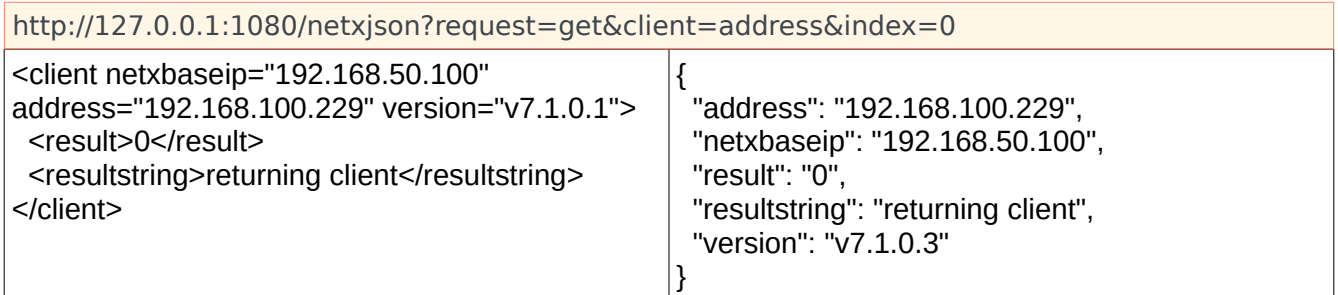

# <span id="page-26-1"></span>**Number Of Groups**

Request the number of groups client=ip&group=count. The client can be its numerical value (0..n), or its IP address.

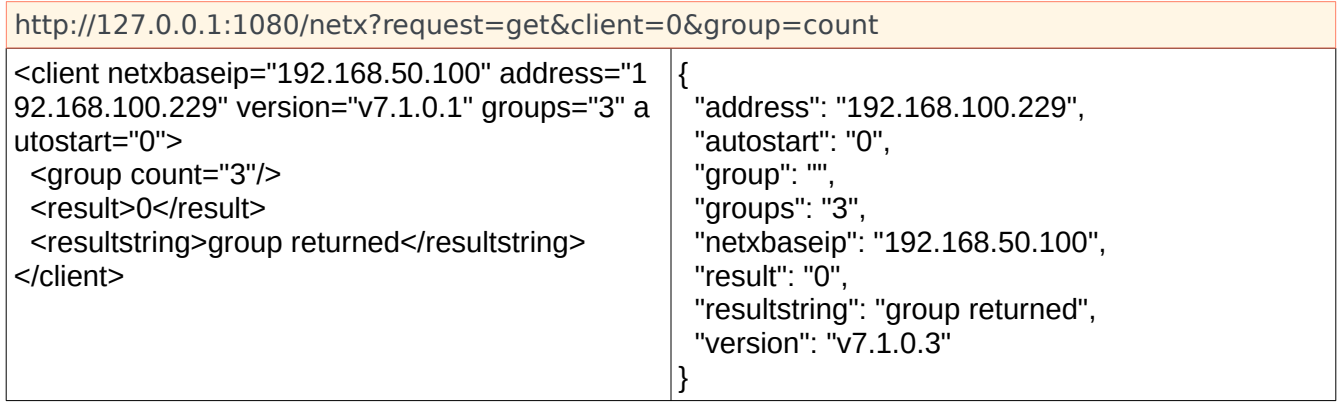

# <span id="page-26-0"></span>**Attributes/Request Info**

Request attributes client=ip&group=#&channel=#&value=<setting> where 'setting' can be:

- name the target file name
- capturefile the full name and path of the actual capture file
- address the address for the capture
- port the port for the capture
- directory the target directory
- rectc type or record time code capture
- type the target file type (.mp4, .fmp4, .mov, .ism, .mxf, .ts)
- state the current state
- ms the last millisecond count
- bytes the last byte count
- uuid the channel's uuid
- metadata the metadata string from the stream
- frames the number of video frames captured
- tc the last gop start captured time code
- timecode the last captured time code
- ub the current captured userbits
- firsttc the first time code captured for a stream
- firstub the first userbits captured for a stream
- tctype channel's time code type
	- $1 = 24.0$  fps
	- $\cdot$  2 = 30 fps (non drop frame 30)
- $\cdot$  4 = 29.97 fps (drop frame 30)
- $8 = 25.0$  fps
- $16 = 50.0$  fps
- $\cdot$  32 = 59.94 fps (drop frame 60)
- $\cdot$  64 = 60.0 fps (non drop frame 60)
- starttc capture start time
- endtc capture end time
- all (or "-1") return all of the above
- previewenabled retrieve the current state of preview frames
- preview retrieve a JPEG preview embedded in the XML response of the last known valid I-Frame
- mpreview retrieve a JPEG preview of the last known valid I-Frame as raw image info
- property retrieve the stream video/audio properties
- status retrieve a list of status messages

# <span id="page-27-0"></span>**Stream States**

The possible stream states are:

```
NetXState Idle = 0"Idle"
NetXState Active = 1"Active"
NetXState_SourceConnectionPending = 2
      "Connection Pending"
NetXState_SourceClosing = 3
      "Source Closing"
NetXState_SourceDisconnected = 4
      "Source Disconnected"
NetXState_SourceCapturePending = 5
      "Source Capture Pending"
NetXState_SourcePending = 6
      "Waiting For Source"
NetXState Error = 7
      "Error"
NetXState NotFound = 8"Not Running"
NetXState_Unknown = -2
      "Unknown"
```
Info about all groups and/or all channels can be returned at once. Setting "all" or a specific value for any of the parameters group="", channel="", value="" will return different results. Here are some examples:

Requesting a single parameter from one group and one channel.

http://127.0.0.1:1080/netxjson?request=get&client=0&group=0&channel=0&value=name

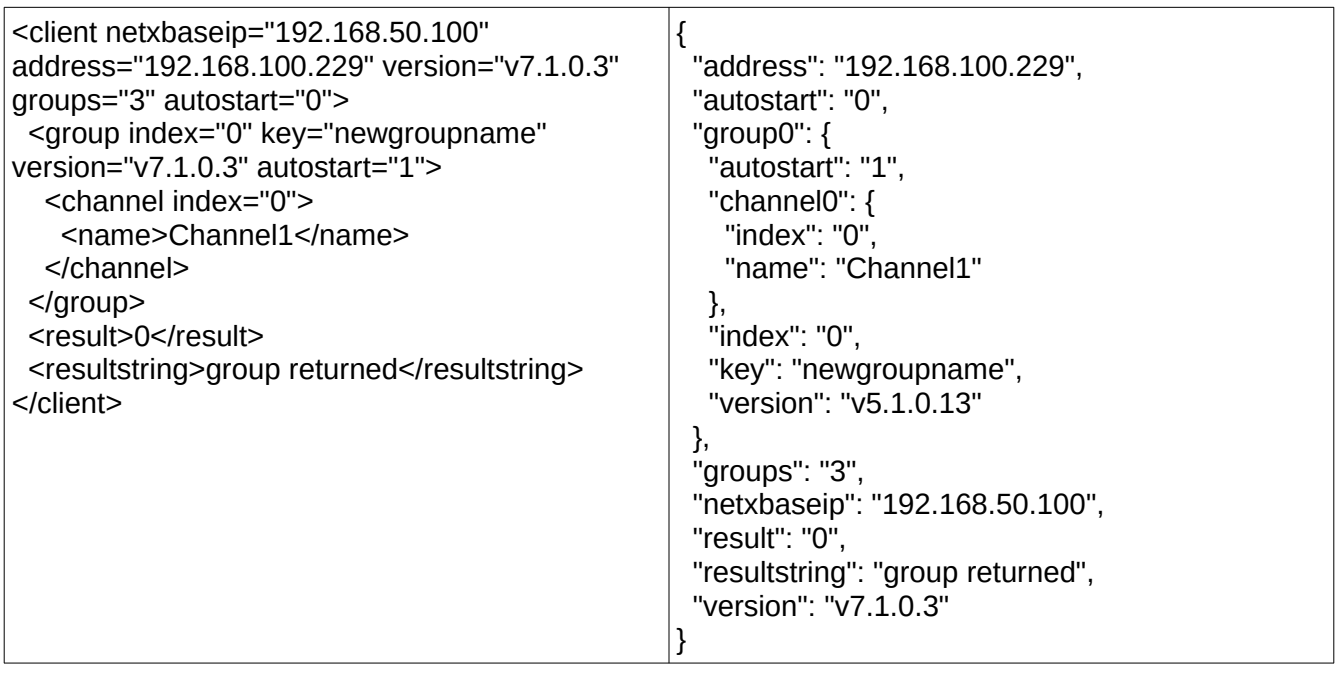

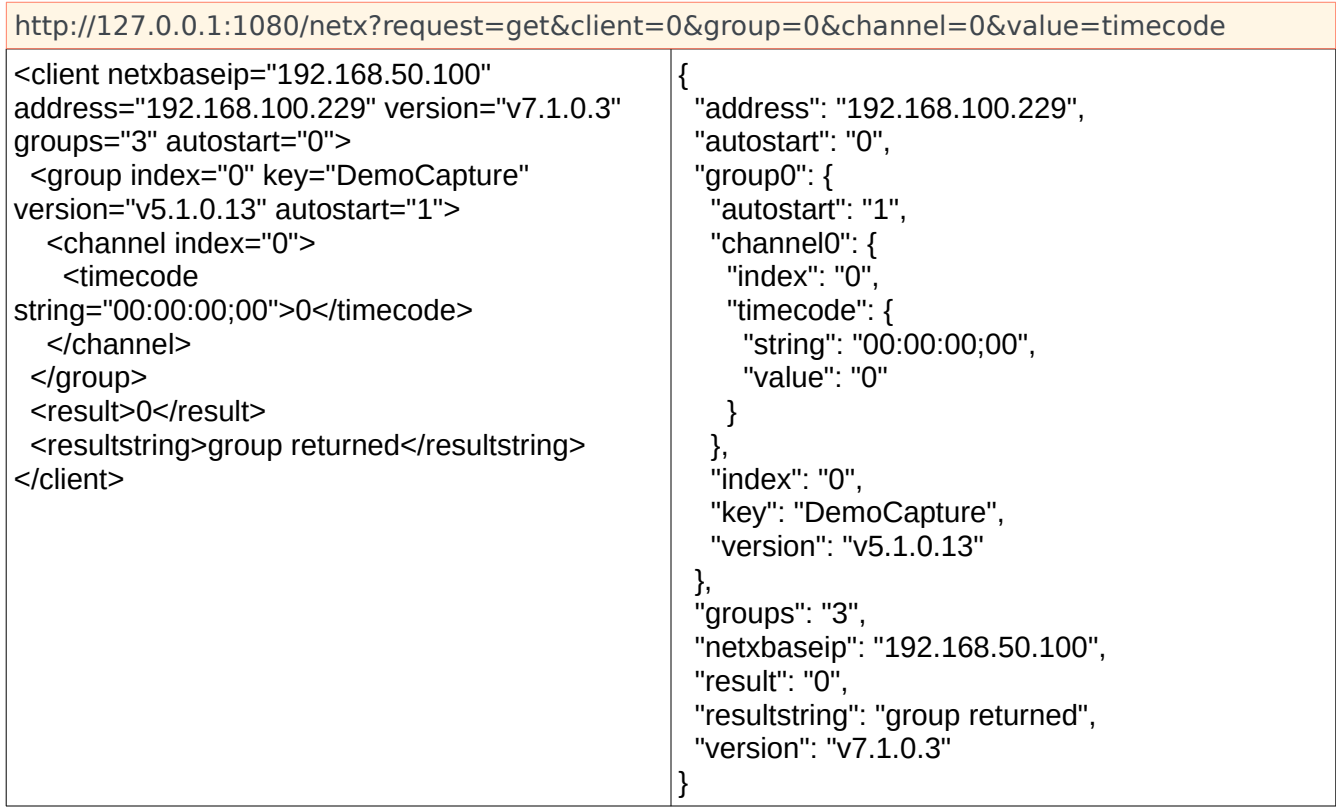

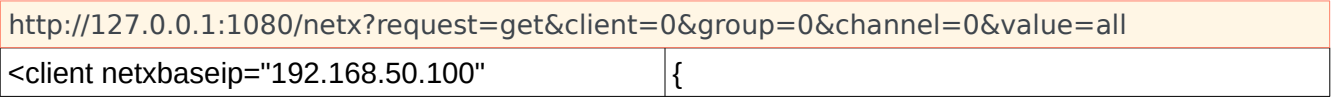

```
address="192.168.100.229" version="v7.1.0.3" 
groups="3" autostart="0">
  <group index="0" key="DemoCapture" 
version="v5.1.0.13" autostart="1">
   <channel index="0">
    <name>HBR-Live</name>
    <capturefile/>
    <enabled>1</enabled>
    <address>239.254.30.30</address>
    <uuid/>
    <port>5004</port>
    <protocol>RTP</protocol>
   <rectc>1</rectc>
    <directory>D:\drastic.trunk\applications\web\
netx\video\live</directory>
    <type>.mxf-op1a</type>
    <capturecc>-1</capturecc>
<streamaddress>239.254.30.30</streamaddress
>
   <streamport>5004</streamport>
   <streamfile>na</streamfile>
    <streamenabled>1</streamenabled>
    <streamduration>0</streamduration>
    <previewenabled>0</previewenabled>
    <mp4proxymode>0</mp4proxymode>
    <mp4proxyfcc>1635148593</mp4proxyfcc>
<mp4proxydatarate>2000000</mp4proxydatarate
>
<mp4proxyscaledown>2</mp4proxyscaledown>
   <ms>0</ms><br />bytes>0</bytes>
    <state desc="Not Running">8</state>
    <metadata/>
    <tc string="00:00:00;00">0</tc>
    <metatcpid>4294967294</metatcpid>
    <bcdtc/>
    <timecode 
string="00:00:00;00">0</timecode>
    <firsttc string="00:00:00;00">0</firsttc>
    <frames string="00:00:00;00">0</frames>
    <firstub>0</firstub>
    <tctype string="29.97">4</tctype>
    <bcdub/>
    <userbits>0</userbits>
   <starttc>-1</starttc>
    <endtc>-1</endtc>
    <vitctimecode>3452816845</vitctimecode>
   <vitcub>3452816845</vitcub>
                                                      "address": "192.168.100.229",
                                                      "autostart": "0",
                                                      "group0": {
                                                        "autostart": "1",
                                                        "channel0": {
                                                         "address": "239.254.30.30",
                                                         "bcdtc": "",
                                                         "bcdub": "",
                                                         "bytes": "0",
                                                         "capturecc": "-1",
                                                         "capturefile": "",
                                                         "directory": "D:\\drastic.trunk\\applications\\
                                                    web\\netx\\video\\live",
                                                         "enabled": "1",
                                                         "endtc": "-1",
                                                         "firsttc": {
                                                          "string": "00:00:00;00",
                                                          "value": "0"
                                                         },
                                                         "firstub": "0",
                                                         "frames": {
                                                          "string": "00:00:00;00",
                                                          "value": "0"
                                                         },
                                                         "index": "0",
                                                         "metadata": "",
                                                         "metatcpid": "4294967294",
                                                         "mp4proxydatarate": "2000000",
                                                         "mp4proxyfcc": "1635148593",
                                                         "mp4proxymode": "0",
                                                         "mp4proxyscaledown": "2",
                                                         "ms": "0",
                                                         "name": "HBR-Live",
                                                         "port": "5004",
                                                         "previewenabled": "0",
                                                         "protocol": "RTP",
                                                         "rectc": "1",
                                                         "starttc": "-1",
                                                         "state": {
                                                          "desc": "Not Running",
                                                          "value": "8"
                                                         },
                                                         "streamaddress": "239.254.30.30",
                                                         "streamduration": "0",
                                                         "streamenabled": "1",
                                                         "streamfile": "na",
                                                         "streamport": "5004",
                                                         "tc": {
                                                          "string": "00:00:00;00",
                                                          "value": "0"
                                                        },
```
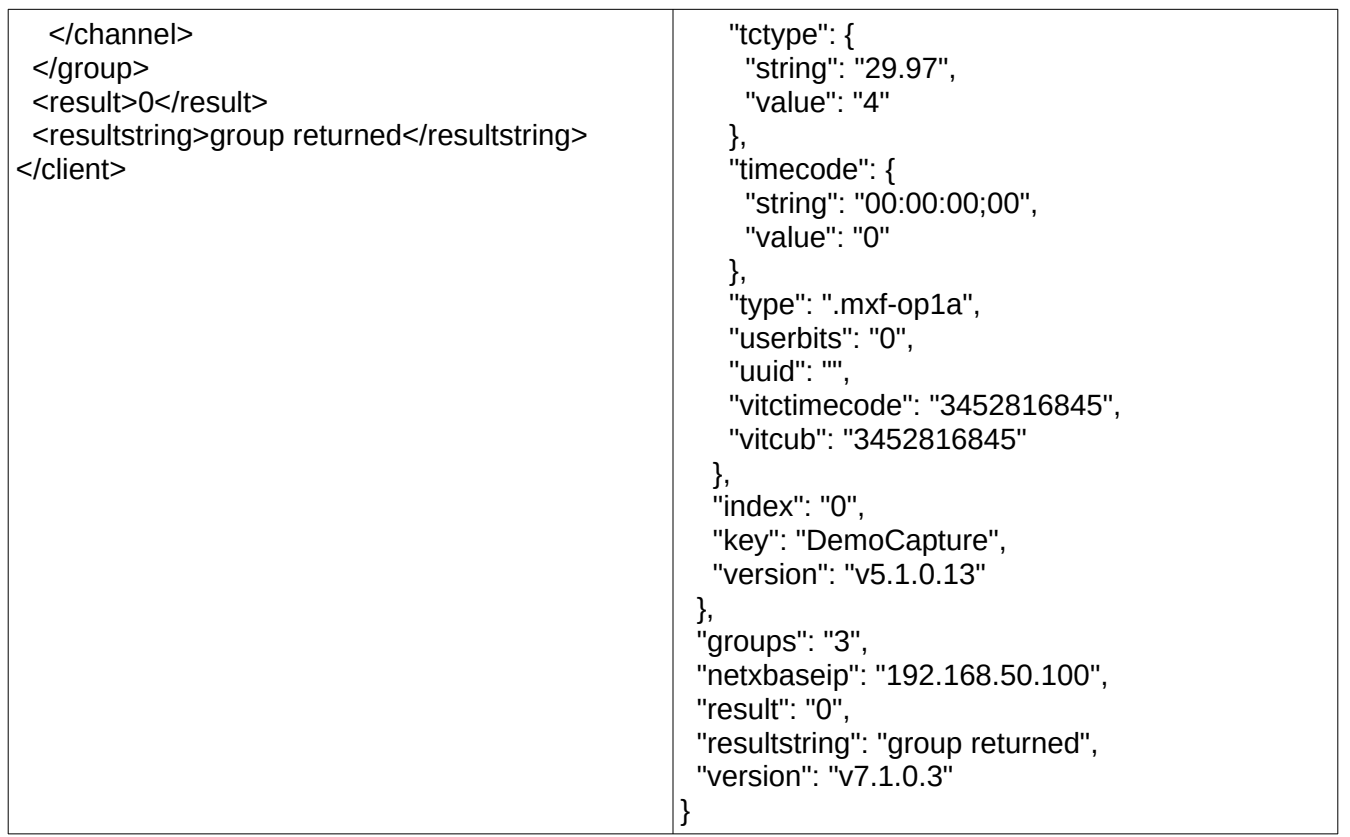

Or all settings for all groups and all channels

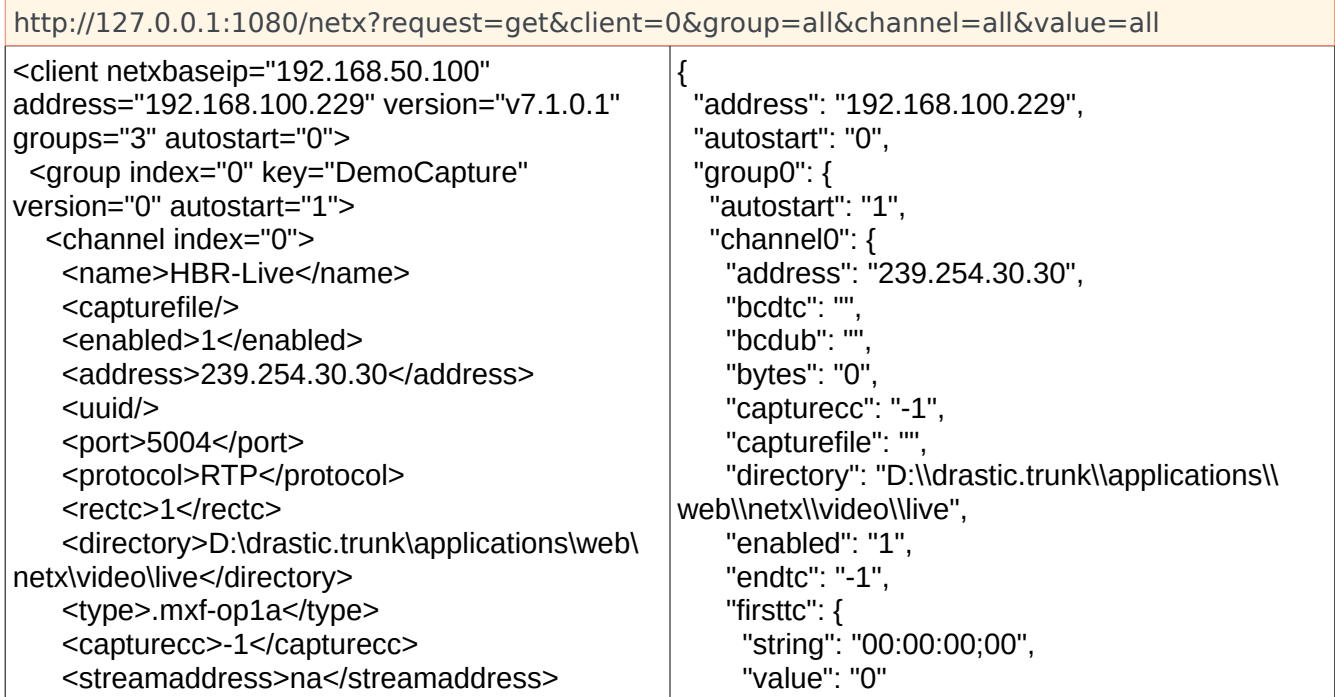

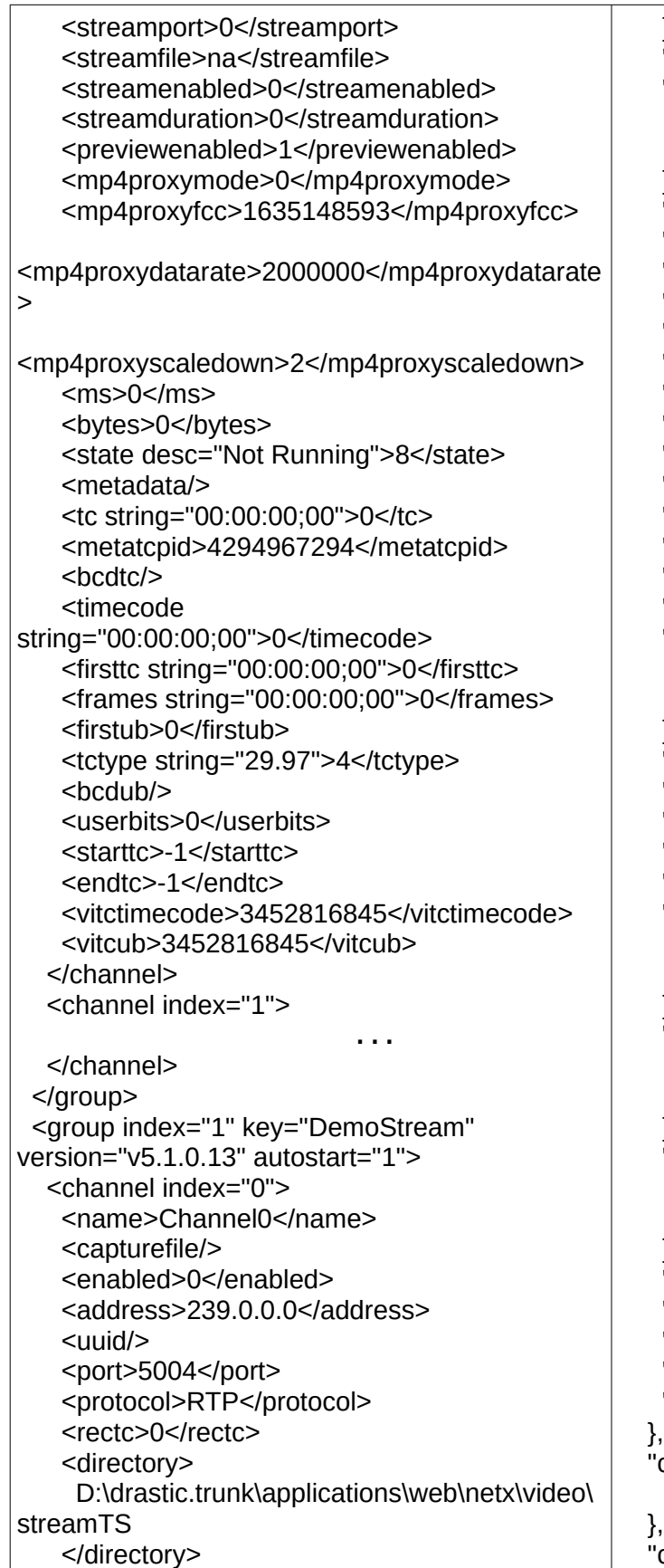

 }, "index": "0", "metadata": "", "metatcpid": "4294967294", "mp4proxydatarate": "2000000", "mp4proxyfcc": "1635148593", "mp4proxymode": "0", "mp4proxyscaledown": "2", "ms": "0", "name": "HBR-Live", "port": "5004", "previewenabled": "0", "protocol": "RTP", "rectc": "1", "starttc": "-1", "state": { "desc": "Not Running", "value": "8" }, "streamaddress": "239.254.30.30", "streamduration": "0", "streamenabled": "1", "streamfile": "na", "streamport": "5004", "tc": { "string": "00:00:00;00", "value": "0" }, "tctype": { "string": "29.97", "value": "4" }, "timecode": { "string": "00:00:00;00", "value": "0" }, "type": ".mxf-op1a", "userbits": "0", "uuid": "", "vitctimecode": "3452816845", "vitcub": "3452816845" "channel1": { . . . "channel2": {

},

 "firstub": "0", "frames": {

"value": "0"

"string": "00:00:00;00",

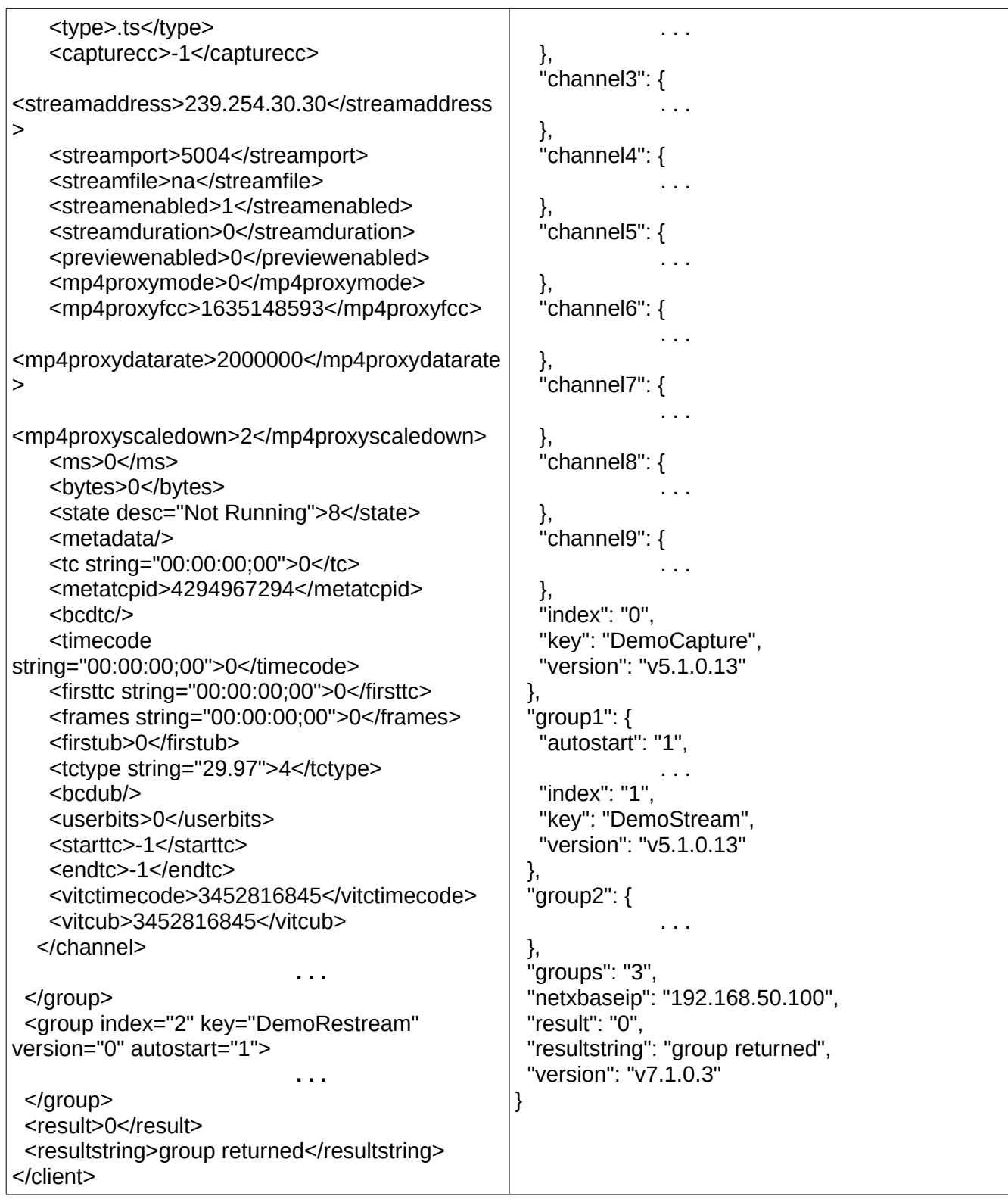

Or a single setting from a single group and all channels

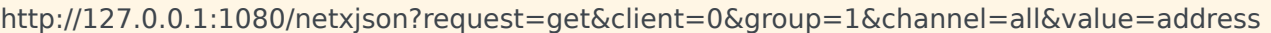

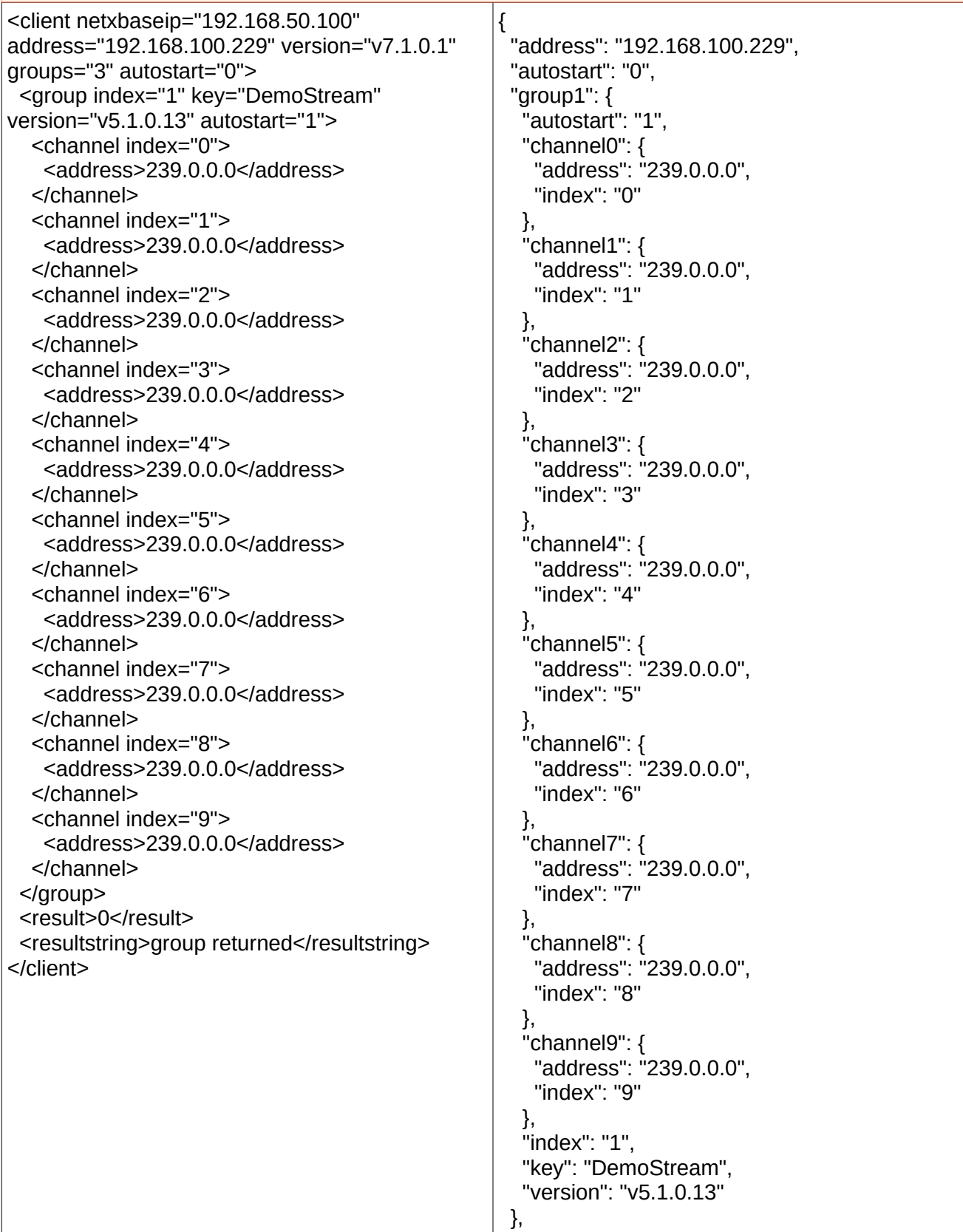

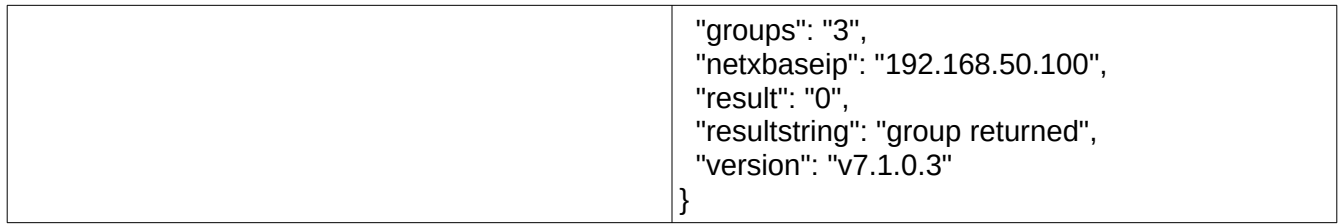

# <span id="page-34-1"></span>**previewenabled**

Determine if preview JPEG capture is currently enabled

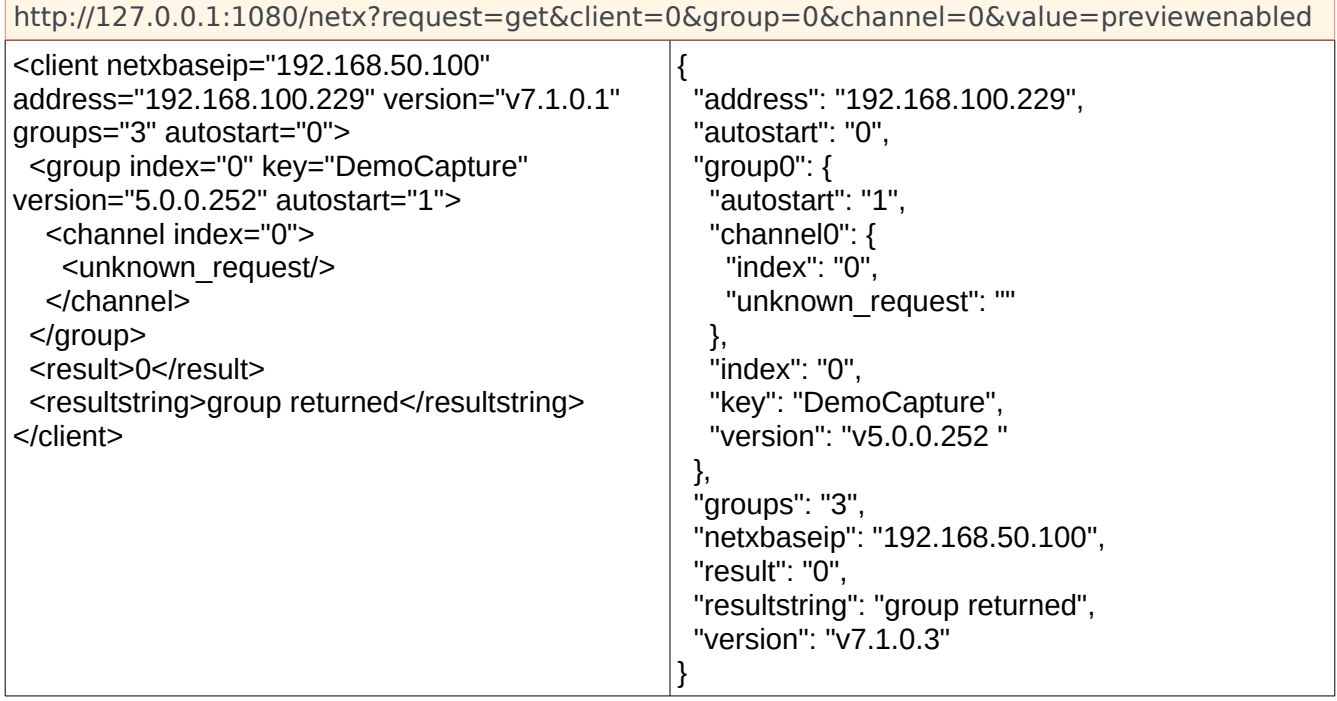

# <span id="page-34-0"></span>**preview**

Getting a preview JPEG embedded in the XML response

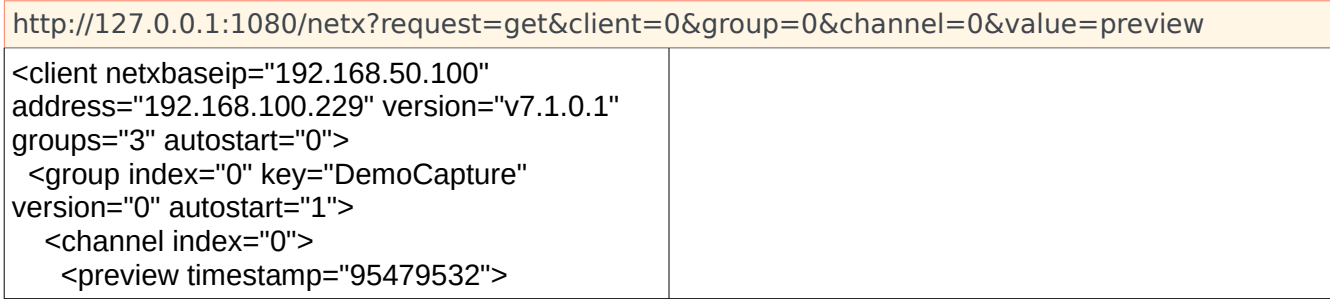

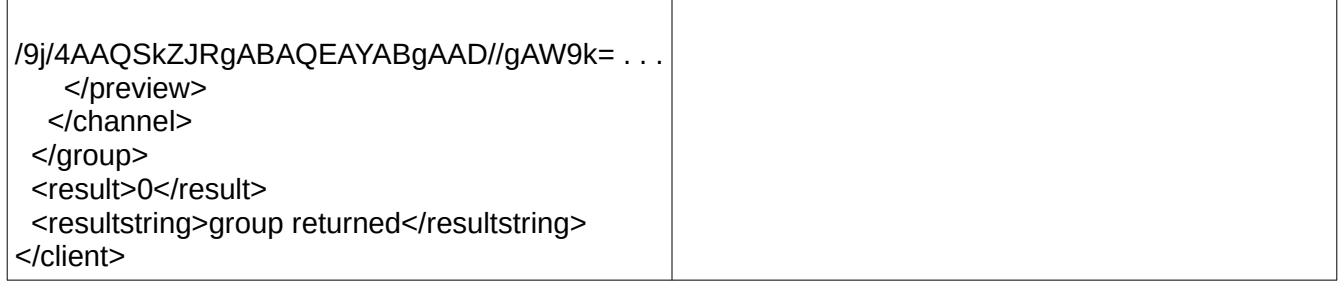

The data returned is base 64 encoded jpeg data located in the following xml structure:

### <span id="page-35-1"></span>**pts**

Getting the current pts values for audio, video and time code

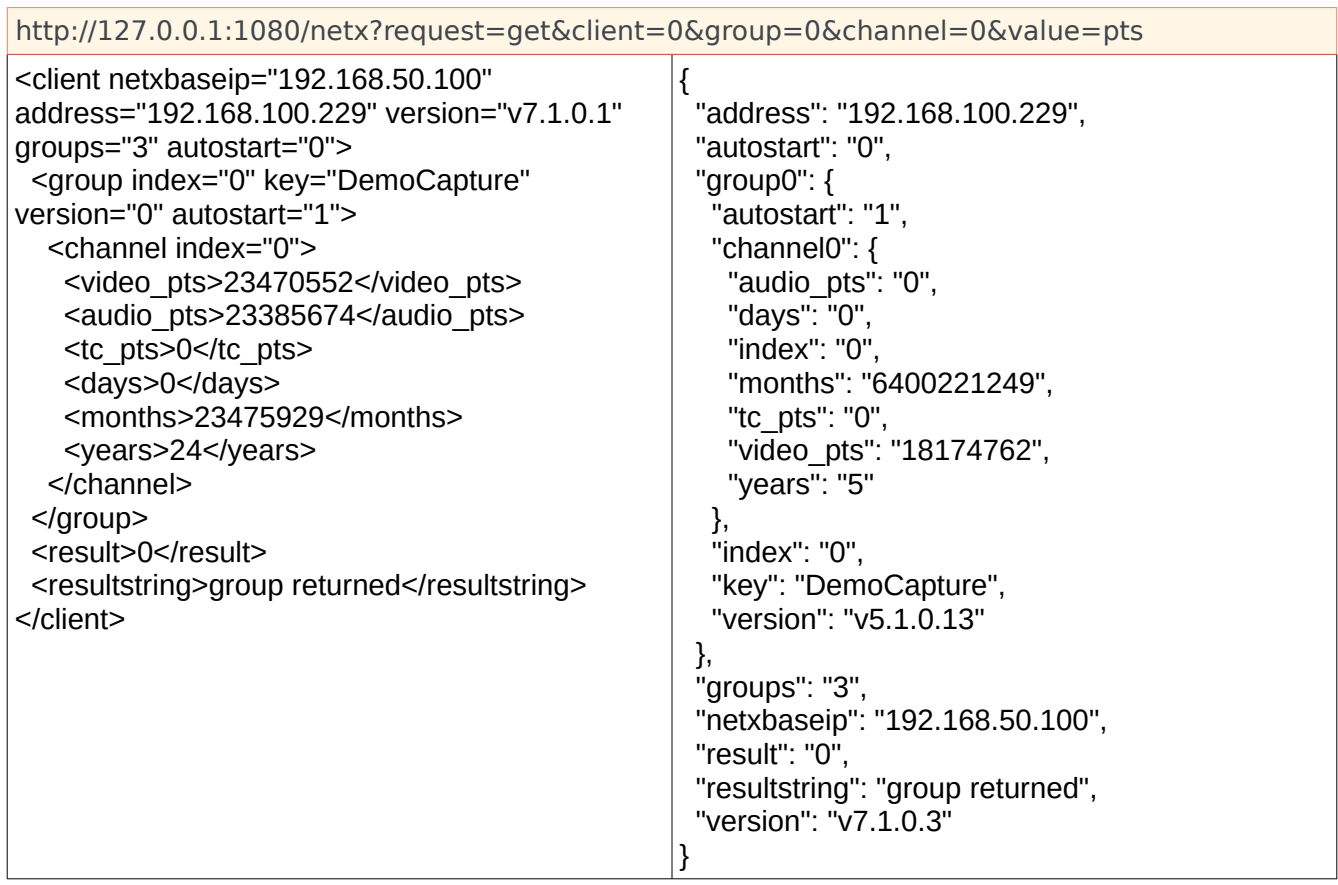

# <span id="page-35-0"></span>**datarate**

Getting the last known stream data rate. By default, all rate types are returned.

┓
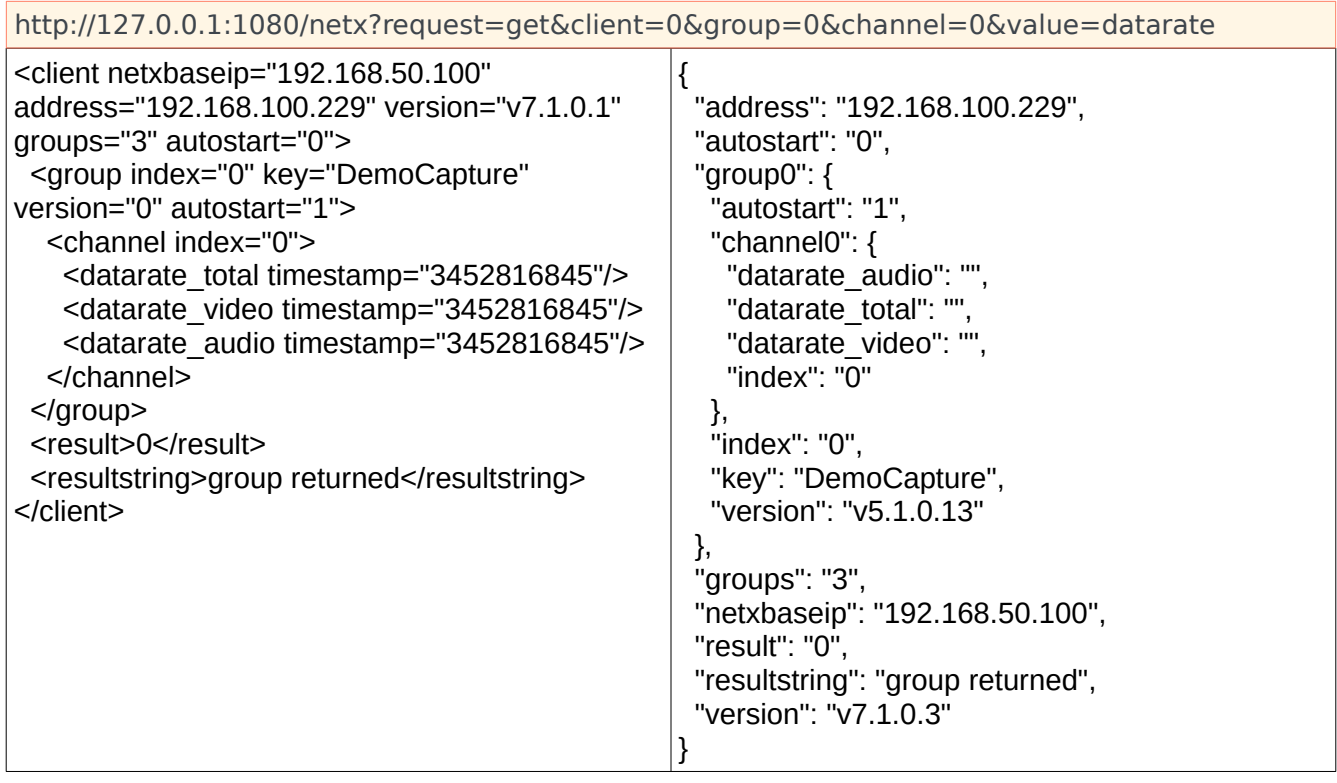

The value returned will contain rates for video/audio & total. Specific values can be retrieved by appending the desired type to the call:

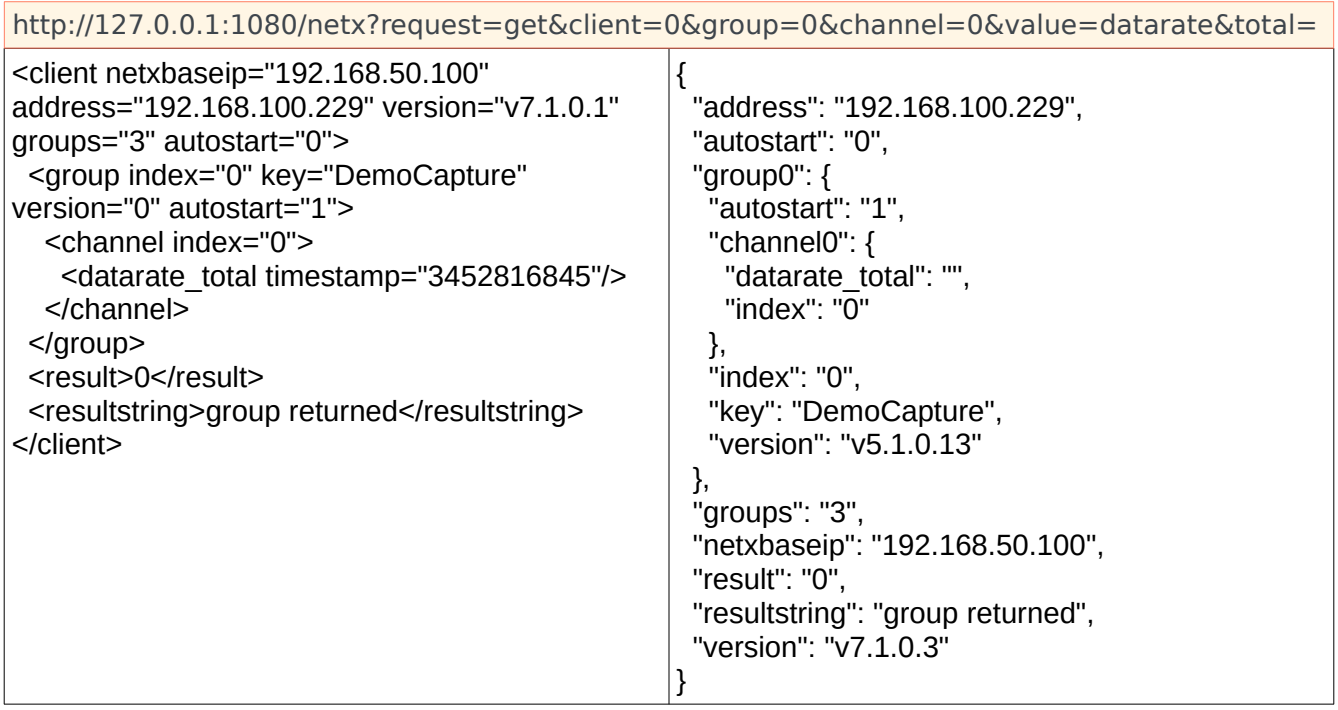

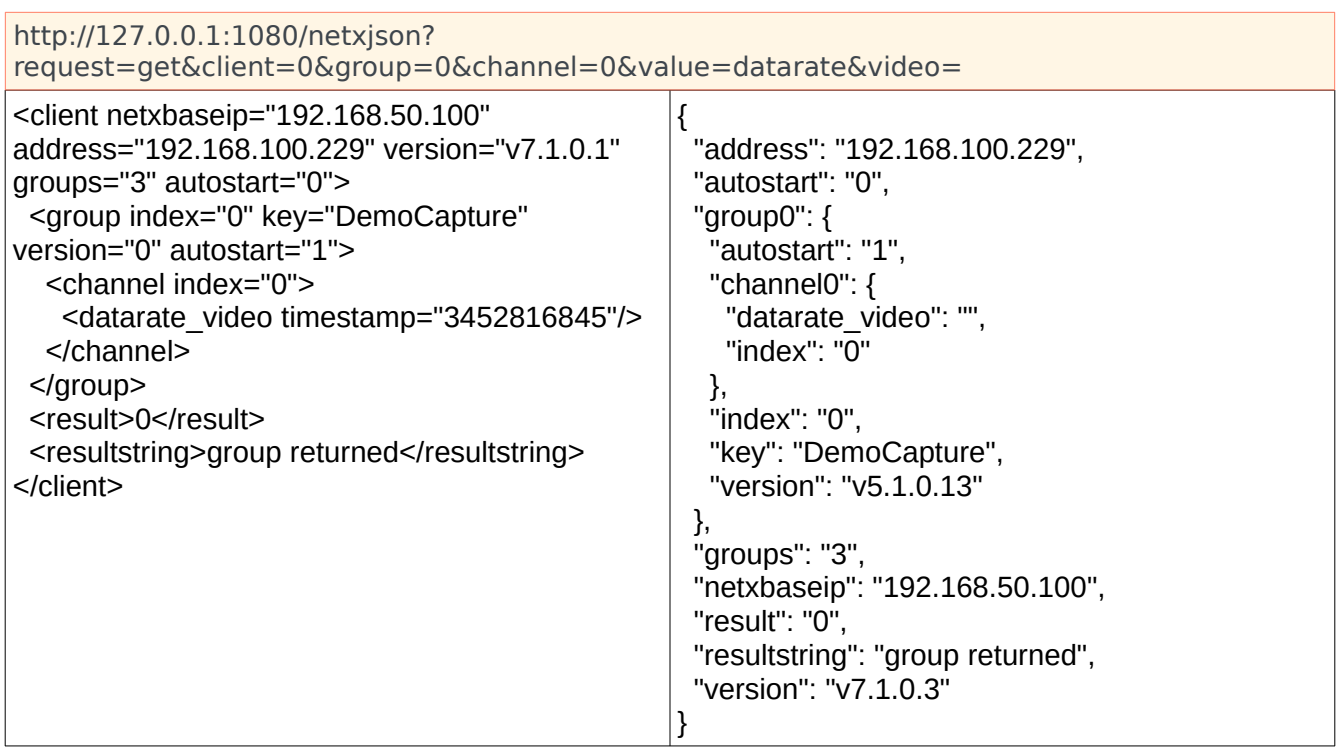

# **property**

### Getting a stream property

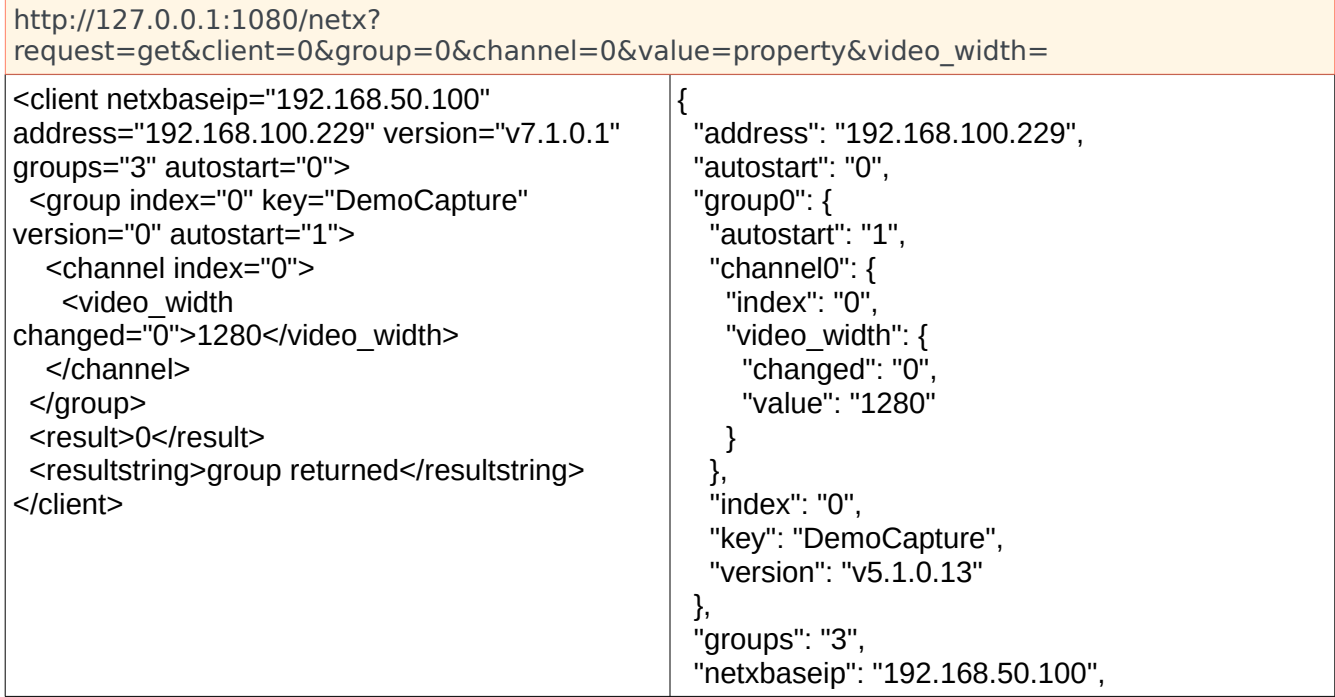

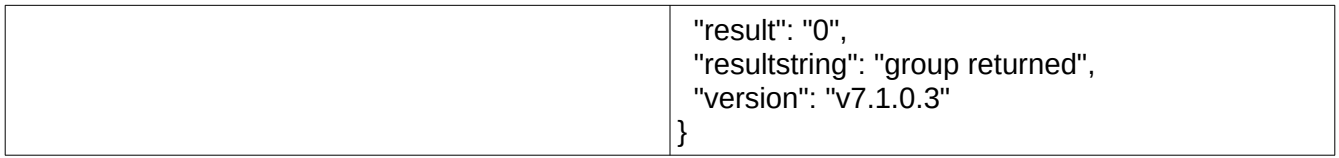

The value returned in this case will be the width in pixels of the captured stream (see response below). An XML attribute is provided with each property to denote if there has been a change for some reason. Properties will not be available until the stream starts capturing. All properties can be retrieved at once by calling:

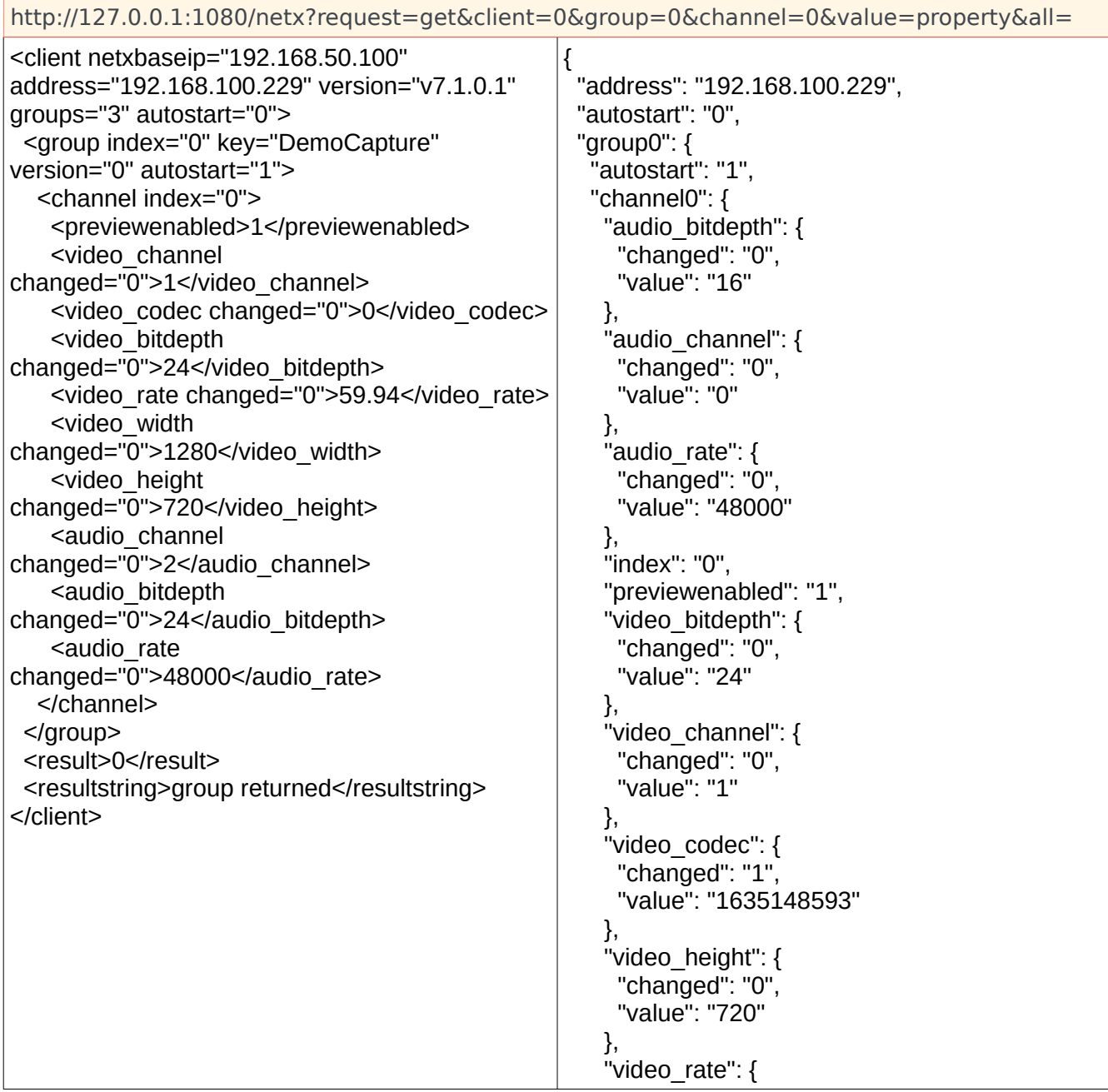

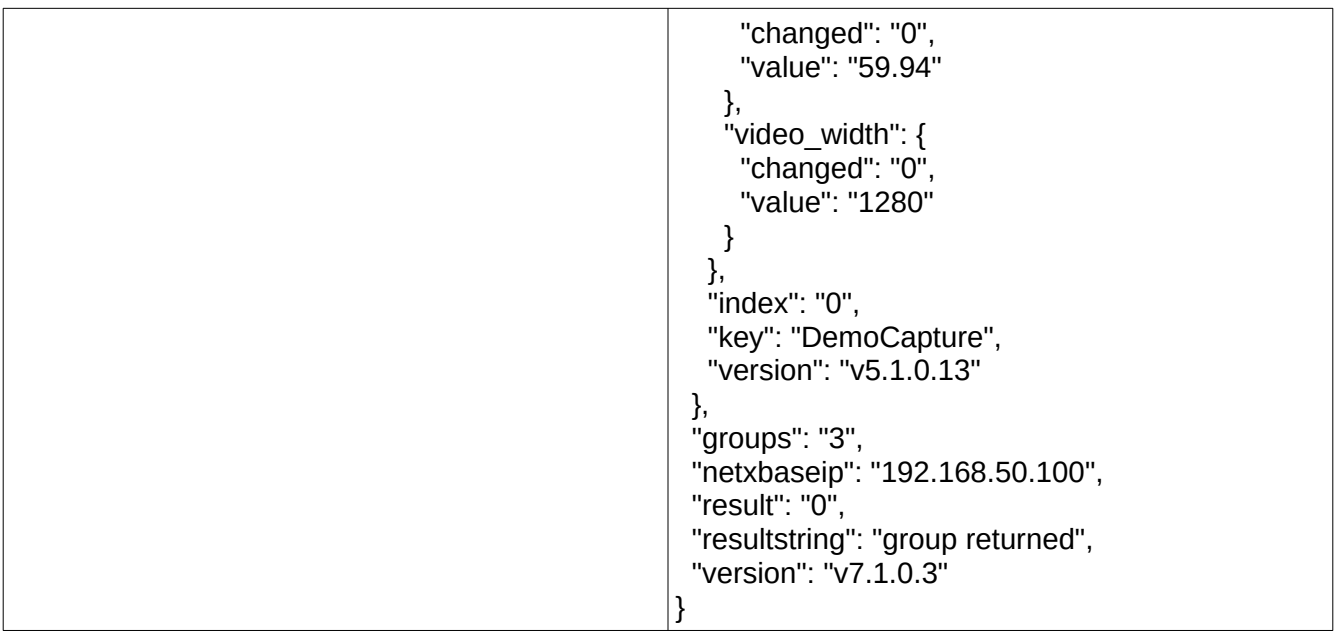

## **status**

**Contract Contract** 

Getting a status list

<u> 1980 - Johann Barn, mars ar breist bestjoerde te gemeente op de opgevang in de opgevang van de opgevang van de</u>

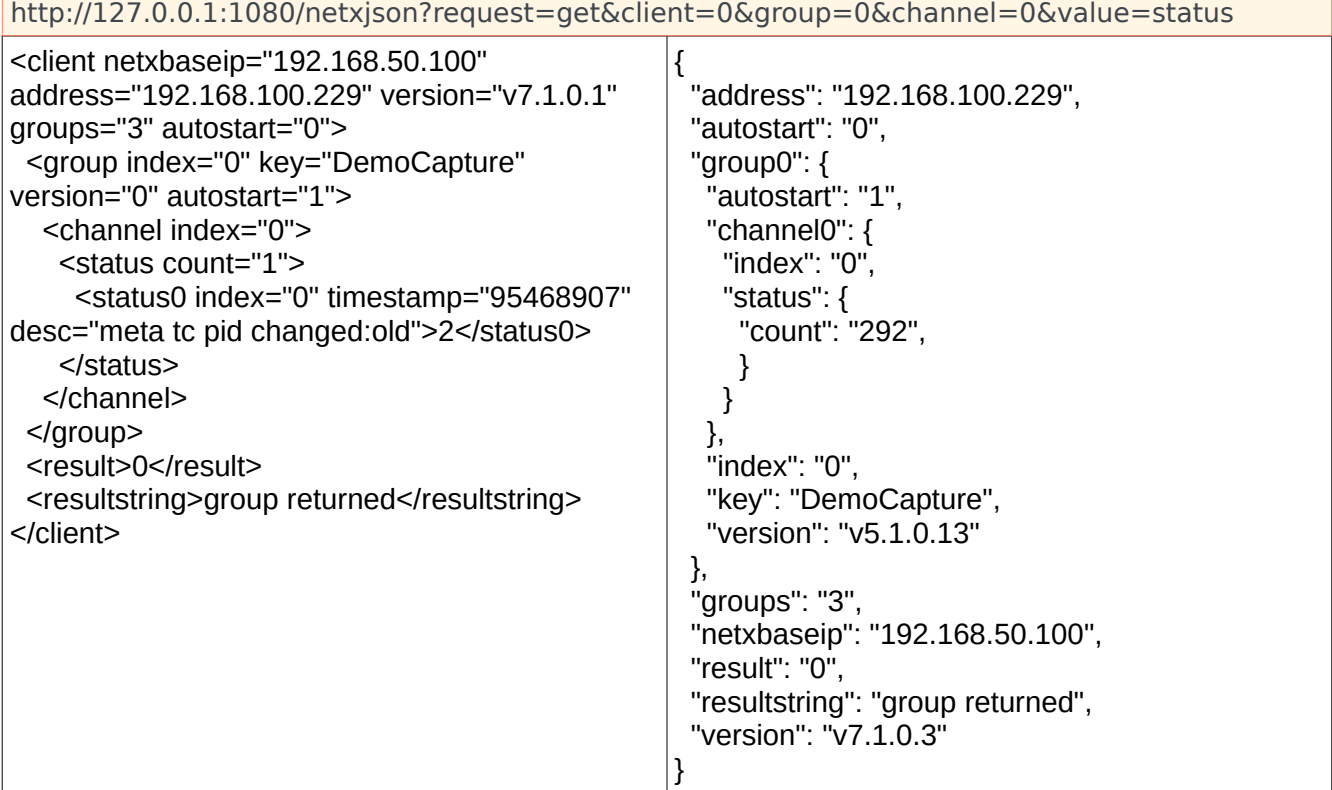

The XML returned will contain a list of status messages for the given channel(s). Provided is a status count and an index for each status message. The character value of each message specifies the severity level. All messages will be removed from the internal list once they have been retrieved. Any non-critical messages will be removed after 5 minutes.

 $0 =$  Information,  $1 =$  Warning,  $2 =$  Critical

```
<?xml version="1.0" encoding="UTF-8"?>
<client address="192.168.100.176" version=v4.2.0.274 groups="1" autostart="1">
   <group index="1" key="GroupName" autostart="1">
     <channel index="0">
        <status count=1">
          <status0 index="0" timestamp="6516120" desc="meta tc pid changed">2</status0>
        </status>
     </channel>
   </group>
  <result>0</result>
  <resultstring>group returned</resultstring>
</request>
```
### **streamstate**

Get the running state of a capturing stream

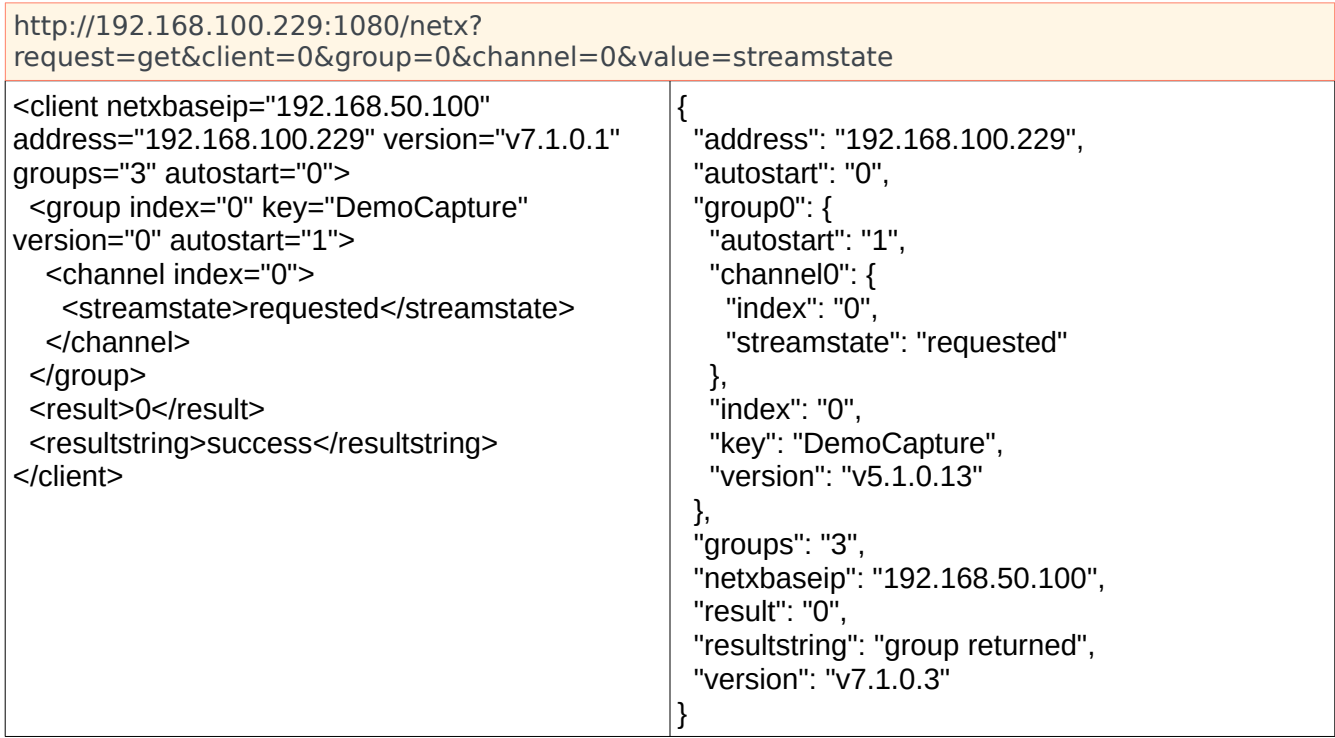

This command retrieves the running information on a given stream. This includes information derived from the incoming stream like video width/height, audio frequency, packets captured, pids and the UUID of the stream. This command is slightly different than the other gets, as it requires two calls to get the information. The first sets up the request from Net-X-Base to Net-X-Code, and the second actually gets the data. The first call will return:

```
<client address="192.168.100.176" version="v5.0.0.39" groups="1" autostart="1">
  <group index="0" key="Default" version="v5.0.0.39" autostart="1">
   <channel index="0">
    <streamstate>requested</streamstate>
   </channel>
  </group>
  <result>0</result>
  <resultstring>success</resultstring>
</client>
```
The second will then return with the information:

```
<client address="192.168.100.176" version="v5.0.0.39" groups="1" autostart="1">
  <result>0</result>
  <resultstring>success</resultstring>
  <group index="0" key="Default" version="v5.0.0.39" autostart="1">
   <channel index="0">
    <streamstate>
     <netxcode-stream id="0">
      <video_width>1280</video_width>
      <video_height>720</video_height>
      <video_bits>24</video_bits>
      <video_rate>60000</video_rate>
      <video_scale>1001</video_scale>
      <audio_frequency>48000</audio_frequency>
      <audio_bits>16</audio_bits>
      <uuid>00000000000000000000000000000000</uuid>
      <framecount>423686</framecount>
      <length>557570776</length>
      <packets_total>2965789</packets_total>
      <packets_video>2282451</packets_video>
      <packets_audio>64638</packets_audio>
      <packets_tc>10275</packets_tc>
      <packets_metadata>0</packets_metadata>
      <packets_cc>0</packets_cc>
      <pid_video>2001</pid_video>
      <pid_audio>3001</pid_audio>
      <pid_audio1>4294967294</pid_audio1>
      <pid_audio2>4294967294</pid_audio2>
      <pid_audio3>4294967294</pid_audio3>
      <pid_dolby>4294967294</pid_dolby>
      <pid_tc>501</pid_tc>
      <pid_cc>4294967294</pid_cc>
     </netxcode-stream>
    </streamstate>
```
 *</channel> </group> </client>*

### **state**

Return the Net-X-Base status including last command, time of last command and times of the last communication with a Net-X-Cmd.

### *NOTE: Possible JSON issue – please check*

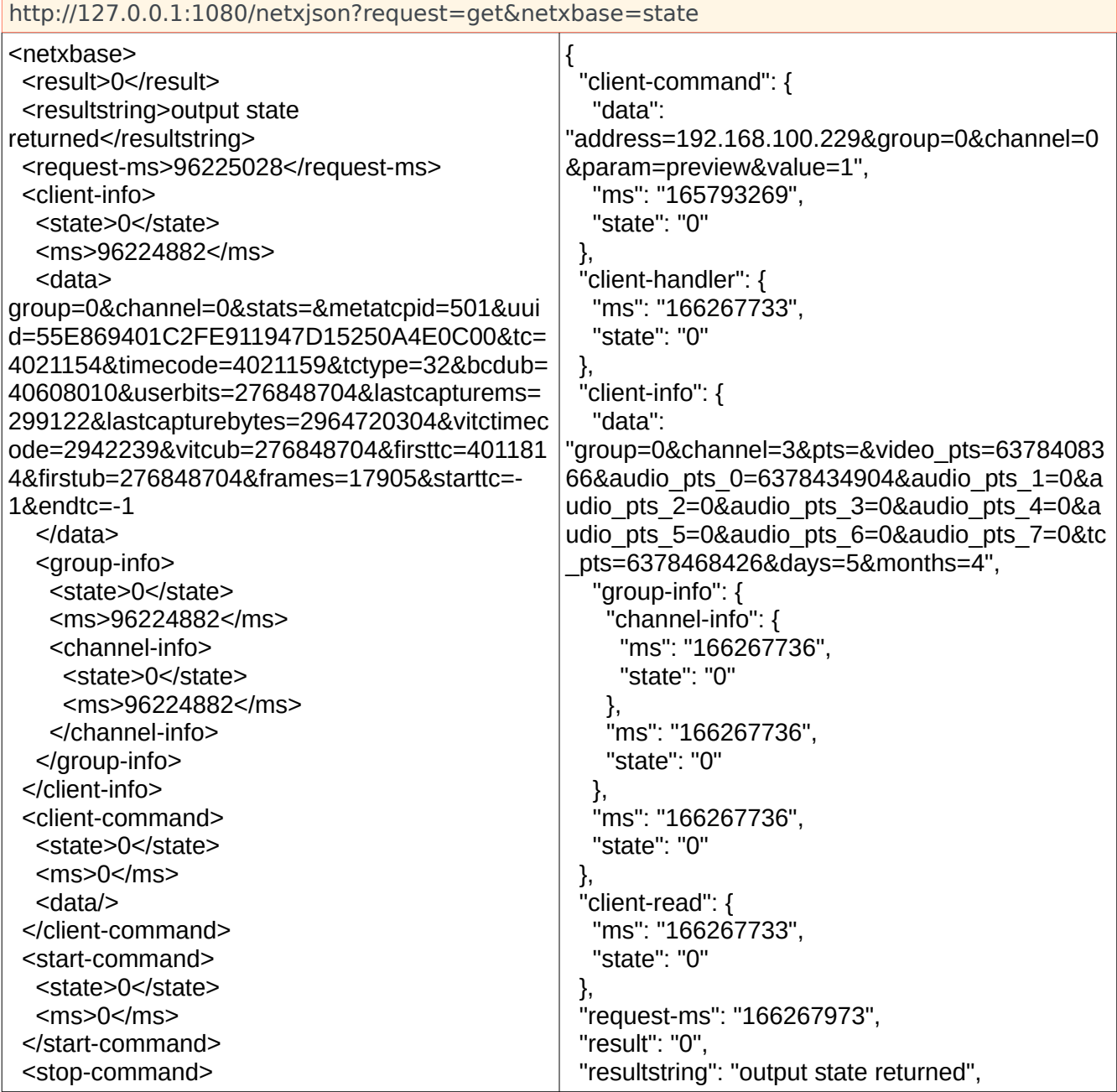

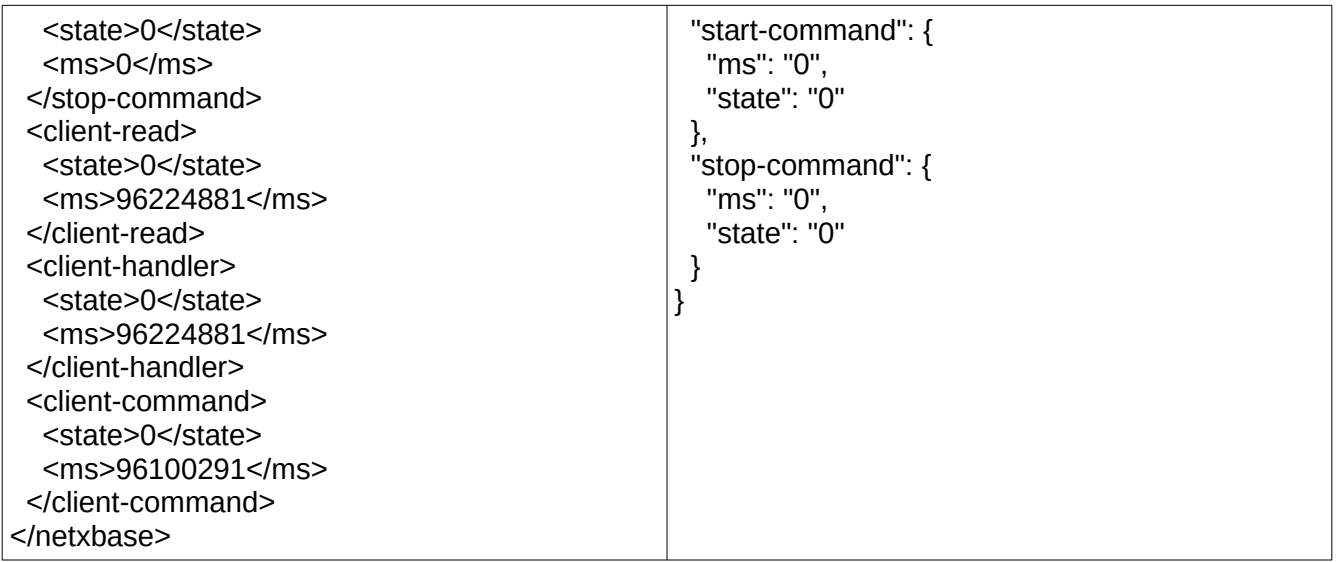

## **xmldisable**

Disable XML sidecar generation for captured files

This command gets the state of XML sidecar generation

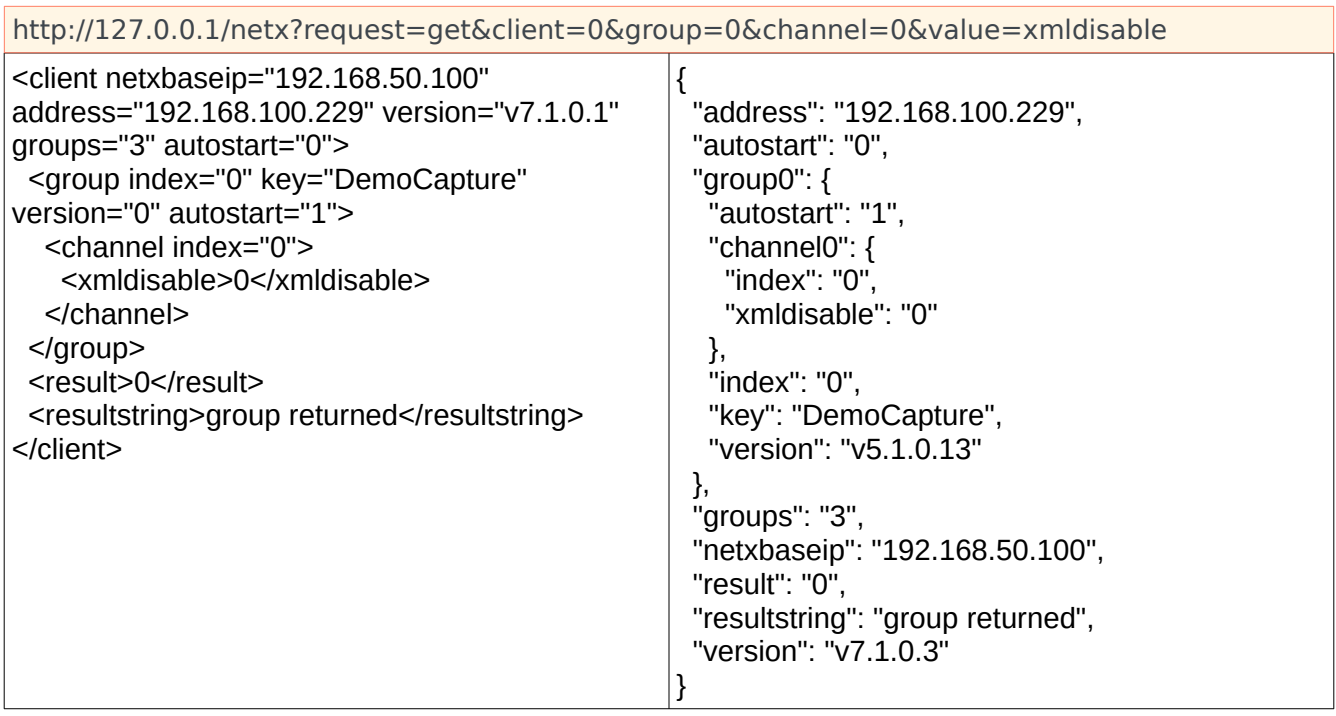

If set to 0, no sidecar XML files will be generated. If set to one, standard Drastic XML sidecar files will be generated.

### **autostart**

Autostart is not a command, like the others in this list. It is included in all returns as an attribute of the <client> and <group> tags. Autostart, if enabled, causes any stream that is lost due to Net-X-Cmd or Net-X-Code stopping, to be automatically restarted when they are restarted. There are two levels of autostart:

1. <client> autostart must be enabled for any kind of autostart to occur on a client (Net-X-Cmd) server. If this is disabled, the next level is ignored.

2. <group> if the client autostart is enabled, then the Net-X-Cmd will look at the group autostarts to determine if a group should be restarted when Net-X-Cmd or Net-X-Code gets closed. This allows the caller to set up a server that only restarts some channels automatically.

### **getDiscontinuities**

Get the XML containing the info on discontinuities encountered during a capture.

You must make this request in 2 parts; first send a set request with the filename of the source, ex:

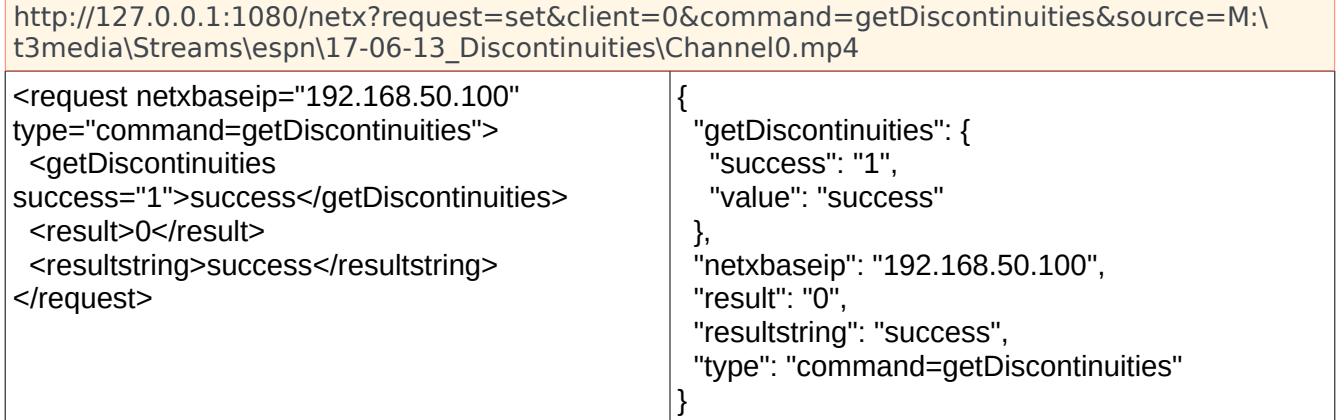

Then send the get request with the same source, ex:

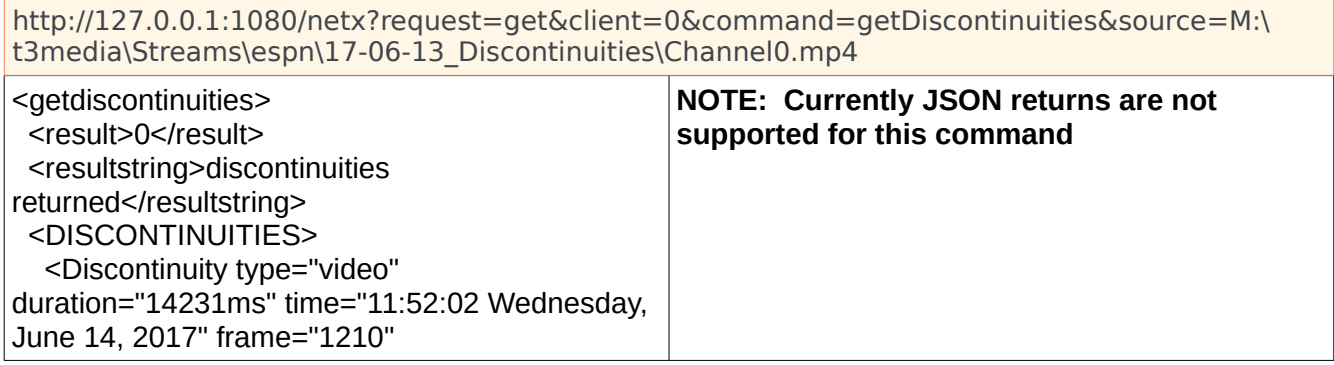

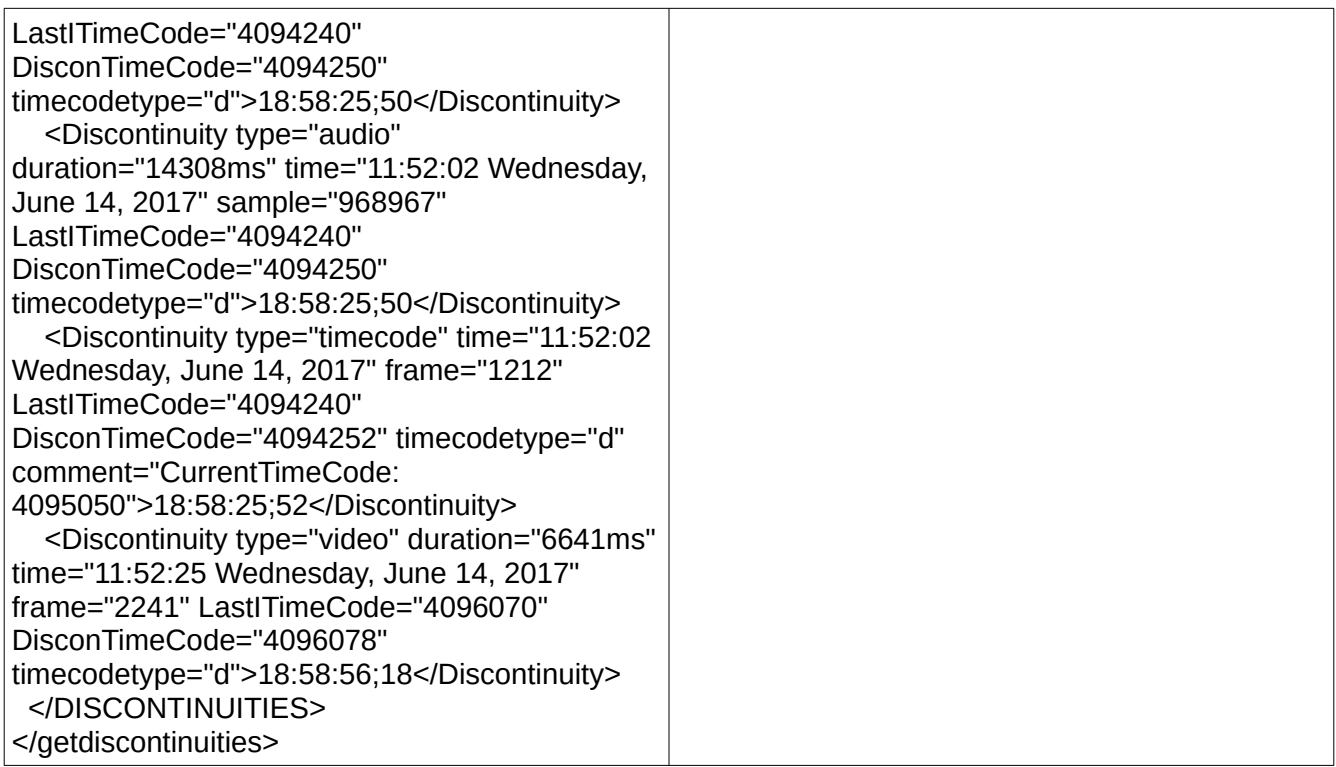

## **getCopyInOut**

Get the byte ranges necessary to clip a file in a given time code range. This can be made via the REST API or the command line.

For the REST API, you must make this request in 2 parts; first send a set request with the filename of the source, an in time code, an out time code, temp folder, and optionally a byte alignment. If not supplied the alignment will be 1 byte.

### *Request ex:*

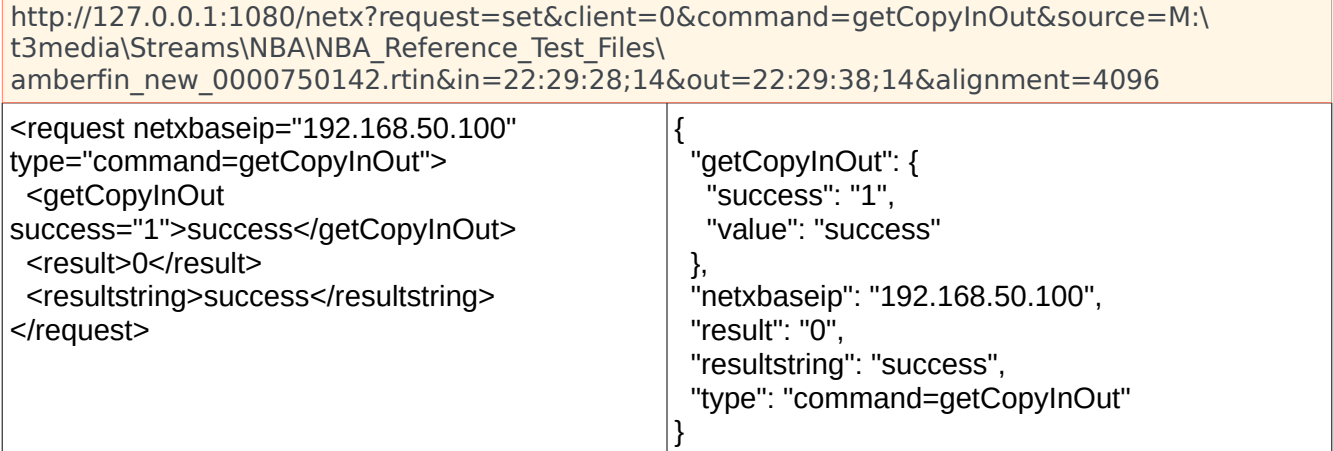

And you should get a response saying the command was understood, and is processing.

Then send the exact same command, except replace the 'set' with a 'get' to get the response to the previous request.

#### *Get request response ex:*

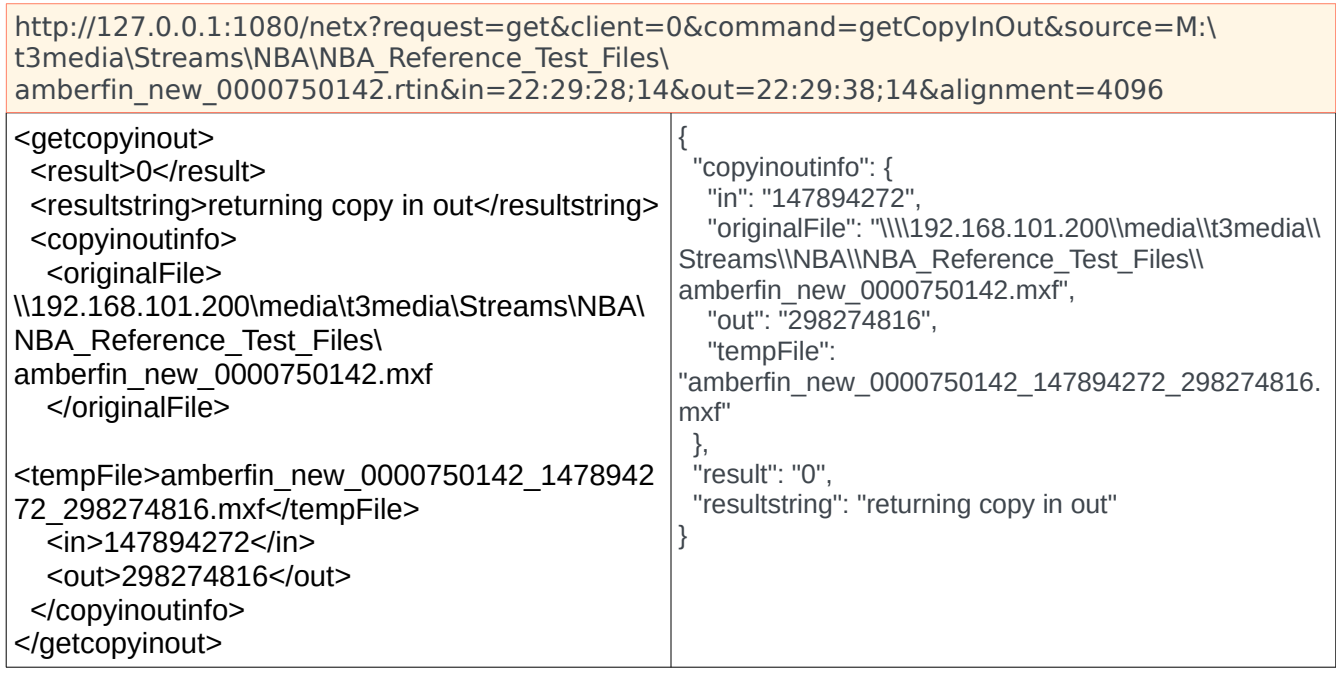

And you will get back an XML with the source filename, temp name to copy the segment to, and the uint64 start and end point to copy from.

The returned XML will contain the file you need to get off tape (originalFile) as well as a target filename (tempFile). You'll need to bring the byte ranges (in, out) of the originalFiles off the tape and name according to their tempFile. Put all the temp files in the same folder (<tempFolder>). Then make the copy request as normal with an additional parameter: &tempfolder=<tempFolder>. See "Command – Copy, Convert and PFR" below for info on copy requests.

### *Restore using the temp files ex:*

http://127.0.0.1:1080/netx?request=set&client=&command=copy&profile=wrap&source=M:\ t3media\Streams\NBA\NBA\_Reference\_Test\_Files\ amberfin\_new\_0000750142.rtin&in=22:29:28;14&out=22:29:38;14&alignment=4096&target=m: \restorepoint\partial\amberfin\_clip.mxf&tempfolder=D:\Record

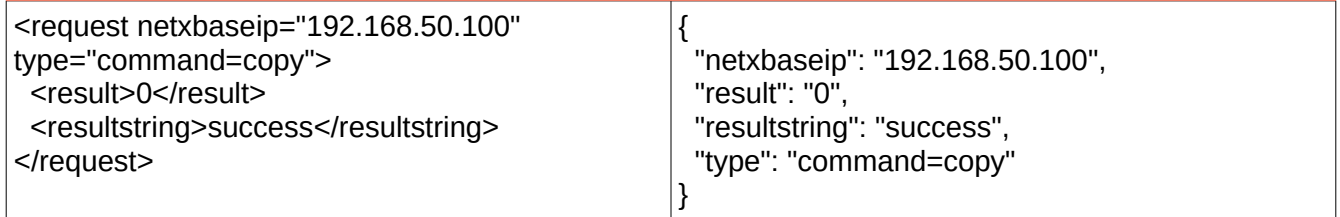

You may get multiple files back in the XML, this means the audio and video are in separate files. This will happen if the source file is a Panasonic P2, AS-02, DCP or other multi part file. In this case, copy the data from each source file to its temp file in the temp folder, then pass the temp folder to the

translate as above.

```
Return ex:
<getCopyInOut>
   <copyInOutInfo>
     <originalFile>
        C:\Users\Ryan\Videos\record0\Channel0\media\Channel0_v00.mxf
     </originalFile>
     <tempFile>Channel0_v00_87706372_191637286.mxf</tempFile>
     <in>87706372</in>
     <out>191637286</out>
   </copyInOutInfo>
   <copyInOutInfo>
     <originalFile>
        C:\Users\Ryan\Videos\record0\Channel0\media\Channel0_a00.mxf
     </originalFile>
     <tempFile>Channel0_a00_2526245_5519636.mxf</tempFile>
     <in>2526245</in>
     <out>5519636</out>
   </copyInOutInfo>
 .
 .
```
*</getCopyInOut>*

 *.*

### *Tape PFR using the command line*

The getCopyInOut command for partial file restore from binary object are also available via Net-X-Copy's command line. To get the in/out positions in the source file, send a getCopyInOut command to Net-X-Copy

**NetXCopy -p getCopyInOut -s M:\t3media\Streams\NBA\NBA\_Reference\_Test\_Files\ amberfin\_new\_0000750142.rtin -in 22:29:28;14 -out 22:29:38;14 -alignment 4096**

This will return the source file(s) and the start and end position for the copy source=M:\t3media\Streams\NBA\NBA\_Reference\_Test\_Files\ amberfin\_new\_0000750142.rtin&in=22:29:28;14&out=22:29:38;14&alignment=4096&getCopyInOut=& originalFile=\\192.168.101.200\media\t3media\Streams\NBA\NBA\_Reference\_Test\_Files\ amberfin\_new\_0000750142.mxf&tempFile=amberfin\_new\_0000750142\_147894272\_298274816.mxf &u64in=147894272&u64out=298274816

Once you have copied the area from the 'originalFile=' from 'u64in=' to 'u64out=' into a temporary directory, you can then call the partial file restore as you normally would, but with a 'tempfolder=' set pointing to where the binary object was restored to:

**NetXCopy -p wrap -s M:\t3media\Streams\NBA\NBA\_Reference\_Test\_Files\ amberfin\_new\_0000750142.rtin -in 22:29:28;14 -out 22:29:38;14 -alignment 4096 -t m:\ restorepoint\partial\amberfin\_clip.mxf -tempfolder d:\record\**

### **getFirstAndLastTimecode**

Get the first and last time code locations from a file.

You must make this request in 2 parts, first send a set request with the filename of the source, ex:

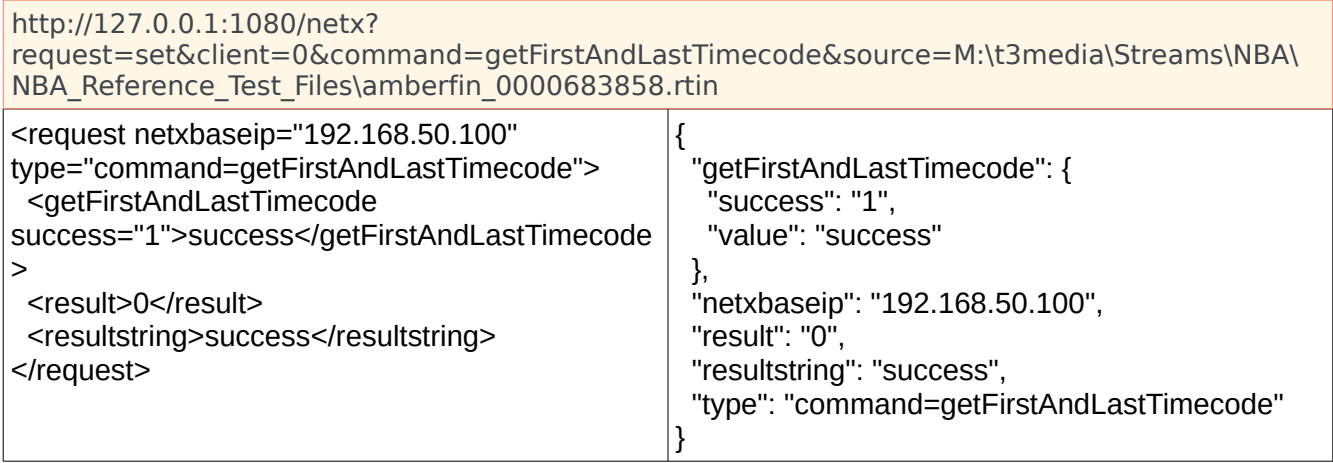

Then send the get request with the same source, ex:

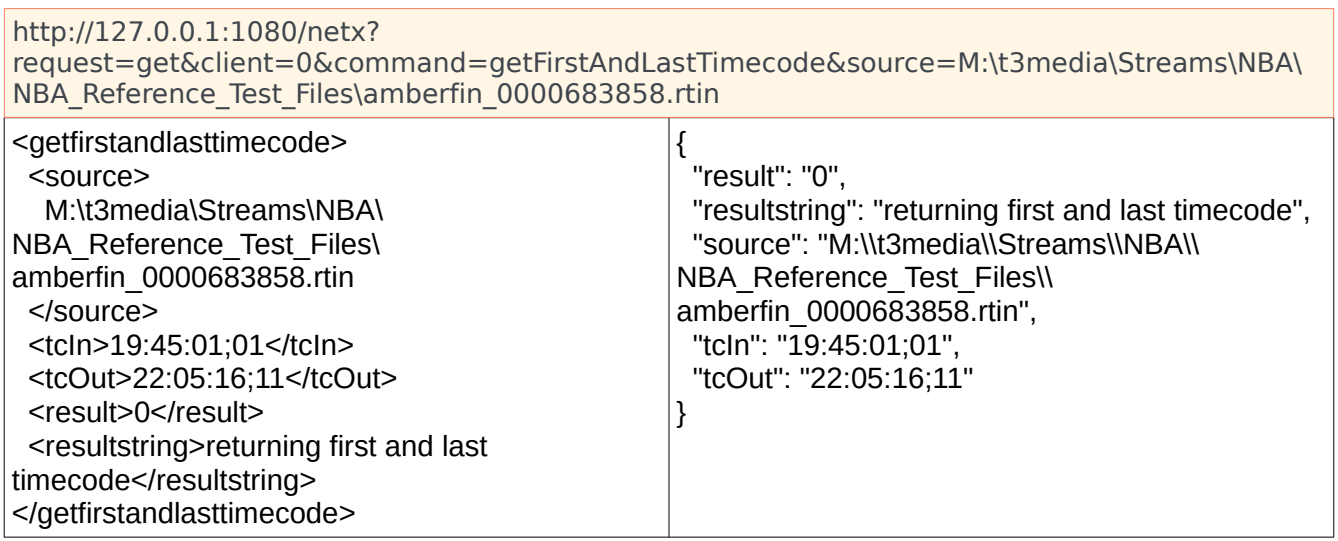

# **Command – Copy, Convert and PFR**

UPDATE: Copy status and purge calls now require the group id assigned by the system. It starts at -2 and counts down into negative numbers. -1 will apply the command to all copy groups for the given client.

COMMANDS: Require client address only. The Net-X-Copy application will only run as a single instance on a given machine. Group id and channel id will be ignored. The command will always equal copy, regardless of whether the desired effect is copy or convert.

PARAMETERS: source, target, ackfile, profile, type, tcin, tcout, absin, absout, tcoffset, tc, ub, width, height, copy, dest, ccfile, afile, vfile, stereo, aroute, uuid, kilobitrate, h26xprofile, h26xlevel, encodemode, gopsize, tempfile, alignment, flags, metadata, fg, fc, pisrc, pidst, pisize, piframe, piskip,

TRIGGERS: clear, abort, purge

## **set – initiate copy/convert/pfr**

Can be used to initiate a copy or conversion, if the profile parameter is not specified, then a simple file copy will be performed. Additionally, the set command can be used to clean up old or stale copy requests, or cancel/clear active and/or pending copy requests. The major types of copy include:

- wrap re wrap the audio/video essence without recompressing
- index make an RTIN index of a file for later partial file restore
- getCopyInOut find a byte range to restore from tape for a PFR
- a series of conversion types (mxf-xdcam, mov-proreshq, etc). These will re compress the created clip to a certain video/audio compression set in a particular container. For a complete list, please see the profile list below
- When converting, there is also a type parameter. This lets you override the original type, in the case of a wrap, or the set type, in the case of a converting profile, to some standard containers. Please note, not all containers support all codecs.

A typical copy/conversion initial call would be as follows:

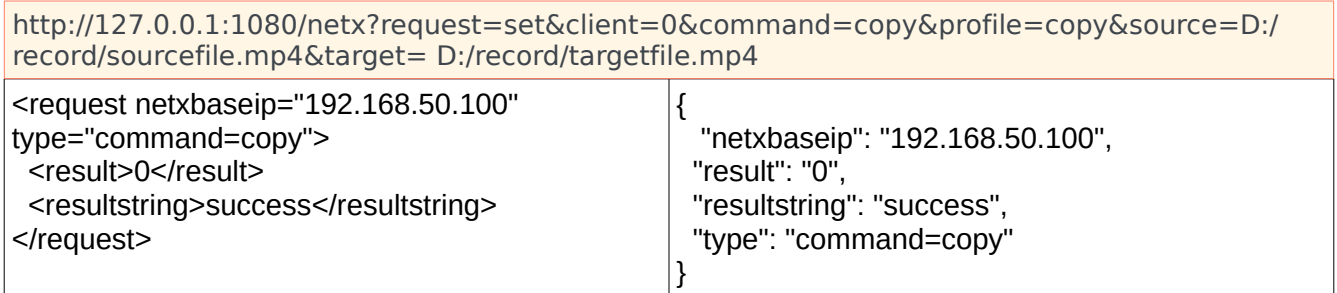

There is also a multi source/target version of the copy. The profile, in and out must be the same, but multiple source and associated targets can be sent as one command.

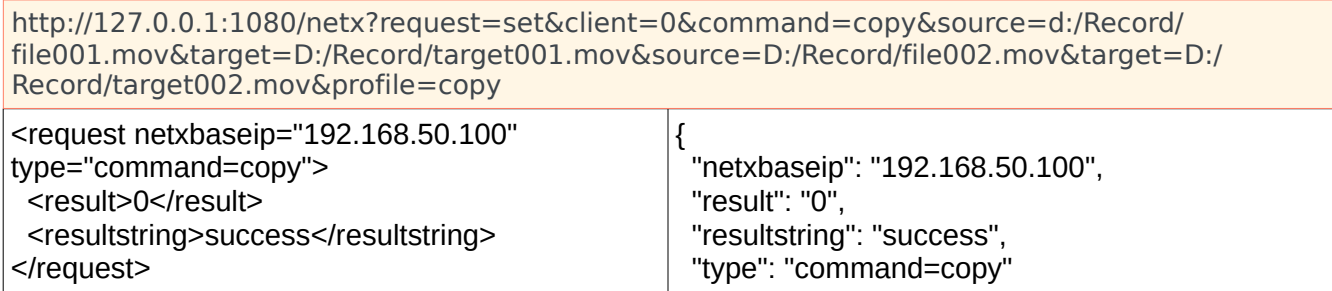

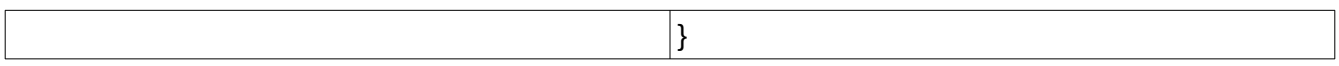

To create an RTIN index of a file, use the index command. If the target directory and file name are not specified, then the RTIN will use the same base directory and file name of the source file, with the .rtin extension. Please note, when restoring the index file, the source file must be in its original location or in the same directory as the index file, so that it can be found.

http://127.0.0.1:1080/netx?request=set&client=0&command=copy&profile=index&source=D:\ record\amberfin\_0000572516.mxf&target=D:\record\amberfin\_0000572516.mxf.rtin

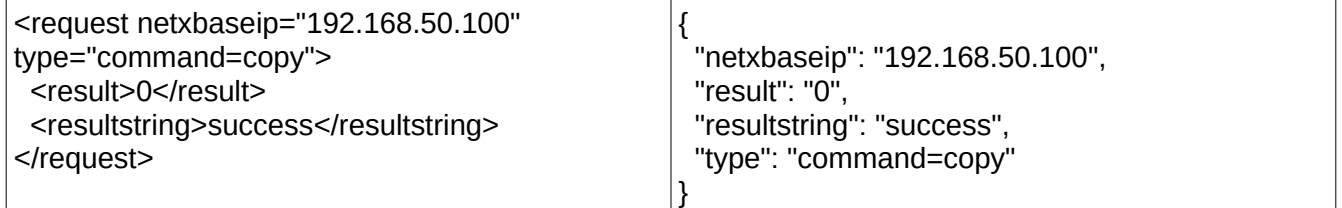

To run the copy commands on a particular server, the client is normally specified as an IP address with 'client=0'. If you are running multiple servers, Net-X-Base can automatically select the next available server. To use this round robin method, specify 'client=any' in the command.

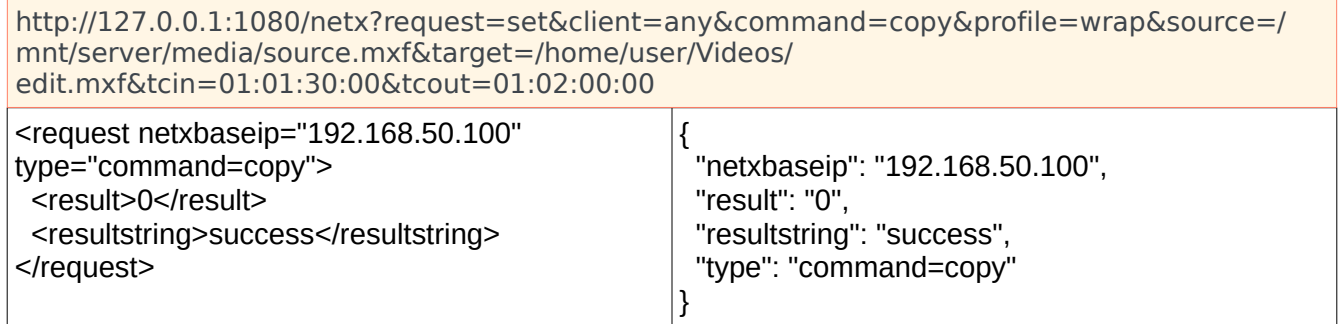

To create a picon (JPEG picture icon) of the frame at time code 01:01:30:00 at 10% of the original file, use a command similar to this:

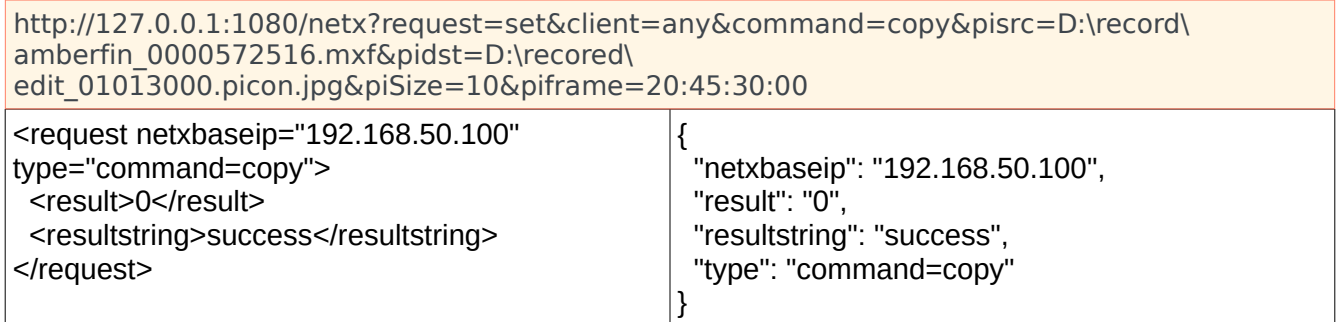

If the profile is not specified and the tcin or tcout parameters are, a copy will take place instead of a conversion. Specifying the profile will initiate a conversion, if the tcin and tcout parameters are not specified then the entire file will be converted.

## **set/get – cardinfo (camera card clip lists)**

To get the clips from a camera card, send a set to start the process.

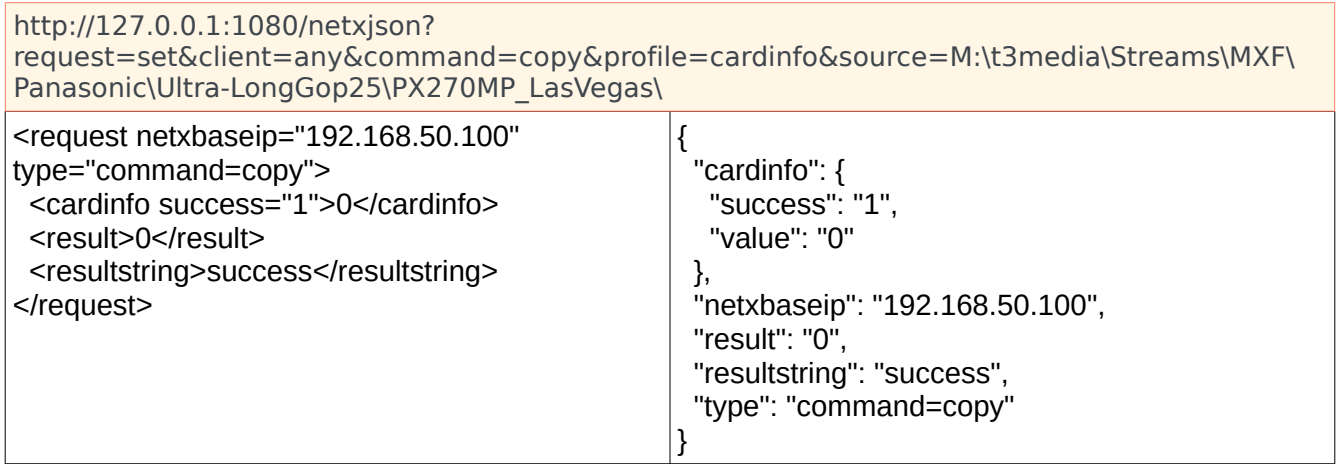

You will probably receive a few of these 'fail, request already made' returns until the cardinfo is ready. At that point, you will get back the actual cardinfo:

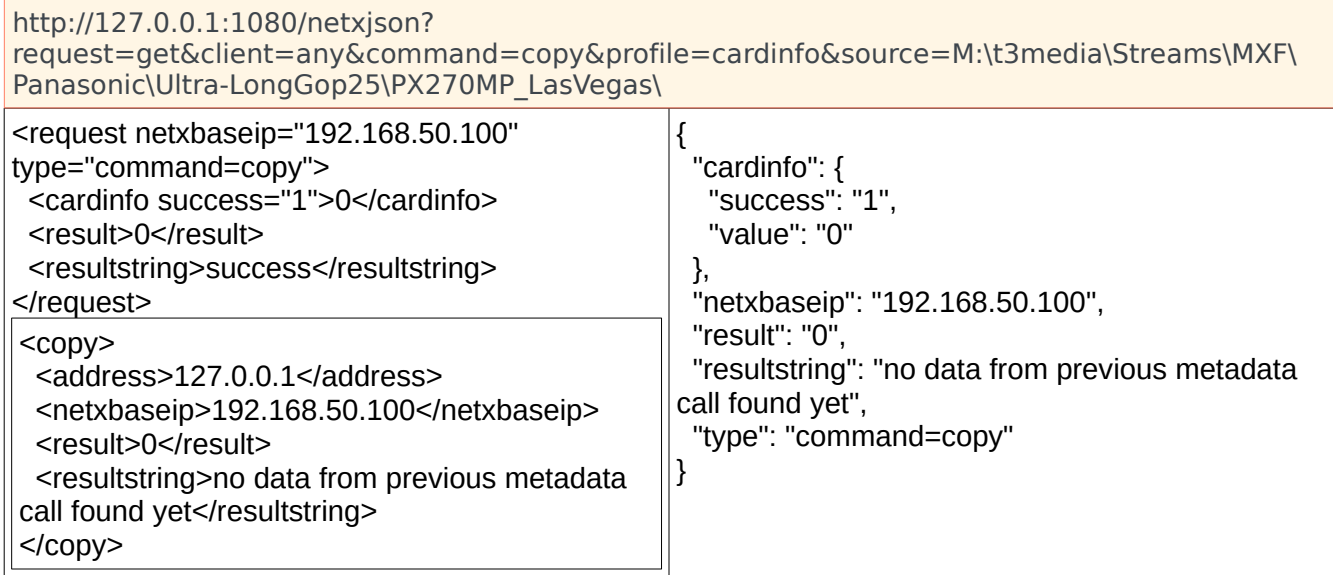

Once the set is sent, you can request the results by sending the same command with a get.

http://127.0.0.1:1080/netxjson? request=get&client=any&command=copy&profile=cardinfo&source=M:\t3media\Streams\MXF\ Panasonic\Ultra-LongGop25\PX270MP\_LasVegas\

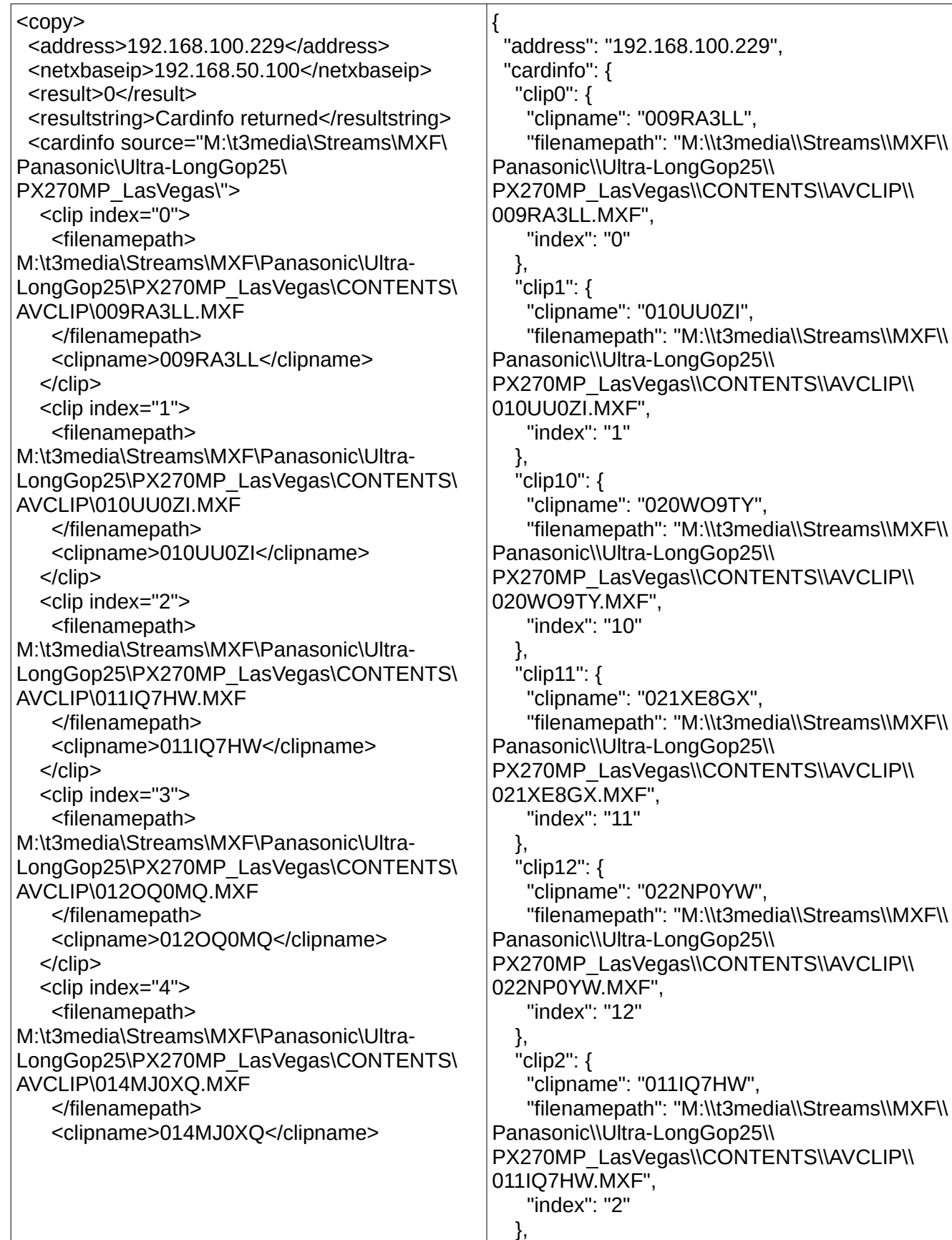

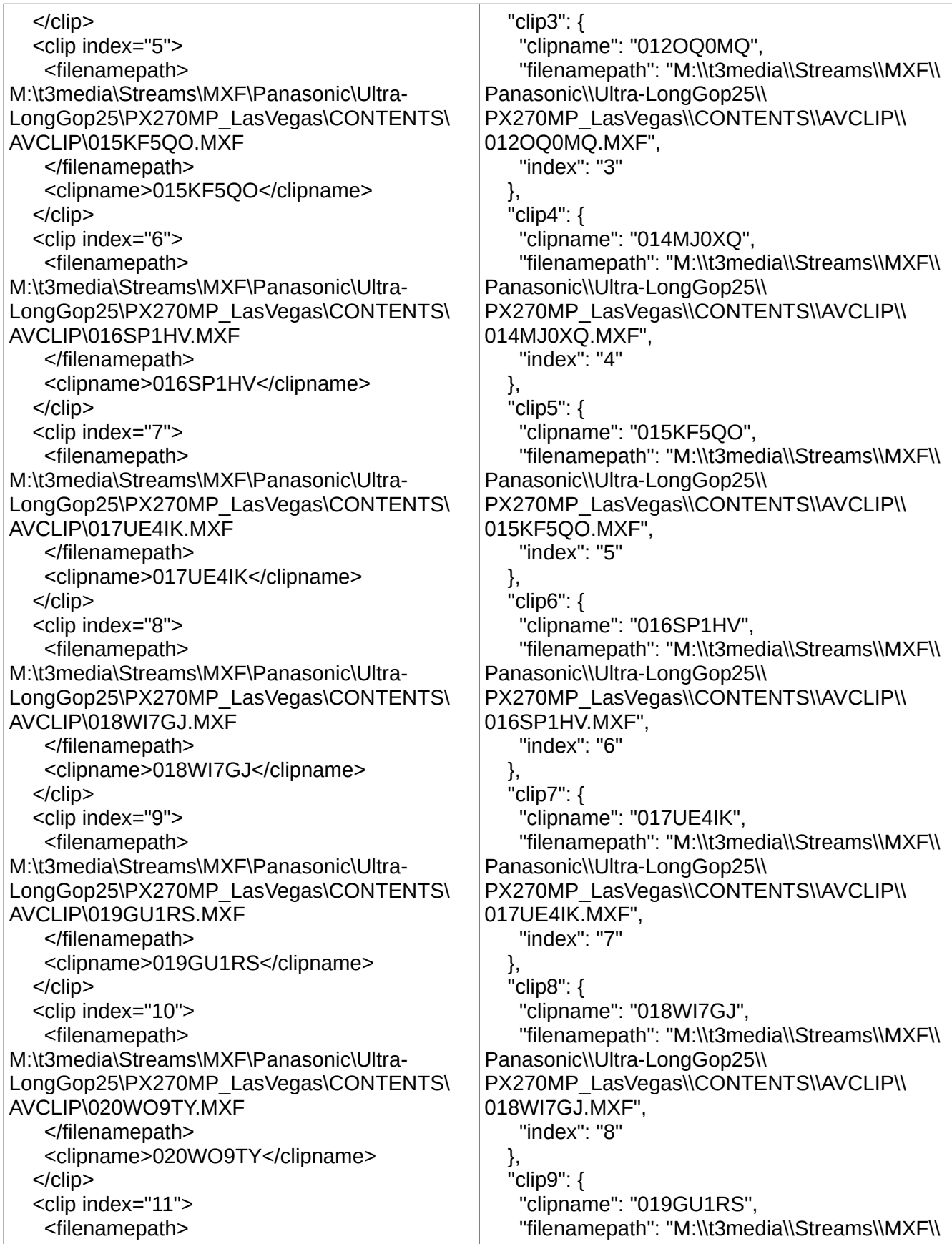

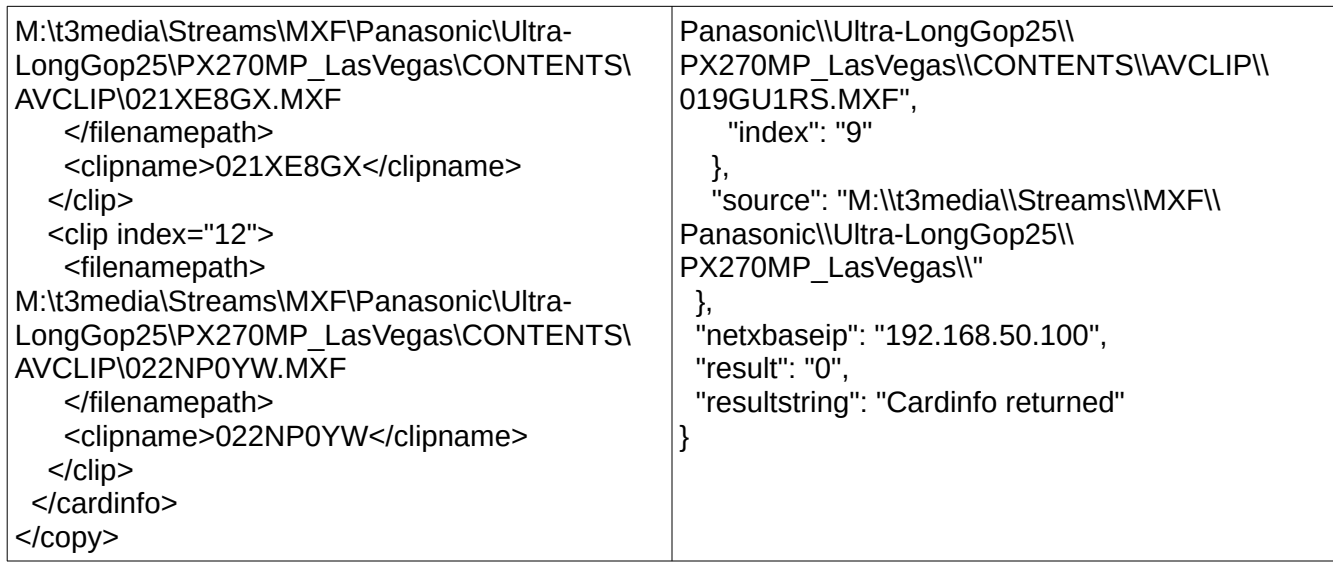

## **set/get – clipfiles (files included in a clip)**

To get the files from a clip, send a set to start the process.

http://127.0.0.1:1080/netxjson? request=set&client=any&command=copy&profile=clipfiles&source=M:\t3media\Streams\MXF\ Panasonic\Ultra-LongGop25\PX270MP\_LasVegas\Contents\AVCLIP\009RA3LL.MXF

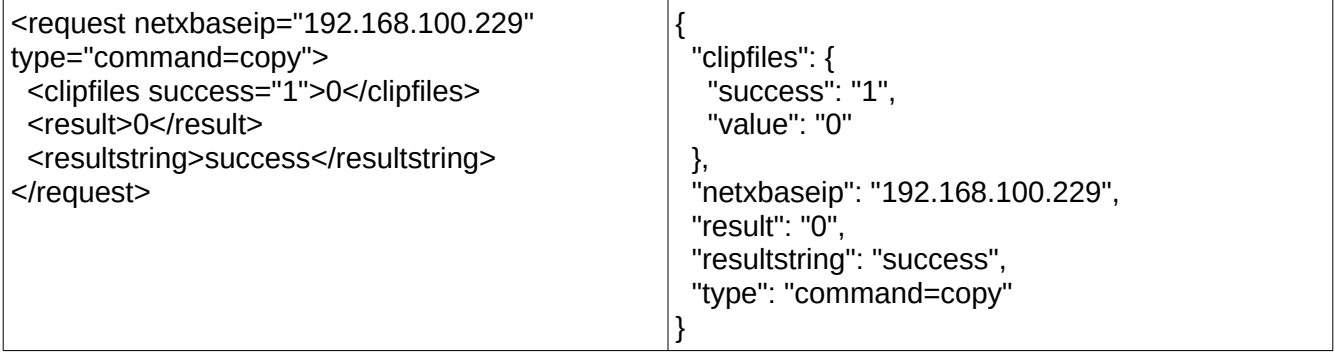

You will probably receive a few of these 'fail, request already made' returns until the clipfiles is ready. At that point, you will get back the actual cardinfo:

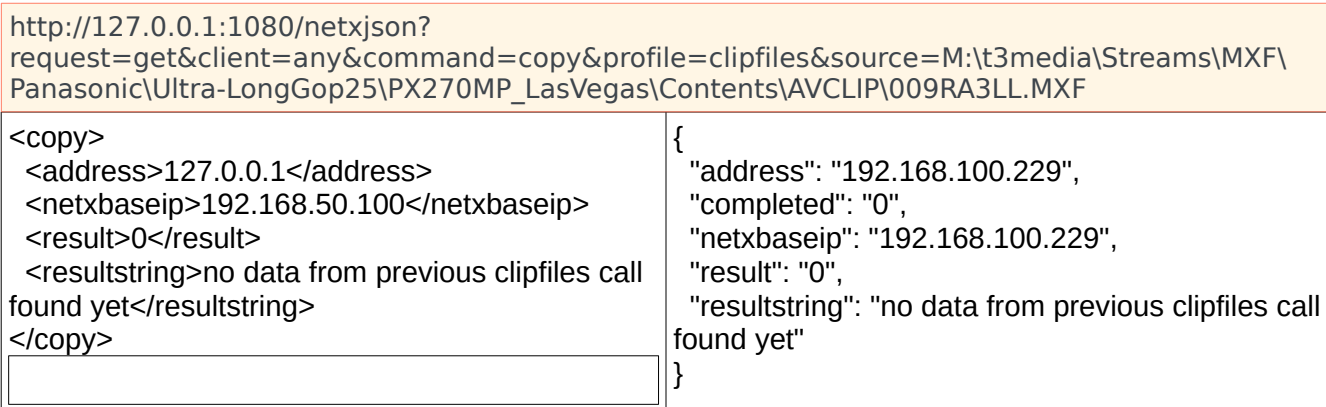

### Once the set is sent, you can request the results by sending the same command with a get.

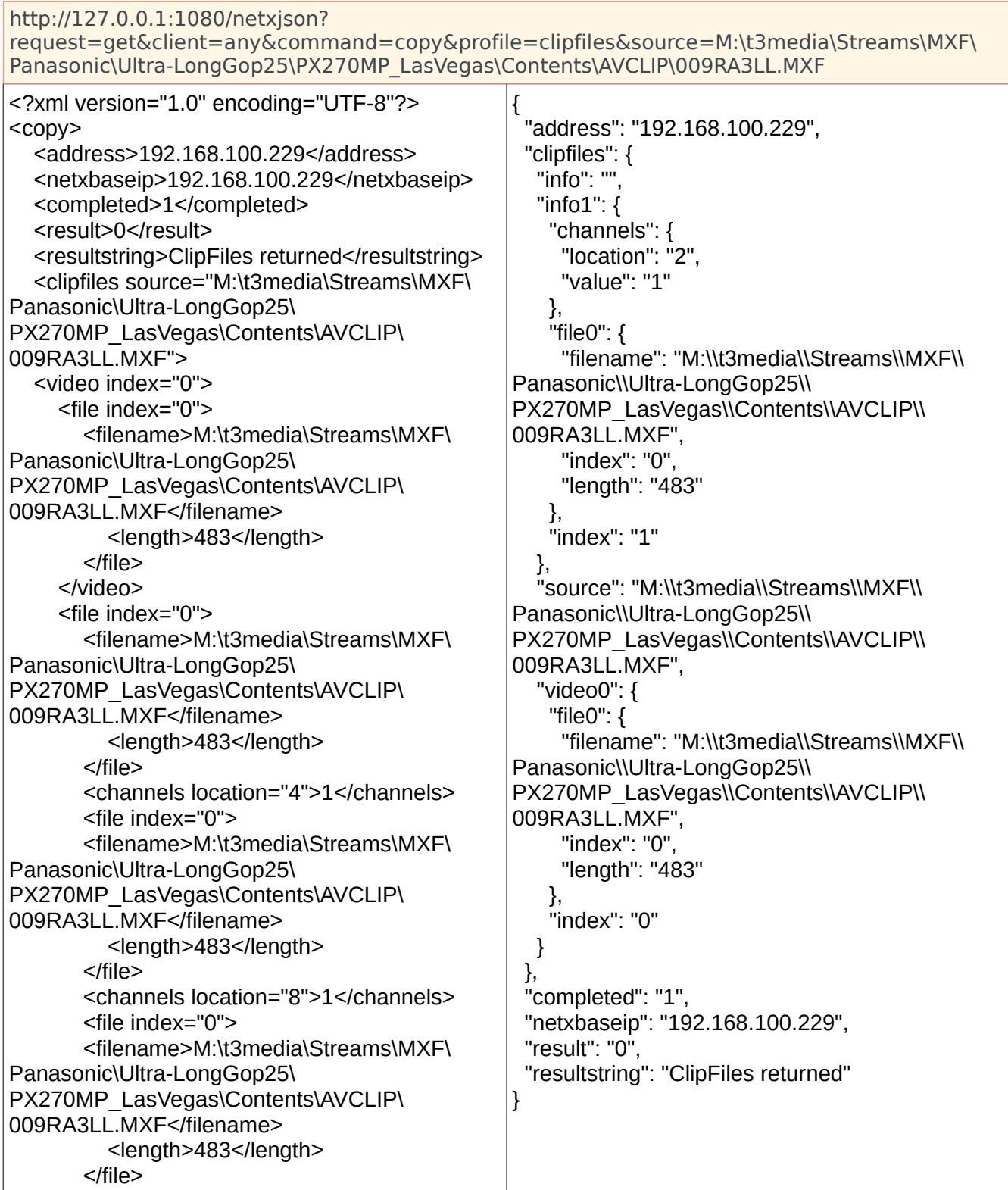

 <channels location="16">1</channels> <file index="0"> <filename>M:\t3media\Streams\MXF\ Panasonic\Ultra-LongGop25\ PX270MP\_LasVegas\Contents\AVCLIP\ 009RA3LL.MXF</filename> <length>483</length> </file> <channels location="32">1</channels> <file index="0"> <filename>M:\t3media\Streams\MXF\ Panasonic\Ultra-LongGop25\ PX270MP\_LasVegas\Contents\AVCLIP\ 009RA3LL.MXF</filename> <length>483</length> </file> <channels location="64">1</channels> <file index="0"> <filename>M:\t3media\Streams\MXF\ Panasonic\Ultra-LongGop25\ PX270MP\_LasVegas\Contents\AVCLIP\ 009RA3LL.MXF</filename> <length>483</length> </file> <channels location="128">1</channels> <file index="0"> <filename>M:\t3media\Streams\MXF\ Panasonic\Ultra-LongGop25\ PX270MP\_LasVegas\Contents\AVCLIP\ 009RA3LL.MXF</filename> <length>483</length> </file> <channels location="256">1</channels> <file index="0"> <filename>M:\t3media\Streams\MXF\ Panasonic\Ultra-LongGop25\ PX270MP\_LasVegas\Contents\AVCLIP\ 009RA3LL.MXF</filename> <length>483</length> </file> <channels location="512">1</channels> <file index="0"> <filename>M:\t3media\Streams\MXF\ Panasonic\Ultra-LongGop25\ PX270MP\_LasVegas\Contents\AVCLIP\ 009RA3LL.MXF</filename> <length>483</length> </file> <channels location="1024">1</channels> <file index="0"> <filename>M:\t3media\Streams\MXF\

Panasonic\Ultra-LongGop25\ PX270MP\_LasVegas\Contents\AVCLIP\ 009RA3LL.MXF</filename> <length>483</length> </file> <channels location="2048">1</channels> <file index="0"> <filename>M:\t3media\Streams\MXF\ Panasonic\Ultra-LongGop25\ PX270MP\_LasVegas\Contents\AVCLIP\ 009RA3LL.MXF</filename> <length>483</length> </file> <channels location="4096">1</channels> <file index="0"> <filename>M:\t3media\Streams\MXF\ Panasonic\Ultra-LongGop25\ PX270MP\_LasVegas\Contents\AVCLIP\ 009RA3LL.MXF</filename> <length>483</length> </file> <channels location="8192">1</channels> <file index="0"> <filename>M:\t3media\Streams\MXF\ Panasonic\Ultra-LongGop25\ PX270MP\_LasVegas\Contents\AVCLIP\ 009RA3LL.MXF</filename> <length>483</length> </file> <channels location="16384">1</channels> <file index="0"> <filename>M:\t3media\Streams\MXF\ Panasonic\Ultra-LongGop25\ PX270MP\_LasVegas\Contents\AVCLIP\ 009RA3LL.MXF</filename> <length>483</length> </file> <channels location="32768">1</channels> <file index="0"> <filename>M:\t3media\Streams\MXF\ Panasonic\Ultra-LongGop25\ PX270MP\_LasVegas\Contents\AVCLIP\ 009RA3LL.MXF</filename> <length>483</length> </file> <channels location="65536">1</channels> <file index="0"> <filename>M:\t3media\Streams\MXF\

Panasonic\Ultra-LongGop25\ PX270MP\_LasVegas\Contents\AVCLIP\ 009RA3LL.MXF</filename> <length>483</length> </file> <channels location="131072">1</channels> <file index="0"> <filename>M:\t3media\Streams\MXF\ Panasonic\Ultra-LongGop25\ PX270MP\_LasVegas\Contents\AVCLIP\ 009RA3LL.MXF</filename> <length>483</length> </file> <channels location="262144">1</channels> <file index="0"> <filename>M:\t3media\Streams\MXF\ Panasonic\Ultra-LongGop25\ PX270MP\_LasVegas\Contents\AVCLIP\ 009RA3LL.MXF</filename> <length>483</length> </file> <channels location="524288">1</channels> <file index="0"> <filename>M:\t3media\Streams\MXF\ Panasonic\Ultra-LongGop25\ PX270MP\_LasVegas\Contents\AVCLIP\ 009RA3LL.MXF</filename> <length>483</length> </file> <channels location="1048576">1</channels> <file index="0"> <filename>M:\t3media\Streams\MXF\ Panasonic\Ultra-LongGop25\ PX270MP\_LasVegas\Contents\AVCLIP\ 009RA3LL.MXF</filename> <length>483</length> </file> <channels location="2097152">1</channels> <file index="0"> <filename>M:\t3media\Streams\MXF\ Panasonic\Ultra-LongGop25\ PX270MP\_LasVegas\Contents\AVCLIP\ 009RA3LL.MXF</filename> <length>483</length> </file> <channels

location="4194304">1</channels> <file index="0"> <filename>M:\t3media\Streams\MXF\ Panasonic\Ultra-LongGop25\ PX270MP\_LasVegas\Contents\AVCLIP\ 009RA3LL.MXF</filename> <length>483</length> </file> <channels location="8388608">1</channels> <file index="0"> <filename>M:\t3media\Streams\MXF\ Panasonic\Ultra-LongGop25\ PX270MP\_LasVegas\Contents\AVCLIP\ 009RA3LL.MXF</filename> <length>483</length> </file> <channels location="16777216">1</channels> <file index="0"> <filename>M:\t3media\Streams\MXF\ Panasonic\Ultra-LongGop25\ PX270MP\_LasVegas\Contents\AVCLIP\ 009RA3LL.MXF</filename> <length>483</length> </file> <channels location="33554432">1</channels> <file index="0"> <filename>M:\t3media\Streams\MXF\ Panasonic\Ultra-LongGop25\ PX270MP\_LasVegas\Contents\AVCLIP\ 009RA3LL.MXF</filename> <length>483</length> </file> <channels location="67108864">1</channels> <file index="0"> <filename>M:\t3media\Streams\MXF\ Panasonic\Ultra-LongGop25\ PX270MP\_LasVegas\Contents\AVCLIP\ 009RA3LL.MXF</filename> <length>483</length> </file> <channels location="134217728">1</channels> <file index="0"> <filename>M:\t3media\Streams\MXF\ Panasonic\Ultra-LongGop25\ PX270MP\_LasVegas\Contents\AVCLIP\ 009RA3LL.MXF</filename>

 <length>483</length> </file> <channels location="268435456">1</channels> <file index="0"> <filename>M:\t3media\Streams\MXF\ Panasonic\Ultra-LongGop25\ PX270MP\_LasVegas\Contents\AVCLIP\ 009RA3LL.MXF</filename> <length>483</length> </file> <channels location="536870912">1</channels> <file index="0"> <filename>M:\t3media\Streams\MXF\ Panasonic\Ultra-LongGop25\ PX270MP\_LasVegas\Contents\AVCLIP\ 009RA3LL.MXF</filename> <length>483</length> </file> <channels location="1073741824">1</channels> <file index="0"> <filename>M:\t3media\Streams\MXF\ Panasonic\Ultra-LongGop25\ PX270MP\_LasVegas\Contents\AVCLIP\ 009RA3LL.MXF</filename> <length>483</length> </file> <channels location="-2147483648">1</channels> <file index="0"> <filename>M:\t3media\Streams\MXF\ Panasonic\Ultra-LongGop25\ PX270MP\_LasVegas\Contents\AVCLIP\ 009RA3LL.MXF</filename> <length>483</length> </file> <channels location="1">1</channels> <file index="0"> <filename>M:\t3media\Streams\MXF\ Panasonic\Ultra-LongGop25\ PX270MP\_LasVegas\Contents\AVCLIP\ 009RA3LL.MXF</filename> <length>483</length> </file> <channels location="2">1</channels> </info> <info index="52"> <file index="0"> <filename>M:\t3media\Streams\MXF\

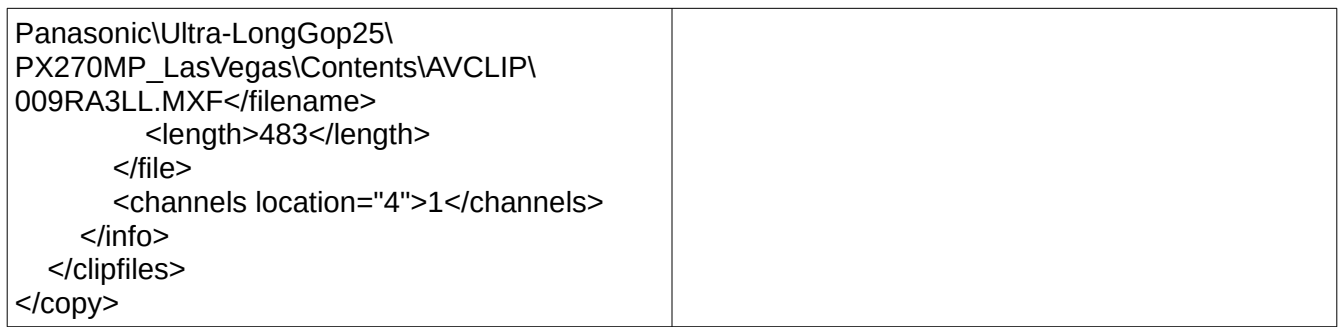

# **set/get – metdata (file information and metadata in XMP format)**

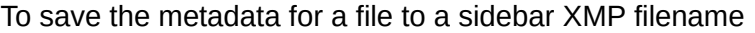

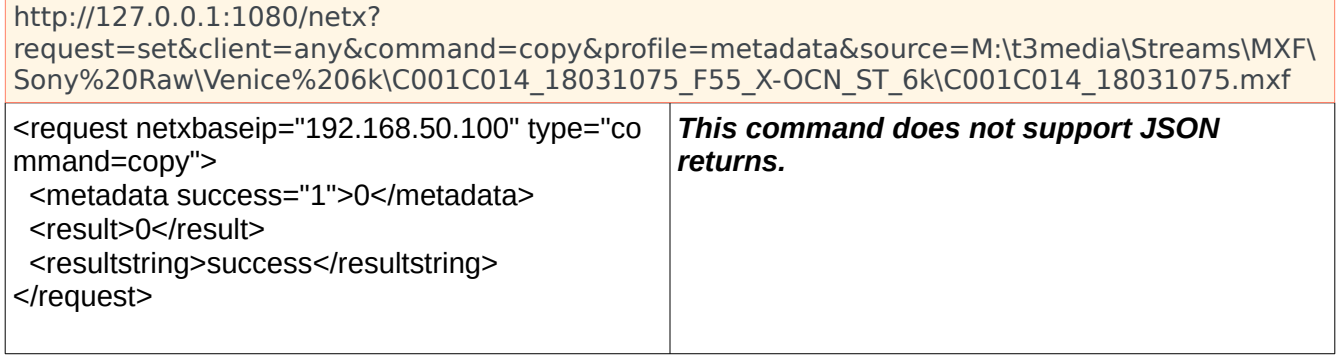

You will probably receive a few of these 'waiting' returns until the media is ready. At that point, you will get back the actual cardinfo:

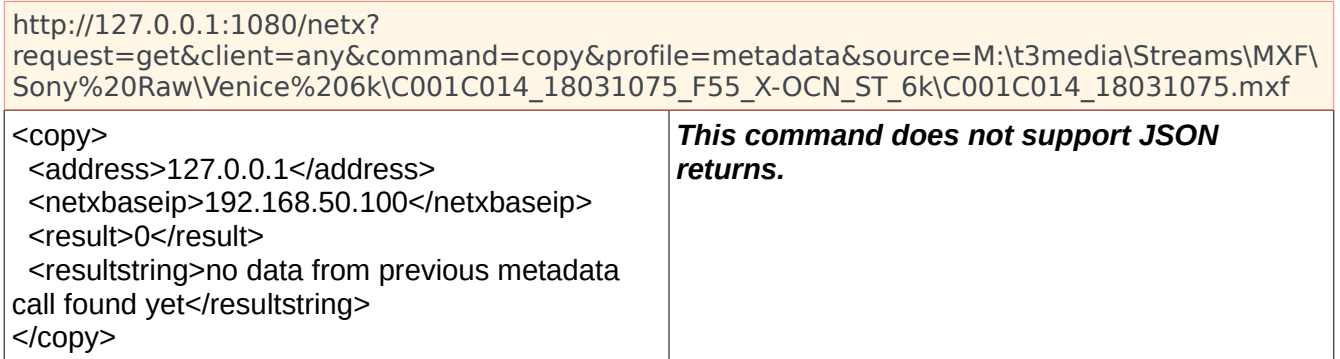

#### To return the metadata as an XML XMP via the rest API

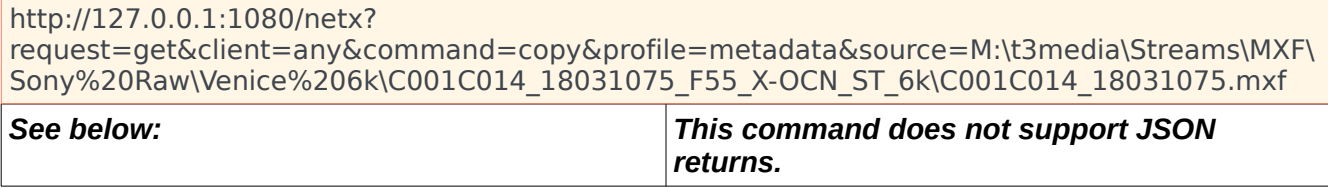

<x:xmpmeta xmlns:x="adobe:ns:meta/" x:xmptk="XMP Core 5.1.2"> <rdf:RDF xmlns:rdf="http://www.w3.org/1999/02/22-rdf-syntax-ns#"> <rdf:Description rdf:about="" xmlns:aux="http://ns.adobe.com/exif/1.0/aux/"> <aux:SerialNumber>B4TCA0016</aux:SerialNumber> </rdf:Description> <rdf:Description rdf:about="" xmlns:tiff="http://ns.adobe.com/tiff/1.0/"> <tiff:Model>AJ-PX270</tiff:Model> </rdf:Description> <rdf:Description rdf:about="" xmlns:dc="http://purl.org/dc/elements/1.1/"> <dc:source>SHOOTING</dc:source> </rdf:Description> <rdf:Description rdf:about="" xmlns:xmpMM="http://ns.adobe.com/xap/1.0/mm/"> <xmpMM:DocumentID>060A2B340101010501010D431300000095EB7CB7526705CF008045822D3 24006</xmpMM:DocumentID> <xmpMM:VersionID>7.1.0.6</xmpMM:VersionID> </rdf:Description> <rdf:Description rdf:about="" xmlns:xmpDM="http://ns.adobe.com/xmp/1.0/DynamicMedia/" xmlns:stDim="http://ns.adobe.com/xap/1.0/sType/Dimensions#"> <xmpDM:audioSampleRate>48000</xmpDM:audioSampleRate> <xmpDM:duration rdf:parseType="Resource"> <xmpDM:value>495</xmpDM:value> <xmpDM:scale>1001/30000</xmpDM:scale> </xmpDM:duration> <xmpDM:videoFrameSize rdf:parseType="Resource"> <stDim:unit>pixel</stDim:unit> <stDim:w>1920</stDim:w> <stDim:h>1080</stDim:h> </xmpDM:videoFrameSize> <xmpDM:startTimecode rdf:parseType="Resource"> <xmpDM:timeFormat>2997DropTimecode</xmpDM:timeFormat> <xmpDM:timeValue>00:01:49;17</xmpDM:timeValue> </xmpDM:startTimecode> <xmpDM:altTimecode rdf:parseType="Resource"> <xmpDM:timeFormat>2997DropTimecode</xmpDM:timeFormat> <xmpDM:timeValue>00:01:49;17</xmpDM:timeValue> </xmpDM:altTimecode> <xmpDM:audioChannelType>Other</xmpDM:audioChannelType> <xmpDM:audioSampleType>24Int</xmpDM:audioSampleType> </rdf:Description> <rdf:Description rdf:about="" xmlns:dt="http://www.drastictech.com/metadata/elements"> <dt:tracks> <rdf:Bag> <rdf:li rdf:parseType="Resource"> <rdf:value/>

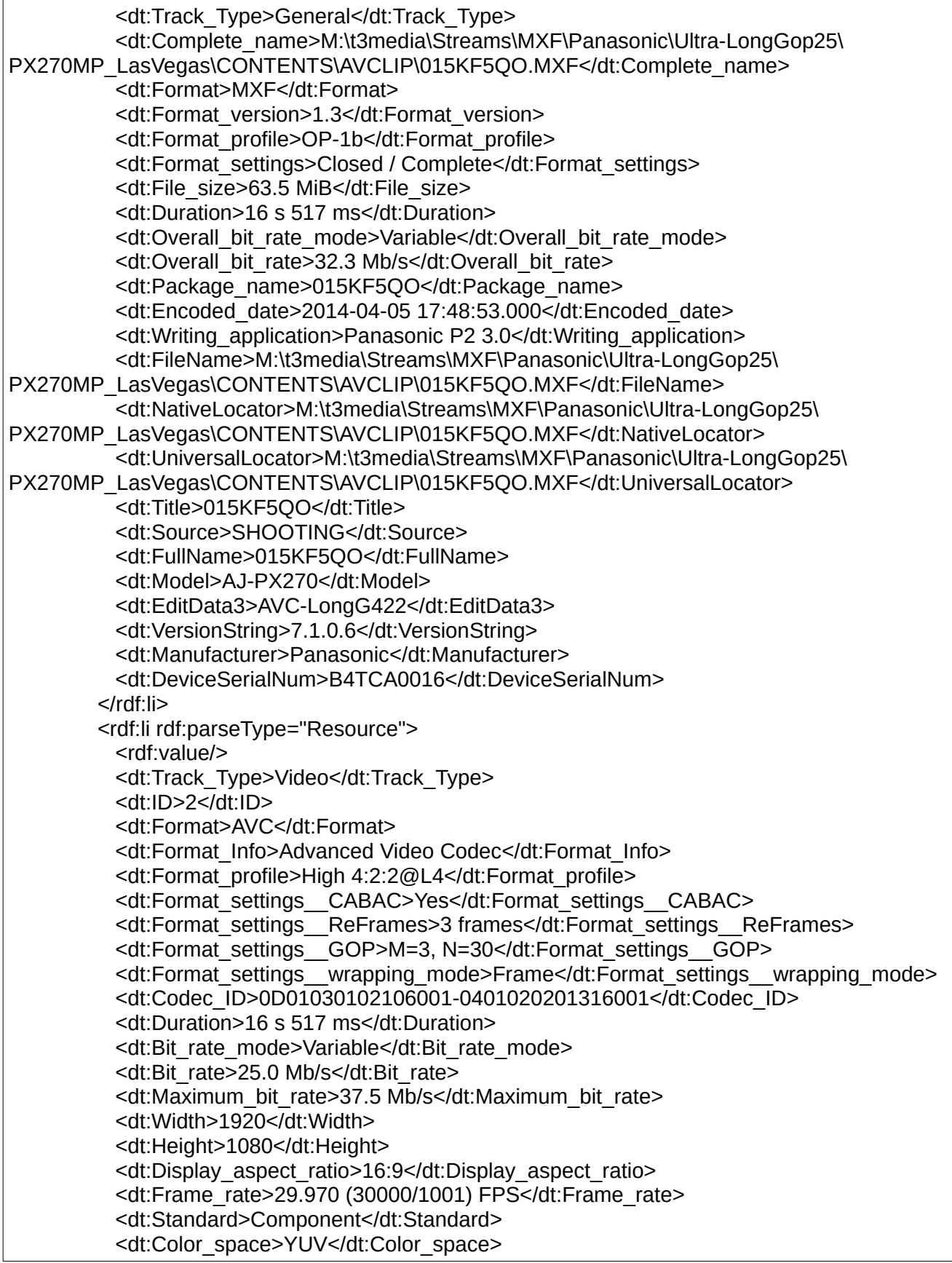

 <dt:Chroma\_subsampling>4:2:2</dt:Chroma\_subsampling> <dt:Bit\_depth>10 bits</dt:Bit\_depth> <dt:Scan\_type>Interlaced</dt:Scan\_type> <dt:Scan\_type\_\_store\_method>Separated fields</dt:Scan\_type\_\_store\_method> <dt:Scan\_order>Top Field First</dt:Scan\_order> <dt:Bits\_\_Pixel\_Frame\_>0.402</dt:Bits\_\_Pixel\_Frame\_> <dt:Stream\_size>49.2 MiB (77%)</dt:Stream\_size> <dt:Color\_range>Limited</dt:Color\_range> <dt:Color\_primaries>BT.709</dt:Color\_primaries> <dt:Transfer\_characteristics>BT.709</dt:Transfer\_characteristics> <dt:Matrix\_coefficients>BT.709</dt:Matrix\_coefficients> <dt:BitRate\_Maximum\_Original>37499904</dt:BitRate\_Maximum\_Original> <dt:Size>40</dt:Size> <dt:Planes>1</dt:Planes> <dt:BitCount>30</dt:BitCount> <dt:Compression>1635142740</dt:Compression> <dt:Size\_Image>230400</dt:Size\_Image> <dt:TimeCode>3285</dt:TimeCode> <dt:VITCTimeCode>3285</dt:VITCTimeCode> <dt:VersionNumber>70100006</dt:VersionNumber> <dt:TimeCodeType>4</dt:TimeCodeType> <dt:LTCTimeCodeType>4</dt:LTCTimeCodeType> <dt:VITCTimeCodeType>4</dt:VITCTimeCodeType> </rdf:li> <rdf:li rdf:parseType="Resource"> <rdf:value/> <dt:Track\_Type>Audio</dt:Track\_Type> <dt:ID>3</dt:ID> <dt:Format>PCM</dt:Format> <dt:Format\_settings\_\_Endianness>Little</dt:Format\_settings\_\_Endianness> <dt:Codec\_ID>0D01030102060B00</dt:Codec\_ID> <dt:Duration>16 s 517 ms</dt:Duration> <dt:Bit\_rate\_mode>Constant</dt:Bit\_rate\_mode> <dt:Bit\_rate>1 152 kb/s</dt:Bit\_rate> <dt:Channel\_s\_>1 channel</dt:Channel\_s\_> <dt:Sampling\_rate>48.0 kHz</dt:Sampling\_rate> <dt:Bit\_depth>24 bits</dt:Bit\_depth> <dt:Stream\_size>2.27 MiB (4%)</dt:Stream\_size> <dt:Locked>Yes</dt:Locked> <dt:Format\_Tag>1</dt:Format\_Tag> <dt:Channels>4</dt:Channels> <dt:Samples\_Per\_Sec>48000</dt:Samples\_Per\_Sec> <dt:Avg\_Bytes\_Per\_Sec>576000</dt:Avg\_Bytes\_Per\_Sec> <dt:Block\_Align>16</dt:Block\_Align> <dt:Bits\_Per\_Sample>24</dt:Bits\_Per\_Sample> <dt:Reserved>1935963489</dt:Reserved> <dt:ccType>1935963489</dt:ccType> <dt:ccHandler>1</dt:ccHandler> <dt:Scale>12</dt:Scale> <dt:Rate>576000</dt:Rate> <dt:Length>792792</dt:Length>

 <dt:Suggested\_Buffer\_Size>288000</dt:Suggested\_Buffer\_Size> <dt:Sample\_Size>12</dt:Sample\_Size> <dt:File\_Type>172</dt:File\_Type> </rdf:li> <rdf:li rdf:parseType="Resource"> <rdf:value/> <dt:Track\_Type>Audio</dt:Track\_Type> <dt:ID>4</dt:ID> <dt:Format>PCM</dt:Format> <dt:Codec\_ID>0D01030102060B00</dt:Codec\_ID> <dt:Duration>16 s 517 ms</dt:Duration> <dt:Bit\_rate>1 152 kb/s</dt:Bit\_rate> <dt:Channel\_s\_>1 channel</dt:Channel\_s\_> <dt:Sampling\_rate>48.0 kHz</dt:Sampling\_rate> <dt:Bit\_depth>24 bits</dt:Bit\_depth> <dt:Stream\_size>2.27 MiB (4%)</dt:Stream\_size> <dt:Locked>Yes</dt:Locked> </rdf:li> <rdf:li rdf:parseType="Resource"> <rdf:value/> <dt:Track\_Type>Audio</dt:Track\_Type> <dt:ID>5</dt:ID> <dt:Format>PCM</dt:Format> <dt:Codec\_ID>0D01030102060B00</dt:Codec\_ID> <dt:Duration>16 s 517 ms</dt:Duration> <dt:Bit\_rate>1 152 kb/s</dt:Bit\_rate> <dt:Channel\_s\_>1 channel</dt:Channel\_s\_> <dt:Sampling\_rate>48.0 kHz</dt:Sampling\_rate> <dt:Bit\_depth>24 bits</dt:Bit\_depth> <dt:Stream\_size>2.27 MiB (4%)</dt:Stream\_size> <dt:Locked>Yes</dt:Locked> </rdf:li> <rdf:li rdf:parseType="Resource"> <rdf:value/> <dt:Track\_Type>Audio</dt:Track\_Type> <dt:ID>7</dt:ID> <dt:Format>PCM</dt:Format> <dt:Codec\_ID>0D01030102060B00</dt:Codec\_ID> <dt:Duration>16 s 517 ms</dt:Duration> <dt:Bit\_rate>1 152 kb/s</dt:Bit\_rate> <dt:Channel\_s\_>1 channel</dt:Channel\_s\_> <dt:Sampling\_rate>48.0 kHz</dt:Sampling\_rate> <dt:Bit\_depth>24 bits</dt:Bit\_depth> <dt:Stream\_size>2.27 MiB (4%)</dt:Stream\_size> <dt:Locked>Yes</dt:Locked> </rdf:li> <rdf:li rdf:parseType="Resource"> <rdf:value/> <dt:Track\_Type>Other</dt:Track\_Type> <dt:ID>1-Material</dt:ID> <dt:Type>Time code</dt:Type>

 <dt:Format>MXF TC</dt:Format> <dt:Time\_code\_of\_first\_frame>00:01:49;17</dt:Time\_code\_of\_first\_frame> <dt:Time\_code\_settings>Material Package</dt:Time\_code\_settings> <dt:Time\_code\_\_striped>Yes</dt:Time\_code\_\_striped> </rdf:li> <rdf:li rdf:parseType="Resource"> <rdf:value/> <dt:Track\_Type>Other</dt:Track\_Type> <dt:ID>1-Source</dt:ID> <dt:Type>Time code</dt:Type> <dt:Format>MXF TC</dt:Format> <dt:Time\_code\_of\_first\_frame>00:01:49;17</dt:Time\_code\_of\_first\_frame> <dt:Time\_code\_settings>Source Package</dt:Time\_code\_settings> <dt:Time\_code\_\_striped>Yes</dt:Time\_code\_\_striped> </rdf:li> </rdf:Bag> </dt:tracks> <dt:CreationData>2014-04-05T17:49:10+00:00</dt:CreationData> <dt:EditData3>AVC-LongG422</dt:EditData3> <dt:FileName>M:\t3media\Streams\MXF\Panasonic\Ultra-LongGop25\PX270MP\_LasVegas\ CONTENTS\AVCLIP\015KF5QO.MXF</dt:FileName> <dt:DeviceModelNum>AJ-PX270</dt:DeviceModelNum> <dt:DeviceSerialNum>B4TCA0016</dt:DeviceSerialNum> <dt:FullName>015KF5QO</dt:FullName> <dt:Manufacturer>Panasonic</dt:Manufacturer> <dt:Model>AJ-PX270</dt:Model> <dt:NativeLocator>M:\t3media\Streams\MXF\Panasonic\Ultra-LongGop25\ PX270MP\_LasVegas\CONTENTS\AVCLIP\015KF5QO.MXF</dt:NativeLocator> <dt:Source>SHOOTING</dt:Source> <dt:Title>015KF5QO</dt:Title> <dt:UniversalLocator>M:\t3media\Streams\MXF\Panasonic\Ultra-LongGop25\ PX270MP\_LasVegas\CONTENTS\AVCLIP\015KF5QO.MXF</dt:UniversalLocator> <dt:VersionString>7.1.0.6</dt:VersionString> <dt:A-Frame>0</dt:A-Frame> <dt:PosterFrame>0</dt:PosterFrame> <dt:TimeCode>3285</dt:TimeCode> <dt:UserBits>335807767</dt:UserBits> <dt:VITCTimeCode>3285</dt:VITCTimeCode> <dt:VITCUserBits>335807767</dt:VITCUserBits> <dt:VersionNumber>70100006</dt:VersionNumber> <dt:TimeCodeType>4</dt:TimeCodeType> <dt:LTCTimeCodeType>4</dt:LTCTimeCodeType> <dt:VITCTimeCodeType>4</dt:VITCTimeCodeType> </rdf:Description> <rdf:Description rdf:about="" xmlns:dtdev="http://www.drastictech.com/metadata/deviceelements"> <dtdev:DTDeviceMetadataType>PANASONICP2</dtdev:DTDeviceMetadataType> <dtdev:ClipContent-GlobalClipID>060A2B340101010501010D431300000095EB7CB7526705CF008045822D324006</ dtdev:ClipContent-GlobalClipID> <dtdev:ClipContent-Duration>495</dtdev:ClipContent-Duration>

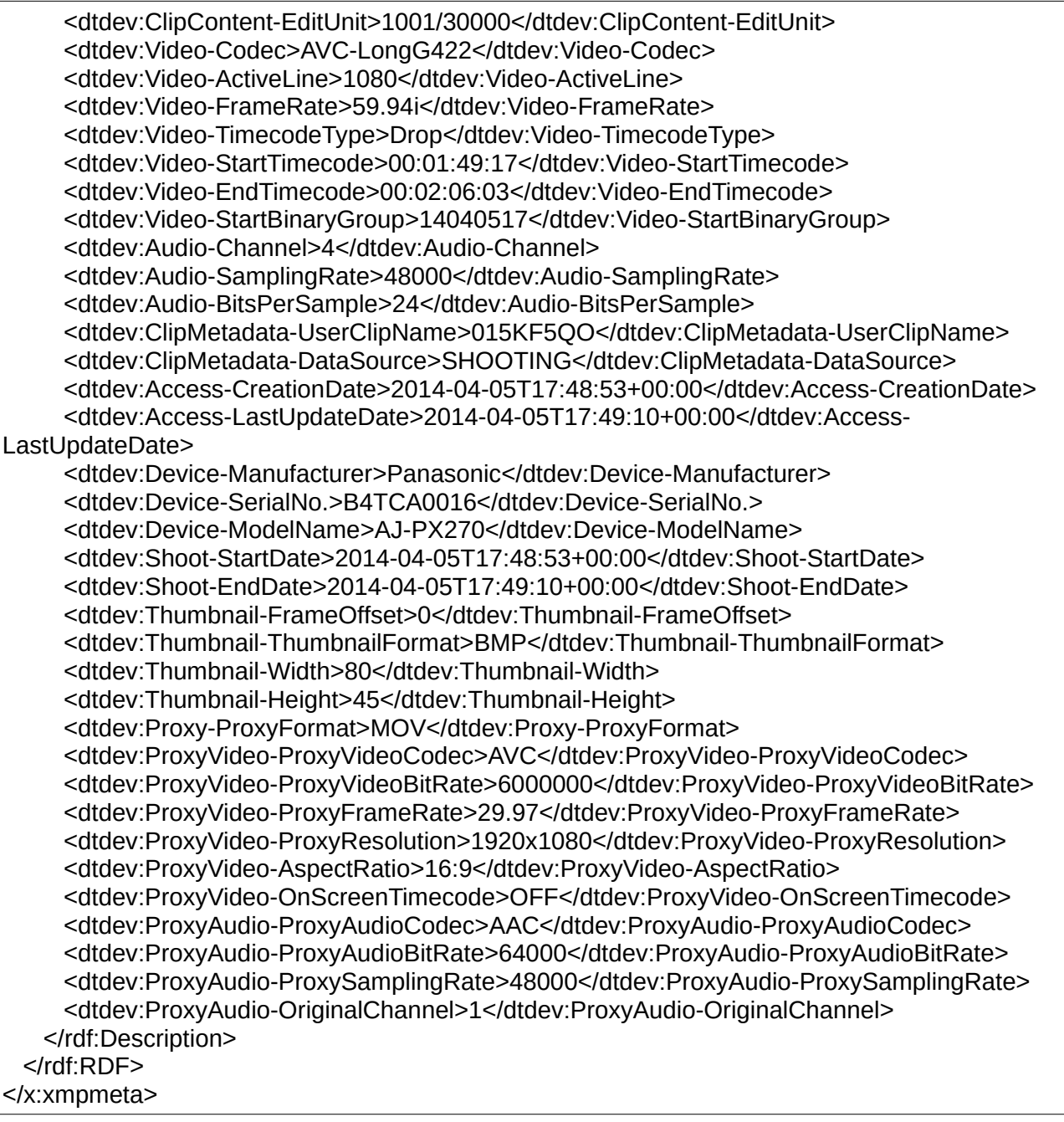

This command also supports writing the metadata to a disk locations with.

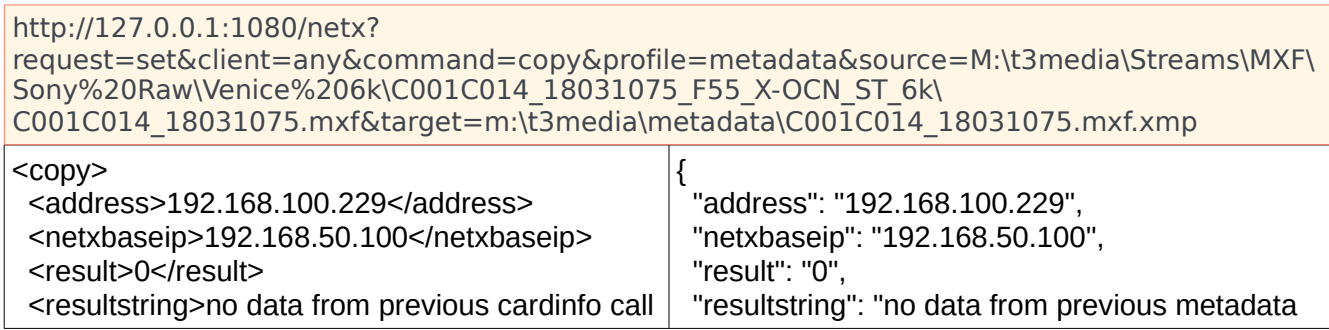

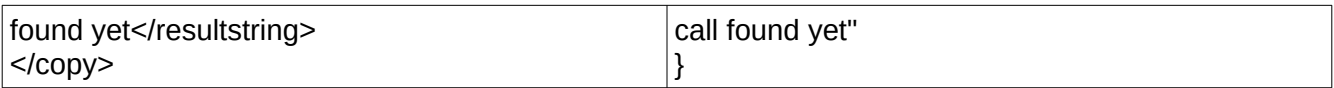

NOTE: The XMP output is compatible with the XMP standard. There are two extensions included to allow for more information than is normally available in an XMP file. The first is the 'dt: space that includes extended track and metadata information. It has each of the files' 'tracks' set in an array of 'li' elements with a 'bag' within the document. The structure of the tracks is

#### <rdf:Description rdf:about=""

xmlns:dt="<http://www.drastictech.com/metadata/elements>">

```
 <dt:tracks>
         <rdf:Bag>
           <rdf:li rdf:parseType="Resource">
… track info
           </rdf:li>
           <rdf:li rdf:parseType="Resource"> 
… track info
           </rdf:li>
           <rdf:li rdf:parseType="Resource"> 
           </rdf:li>
         </rdf:Bag>
       </dt:tracks>
```
After that there will be a number of general metadata parameters.

The second section is the 'dtdev:'. This is a device specific area that passes back advanced parameters from the file, if available. This is commonly used for the shooting parameters of cameras from RED, Sony, Panasonic, Canon, Blackmagic and others. It will contain any available parameters set in the camera, usually including items like colorimetry, camera setting, GPS coordinates, model/serial number and shoot/take/reel information.

### *Parameters:*

command=copy – must be copy to use the copy/transcode/PFR

source=<sourcefile> - source name may be direct path, unc path or other system accessible path target=<targetfile> - target name may be direct path, unc path or other system accessible path ack=<ackfile> - the XML ACK file that will be created on completion with status and metadata tcin=01:00:00:00 - start as a time code

tcout=01:01:00:00 - end as a time code reference (exclusive)

absin=00:00:10:00 - first frame number in absolute frames from 0. Also supports frame number absout=450 - last frame number in absolute frames from 0 (exclusive). Also supports time code tcoffset=01:00:00:00 - amount to offset the time code of the output clip. Does not affect the tcin/tcout. copy - make a copy of the file section we need before translating, instead of reading directly dest=<destfolder> - folder or folder and file name for the temp file when using copy profile=\*\*\* - Profile to use. Current profiles include:

**copy** - copy the whole file **wrap** - re wrap file or part of a file **index** - create an RTIndex for a file **getCopyInOut** - get the extents required for a pfr, or use them with a temp file **mp3-128kbps** - Audio MP3 file

**mov-YCbCr8Bit** - QuickTime MOV 8 bit uncompressed YCbCr file **mov-dvcprohd** - QuickTime MOV DVCPro HD (1080/720) **mp4-h264** - MPEG-4 h264 AAC Audio **mxf-xdcam-720p** - True XDCam MXF 8 channel audio **mxf-dvcprohd-720p** - MXF DVCPro HD 720p **mxf-xdcam-1080i** - True XDCam MXF 1080i 8 channel audio **mxf-dvcprohd-1080i** - MXF DVCPro HD 1080i 29/25 fps **mxf-OP1a-MPEG** - OpenMXF XDCam MPEG-2 16 channel audio **mxf-OP1a-h264** - MXF h.264 **mxf-OP1a-HDF** - MXF MPEG-2 HDF Standard **mxf-as-11-sd-pal-dpp** - MXF AS-11 SD PAL DPP **mxf-as-11-sd-ntsc-dpp** - MXF AS-11 SD NTSC DPP **mxf-as-11-hd-dpp** - MXF DPP AS-11 AVCi HD **mov-proreshq** - QuickTime MOV ProRes HQ **mov-proreslt** - QuickTime MOV ProRes LT **mov-prores422** - QuickTime MOV ProRes 422 **mov-prores444** - QuickTime MOV ProRes 444(4) **scaledown2000k** - MP4 264 960x540, 2mbs, AAC **scaledown500k** - MP4 264 480x272, 0.5mbs, AAC **hd1080-5000kbs** - MP4 HD 1080 with a target bitrate of 5 mbs **hd720-2500kbs** - MP4 HD 720p with a target bitrate of 2.5 mbs **hd360-1250kbs** - MP4 HD 360p with a target bitrate of 1.25 mbs **h264-7500kbs** - MP4 Any resolution with a target bitrate of 7.5 mbs **Proxy-h264-5000kbs** - MP4 high quality proxy for web **LBR-h264-10000kbs** - Low bit rate, high quality local MP4 **mxf-OP1a-JPEG2K** - Samma style JPEG2000 YCbCr **mxf-AS-02-h264-10** - 10 bit 50 Mbs h.264 in AS-02 MXF **DASH-MP4-Multibitrate** - Multi bitrate MP4s with DASH files **HLS-TS-Multibitrate** - Multi bitrate TS streams with M3U8 files **MP4-MultiOutput** - Multi MP4 with optional burn in files **TS-TR-01-JPEG-2000** - TR-01 JPEG-2000 transport stream **TS-MPEG2** - MPEG-2 4:2:0/passthrough transport stream **TS-h264** - h.264 4:2:0/passthrough transport stream **OP1a\_HBR\_50** - OP1a MXF h264 4:2:2 10 bit **mp4-XAVC-S**\_4\_2\_0 - MP4 Sony XAVC-S 4:2:0 **mp4-XAVC-S**\_4\_2\_2 - MP4 Sony XAVC-S 4:2:2 **aces** - ACES image files **dnxhd-mxf-720p** - DNxHD 720p 50, 59, 60 **dnxhd-mxf-1080p** - DNxHD 1080p 25, 29 **dnxhd-mxf-1080i** - DNxHD 1080i 25, 29 **dnxhr-mxf-10-hq** - DNxHR High Quality 10 bit **dnxhr-mxf-8-hq** - DNxHR High Quality 8 bit **dnxhr-mxf-sq** - DNxHR Standard Quality **dnxhr-mxf-lq** - DNxHR Low Quality **type=\*\*\*** - the exact file type to write, otherwise auto **mxf-op1a** - standard OP1a **mxf-sonyhd** - Sony XDCam compatible **mxf-as02** - AS-02 spec MXF **mxf-open** - Edit while ingest MXF **mp4-fmp4** - Fragmented MP4 (normal MP4 if not set) **mov** - QuickTime MOV

**metadata[=optional file name]** - Save metadata from a file to an XML/XMP file

**Width=480** - Sets the width of the picon or video output, when not a fixed size codec (like DVHD)

**Height=272** - Sets the height of the video output, when not a fixed size codec (like DVHD). Ha no effect on picons.

**cc=<ccfile>** - optional alternate closed caption file (SCC or MCC preferred) **afile=<audiofile>** - alternate audio file source (aiff or wav)

**video=<videofile>** - alternate video file source

**stereo** - sum all the audio channels into a single stereo pair

**aroute=78123456** - route any audio channel from any audio channel

**uuid=<uuid>** - apply a specific UUID to the output filename

**kilobitrate=5000** - override the default compression bit rate with this rate (mbs \* 1024)

**h26xprofile=41** - use this profile for h264/h265 (see below)

**h26xlevel=77** - use this level for h264/h265 (see below)

**gopsize=15** - number of frames in a GOP

**encodemode=0** - fast (1) or quality (0) encoding

**tempfolder=<tempdir>** - temporary folder to hold the tape PFR binary chunk

**alignment=4096** - required alignment of the PFR tape or disk source

**flags** – see below

**fg** - force the NetXCopy GUI to be displayed

**fc** - force the command line to be used

**piSrc** = Source file to be used to create a picon JPEG image

- **piDst** = Destination file for the JPEG picon image
- **piSize** = Percentage size for the JPEG, integer 1..100% (e.g. 1920x1080 @ 17 would be 320x180)

**piFrame** = Either the absolute frame value (integer) or a time code string of the frame to use

**piSkip** = Number of frames to skip between picons. If set, a series of picons will be produced at 'skip' intervals

**width** = set the width of the output picon. The height will be calculated from this

#### **h26x Profiles:**

10, 11, 12, 13, 20, 21, 22, 30, 31, 32, 40, 41, 42, 50, 51, 52

#### **h26x Levels:**

66 – Baseline 77 – Main 88 – Extended 100 – High 110 – High 10 122 – High 4:2:2 144 – High 4:4:4 166 – Advanced 4:4:4 Intra 188 – Advanced 4:4:4

### flags – optional flags for conversions

**allSubAudioTracks** – search for all the audio tracks in a source file **aiProfileID** – the eMAM AI Profile ID for transcript insertion **ccExtractChannel** – which CC# (608) or service# (708) to extract

**ccOutputDirectory** – directory to write the output CC to **convert708to608** – down convert the 708 to 608, otherwise extract the compatibility bytes **eMamAssetID=#** - the asset ID to patch in eMAM **eMamCategory=** - the category to assign the item to in eMAM **eMamProxyID=#** - the proxy ID to patch in eMAM **extractCCLine21** – force decoding the visual encoded line 21 video (SD) **fixOut** – if the out is not clean, just continue to the end **forceCCVidStream=<videofile>** - use this video file for the CC insert output **forceOutputFramerate** – override the framerate of the output file **fpsCompensation** – compensate for changing fps. 23.98 to 29.97 would be 2329 **frameAccurate** – re encode head and/or tail of interframe compressed files, otherwise cut at nearest whole frame-offset-into-file **interplay** – pass the interplay project to assign this conversion into **interpretFileEncoding=** - force a particular file encoding **markFirstTime** – mark the first timecode of the caption file **multi#** - use multi channel audio blocks **notifyeMam** – send a notification to an eMAM server's using eMamAssetID etc. **offsetTC=00:01:00:00** – offset the original timecode by this much **overrideTC=01:00:00:00** – override the native timecode starting with this one **proxyAfterRecord** – not available yet **proxyDisable** – not available yet **proxyEnable** – not available yet **proxyRecord** – not available yet **shuffleAudio** – reshuffle the audio channels based on the internal markings to make the left/right sum as the first pair, followed by everything else **testMode** – test the conversion **timeConversion** – output how long the conversion took **zeroBasedOutput** – output the caption file starting at 00:00:00:00

Set can also be used to cancel and/or clear processes and information.

To set the max number of copy operations for the client:

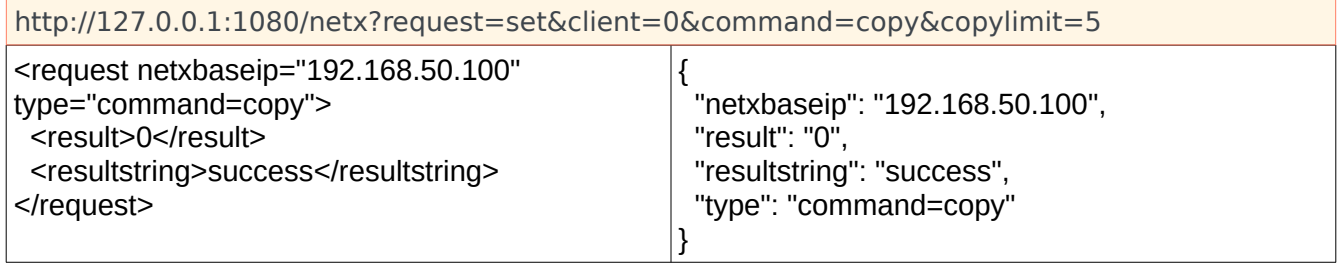

To clear what is in the current working information, call:

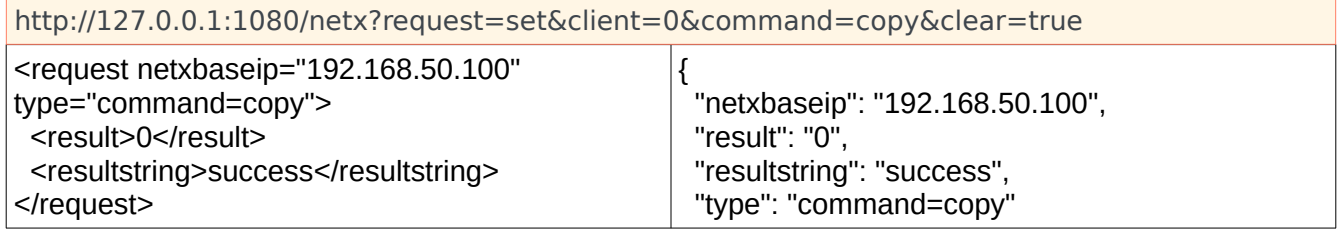
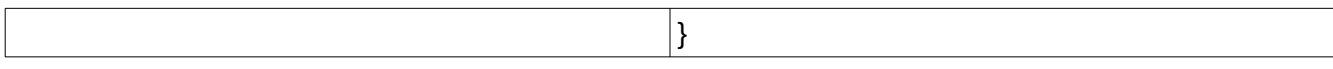

To abort the current process, call:

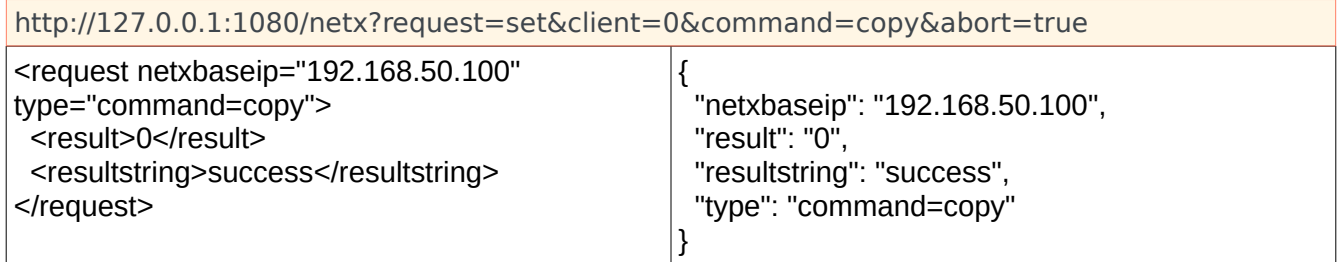

To clean out the copy/convert history for all items, call:

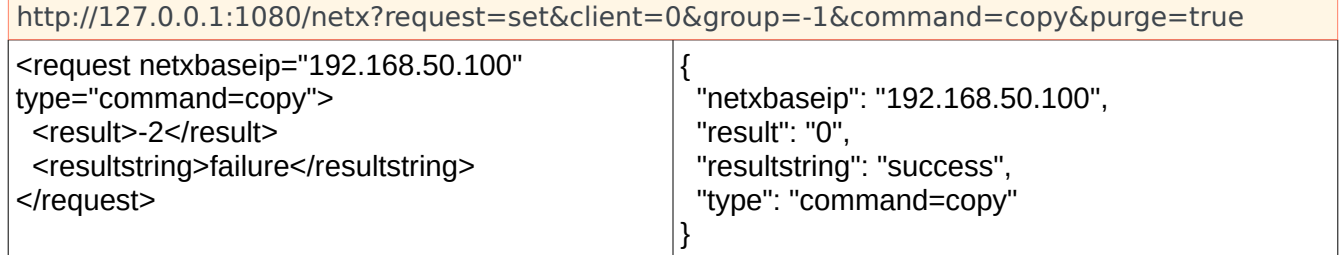

To clean out the copy/convert history for a single item, call as you would for the purge trigger and specify the source, target, and profile.

The triggers for clear, purge and abort can all be used simultaneously for varied effects:

abort + clear will abort the current process and clear out any pending copy/conversions.

# **copylimit**

Set the maximum number of simultaneous copies allowed on one server.

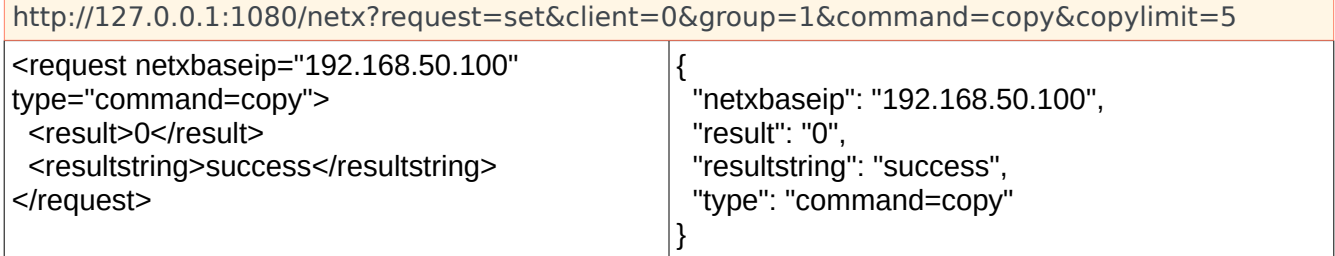

# **get - status/completion**

Is used to obtain information about current or past copy requests. There are two queues of information; the active copies and the completed copies. To get the completed copies, add 'complete=1' to the request. If the source and target parameters are not set, then information about the current copy request is returned. If they are specified, then the system will try to locate information about the specific copy/conversion from memory. (NOTE: if a purge request was made then the specified item may no longer exist in memory)

http://127.0.0.1:1080/netx?request=set&client=0&group=-1&command=copy&profile=mxf-OP1a-MPEG&source=d:\record\first\_file.mxf&target=d:\record\second\_file.mxf

A simple get to obtain information about the current process would be as follows (note that not specifying a group is the same as specifying the -1 all group):

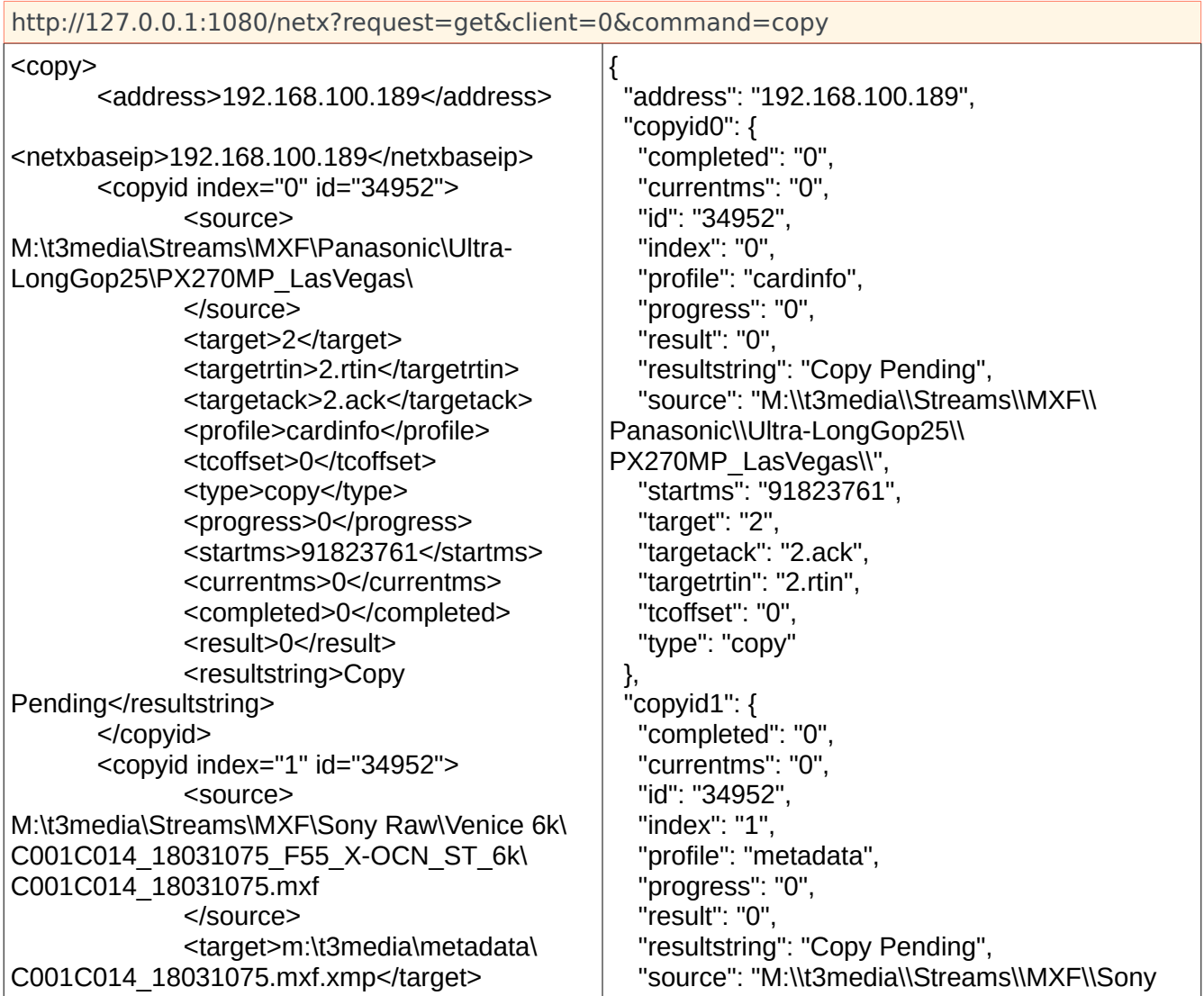

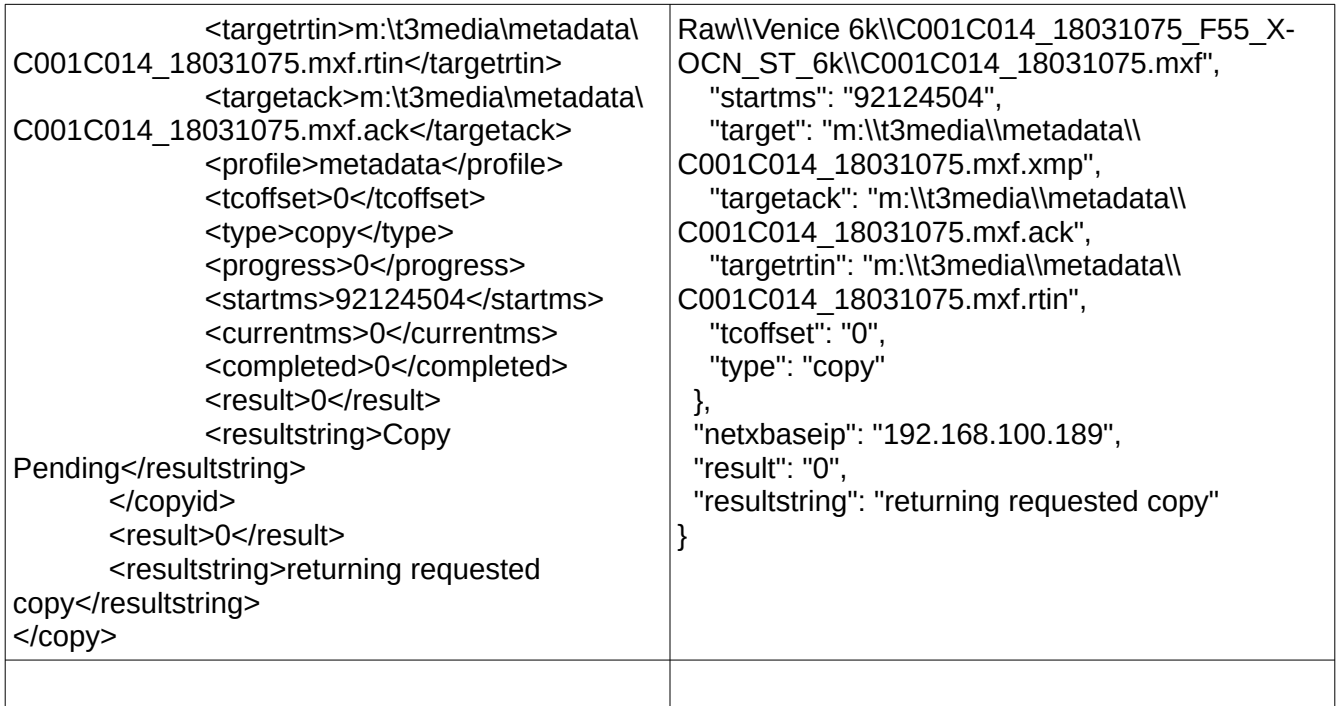

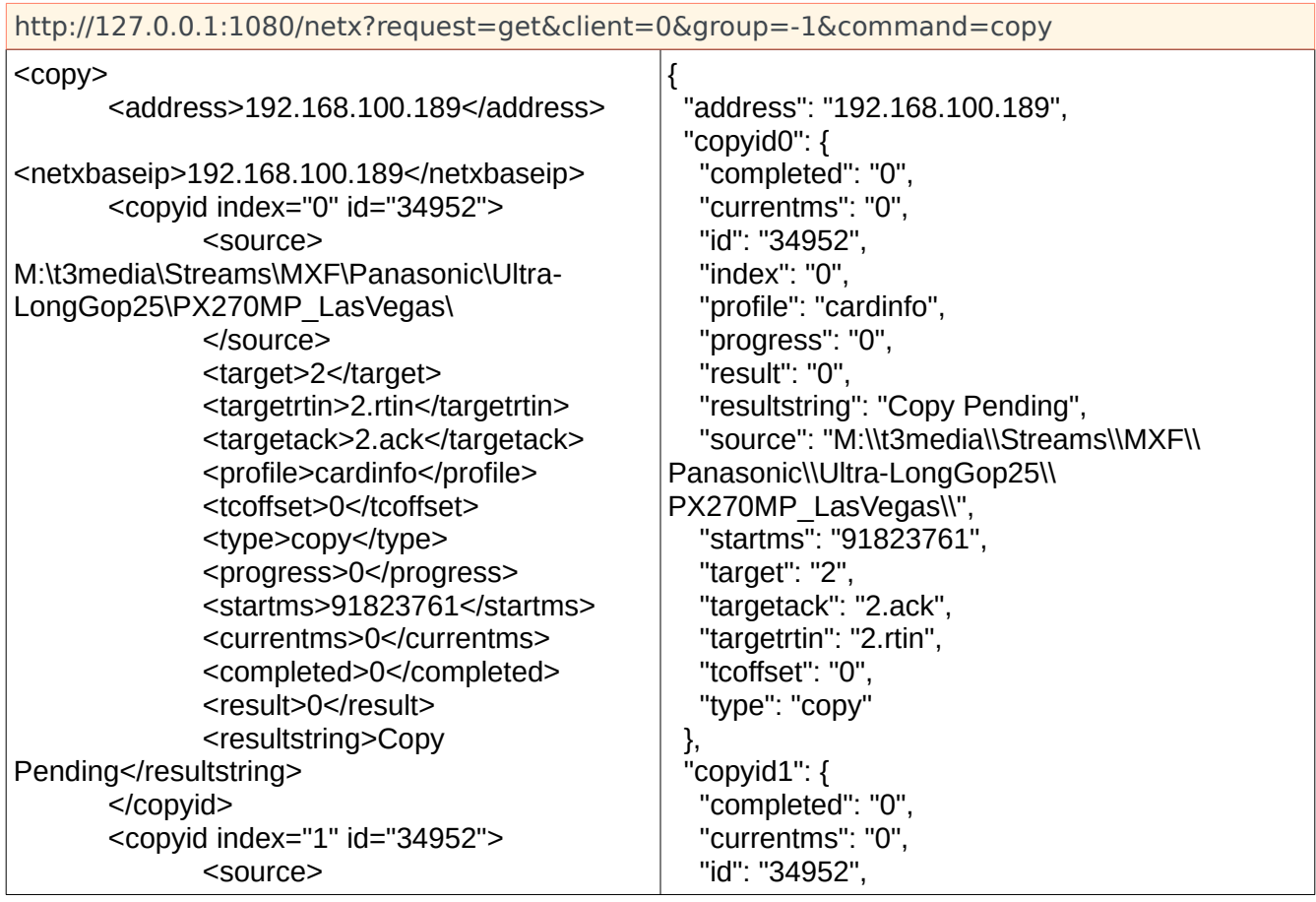

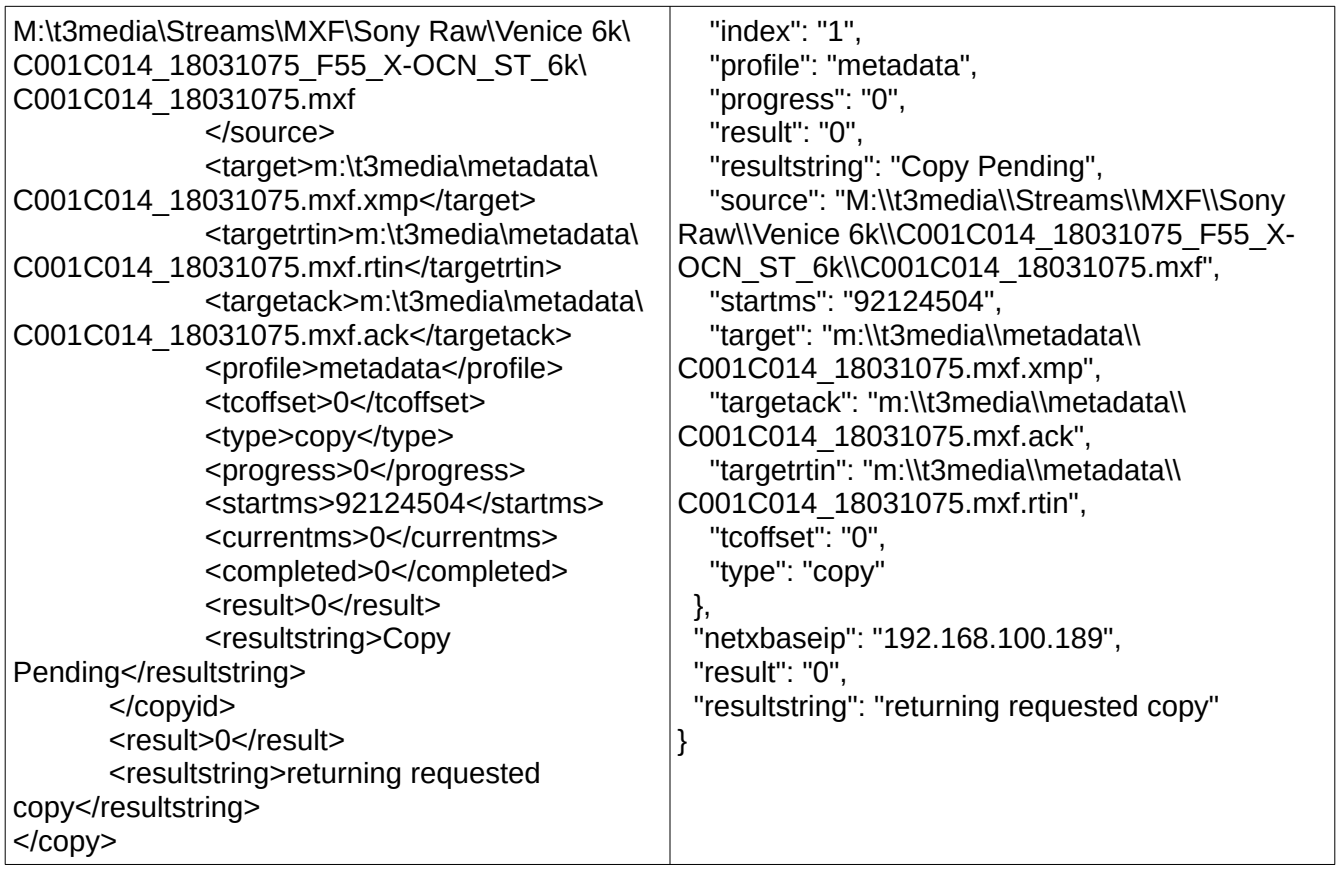

Alternately, a copy request may be found by specifying the complete target of the copy request and setting the group to 'find':

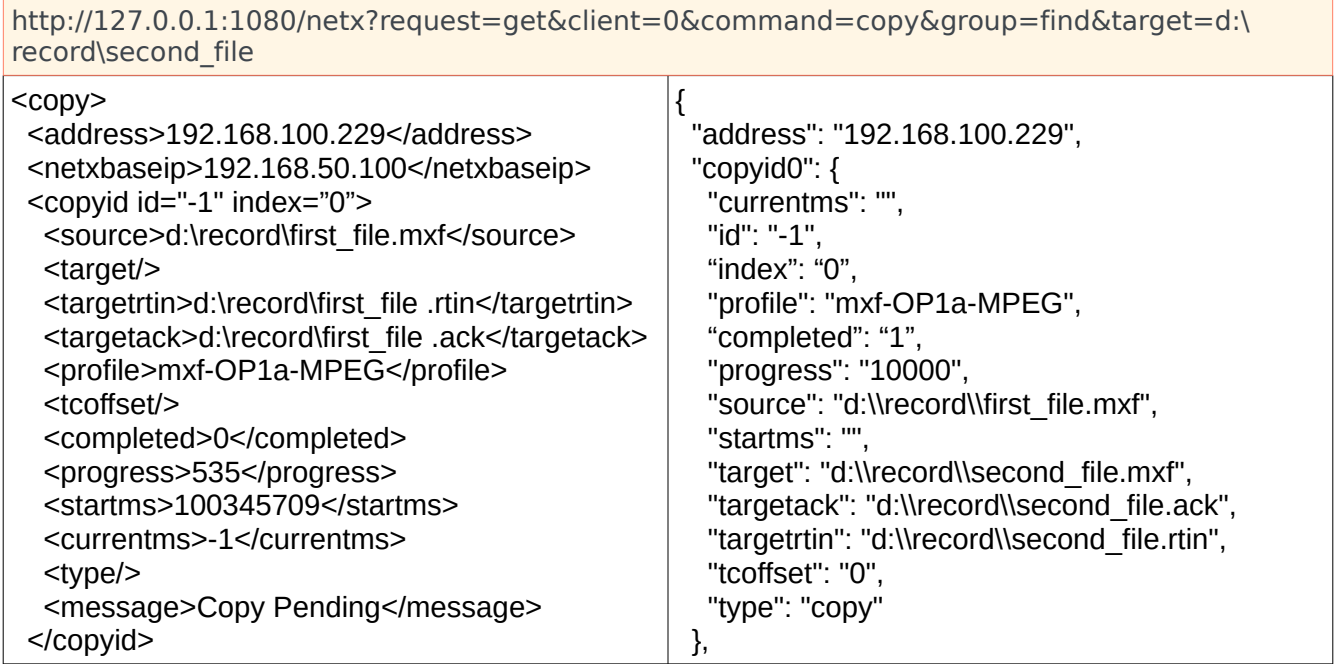

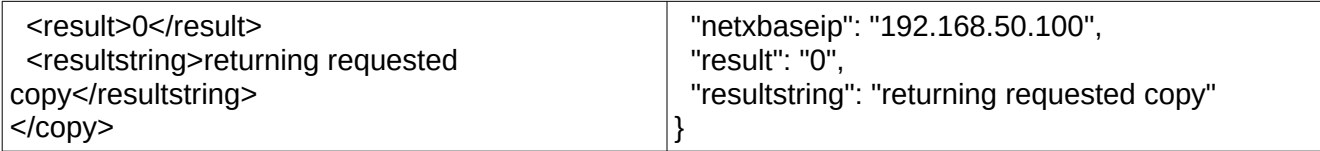

To get the status of a specific active copy, specify the running copy as the group value. For copies, group=-1 means all copies. Group=-2 or less specifies a specific copy. The maximum total copies on a server is dependent on how many have been sent and what the copy limit has been set to.

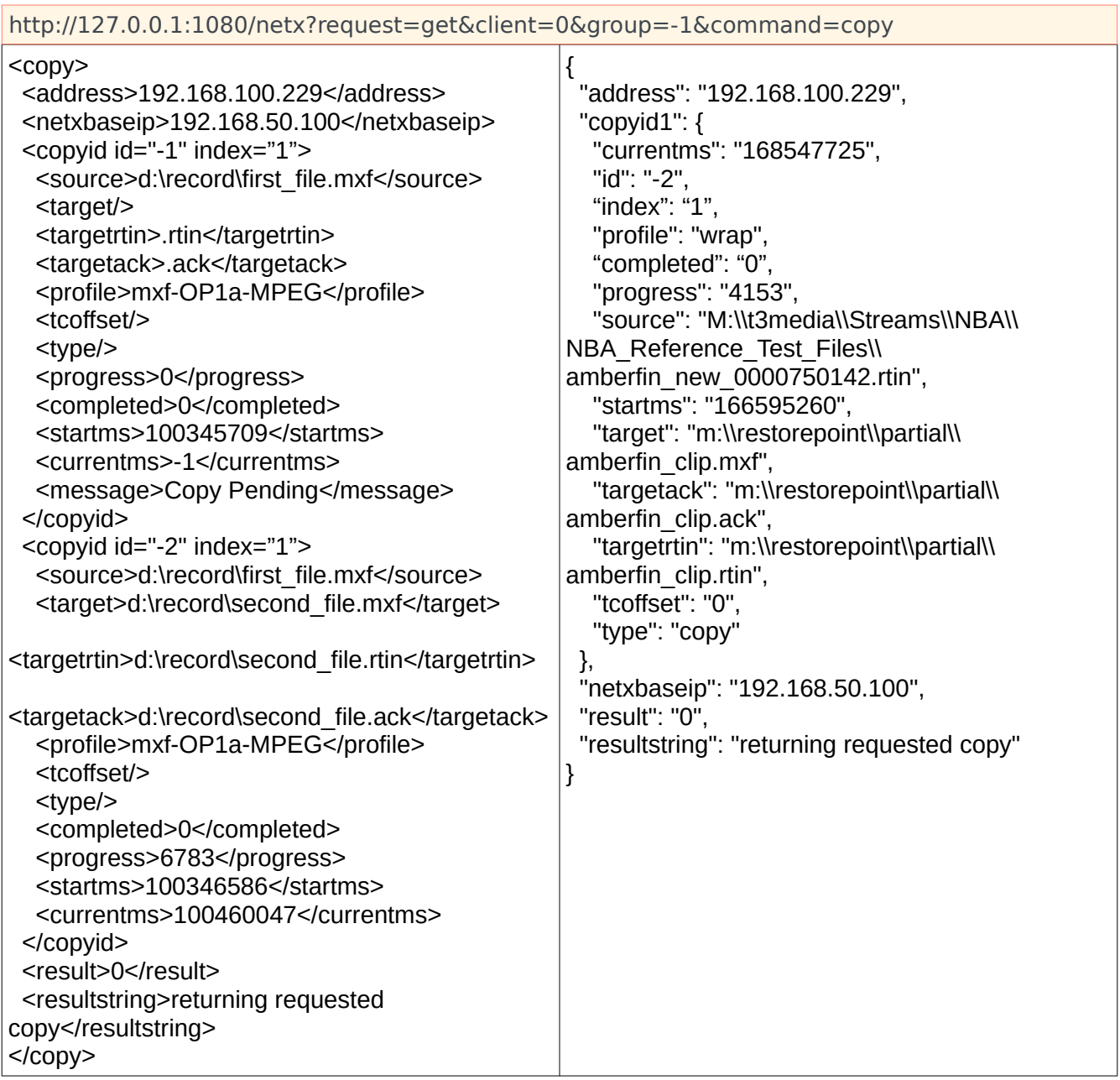

A get with the id, source, target and profile specified will get what is known for that particular copy/conversion.

To get a list of the completed copy requests, add the complete=1 flag

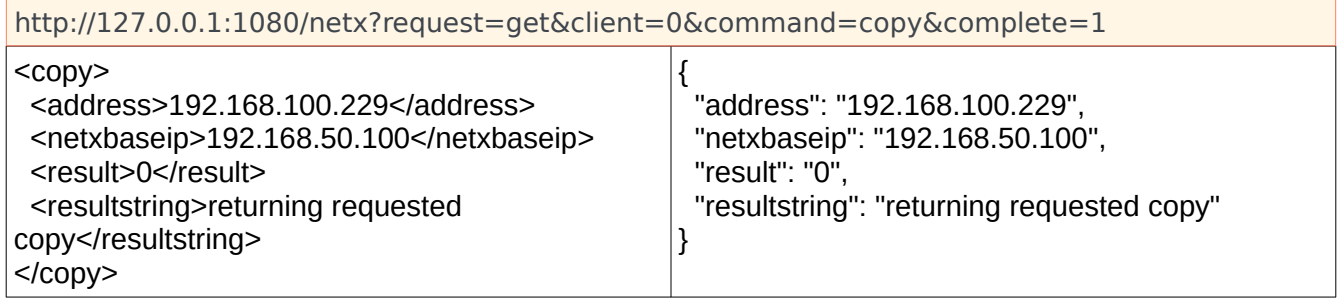

By default, calls to the copy complete do not purge the complete status. This is so that multiple callers can all get the complete for a single file. To remove the complete, a 'purge' must be added.

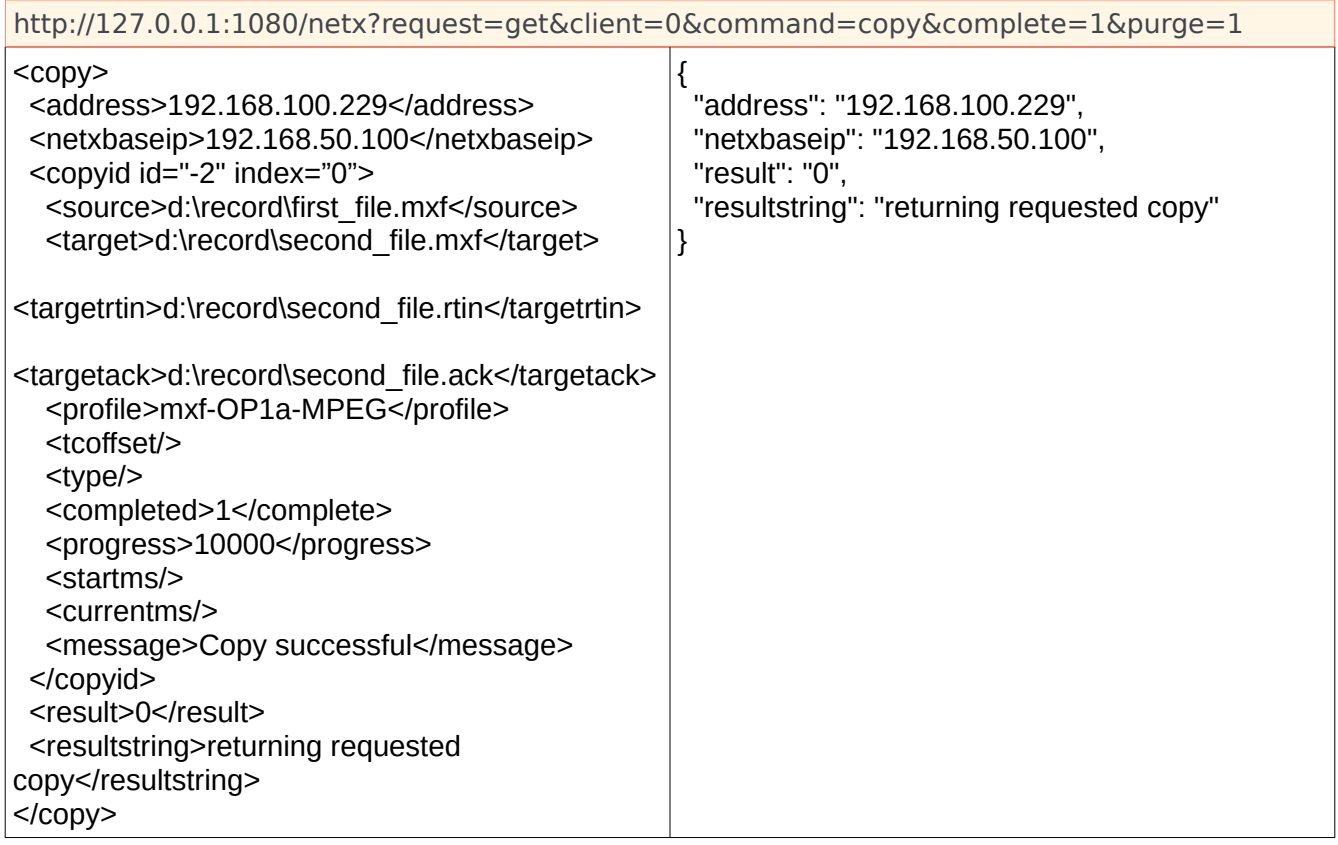

To get a list of the active copy requests, the command would be:

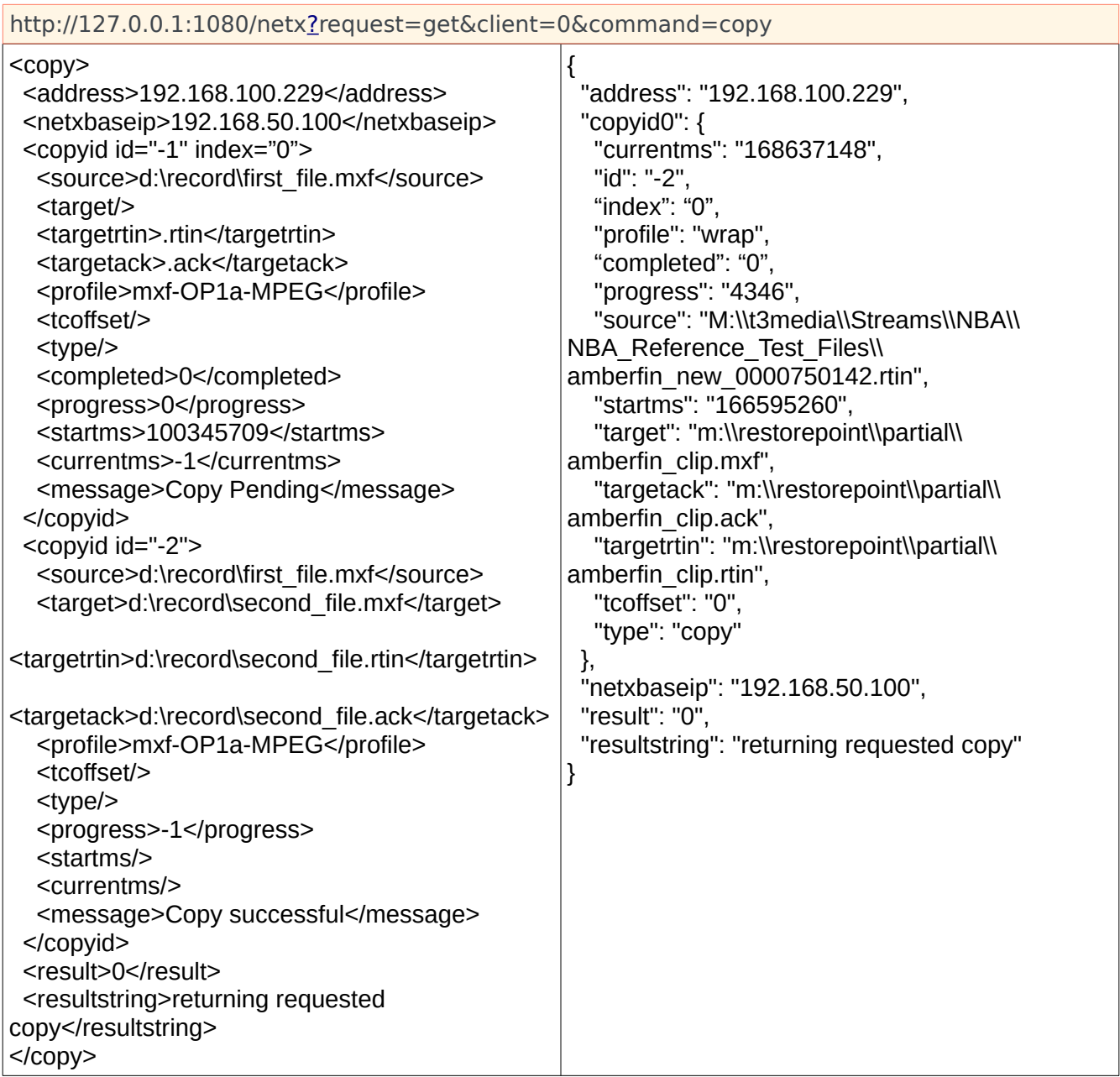

If the client is unknown, it can be found by using client=any with the target specified by the copy request.

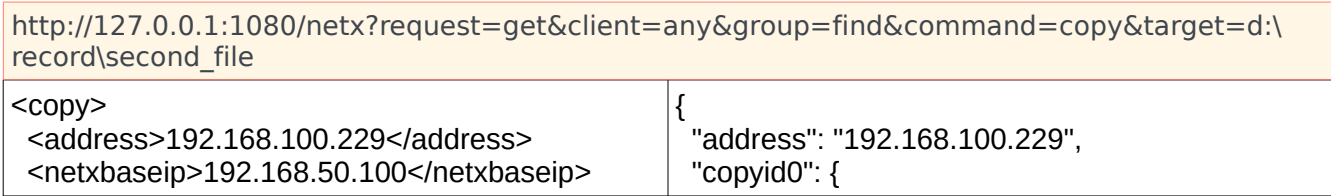

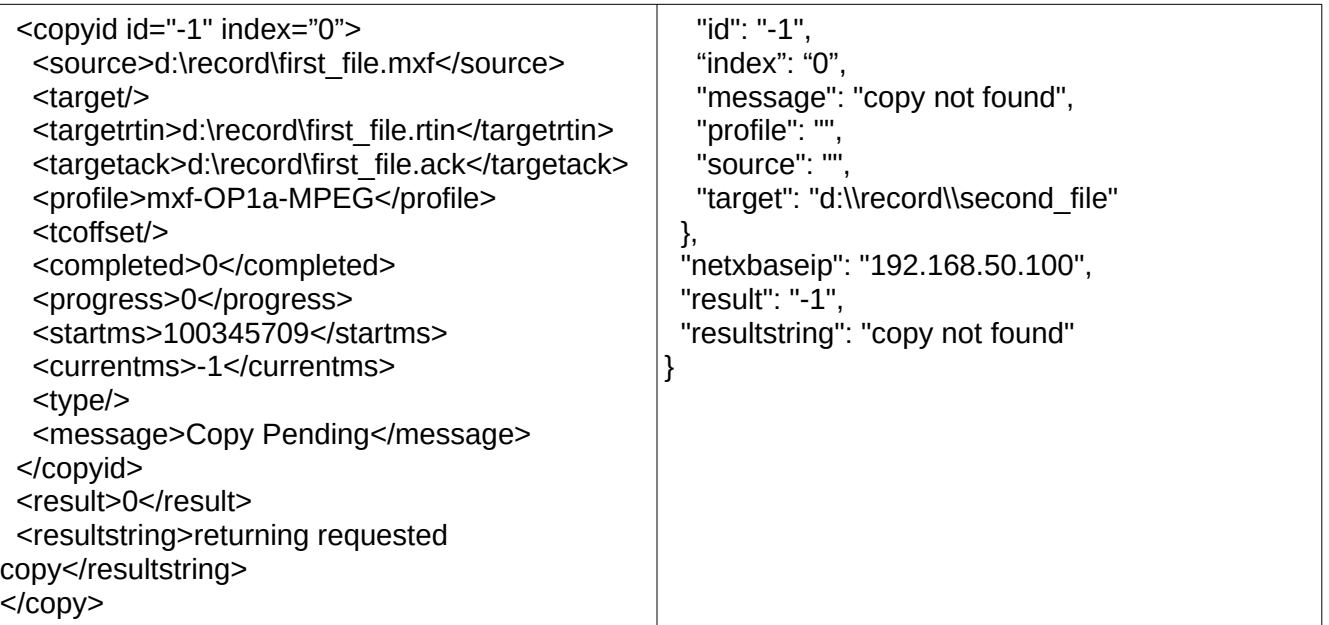

Will not remove or purge copies that have errors or are marked as complete.

Parameters: target=<targetfile>

Because copy slots are re-used, it is possible to have more than one complete for the same group. If you are asking for the group specifically, you will need to ask for each complete until there are no more. If you are asking for the -1 all group, in the return the multiple completes for a single channel will all be there. Once a complete (or progress) has been requested, it is removed from our list and is no longer available.

# **Typical Proxy, Convert and PFR Session**

This section has some typical proxy, convert and partial file restore workflows. The first scenario is a complete list. The subsequent scenarios assume the first few steps in the first scenario have already been accomplished.

## **Scenario 1 – full access**

- The file (MXF, MOV, AVI, CINE, etc.) arrives at ingest.
- A "command=copy&profile=index" command is sent to index the original filename.
- A "command=copy&profile=mp4-h264" command is sent to make a proxy file with time code, multitrack audio, closed captions, metadata and proxy index filename.
- Two "command=copy&pisrc&pidst" commands are sent to create JPEG images for the source and proxy files.
- At this point, the proxy and main index can be stored in a real or near real time storage, and the main file may be moved to long term storage, tape, cloud (google/s3) or other offline storage.
- The user uses the HTML5 player's time code (or other time code source) to set one or more In and Out points on the file that needs to be restored.
- A "command=copy&profile=wrap" is sent to access the bytes of the original file and create a

new file of the same type, without any recompression of audio or video, at the target location.

## **Scenario 2 – tape restore**

- This assumes the basic processing in Scenario 1 has been done
- A "command=getcopyinout" is sent with the absolute or time code based in and out points, and the index of source file it will come from
- This returns a series of one or more file names with start and end byte locations
- At this point, the controller restores those byte areas of the files to the name specified by the return
- Once the areas are restored, a "command=copy&profile=wrap" is sent along with the temp folder to create the new output filename

### **Scenario 3 – cloud restore**

- This assumes the basic processing in Scenario 1 has been done
- If the index file is stored on cloud, it can be restored locally first, or read directly from the cloud (https, ftps, aws)
- If the main file is in Glacier, then a command will be sent to restore the section needed to S3 before the restore is done
- Once there is access to the file, or file part, the "command=copy&profile=wrap" can be called normally
- If the resource is in available cloud storage (e.g. not Glacier), then partial file restores may be done from the original file without indexing it first. This will cause more data to be read, but only the headers and tables necessary to find the audio/video/data the restoration needs

### **Scenario 4 – in line conversions**

- This assumes the basic processing in Scenario 1 has been done
- For any restore scenario, the file restored can be a byte accurate re-wrap of the original into a new container, or it can be translated in process (on the fly) to any supported standard format. These formats include MXF Op1a, Op-Atom, P2, IMX, D11, IMF, MOV, Uncompressed and many other containers, with codecs including JPEG-2000, XDCam, MPEG-2, h.264, HEVC, AVCi 100/200, XAVC-S. XAVC, Long-G, TR-01, DV and many others
- The commands can also be used with or without index files to convert all or part of local clips to any of these formats

# **PFR File Best Practices**

Different workflows require different ways of saving and restoring files, but there are some general rules that can make it easier, especially when working with tape or other non sequential storage systems. Media files can be roughly broken down into a few categories:

- Self contained, single files (MXF OP1a, MOV, AVI)
- Multiple stream files (AVI+WAV, Avid OPAtom, MOV QT Reference)
- Multiple files per stream (P2 MXF, XDCam MP4, Canon C300/700 MXF)
- Sequences (DPX, TGA, TIFF)

If you are restoring from reasonable speed, random access devices, then all these types can be simply stored and retrieved as is. If there are sequential access, speed or cost issues, then it makes more sense to make each of these as easily accessible as possible before storing them.

## **Self Contained**

These can be indexed and stored directly.

## **Multiple Stream Files**

These can also be indexed and stored directly, as the RTIN can point at one file per stream. Net-X-Code automatically finds and joins the parts of the streams if it is a supported file type like Avid OPAtom, MOV reference, or video file with rationally named audio. If they are stored this way, there will be one chunk from each file that needs to be restored to make the output file, as the media is in separate files. This is handled in the getinoutbytes return as a series of temp names and start/end byte ranges. If you prefer a single chunk, please follow the guidelines in the Multiple Files Per Stream section.

### **Multiple Files Per Stream**

The RTIN cannot describe streams that have multiple parts per stream. These are normally broken up to get around older disk format restrictions, often at 2 or 4 gigabytes. To deal with these, they should be pre processed (wrapped) to a self contained file like MXF OP1a before they are stored to tape. Using Net-X-Code to wrap them will cause the original audio/video to be copied to the new MXF without recompression and will automatically generate the RTIN as it is creating the new file. A proxy file can also optionally be created while rewrapping the file. This MXF now becomes the file you would restore from and that should be stored to tape.

Net-X-Code fully supports automatically joining the parts of most broadcast and post production files for playback and wrapping, including

- Panasonic P2
- IMF
- AS-02
- DCP
- Canon C300/700
- Sony XDCam MXF
- Sony XDCam MP4
- Avid OP-Atom
- Grass Valley K2 Server Format
- Multi card MXF capture

#### **Avid OP-Atom – Special Case**

Net-X-Code supports automatically joining Avid OP-Atom files and creating Avid OP-Atom files that can be directly dropped into the Avid bin for pickup on the next database refresh. If you are using this workflow, then then the Multiple Stream Files method works best. If you are importing files into Avid then you will not be able to use OP-Atom, as Avid cannot import even its own. It will want to see the same essence, but in an OP1a container. In this case, you should re-wrap the OP-Atom to OP1a before storing them. It is also possible to restore OP-Atom to OP1a using the "type mxf-op1a" when doing the restore, but if they are stored as OP-Atom you will still need to restore a chunk from each stream to PFR them.

#### **Sequences**

As sequences can be restored 'per file', they do not need to be indexed.

## **Command - set**

COMMANDS: Require client address and group id or group keyname, as well as a command (start, stop, restart, add, remove). These commands (start, stop, restart, add and remove) cannot be combined with the SETTINGS commands listed below. To have a command applied to all available groups, use the 'group=all'.

(Note that result values returned in XML structure indicate that the command was identified and dispatched by the HTTP server, they do not reflect the success or failure of the command result)

### **start**

Start a group recording

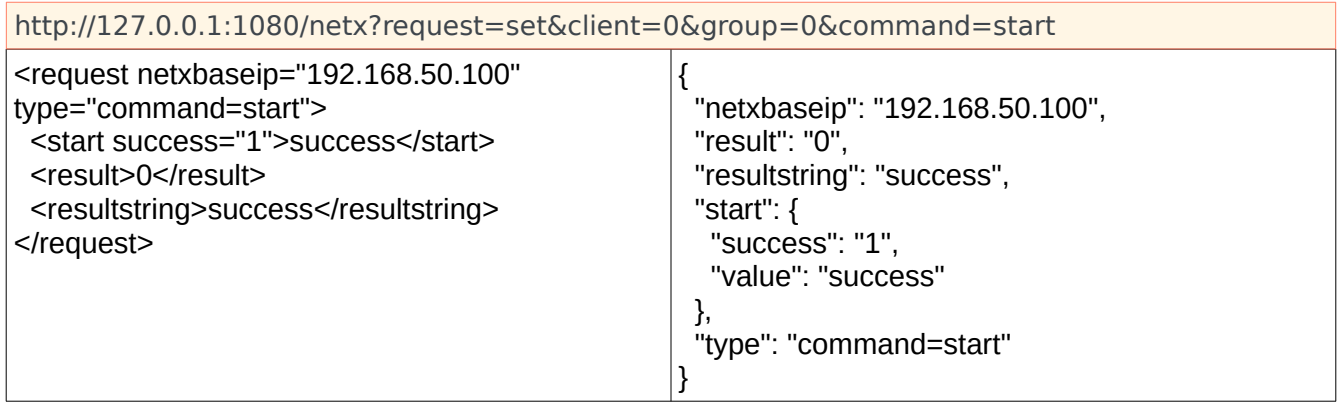

### **startstream**

Start a group/channel streaming

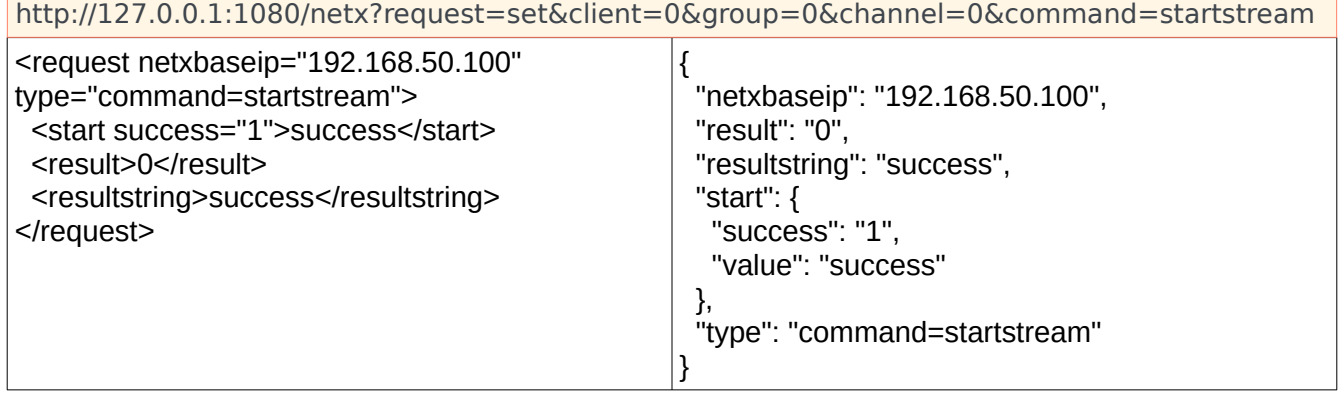

### **stop**

Stop a group record.

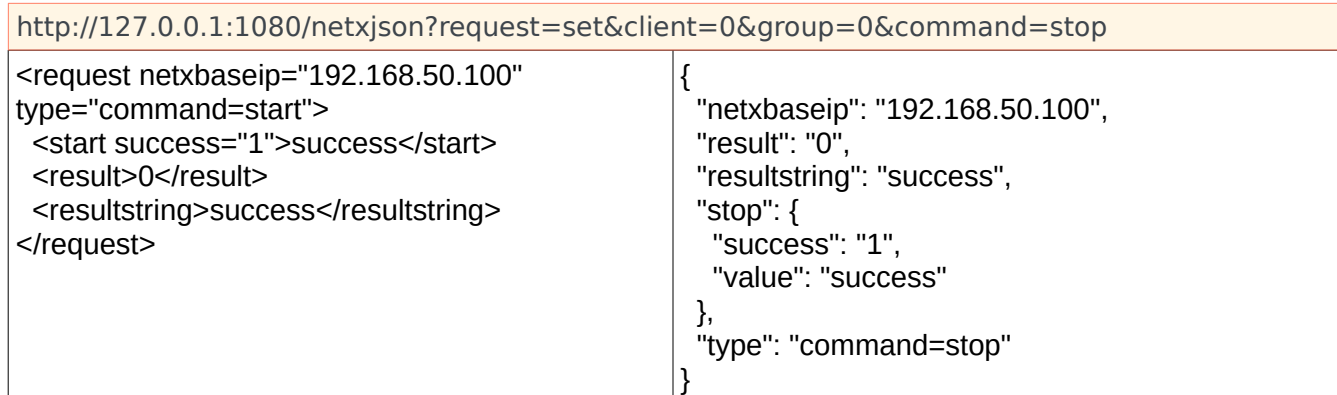

### **restart**

Restart a group and make all settings current.

You may supply the index of the group:

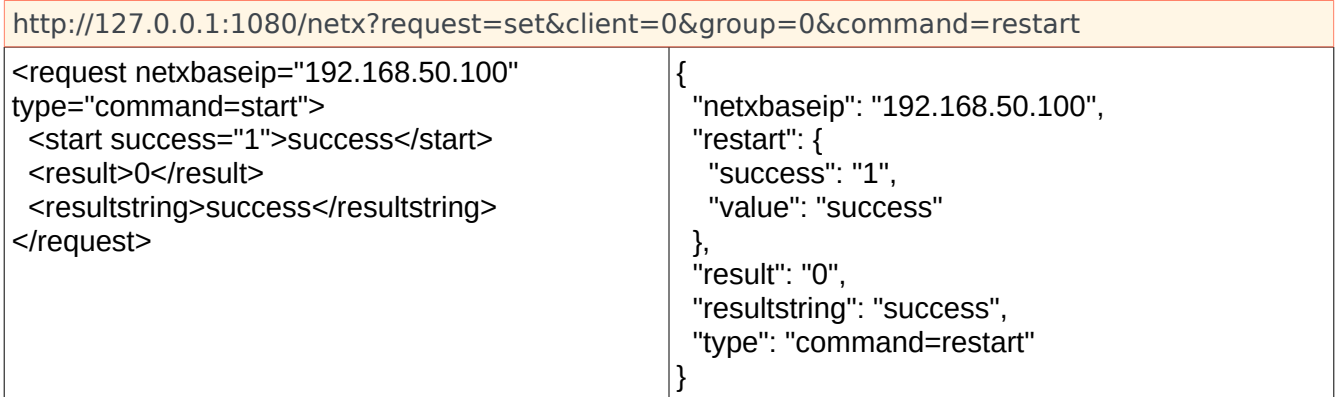

Or the keyname of a group:

http://127.0.0.1:1080/netx?request=set&client=0&group=ab1&command=restart

Or -1 or all to restart all groups:

```
http://127.0.0.1:1080/netx?request=set&client=0&group=all&command=restart
http://127.0.0.1:1080/netx?request=set&client=0&group=-1&command=restart
```
Or -2 to restart all the groups as well as the client:

http://127.0.0.1:1080/netx?request=set&client=0&group=-2&command=restart

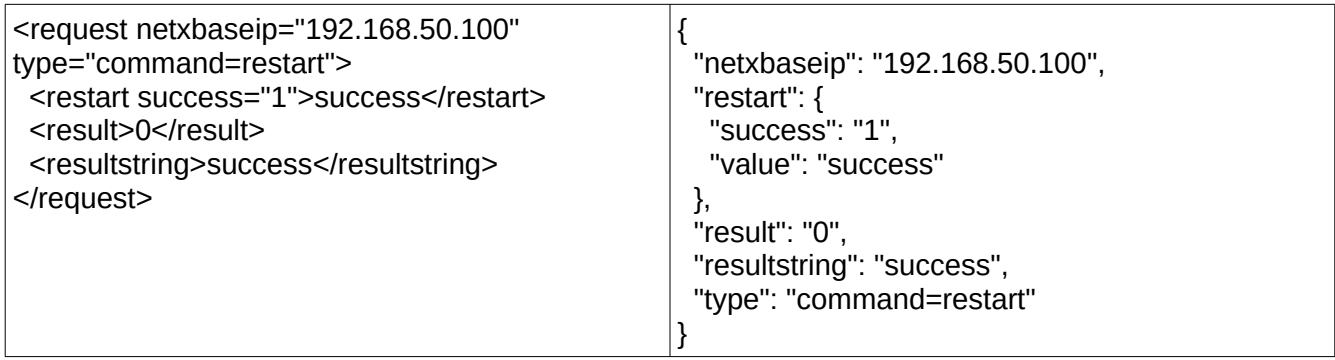

# **xmldisable**

Disable XML sidecar generation for captured files

This command gets the state of XML sidecar generation

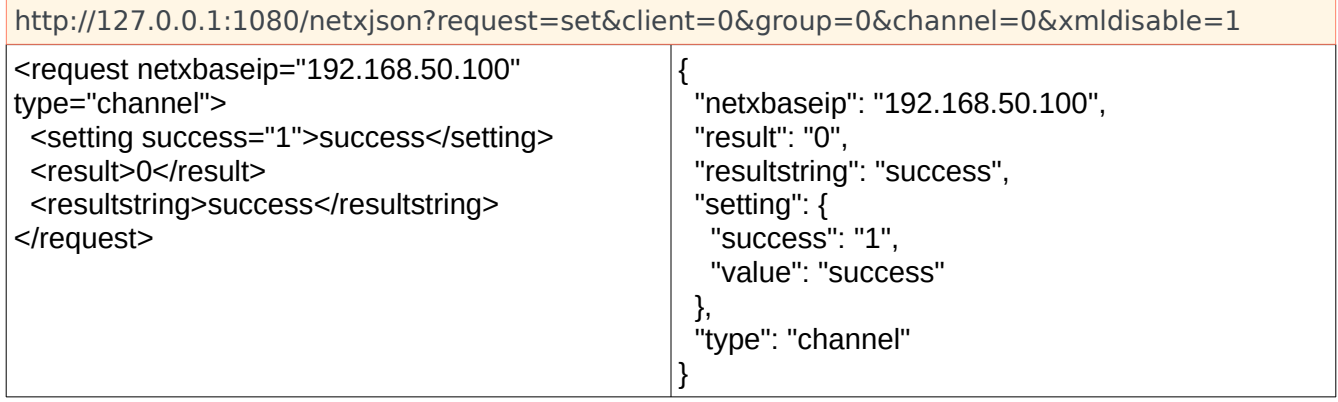

If set to 0, no sidecar XML files will be generated. If set to one, standard Drastic XML sidecar files will be generated.

#### **autostart**

Autostart, if enabled, causes any stream that is lost due to Net-X-Cmd or a Net-X-Code stopping to be automatically restarted when they are restarted. There are two levels of autostart:

1. <client> autostart must be enabled for any kind of autostart to occur on a client (Net-X-Cmd) server. If this is disabled, the next level is ignored.

2. <group> if the client autostart is enabled, then the Net-X-Cmd will look at the group autostarts to determine if a group should be restarted when Net-X-Cmd or Net-X-Code gets closed. This allows the caller to set up a server that only restarts some channels automatically

To set the client/NetXCmd autostart, use

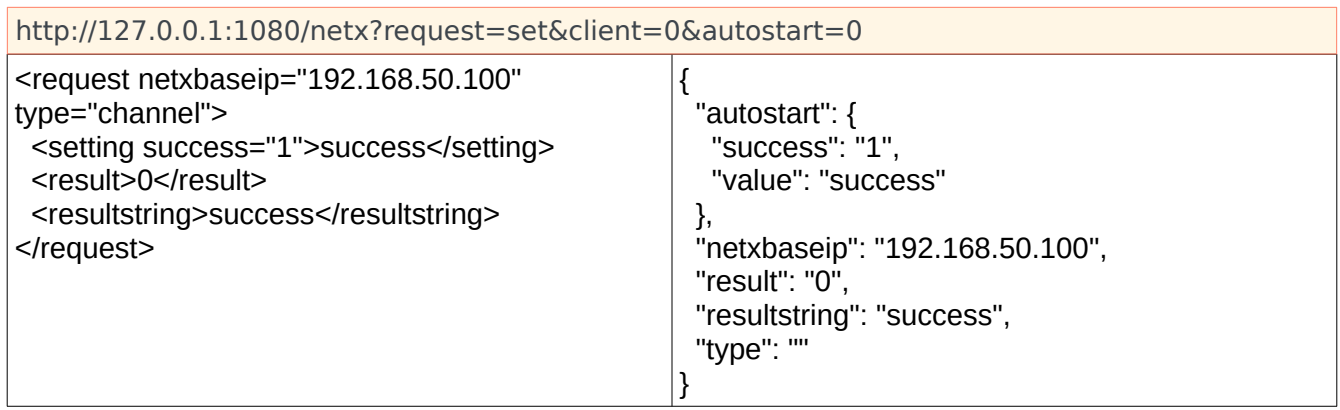

To set the group within a client, use

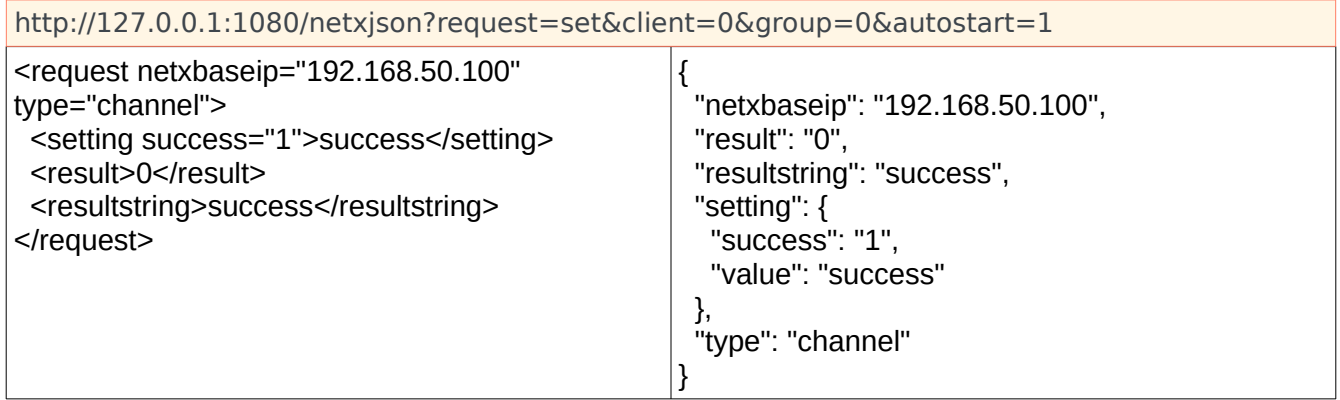

Note: If setting autostart during group creation, the &parameter=value set needs to be included only once per group, it is not on a per channel basis. If not specified, the default value for the group is 1 (true). For each Net-X-Cmd instance that runs, the default value will also be true until it is changed by the user.

### **add**

Add a new group (group  $#$  not used for this action). Like all commands, this will return as soon as the command has been validated, but likely before the group has actually been created. A request for the channel using the key= name can determine when the channel has actually been allocated. There are 3 ways to add a group:

- You must supply a unique key name and it must contain at least one alpha character that isn't -.
- 0, 5, 243, and -1 are all invalid key names.
- aa, 365b, and -5abc are all valid.

a. add an empty group:

http://127.0.0.1:1080/netx?request=set&client=0&command=add&key=groupname

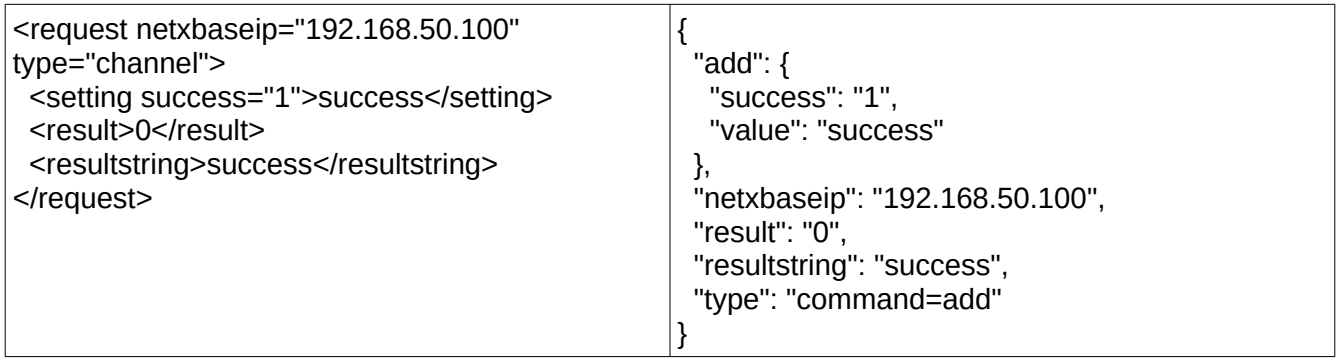

b. setting all channels with defined default values:

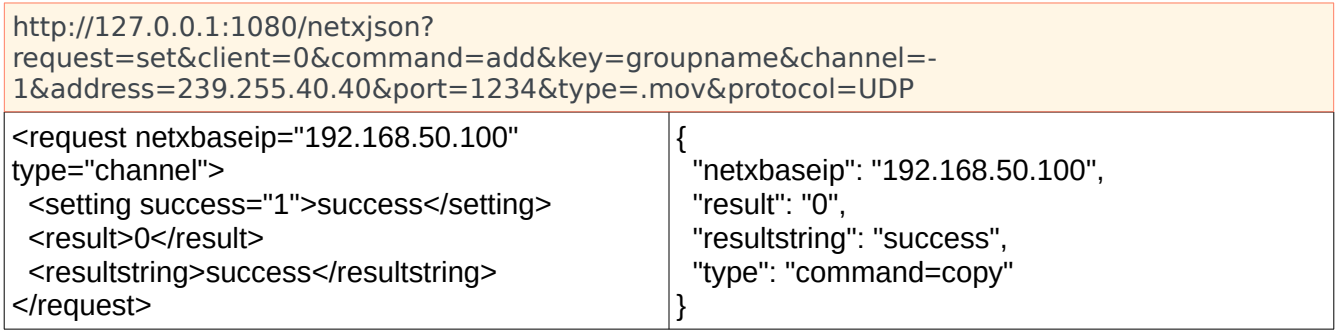

c. setting one or all channels with specific values:

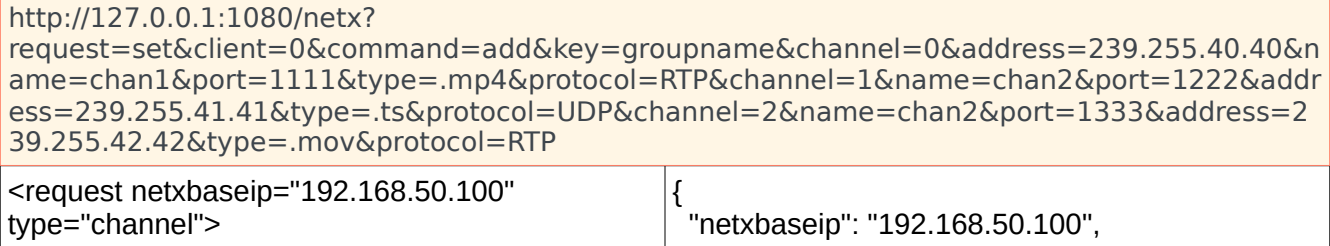

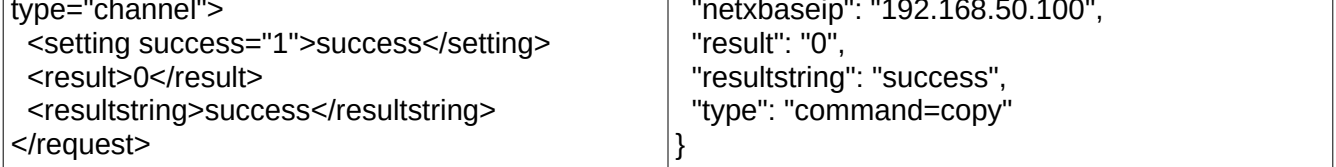

NOTICE: When adding groups with channel settings, the channel specified must exist before its settings. &channel=0&name=name will work, &name=name&channel=0 will not. However, the order of the channels does not matter.

#### **remove**

Remove a group. Please note, this will only work on one channel at a time. The 'group=all' is not supported for this command.

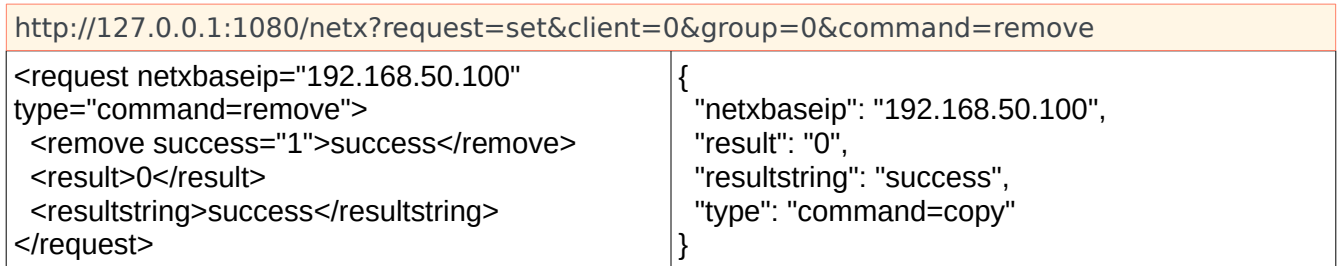

## **starttc/endtc**

Set the desired start/end time for the given channel(s). Any channel(s) must be inactive for the setting to take effect. Once the tc values have been set and the given channel(s) have started, then the tc values will no longer be valid for subsequent connections and must then be set again. The format for the tc value is simply 24 hour time of day with an optional date part. The two forms are:

##:##:##:## (e.g. 17:00:00:00 for 5pm) ##:##:##:##-dd-mm-yyyy (e.g. 07:00:00:00-02-01-2017 for 7AM 2nd of January, 2017) Note: all digits must be filled in, including leading zeros. 8 digits for time code, 2 for day, 2 for month and 4 for year.

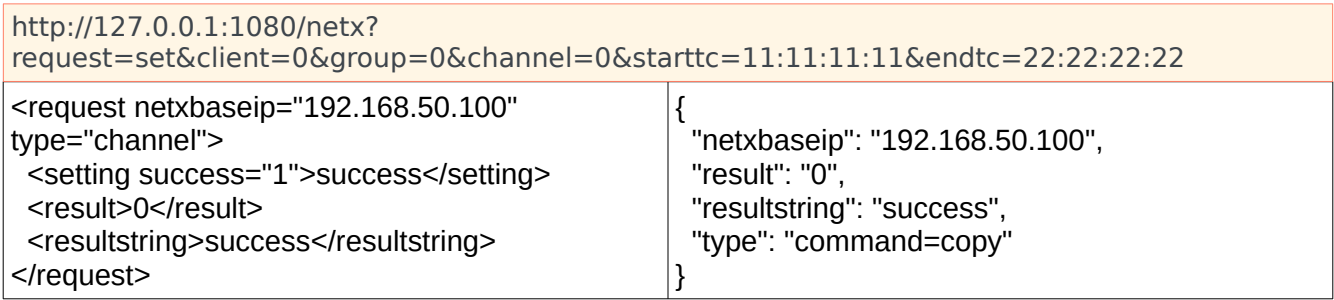

## **delete**

Delete one or more files on the file system

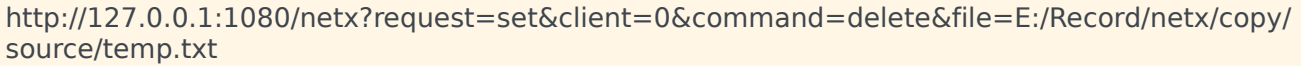

http://127.0.0.1:1080/netx?request=set&client=9&command=delete&file=E:/Record/netx/copy/ source/temp1.txt&file=E:/Record/netx/copy/source/temp 2.txt

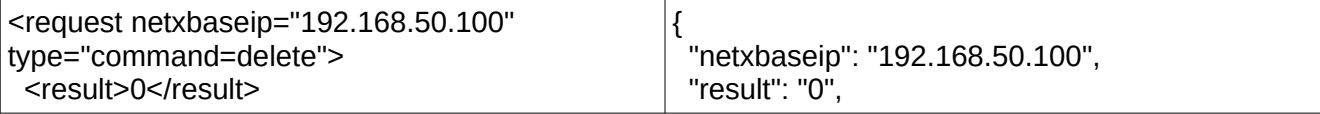

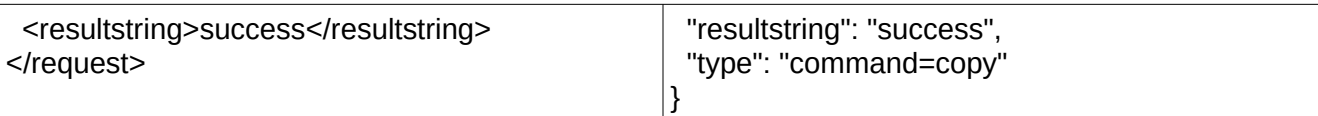

### **proxymode**

Set the proxy creation mode for all created files from stream source, SDI recording and clipping

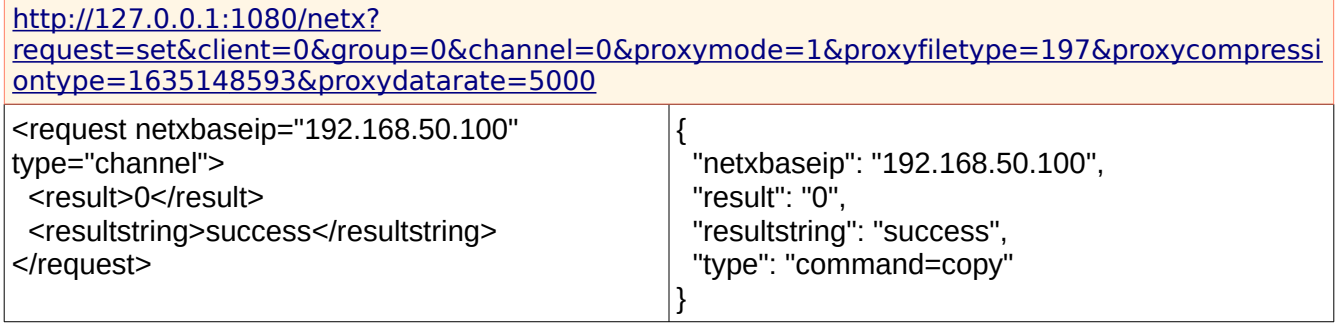

- 0 disables proxy generation
- 1 creates proxies when a file is written to
- 2 creates a proxy when a file is read from
- 3 always creates a proxy

## **proxyfiletype**

#### Set the proxy file type

http://127.0.0.1:1080/netx? request=set&client=0&channel=0&group=1&proxymode=1&proxyfiletype=197&proxycompressi ontype=1635148593&proxydatarate=5000

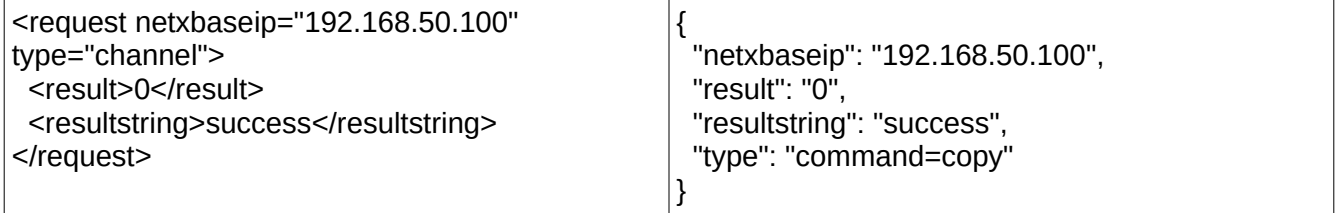

- **197** Standard MP4
- **210** Multirate HLS (Apple live video)
- **211** Multirate DASH (Fragmented MP4 live video)
- **201** MXF AS-02

### **proxycompression**

Set the proxy compression. Currently must be h.264 = 1635148593

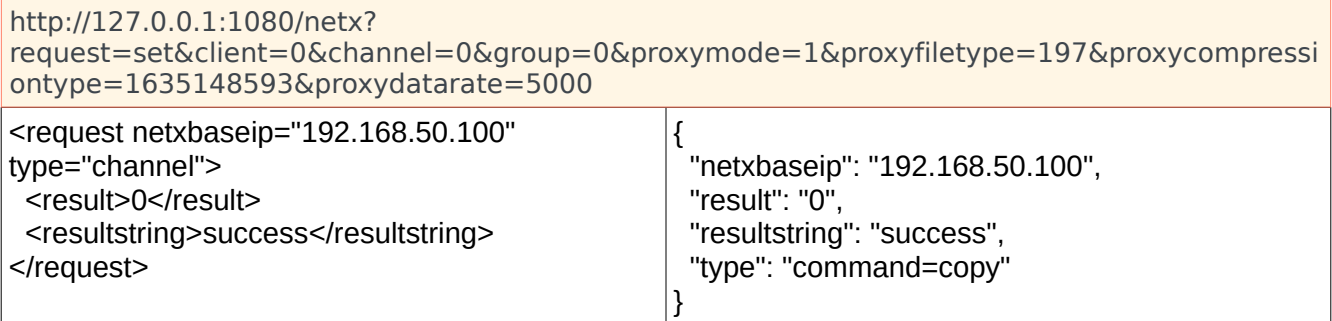

### **proxydatarate**

Set the proxy datarate in kilobits per second (e.g. 5000 = 5 megabits)

```
http://127.0.0.1:1080/netx?
request=set&client=0&channel=0&group=0&proxymode=1&proxyfiletype=197&proxycompressi
ontype=1635148593&proxydatarate=5000
<request netxbaseip="192.168.50.100" 
type="channel">
 <result>0</result>
 <resultstring>success</resultstring>
</request>
                                                {
                                                  "netxbaseip": "192.168.50.100",
                                                  "result": "0",
                                                  "resultstring": "success",
                                                  "type": "command=copy"
                                                }
```
# **tsenable**

Enable secondary transport stream capture. If capturing an MXF, MP4, fMP4, MOV or other main file type, enabling this will cause a second capture of the raw transport stream, with associated rtin and m3u8, to be captured as well. Before enabling, the tsdir and tsfile should also be set.

http://127.0.0.1:1080/netx?request=set&client=0&group=0&channel=0&tsenable=1

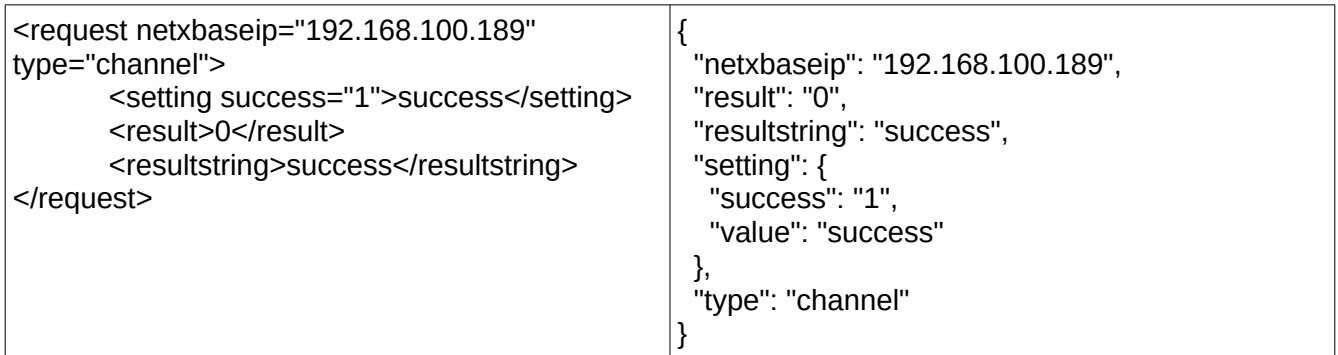

# **tsdir**

Set the directory where the secondary transport stream capture will be stored. The tsenable must be 1 for this to have effect.

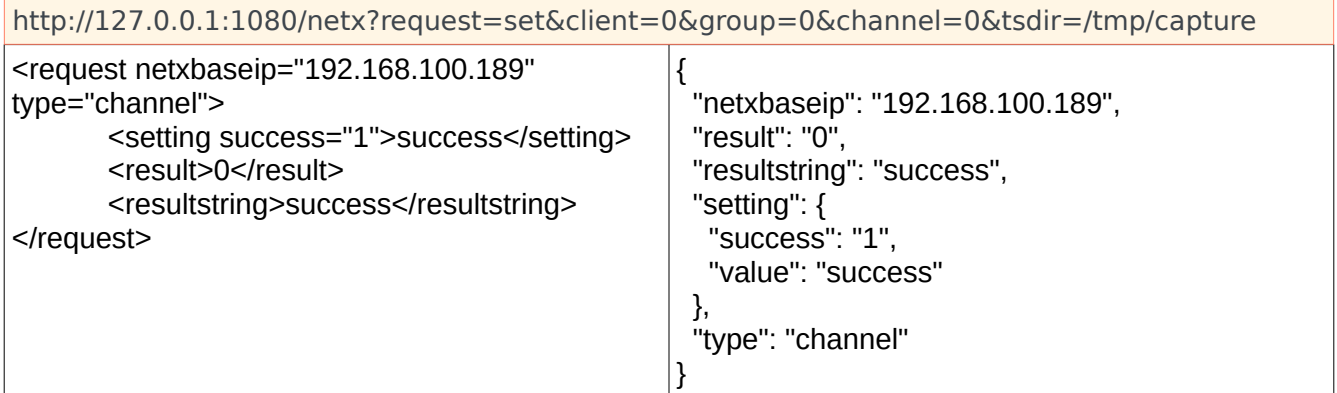

## **tsfile**

Set the file name for the secondary transport stream capture. The tsenable must be 1 for this to have effect.

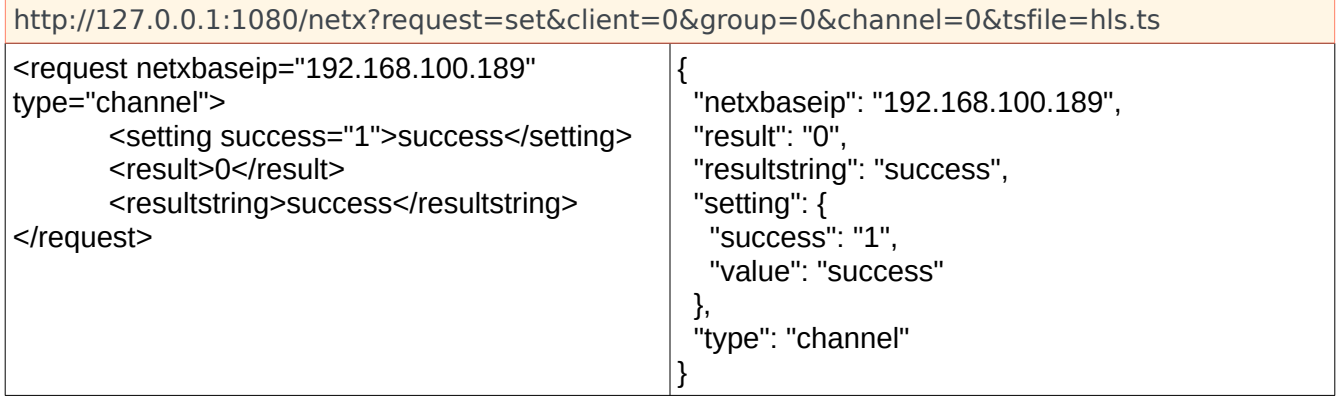

# **SETTINGS**

Requires client address, group id number of key name, channel, parameter and a value. Settings can now be grouped, so multiple settings to one channel can be sent as one command. The settings commands cannot, however, be combined with the commands above (start, stop, restart, add and remove). These would have to be sent as two separate commands.

• group – the group or key name

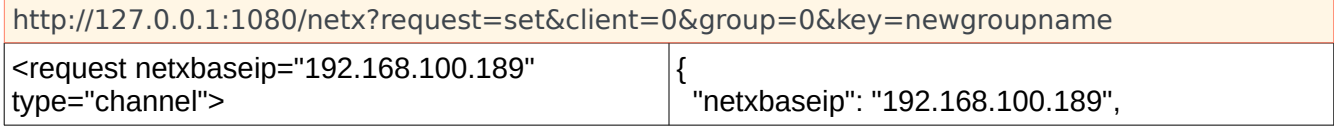

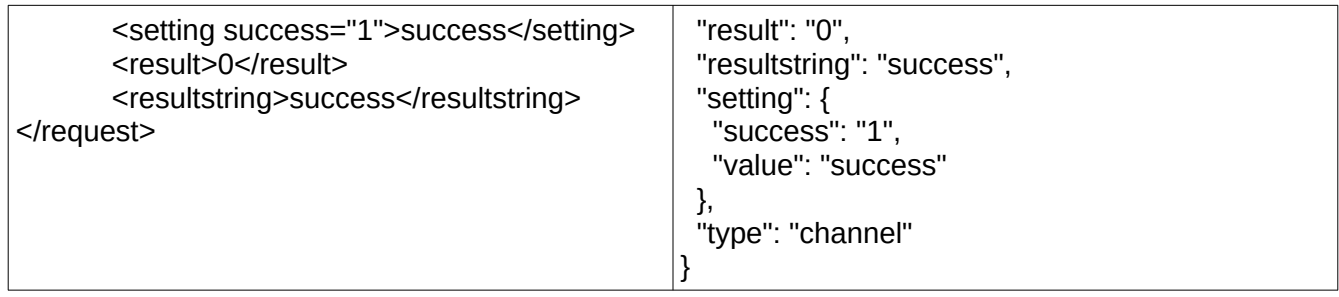

### • name - File name

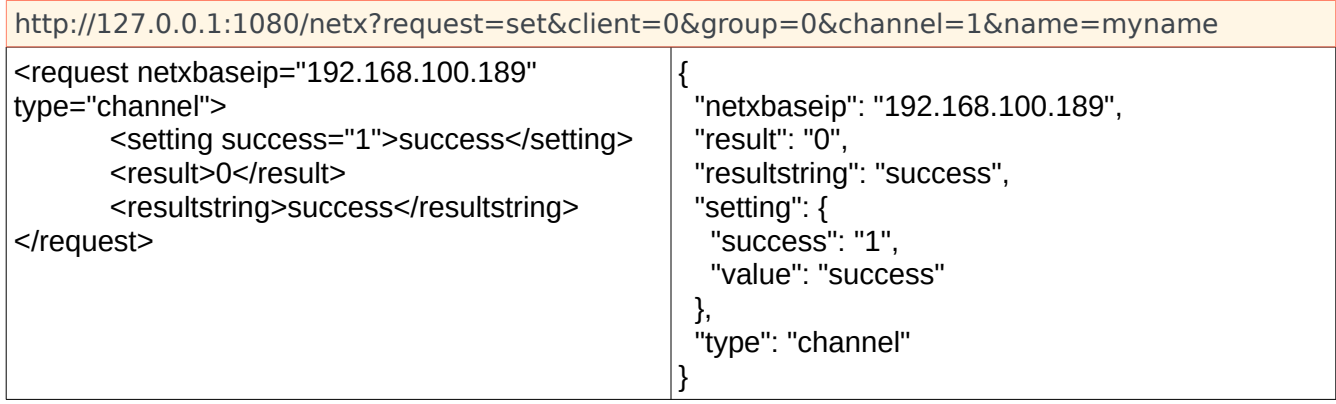

#### • address - Source stream address

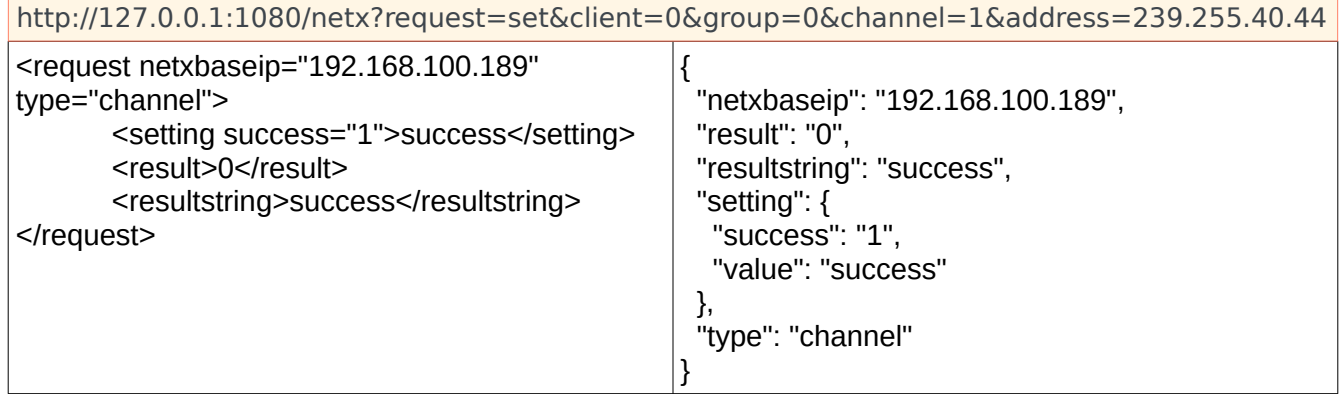

### • port - Source stream port

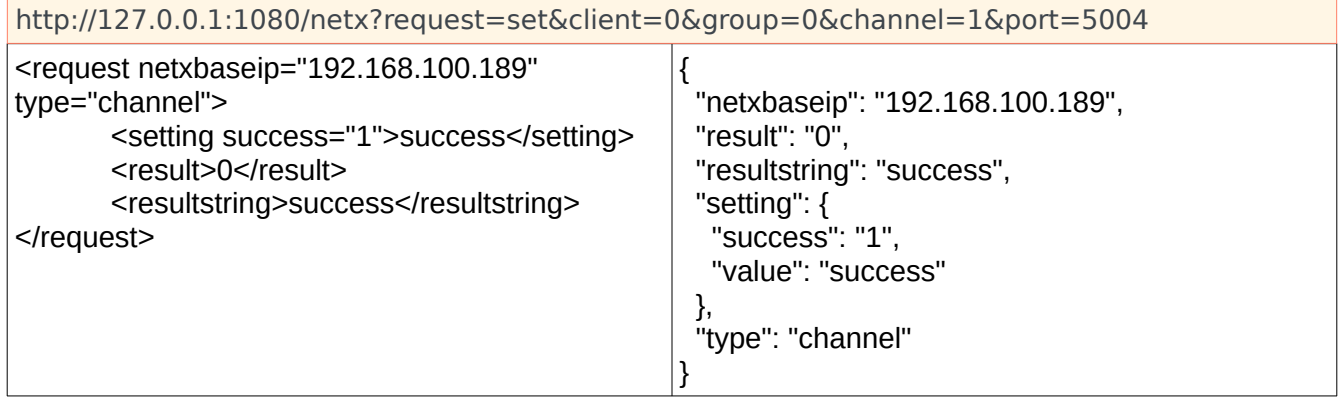

• protocol - Network capture protocol: udp, rtp

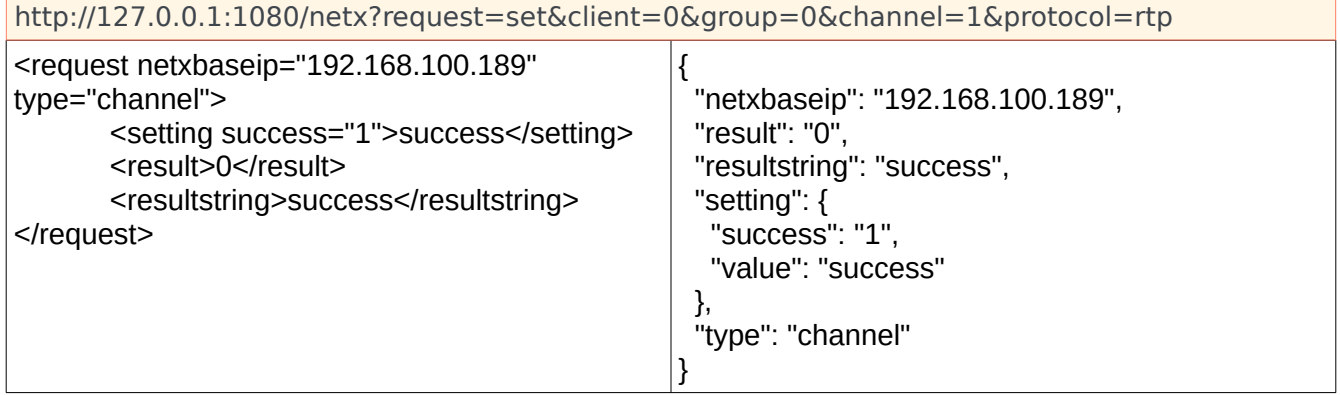

#### • directory - File directory

http://127.0.0.1:1080/netx?request=set&client=0&group=0&channel=1&directory=/Volumes/ capturedrive/current/ <request netxbaseip="192.168.100.189" type="channel"> <setting success="1">success</setting>  $rac{1}{2}$ { "netxbaseip": "192.168.100.189", "result": "0", "resultstring": "success",

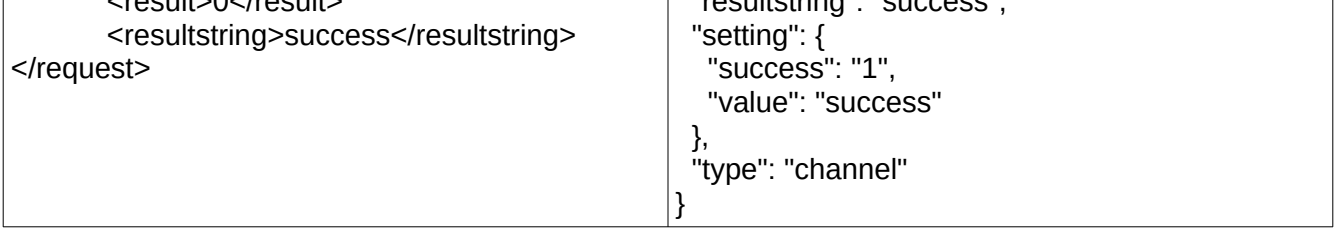

- rectc Time code recording method:
	- **0** Record every frame time code (with TC PID Only)
	- **1** Record every I frame, interpolate between (recommended) (with TC PID Only)
	- **2** Record the first time code, interpolate forward (with TC PID Only)
	- **3** Record time code converted from first PTS, interpolate forward
	- **4** Record time of day as time code, interpolate forward

http://127.0.0.1:1080/netx?request=set&client=0&group=0&channel=1&rectc=1

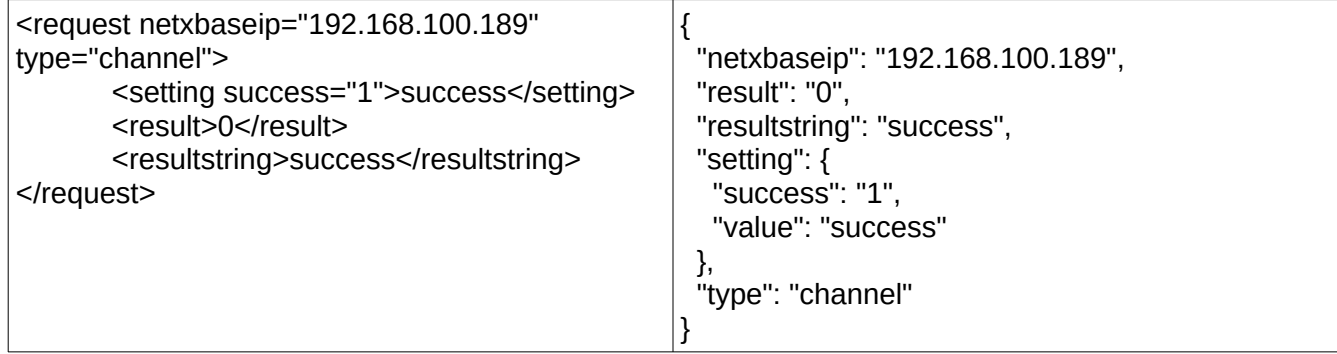

• type - File target type: .ts, .mp4, .fmp4, .mov, .ism, .mxf, .h264

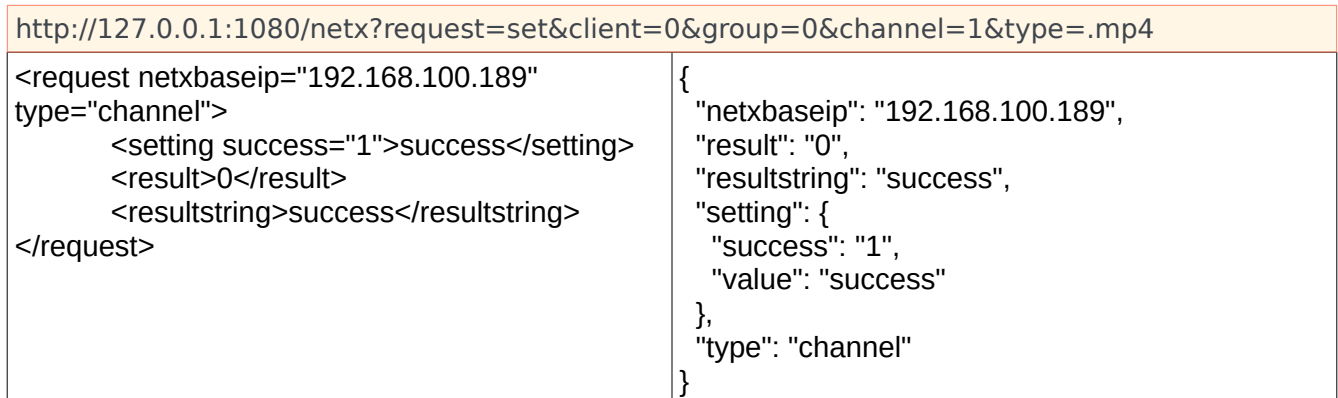

• previewenabled – Enable/disable preview for channel(s). Can be set across all groups/channels. Can also use the "preview" parameter tag.

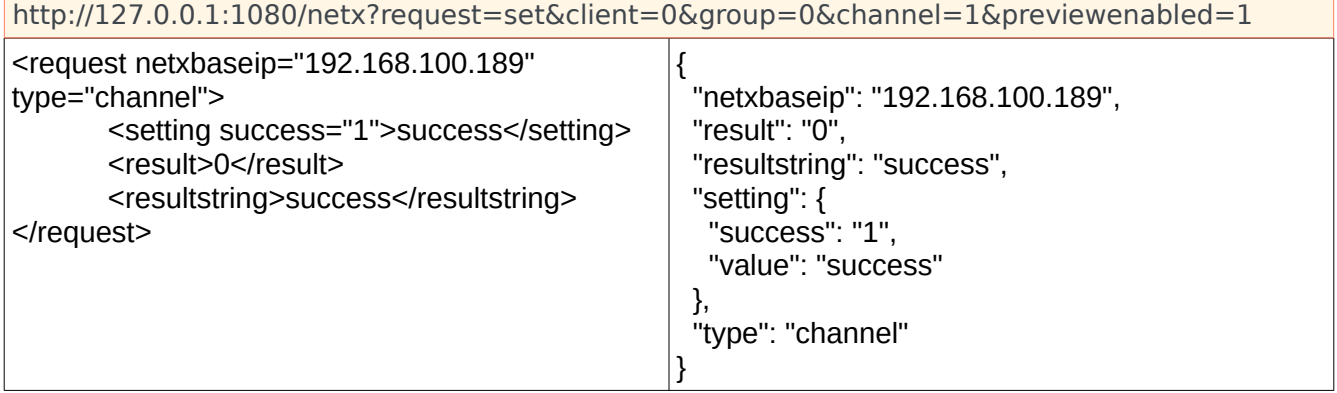

• threshold – Stream data rate threshold. Set the data rate alarm limit.

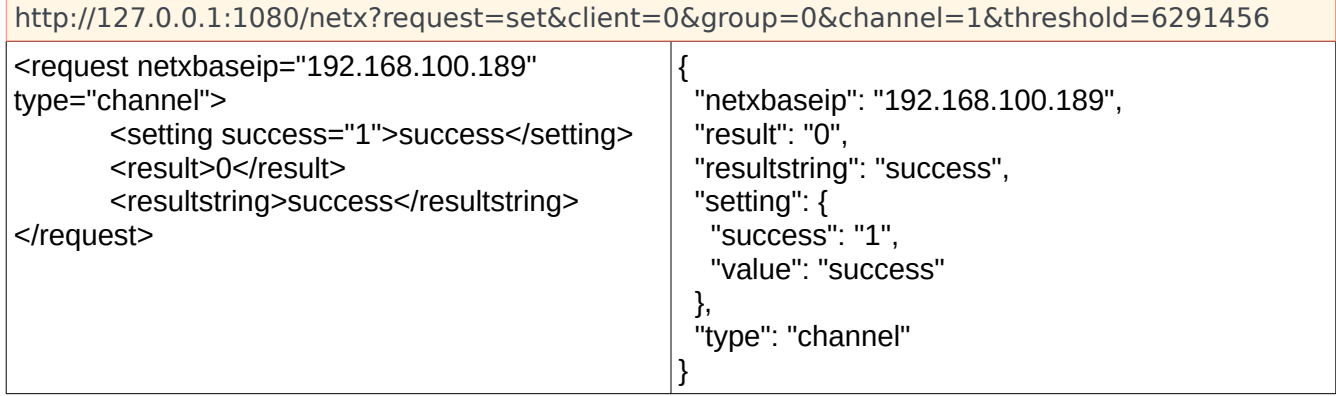

The settings commands can also be combined into one command, but settings commands cannot be mixed with the group commands above. The settings must be set, then the group command sent separately. For example:

```
http://127.0.0.1:1080/netx?
request=set&client=0&group=0&channel=1&name=myname&address=239.255.40.44&port=50
```
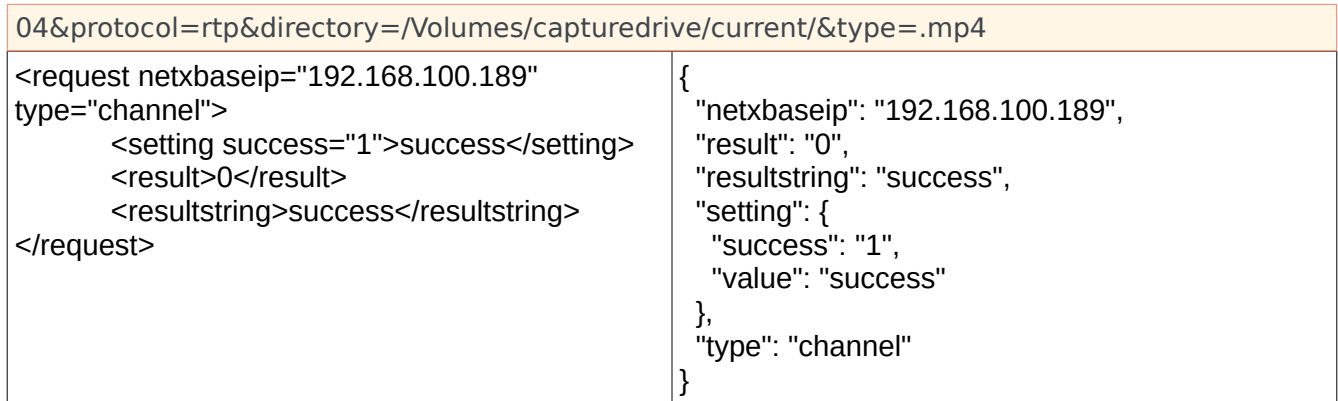

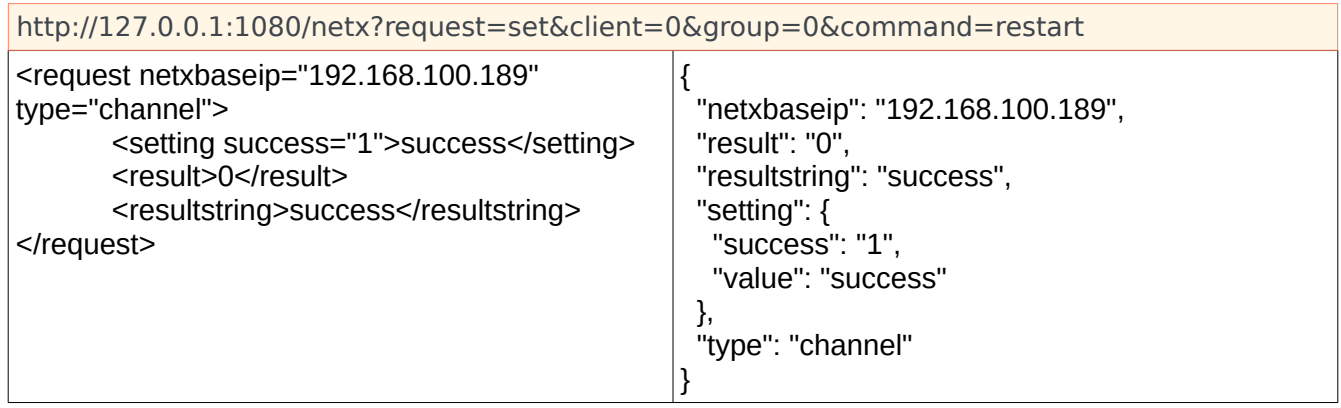

NOTE: if group is actively capturing from a stream, setting changes will not take effect until the group is restarted

NOTE: it is recommended to update all statuses for any client that has had a command performed on it.

# **Media File Scanner Command Set**

Media File Scanner REST API provides many commands that allow you to scan directories. If there are directories waiting to be scanned when Media File Scanner is launched, the command below is called right away:

# **Getting a List of Scanning Instances**

**getfirstscandir** will return the very first directory scanned

```
http://192.168.100.229:1080/netx?
request=set&group=mfs&client=192.168.100.229&channel=0&scanner=0&mfscmd&getfirstsca
ndir
<mediafilescanner>
      <firstscandir>D:\t3media\captions\</firstscandir>
      <connectionstatus>Connected IP 192.168.100.229</connectionstatus>
</mediafilescanner>
```
Let's say the directory returned from getfirstscandir is stored in a variable called directoryReceived. In order to keep checking for more directories, directoryReceived must be used in the next API call:

#### **getnextscandir**

```
http://192.168.100.229:1080/netx?
request=set&group=mfs&client=192.168.100.229&channel=0&scanner=0&mfscmd&scandir=D:
\t3media\captions\&getnextscandir
```
<mediafilescanner> <nextscandir>m:\t3media\streams\</nextscandir> </mediafilescanner>

Once all the **scandir** instances are exhausted, the **getnextscandir** will returned

```
http://192.168.100.229:1080/netx?
request=set&group=mfs&client=192.168.100.229&channel=0&scanner=0&mfscmd&scandir=m
:\t3media\streams&getnextscandir
```

```
<mediafilescanner>
     <nextscandir>.</nextscandir>
</mediafilescanner>
```
The **scandir** element is necessary for certain commands as it will identify which directory path to perform specific actions on

**getnextscandir** will return the next directory scanned if there is one. If no directory is found then "." is returned

# **Adding new Media File Scanner (newscandir=)**

In order to add a new Media File Scanner, three important pieces of information is required. The directory name, database name and the database management system must be included in the API call. The database management system can either be a value of 1 or 2 where 1 represents SQLite and 2 represents MySQL.

The command below will add a new Media File Scanner if SQLite (1) is selected:

#### http://192.168.100.229:1080/netx?

request=set&group=mfs&client=192.168.100.229&channel=0&scanner=0&mfscmd&**newscandir**=directoryName &**setdatabase**=databaseName&**setdatabasemanagement**=dbManagementValue

```
http://192.168.100.229:1080/netx?
request=set&group=mfs&client=192.168.100.229&channel=0&scanner=0&mfscmd&newscandir
=d:\record&setdatabase=d:\t3media\sqlite_test.db&setdatabasemanagement=1
```

```
<mediafilescanner>
      <newscandiradded>d:\record</newscandiradded>
</mediafilescanner>
```
Assume directoryName contains the actual directory path, databaseName contains the database path and dbManagementValue contains the value of which database management system to use

**newscandir** will add a new Media File Scanner to the database **setdatabase** will set the path of the database so data can be written **setdatabasemanagement** will set the type of database management system to user-defined

#### **NOTE: The order of parameters in the API above is extremely important** Order of parameters:

- 1) **newscandir**
- 2) **setdatabase**
- 3) **setdatabasemanagement**

If MySQL (2) is selected, the user must provide username, password and port to access the MySQL database

The command below will add a new Media File Scanner if MySQL (2) is selected:

#### http://127.0.0.1:1080/netx?

request=set&group=mfs&client=127.0.0.1&channel=0&scanner=0&mfscmd&**newscandir**=directoryName&**setda tabase**=databaseName&**setusername**=username&**setpassword**=password&**setport**=portVal&**setdatabasema nagement**=dbManagementValue

**newscandir** will add a new Media File Scanner to the database **setdatabase** will set the path of the database so data can be written **setusername** will set the username **setpassword** will set the password **setport** will set the port value **setdatabasemanagement** will set the type of database management system to user-defined

# **NOTE: The order of parameters in the API call above is extremely important**

Order of parameters:

- 1) **newscandir**
- 2) **setdatabase**
- 3) **setusername**
- 4) **setpassword**
- 5) **setport**
- 6) **setdatabasemanagement**

```
http://192.168.100.229:1080/netx?
request=set&group=mfs&client=192.168.100.229&channel=0&scanner=0&mfscmd&newscandir
=d:\left\langle \right\ranglerecord&setdatabase=mysq_test&setusername=root&setpassword=root&setport=0setdatabasem
anagement=1
<mediafilescanner>
      <newscandiradded>d:\record</newscandiradded>
</mediafilescanner>
```
# **Deleting An Instance**

Any instance can be deleted. Please note, this will not delete the database or any generated files, but rather just the instance itself, and the saved values. There is no way to reverse this command.

```
http://127.0.0.1:1080/netx?
request=set&group=mfs&client=127.0.0.1&channel=0&scanner=0&mfscmd&scandir=directoryName&delete=1
```

```
http://192.168.100.229:1080/netx?
request=set&group=mfs&client=192.168.100.229&channel=0&scanner=0&mfscmd&scandir=d:
\record&delete=1
```
<mediafilescanner> <value>0</value> </mediafilescanner>

# **Clearing Errors For An Instance**

This command clears all the errors in an instance, making the clips eligible for processing on the next scan.

```
http://192.168.100.229:1080/netx?
request=set&group=mfs&client=192.168.100.229&channel=0&scanner=0&mfscmd&scandir=d:
\record&clearerrors
```

```
<mediafilescanner>
      <value>0</value>
</mediafilescanner>
```
# **Set/Get Directory Path or Database**

In order to change the directory path two pieces of information are required. User must provide the current directory path being scanned and the new directory path to be scanned. Assume the current directory path being scanned is in a variable called curDirPath and the new directory path to be scanned is in a variable called newDirPath.

The command below will change the directory path of a MediaFileScanner:

http://127.0.0.1:1080/netx? request=set&group=mfs&client=127.0.0.1&channel=0&scanner=0&mfscmd&**scandir**=curDirPath&**setcurrentdir** =newDirPath

**scandir** is identifying which directory path to perform the task on **setcurrentdir** will set the directory path to the value stored in newDirPath

```
http://192.168.100.229:1080/netx?
request=set&group=mfs&client=192.168.100.229&channel=0&scanner=0&mfscmd&scandir=d:
\record&delete=1
```
<mediafilescanner> <value>0</value> </mediafilescanner>

The command below will get the current directory being scanned: http://127.0.0.1:1080/netx? request=set&group=mfs&client=127.0.0.1&channel=0&scanner=0&mfscmd&**scandir**=curDirPath&**getcurrentdir**

**scandir** is identifying which directory path to perform the task on **getcurrentdir** will get the current directory associated with the Media File Scanner being scanned which is stored in curDirPath

```
http://192.168.100.229:1080/netx?
request=set&group=mfs&client=192.168.100.229&channel=0&scanner=0&mfscmd&scandir=d:
\record&getcurrentdir
```

```
<mediafilescanner>
      <currentdir>d:\record\</currentdir>
</mediafilescanner>
```
Assume curDirPath holds the directory path of the Media File Scanner and newDatabaseValue holds the new database path the user wants to change it to.

The command below will change the database of a specific Media File Scanner based on the directory path and the new database value:

http://127.0.0.1:1080/netx? request=set&group=mfs&client=127.0.0.1&channel=0&scanner=0&mfscmd&**scandir**=curDirPath&**setdatabase**= newDatabaseValue

**scandir** is identifying which directory path to perform the task on **setdatabase** will change the path of the database being used

http://192.168.100.229:1080/netx? request=set&group=mfs&client=192.168.100.229&channel=0&scanner=0&mfscmd&scandir=d: \record&setdatabase=record1.db

```
<mediafilescanner>
      <setdatabase>record1</setdatabase>
</mediafilescanner>
```
The command below will get the database path based on curDirPath:

http://127.0.0.1:1080/netx? request=set&group=mfs&client=127.0.0.1&channel=0&scanner=0&mfscmd&**scandir**=curDirPath&**getdatabase**

**scandir** is identifying which directory path to perform the task on **getdatabase** will get the database associated with the Media File Scanner being scanned which is stored in curDirPath

```
http://192.168.100.229:1080/netx?
request=set&group=mfs&client=192.168.100.229&channel=0&scanner=0&mfscmd&scandir=d:
\record&getdatabase
```

```
<mediafilescanner>
      <setdatabase>record1</setdatabase>
</mediafilescanner>
```
GetDBInfo will return all of the settings around the database, including **username=**, **password=**, **host=**, and **databasename-**.

```
http://192.168.100.229:1080/netx?
request=set&group=mfs&client=192.168.100.229&channel=0&scanner=0&mfscmd&scandir=d:
\record&getbinfo
```

```
<mediafilescanner>
      <username>User</username>
      <password>Pass</password>
      <host>localhost</host>
      <databasename>roger</databasename>
</mediafilescanner>
```
## **Skipping Extensions or Paths**

#### *Skip Extensions*

To skip files with certain extensions, use setskipextensions along with a string of extensions (.ext1.ext3.ext3)

```
http://192.168.100.229:1080/netx?
request=set&group=mfs&client=192.168.100.229&channel=0&scanner=0&mfscmd&scandir=d:
\record&setskipextensions=.mxf.mov.avi
```

```
<mediafilescanner>
      <setskipextensions>.mxf.mov.avi</setskipextensions>
```
To retrieve the current extensions being skipped, use getskipextensions:

```
http://192.168.100.229:1080/netx?
request=set&group=mfs&client=192.168.100.229&channel=0&scanner=0&mfscmd&scandir=d:
\record&getskipextensions
<mediafilescanner>
      <getskipextensions>.mxf.mov.avi</getskipextensions>
</mediafilescanner>
```
# *Skip Strings (Paths)*

To skip files with certain strings in their path, use setskipstringsdir along with a set of strings (C:\ DontScan;DontScanAnyWithThisString;)

```
http://192.168.100.229:1080/netx?
request=set&group=mfs&client=192.168.100.229&channel=0&scanner=0&mfscmd&scandir=d:
\record&setskipstringsdir=str1;str2
```

```
<mediafilescanner>
      <setskipstringsdir>str1;str2;</setskipstringsdir>
</mediafilescanner>
```
To retrieve the current extensions being skipped, use getskipstringsdir:

```
http://192.168.100.229:1080/netx?
request=set&group=mfs&client=192.168.100.229&channel=0&scanner=0&mfscmd&scandir=d:
\record&getskipstringsdir
```

```
<mediafilescanner>
      <getskipstringsdir>str1;str2;</getskipstringsdir>
</mediafilescanner>
```
## *Skip Strings (Name)*

To skip files with certain strings in their path, use setskipstringsname along with a set of string (scan;DontScanAnyWithThisString;\_proxy;)

```
http://192.168.100.229:1080/netx?
request=set&group=mfs&client=192.168.100.229&channel=0&scanner=0&mfscmd&scandir=d:
\record&setskipstringsname=str1;str2
```

```
<mediafilescanner>
      <setskipstringsname>str1;str2;</setskipstringsname>
</mediafilescanner>
```
To retrieve the current extensions being skipped, use getskipstringsdir:

```
http://192.168.100.229:1080/netx?
request=set&group=mfs&client=192.168.100.229&channel=0&scanner=0&mfscmd&scandir=d:
\record&getskipstringsname
<mediafilescanner>
      <getskipstringsname>str1;str2;</getskipstringsname>
```

```
</mediafilescanner>
```
## **Starting a Scan**

If there are directories waiting to be scanned as soon as Media File Scanner is run, the scan will initially start. If a new Media File Scanner is added, no scanning process is run. When a new Media File Scanner is created, user has the ability to either Start, Stop, Pause or Clear this newly created Media File Scanner. Assume directoryName contains the actual directory path.

**start** will start the scanning process of the directoryName. The command below will start a scan of the directory being used:

```
http://127.0.0.1:1080/netx?
request=set&group=mfs&client=127.0.0.1&channel=0&scanner=0&mfscmd&scandir=directoryName&start
```

```
http://192.168.100.229:1080/netx?
request=set&group=mfs&client=192.168.100.229&channel=0&scanner=0&mfscmd&scandir=d:
\record&start
```

```
<mediafilescanner>
      <start>0</start>
</mediafilescanner>
```
**stop** will stop the scanning process of the directoryName. The command below will stop a scan of the directory being used:

```
http://127.0.0.1:1080/netx?
request=set&group=mfs&client=127.0.0.1&channel=0&scanner=0&mfscmd&scandir=directoryName&stop
```

```
http://192.168.100.229:1080/netx?
request=set&group=mfs&client=192.168.100.229&channel=0&scanner=0&mfscmd&scandir=d:
\record&stop
```

```
<mediafilescanner>
      <stop>8</stop>
</mediafilescanner>
```
**pause** will pause the scanning process of the directoryName. The command below will pause the scanning process of the directory being used:

```
http://127.0.0.1:1080/netx?
```
request=set&group=mfs&client=127.0.0.1&channel=0&scanner=0&mfscmd&scandir=directoryName&**pause**

```
http://192.168.100.229:1080/netx?
request=set&group=mfs&client=192.168.100.229&channel=0&scanner=0&mfscmd&scandir=d:
\record&clear
```

```
<mediafilescanner>
     <clear>0</clear>
</mediafilescanner>
```
**clear** will clear the scanning process completely of the directoryName. The command below will clear the scanning process of the directory being used:

http://127.0.0.1:1080/netx?

request=set&group=mfs&client=127.0.0.1&channel=0&scanner=0&mfscmd&scandir=directoryName&**clear**

## **Monitoring a Scan**

While Media File Scanner is working, you can monitor the scan with **getstate**. Getstate will return a main state (notrunning, processing, paused and stopped) as well as a sub state when returning processing. The current returns are:

- state=notrunning
- state=processing(FindDirectories)
- state=processing(FindClips)
- state=processing(ProcessingClips)
- state=processing(ProcessingComplete)
- state=paused
- state=stopped
- state=unknown

Please note, the state can go from processing(ProcessingComplete), back to processing(FindDirectories) or processing(FindClips) if new directories or clips are added to the scanning directory after the initial scan is complete.

#### *gettotaldirectories*

Returns the total number of directories found

#### *gettotalfiles*

Returns the total number of files found

#### *gettotalclips*

Returns the total number of clips (anchors) found

#### *getprocesseswaiting*

Returns the total number of processes currently running/waiting

#### *getoperation*

Returns the current operation state. Operation states include:

- NotRunning (1)
- FindingDirectories (2)
- FindingClips (3)
- ProcessingClips (4)
- Complete (5)
- Paused (6)
- Resuming (7)
- Stopped (8)
- Unknown (9)

### **Media File Scanner Configure**

When a Media File Scanner is created, user has the ability to enable, disable and set many properties through the configuration.

Assume **dirPath** contains the directory path to perform the action on

### *Max Translations*

Set or get the maximum allowed simultaneous operations allowed from the media file scanner.

setmaxtranslations getmaxtranslations

#### *Max MD5 Translations*

Set or get the maximum allows simultaneous MD5 operations in the media file scanner

getmaxmd5s setmaxmd5s

#### *Make MD5*

Assume makeMD5Value stores the value to make an MD5. makeMD5Value can only be 1 or 0 (true or false). The command below will allow the user the to make an MD5:

http://127.0.0.1:1080/netx? request=set&group=mfs&client=127.0.0.1&channel=0&scanner=0&mfscmd&**scandir**=dirPath&**setmakemd5**= makeXMPValue

**scandir** is identifying which directory path to perform the task on **setmakemd5** will set Make MD5 according to the directory path

```
http://192.168.100.229:1080/netx?
request=set&group=mfs&client=192.168.100.229&channel=0&scanner=0&mfscmd&scandir=d:
\record&setmakemd5=0
```
<mediafilescanner>

```
<setmakemd5>0</setmakemd5>
</mediafilescanner>
```
The command below will get the value of make MD5 based on the directory path: http://127.0.0.1:1080/netx? request=set&group=mfs&client=127.0.0.1&channel=0&scanner=0&mfscmd&**scandir**=dirPath&**getmakemd5**

**scandir** is identifying which directory path to perform the task on **getmakemd5** will get the value of make MD5. This value will tell the user if an MD5 should be made or not

```
http://192.168.100.229:1080/netx?
request=set&group=mfs&client=192.168.100.229&channel=0&scanner=0&mfscmd&scandir=d:
\record&getmakemd5
```

```
<mediafilescanner>
      <makemd5>false</makemd5>
</mediafilescanner>
```
### *Make Picon*

Assume makePiconValue stores the value. makePiconValue can only be 1 or 0 (true or false). The command below will allow the user the to make a Picon:

http://127.0.0.1:1080/netx?

request=set&group=mfs&client=127.0.0.1&channel=0&scanner=0&mfscmd&**scandir**=dirPath&**setmakepicon**= makePiconValue

**scandir** is identifying which directory path to perform the task on **setmakepicon** will set Make Picon according to the directory path

```
http://192.168.100.229:1080/netx?
request=set&group=mfs&client=192.168.100.229&channel=0&scanner=0&mfscmd&scandir=d:
\record&setmakepicon=1
```

```
<mediafilescanner>
      <setmakepicon>1</setmakepicon>
</mediafilescanner>
```
The command below will get the value of make Picon: http://127.0.0.1:1080/netx? request=set&group=mfs&client=127.0.0.1&channel=0&scanner=0&mfscmd&**scandir**=dirPath&**getmakepicon**

**scandir** is identifying which directory path to perform the task on **getmakepicon** will get the value of make Picon. This value will tell the user if a Picon should be made or not

http://192.168.100.229:1080/netx? request=set&group=mfs&client=192.168.100.229&channel=0&scanner=0&mfscmd&scandir=d: \record&getmakepicon

<mediafilescanner>

```
<makepicon>true</makepicon>
</mediafilescanner>
```
#### **Picon Directory**

To set the directory for the picon files, setpicondirectory can be used along with setpiconflags.

```
http://192.168.100.229:1080/netx?
request=set&group=mfs&client=192.168.100.229&channel=0&scanner=0&mfscmd&scandir=d:
\record&setpicondirectory=/mnt/piconstore/
```

```
<mediafilescanner>
     <setpicondirectory>/mnt/piconstore/</setpicondirectory>
</mediafilescanner>
```
#### To retrieve the current picon directory, use getpicondirectory:

```
http://192.168.100.229:1080/netx?
request=set&group=mfs&client=192.168.100.229&channel=0&scanner=0&mfscmd&scandir=d:
\record&getpicondirectory
```

```
<mediafilescanner>
     <setpicondirectory>/mnt/piconstore/</setpicondirectory>
</mediafilescanner>
```
#### Picon Flags

Assume piconFlagsValue stores the value. The command below will allow the user to set the Picon Flags:

**setpiconflags** will set the picon flag's value to its associated directory path

```
http://192.168.100.229:1080/netx?
request=set&group=mfs&client=192.168.100.229&channel=0&scanner=0&mfscmd&scandir=d:
\record&setpiconflags=2
```

```
<mediafilescanner>
      <setpiconflags>2</setpiconflags>
</mediafilescanner>
```
#### Values include:

- $\cdot$  0 use an absolute path
- $\cdot$  1 place the picon with the source file
- $\cdot$  2 place the picon in a flat path (all in one directory)
- $\cdot$  3 place the picon in the same directory on a new volume

The command below will get the value of Picon Flags:

#### **getpiconflags** will get the value of the Picon Flags

http://192.168.100.229:1080/netx? request=set&group=mfs&client=192.168.100.229&channel=0&scanner=0&mfscmd&scandir=d: \record&getpiconflags

```
<mediafilescanner>
     <getpiconflags>2</getpiconflags>
</mediafilescanner>
```
Picon Percent

Assume piconPercentValue stores the value. The command below will allow the user to set the Picon Percentage:

http://127.0.0.1:1080/netx?

request=set&group=mfs&client=127.0.0.1&channel=0&scanner=0&mfscmd&**scandir**=dirPath&**setpiconpercent** =piconPercentValue

**scandir** is identifying which directory path to perform the task on **setpiconpercent** will set the Picon Percent value to its associated directory path

```
http://192.168.100.229:1080/netx?
request=set&group=mfs&client=192.168.100.229&channel=0&scanner=0&mfscmd&scandir=d:
\record&setpiconpercent=22
```
<mediafilescanner> <setpiconpercent>22</setpiconpercent> </mediafilescanner>

The command below will get the value of Picon Percent: http://127.0.0.1:1080/netx? request=set&group=mfs&client=127.0.0.1&channel=0&scanner=0&mfscmd&**scandir**=dirPath&**getpiconpercent**

**scandir** is identifying which directory path to perform the task on **getpiconpercent** will get the value of Picon Percent.

```
http://192.168.100.229:1080/netx?
request=set&group=mfs&client=192.168.100.229&channel=0&scanner=0&mfscmd&scandir=d:
\record&getpiconpercent
```

```
<mediafilescanner>
      <piconpercent>2200</piconpercent>
</mediafilescanner>
```
#### Picon Frame

Assume piconFrameValue stores the value. The command below will allow the user to set the Picon Frame:

http://127.0.0.1:1080/netx?

request=set&group=mfs&client=127.0.0.1&channel=0&scanner=0&mfscmd&**scandir**=dirPath&**setpiconframe**= piconFrameValue

**scandir** is identifying which directory path to perform the task on **setpiconframe** will set the Picon Frame value to its associated directory path

```
http://192.168.100.229:1080/netx?
request=set&group=mfs&client=192.168.100.229&channel=0&scanner=0&mfscmd&scandir=d:
\record&setpiconframe=4
```

```
<mediafilescanner>
      <value>0</value>
</mediafilescanner>
```
The command below will get the value of Picon Frame: http://127.0.0.1:1080/netx? request=set&group=mfs&client=127.0.0.1&channel=0&scanner=0&mfscmd&**scandir**=dirPath&**getpiconframe**

**scandir** is identifying which directory path to perform the task on **getpiconframe** will get the value of Picon Frame.

```
http://192.168.100.229:1080/netx?
request=set&group=mfs&client=192.168.100.229&channel=0&scanner=0&mfscmd&scandir=d:
\record&getpiconframe
```

```
<mediafilescanner>
      <piconframe>0</piconframe>
</mediafilescanner>
```
#### Picon Width

```
http://127.0.0.1:1080/netx?
request=set&group=mfs&client=127.0.0.1&channel=0&scanner=0&mfscmd&scandir=dirPath&setpiconwidth=6
40
```
**scandir** is identifying which directory path to perform the task on **setpiconwidth** will set the picon width value to its associated directory path

```
http://192.168.100.229:1080/netx?
request=set&group=mfs&client=192.168.100.229&channel=0&scanner=0&mfscmd&scandir=d:
\record&setpiconwidth=640
```

```
<mediafilescanner>
      <value>0</value>
</mediafilescanner>
```
The command below will get the value of Picon Frame: http://127.0.0.1:1080/netx? request=set&group=mfs&client=127.0.0.1&channel=0&scanner=0&mfscmd&**scandir**=dirPath&**getpiconwidth**

**scandir** is identifying which directory path to perform the task on **getpiconframe** will get the value of Picon Frame.
```
http://192.168.100.229:1080/netx?
request=set&group=mfs&client=192.168.100.229&channel=0&scanner=0&mfscmd&scandir=d:
\record&getpiconwidth
```

```
<mediafilescanner>
      <piconframe>1920</piconframe>
</mediafilescanner>
```
## Picon Height

```
http://127.0.0.1:1080/netx?
request=set&group=mfs&client=127.0.0.1&channel=0&scanner=0&mfscmd&scandir=dirPath&setpiconheight=
480
```
**scandir** is identifying which directory path to perform the task on **setpiconheight** will set the picon height value to its associated directory path

```
http://192.168.100.229:1080/netx?
request=set&group=mfs&client=192.168.100.229&channel=0&scanner=0&mfscmd&scandir=d:
\record&setpiconheight=480
```

```
<mediafilescanner>
      <value>0</value>
</mediafilescanner>
```
The command below will get the value of Picon height: http://127.0.0.1:1080/netx? request=set&group=mfs&client=127.0.0.1&channel=0&scanner=0&mfscmd&**scandir**=dirPath&**getpiconheight**

**scandir** is identifying which directory path to perform the task on **getpiconheight** will get the value of Picon height.

```
http://192.168.100.229:1080/netx?
request=set&group=mfs&client=192.168.100.229&channel=0&scanner=0&mfscmd&scandir=d:
\record&getpiconheight
```

```
<mediafilescanner>
      <piconheight>1080</piconheight>
</mediafilescanner>
```
## *Make Proxy*

Assume makeProxyValue stores the value. makeProxyValue can only have a value of 1 or 0 (true or false). The command below will allow the user to set the Make Proxy:

```
http://127.0.0.1:1080/netx?
request=set&group=mfs&client=127.0.0.1&channel=0&scanner=0&mfscmd&scandir=dirPath&setmakeproxy= 
makeProxyValue
```
**scandir** is identifying which directory path to perform the task on **setmakeproxy** will set the Make Proxy value to its associated directory path http://192.168.100.229:1080/netx? request=set&group=mfs&client=192.168.100.229&channel=0&scanner=0&mfscmd&scandir=d: \record&setmakeproxy=1

```
<mediafilescanner>
     <setmakeproxy>1</setmakeproxy>
</mediafilescanner>
```
The command below will get the value of Make Proxy: http://127.0.0.1:1080/netx? request=set&group=mfs&client=127.0.0.1&channel=0&scanner=0&mfscmd&**scandir**=dirPath&**getmakeproxy**

**scandir** is identifying which directory path to perform the task on **getmakeproxy** will get the value of Make Proxy.

```
http://192.168.100.229:1080/netx?
request=set&group=mfs&client=192.168.100.229&channel=0&scanner=0&mfscmd&scandir=d:
\record&getmakeproxy
```
<mediafilescanner> <makeproxy>true</makeproxy> </mediafilescanner>

Assume proxyModeValue stores the value. proxyModeValue can only have a value of either mp4, dash or hls. The command below will allow the user to set the Proxy Mode

http://127.0.0.1:1080/netx? request=set&group=mfs&client=127.0.0.1&channel=0&scanner=0&mfscmd&**scandir**=dirPath&**setproxymode**= proxyModeValue

**scandir** is identifying which directory path to perform the task on **setproxymode** will set the Proxy Mode value to its associated directory path

```
http://192.168.100.229:1080/netx?
request=set&group=mfs&client=192.168.100.229&channel=0&scanner=0&mfscmd&scandir=d:
\record&setproxymode=mp4
```

```
<mediafilescanner>
      <setproxymode>mp4</setproxymode>
</mediafilescanner>
```
The command below will get the value of Make Proxy: http://127.0.0.1:1080/netx? request=set&group=mfs&client=127.0.0.1&channel=0&scanner=0&mfscmd&**scandir**=dirPath&**getproxymode**

**scandir** is identifying which directory path to perform the task on **getproxymode** will get the value of Proxy Mode.

http://192.168.100.229:1080/netx?

request=set&group=mfs&client=192.168.100.229&channel=0&scanner=0&mfscmd&scandir=d: \record&getproxymode

```
<mediafilescanner>
      <proxymode>mp4</proxymode>
</mediafilescanner>
```
Available modes are: mp4, hls, dash

Proxy Width

proxyWidthValue

Assume proxyWidthValue stores the value. The command below will allow the user to set the Proxy Width:

http://127.0.0.1:1080/netx? request=set&group=mfs&client=127.0.0.1&channel=0&scanner=0&mfscmd&**scandir**=dirPath&**setproxywidth**=

**scandir** is identifying which directory path to perform the task on

```
setproxywidth will set the proxy width to its associated directory path
```

```
http://192.168.100.229:1080/netx?
request=set&group=mfs&client=192.168.100.229&channel=0&scanner=0&mfscmd&scandir=d:
\record&setproxywidth=320
```

```
<mediafilescanner>
      <setproxywidth>320</setproxywidth>
</mediafilescanner>
```
The command below will get the value of Proxy Width: http://127.0.0.1:1080/netx? request=set&group=mfs&client=127.0.0.1&channel=0&scanner=0&mfscmd&**scandir**=dirPath&**getproxywidth**

**scandir** is identifying which directory path to perform the task on **getproxywidth** will get the value of the Proxy Width.

```
http://192.168.100.229:1080/netx?
request=set&group=mfs&client=192.168.100.229&channel=0&scanner=0&mfscmd&scandir=d:
\record&getproxywidth
```

```
<mediafilescanner>
      <getproxywidth>320</getproxywidth>
</mediafilescanner>
```
## Proxy Height

Assume proxyHeightValue stores the value. The command below will allow the user to set the Proxy Height:

http://127.0.0.1:1080/netx? request=set&group=mfs&client=127.0.0.1&channel=0&scanner=0&mfscmd&**scandir**=dirPath&**setproxyheight**= proxyHeightValue

**scandir** is identifying which directory path to perform the task on **setproxyheight** will set the proxy height to its associated directory path

```
http://192.168.100.229:1080/netx?
request=set&group=mfs&client=192.168.100.229&channel=0&scanner=0&mfscmd&scandir=d:
\record&setproxyheight=240
```

```
<mediafilescanner>
      <setproxyheight>240</setproxyheight>
</mediafilescanner>
```
The command below will get the value of Proxy Height: http://127.0.0.1:1080/netx? request=set&group=mfs&client=127.0.0.1&channel=0&scanner=0&mfscmd&**scandir**=dirPath&**getproxyheight**

**scandir** is identifying which directory path to perform the task on **getproxyheight** will get the value of the Proxy Height.

```
http://192.168.100.229:1080/netx?
request=set&group=mfs&client=192.168.100.229&channel=0&scanner=0&mfscmd&scandir=d:
\record&getproxyheight
```

```
<mediafilescanner>
      <getproxyheight>240</getproxyheight>
</mediafilescanner>
```
## Proxy Scale

Assume proxyScaleValue stores the value. The command below will allow the user to set the Proxy Scale:

http://127.0.0.1:1080/netx? request=set&group=mfs&client=127.0.0.1&channel=0&scanner=0&mfscmd&**scandir**=dirPath&**setproxyscale**= proxyScaleValue

**scandir** is identifying which directory path to perform the task on **setproxyscale** will set the Proxy Scale to its associated directory path

```
http://192.168.100.229:1080/netx?
request=set&group=mfs&client=192.168.100.229&channel=0&scanner=0&mfscmd&scandir=d:
\record&setproxyscale=1
```

```
<mediafilescanner>
      <setproxyscale>1</setproxyscale>
</mediafilescanner>
```
The command below will get the value of Proxy Scale:

http://127.0.0.1:1080/netx?

request=set&group=mfs&client=127.0.0.1&channel=0&scanner=0&mfscmd&**scandir**=dirPath&**getproxyscale**

**scandir** is identifying which directory path to perform the task on

**getproxyscale** will get the value of the Proxy Scale.

```
http://192.168.100.229:1080/netx?
request=set&group=mfs&client=192.168.100.229&channel=0&scanner=0&mfscmd&scandir=d:
\record&getproxyscale
<mediafilescanner>
      <getproxyscale>0</getproxyscale>
</mediafilescanner>
```
### Proxy Compression

Assume proxyCompressionValue stores the value. The command below will allow the user to set the Proxy Compression:

http://127.0.0.1:1080/netx?

request=set&group=mfs&client=127.0.0.1&channel=0&scanner=0&mfscmd&**scandir**=dirPath&**setproxycompre ssion**= proxyCompressionValue

**scandir** is identifying which directory path to perform the task on **setproxycompression** will set the proxy compression to its associated directory path

http://192.168.100.229:1080/netx? request=set&group=mfs&client=192.168.100.229&channel=0&scanner=0&mfscmd&scandir=d: \record&setproxycompression=1635148593

```
<mediafilescanner>
```
<setproxycompression>1635148593</setproxycompression>

</mediafilescanner>

The command below will get the value of Proxy Compression:

### http://127.0.0.1:1080/netx?

request=set&group=mfs&client=127.0.0.1&channel=0&scanner=0&mfscmd&**scandir**=dirPath&**getproxycompre ssion**

**scandir** is identifying which directory path to perform the task on **getproxycompression** will get the value of the Proxy Compression.

```
http://192.168.100.229:1080/netx?
request=set&group=mfs&client=192.168.100.229&channel=0&scanner=0&mfscmd&scandir=d:
\record&getproxycompression
```
<mediafilescanner> <getproxycompression>1635148593</getproxycompression> </mediafilescanner>

## Proxy Date Rate

Assume proxyDateRateValue stores the value. The command below will allow the user to set the Proxy Date Rate:

http://127.0.0.1:1080/netx? request=set&group=mfs&client=127.0.0.1&channel=0&scanner=0&mfscmd&**scandir**=dirPath&**setproxydatera te**= proxyDateRateValue

**scandir** is identifying which directory path to perform the task on **setproxydaterate** will set the Proxy Date Rate value to its associated directory path

http://192.168.100.229:1080/netx? request=set&group=mfs&client=192.168.100.229&channel=0&scanner=0&mfscmd&scandir=d: \record&setproxydaterate=5000

```
<mediafilescanner>
      <setproxydaterate>5000</setproxydaterate>
</mediafilescanner>
```
The command below will get the value of Proxy Date Rate:

http://127.0.0.1:1080/netx?

request=set&group=mfs&client=127.0.0.1&channel=0&scanner=0&mfscmd&**scandir**=dirPath&**getproxydaterat e**

**scandir** is identifying which directory path to perform the task on **getproxydaterate** will get the value of the Proxy Date Rate.

```
http://192.168.100.229:1080/netx?
request=set&group=mfs&client=192.168.100.229&channel=0&scanner=0&mfscmd&scandir=d:
\record&getproxydaterate
```

```
<mediafilescanner>
      <getproxydaterate>2500</getproxydaterate>
</mediafilescanner>
```
## Proxy Audio Route

http://127.0.0.1:1080/netx? request=set&group=mfs&client=127.0.0.1&channel=0&scanner=0&mfscmd&**scandir**=dirPath&**setproxyaroute** =78123456

**scandir** is identifying which directory path to perform the task on **setproxyaroute** will set the audio channels to route to its associated directory path

```
http://192.168.100.229:1080/netx?
request=set&group=mfs&client=192.168.100.229&channel=0&scanner=0&mfscmd&scandir=d:
\record&setproxyaroute=78123456
```

```
<mediafilescanner>
      <setproxydaterate>5000</setproxydaterate>
</mediafilescanner>
```
The command below will get the value of audio route: http://127.0.0.1:1080/netx? request=set&group=mfs&client=127.0.0.1&channel=0&scanner=0&mfscmd&**scandir**=dirPath&**getproxyaroute**

**scandir** is identifying which directory path to perform the task on **getproxyaroute** will get the value of the audio routing.

```
http://192.168.100.229:1080/netx?
request=set&group=mfs&client=192.168.100.229&channel=0&scanner=0&mfscmd&scandir=d:
\record&getproxyaroute
```

```
<mediafilescanner>
      <getproxyaroute>78123456</getproxyaroute>
</mediafilescanner>
```
## Proxy Flags

Assume proxyFlagsValue stores the value. The command below will allow the user to set the Proxy Flags:

**setproxyflags** will set the proxy flag's value to its associated directory path

```
http://192.168.100.229:1080/netx?
request=set&group=mfs&client=192.168.100.229&channel=0&scanner=0&mfscmd&scandir=d:
\record&setproxyflags=2
```

```
<mediafilescanner>
      <setproxyflags>2</setproxyflags>
</mediafilescanner>
```
Values include:

- $\cdot$  0 use an absolute path
- $\cdot$  1 place the proxy with the source file
- $\cdot$  2 place the proxy in a flat path (all in one directory)
- 3 place the proxy in the same directory on a new volume

The command below will get the value of Proxy Flags:

**getproxyflags** will get the value of the Proxy Flags

```
http://192.168.100.229:1080/netx?
request=set&group=mfs&client=192.168.100.229&channel=0&scanner=0&mfscmd&scandir=d:
\record&getproxyflags
```

```
<mediafilescanner>
      <getproxyflags>2</getproxyflags>
</mediafilescanner>
```
## Proxy Cmd Flags

Proxy command flags are the same as the -flags parameters for NetXCopy. The command below will allow the user to set the Proxy Cmd Flags:

**setproxycmdflags** will set the proxy flag's value to its associated directory path

```
http://192.168.100.229:1080/netx?
request=set&group=mfs&client=192.168.100.229&channel=0&scanner=0&mfscmd&scandir=d:
\record&setproxycmdflags=stereo
```

```
<mediafilescanner>
      <setproxycmdflags>stereo</setproxycmdflags>
</mediafilescanner>
```
Please see the NetXCopy -flags parameter for available values.

The command below will get the value of Proxy Cmd Flags:

**getproxycmdflags** will get the value of the Proxy Cmd Flags

```
http://192.168.100.229:1080/netx?
request=set&group=mfs&client=192.168.100.229&channel=0&scanner=0&mfscmd&scandir=d:
\record&getproxycmdflags
```

```
<mediafilescanner>
      <getproxycmdflags>stereo</getproxycmdflags>
</mediafilescanner>
```
## Proxy Directory

To set the directory for the XMP files, setproxydirectory can be used along with setproxyflags.

```
http://192.168.100.229:1080/netx?
request=set&group=mfs&client=192.168.100.229&channel=0&scanner=0&mfscmd&scandir=d:
\record&setproxydirectory=/mnt/proxystore/
```

```
<mediafilescanner>
      <setproxydirectory>/mnt/proxystore/</setproxydirectory>
</mediafilescanner>
```
## To retrieve the current proxy director, use getproxydirectory:

```
http://192.168.100.229:1080/netx?
request=set&group=mfs&client=192.168.100.229&channel=0&scanner=0&mfscmd&scandir=d:
\record&getproxydirectory
```

```
<mediafilescanner>
     <setproxydirectory>/mnt/proxystore/</setproxydirectory>
</mediafilescanner>
```
## *Set Mezzanine*

### Make Mezzanine

setmakemezzanine can be set to 1 or 0 (true or false). The command below will allow the user to enable or disable the creation of mezzanine files:

```
http://192.168.100.229:1080/netx?
request=set&group=mfs&client=192.168.100.229&channel=0&scanner=0&mfscmd&scandir=d:
\record&setmakemezzanine=1
```

```
<mediafilescanner>
      <setmakemezzanine>1</setmakemezzanine>
</mediafilescanner>
```
To retrieve the current make mezzanine setting, use getmakemezzanine:

```
http://192.168.100.229:1080/netx?
request=set&group=mfs&client=192.168.100.229&channel=0&scanner=0&mfscmd&scandir=d:
\record&getmakemezzanine
<mediafilescanner>
      <getmakemezzanine>1</getmakemezzanine>
```
</mediafilescanner>

### Mezzanine Mode

To set the kind of file to create for the mezzanine file, setmezzaninemode can be used. This will set an output file type that matches the NetXCopy types:

```
http://192.168.100.229:1080/netx?
request=set&group=mfs&client=192.168.100.229&channel=0&scanner=0&mfscmd&scandir=d:
\record&setmezzaninemode=mp4
<mediafilescanner>
      <setmezzaninemode>mov-proreshq</setmezzaninemode>
</mediafilescanner>
```
The available mezzanine types include:

**wrap** - re wrap file or part of a file **mp3-128kbps** - Audio MP3 file **wave** - Audio wave file **mov-YCbCr8Bit** - QuickTime MOV 8 bit uncompressed YCbCr file **mov-dvcprohd** - QuickTime MOV DVCPro HD (1080/720) **mp4-h264** - MPEG-4 h264 AAC Audio **mxf-xdcam-720p** - True XDCam MXF 8 channel audio **mxf-dvcprohd-720p** - MXF DVCPro HD 720p **mxf-xdcam-1080i** - True XDCam MXF 1080i 8 channel audio **mxf-dvcprohd-1080i** - MXF DVCPro HD 1080i 29/25 fps **mxf-OP1a-MPEG** - OpenMXF XDCam MPEG-2 16 channel audio **mxf-OP1a-h264** - MXF h.264 **mxf-OP1a-HDF** - MXF MPEG-2 HDF Standard **mxf-as-11-sd-pal-dpp** - MXF AS-11 SD PAL DPP **mxf-as-11-sd-ntsc-dpp** - MXF AS-11 SD NTSC DPP **mxf-as-11-hd-dpp** - MXF DPP AS-11 AVCi HD **mov-proreshq** - QuickTime MOV ProRes HQ **mov-proreslt** - QuickTime MOV ProRes LT **mov-prores422** - QuickTime MOV ProRes 422 **mov-prores444** - QuickTime MOV ProRes 444(4) **scaledown2000k** - MP4 264 960x540, 2mbs, AAC **scaledown500k** - MP4 264 480x272, 0.5mbs, AAC **hd1080-5000kbs** - MP4 HD 1080 with a target bitrate of 5 mbs **hd720-2500kbs** - MP4 HD 720p with a target bitrate of 2.5 mbs **hd360-1250kbs** - MP4 HD 360p with a target bitrate of 1.25 mbs **h264-7500kbs** - MP4 Any resolution with a target bitrate of 7.5 mbs **Proxy-h264-5000kbs** - MP4 high quality proxy for web **LBR-h264-10000kbs** - Low bit rate, high quality local MP4 **mxf-OP1a-JPEG2K** - Samma style JPEG2000 YCbCr **mxf-AS-02-h264-10** - 10 bit 50 Mbs h.264 in AS-02 MXF **DASH-MP4-Multibitrate** - Multi bitrate MP4s with DASH files **HLS-TS-Multibitrate** - Multi bitrate TS streams with M3U8 files **MP4-MultiOutput** - Multi MP4 with optional burn in files **TS-TR-01-JPEG-2000** - TR-01 JPEG-2000 transport stream **TS-MPEG2** - MPEG-2 4:2:0/passthrough transport stream **TS-h264** - h.264 4:2:0/passthrough transport stream **OP1a\_HBR\_50** - OP1a MXF h264 4:2:2 10 bit **mp4-XAVC-S\_4\_2\_0** - MP4 Sony XAVC-S 4:2:0 **mp4-XAVC-S\_4\_2\_2** - MP4 Sony XAVC-S 4:2:2 **aces** - ACES image files **MXF-RDD-25** - MXF RDD-25 Proxy **dnxhd-mxf-720p** - DNxHD 720p 50, 59, 60 **dnxhd-mxf-1080p** - DNxHD 1080p 25, 29 **dnxhd-mxf-1080i** - DNxHD 1080i 25, 29 **dnxhr-mxf-10-hq** - DNxHR High Quality 10 bit **dnxhr-mxf-8-hq** - DNxHR High Quality 8 bit **dnxhr-mxf-sq** - DNxHR Standard Quality **dnxhr-mxf-lq** - DNxHR Low Quality **amt3-HQX\_10** - AMT 3 DNx HQX 10 Bit **amt3-HiQuality** - AMT 3 DNx High Quality **amt3-StandardQuality** - AMT 3 DNx Standard Quality **amt3-LowQuality** - AMT 3 DNx Low Quality **amt3-DNxHD36** - AMT 3 1080 DNxHD 36

To retrieve the current mezzanine mode, use getmezzaninemode:

## http://192.168.100.229:1080/netx? request=set&group=mfs&client=192.168.100.229&channel=0&scanner=0&mfscmd&scandir=d: \record&getmezzaninemode

```
<mediafilescanner>
```

```
<getmezzaninemode>dnxhr-mxf-lq</getmezzaninemode>
</mediafilescanner>
```
## Mezzanine Type

To set the sub type of file to create for the mezzanine file, setmezzaninetype can be used. This will set an output file type that matches the NetXCopy types:

http://192.168.100.229:1080/netx? request=set&group=mfs&client=192.168.100.229&channel=0&scanner=0&mfscmd&scandir=d: \record&setmezzaninetype=mxf-amt

```
<mediafilescanner>
      <setmezzaninetype>mov-proreshq</setmezzaninetype>
</mediafilescanner>
```
- mxf-op1a standard OP1a
- mxf-sonyhd Sony XDCam compatible
- mxf-as02 AS 02 spec MXF
- mxf-avid Avid OP-Atom (Drastic->bin)
- $mxf$ -amt = Avid OP-Atom (Avid->aaf)
- mp4-fmp4 Fragmented MP4 (normal MP4 if not set)
- mov QuickTime MOV

To retrieve the current mezzanine mode, use getmezzaninetype:

```
http://192.168.100.229:1080/netx?
request=set&group=mfs&client=192.168.100.229&channel=0&scanner=0&mfscmd&scandir=d:
\record&getmezzaninety[e
```

```
<mediafilescanner>
      <getmezzaninetype>mxf-op1a</getmezzaninetype>
</mediafilescanner>
```
### Mezzanine Compression

Assume mezzanineCompressionValue stores the value. The command below will allow the user to set the Proxy Compression:

http://127.0.0.1:1080/netx? request=set&group=mfs&client=127.0.0.1&channel=0&scanner=0&mfscmd&**scandir**=dirPath&**setpmezzaninec ompression**= proxyCompressionValue

**scandir** is identifying which directory path to perform the task on **setmezzaninecompression** will set the proxy compression to its associated directory path http://192.168.100.229:1080/netx? request=set&group=mfs&client=192.168.100.229&channel=0&scanner=0&mfscmd&scandir=d: \record&setmezzaninecompression=1635148593

```
<mediafilescanner>
     <setmezzaninecompression>1635148593</setmezzaninecompression>
</mediafilescanner>
```
The command below will get the value of Mezzanine Compression:

#### http://127.0.0.1:1080/netx?

request=set&group=mfs&client=127.0.0.1&channel=0&scanner=0&mfscmd&**scandir**=dirPath&**getmezzanineco mpression**

**scandir** is identifying which directory path to perform the task on **getmezzaninecompression** will get the value of the Mezzanine Compression.

```
http://192.168.100.229:1080/netx?
request=set&group=mfs&client=192.168.100.229&channel=0&scanner=0&mfscmd&scandir=d:
\record&getmezzaninecompression
```

```
<mediafilescanner>
      <getmezzaninecompression>1635148593</getmezzaninecompression>
</mediafilescanner>
```
### Mezzanine Data Rate

The data rate value is in kilobits per second, so 5mbs would be 5000. The command below will allow the user the to set the Proxy data rate:

http://127.0.0.1:1080/netx? request=set&group=mfs&client=127.0.0.1&channel=0&scanner=0&mfscmd&**scandir**=dirPath&**setpmezzaninec ompression**= 50000

**scandir** is identifying which directory path to perform the task on **setmezzaninedatarate** will set the proxy compression to its associated directory path

```
http://192.168.100.229:1080/netx?
request=set&group=mfs&client=192.168.100.229&channel=0&scanner=0&mfscmd&scandir=d:
\record&setmezzaninedatarate=5000
```

```
<mediafilescanner>
     <setmezzaninedatarate>5000</setmezzaninedatarate>
</mediafilescanner>
```
The command below will get the value of Mezzanine data rate:

#### http://127.0.0.1:1080/netx?

request=set&group=mfs&client=127.0.0.1&channel=0&scanner=0&mfscmd&**scandir**=dirPath&**getmezzanineda tarate**

**scandir** is identifying which directory path to perform the task on **getmezzaninedatarate** will get the value of the Mezzanine data rate.

```
http://192.168.100.229:1080/netx?
request=set&group=mfs&client=192.168.100.229&channel=0&scanner=0&mfscmd&scandir=d:
\record&getmezzaninedatarate
```

```
<mediafilescanner>
      <getmezzaninedatarate>5000</getmezzaninedatarate>
</mediafilescanner>
```
 Mezzanine Width "getmezzaninewidth" "setmezzaninewidth"

 Mezzanine Height "getmezzanineheight" "setmezzanineheight"

 Mezzanine GOP Size "getmezzaninegopsize" "setmezzaninegopsize"

### Mezzanine Audio Route

http://127.0.0.1:1080/netx? request=set&group=mfs&client=127.0.0.1&channel=0&scanner=0&mfscmd&**scandir**=dirPath&**setmezzaninear oute**=78123456

**scandir** is identifying which directory path to perform the task on **setmezzaninearoute** will set the audio channels to route to its associated directory path

```
http://192.168.100.229:1080/netx?
request=set&group=mfs&client=192.168.100.229&channel=0&scanner=0&mfscmd&scandir=d:
\record&setmezzaninearoute=78123456
```

```
<mediafilescanner>
      <setproxydaterate>5000</setproxydaterate>
</mediafilescanner>
```
The command below will get the value of audio route: http://127.0.0.1:1080/netx? request=set&group=mfs&client=127.0.0.1&channel=0&scanner=0&mfscmd&**scandir**=dirPath&**getproxyaroute**

**scandir** is identifying which directory path to perform the task on **getproxyaroute** will get the value of the audio routing.

http://192.168.100.229:1080/netx? request=set&group=mfs&client=192.168.100.229&channel=0&scanner=0&mfscmd&scandir=d: \record&setmezzaninearoute

```
<mediafilescanner>
      <setmezzaninearoute>78123456</setmezzaninearoute>
</mediafilescanner>
```
## Mezzanine Flags

Assume mezzanineFlagsValue stores the value. The command below will allow the user to set the Mezzanine Flags:

**setmezzanineflags** will set the mezzanine flag's value to its associated directory path

```
http://192.168.100.229:1080/netx?
request=set&group=mfs&client=192.168.100.229&channel=0&scanner=0&mfscmd&scandir=d:
\record&setmezzanineflags=2
<mediafilescanner>
```

```
<setmezzanineflags>2</setmezzanineflags>
</mediafilescanner>
```
### Values include:

- $\cdot$  0 use an absolute path
- $\cdot$  1 place the proxy with the source file
- $\cdot$  2 place the proxy in a flat path (all in one directory)
- $\cdot$  3 place the proxy in the same directory on a new volume

The command below will get the value of Mezzanine Flags:

### **getmezzanineflags** will get the value of the Mezzanine Flags

```
http://192.168.100.229:1080/netx?
request=set&group=mfs&client=192.168.100.229&channel=0&scanner=0&mfscmd&scandir=d:
\record&getmezzanineflags
```

```
<mediafilescanner>
      <getmezzanineflags>2</getmezzanineflags>
</mediafilescanner>
```
### Mezzanine Directory

To set the directory for the mezzanine files, setmezzaninedirectory can be used along with setmezzanineflags.

```
http://192.168.100.229:1080/netx?
request=set&group=mfs&client=192.168.100.229&channel=0&scanner=0&mfscmd&scandir=d:
\record&setmezzaninedirectory=/mnt/mezzaninestore/
<mediafilescanner>
```

```
<setmezzaninedirectory>/mnt/mazzaninestore/</setmezzaninedirectory>
</mediafilescanner>
```
To retrieve the current mezzanine mode, use getmezzaninedirectory:

```
http://192.168.100.229:1080/netx?
request=set&group=mfs&client=192.168.100.229&channel=0&scanner=0&mfscmd&scandir=d:
\record&getmezzaninedirectory
<mediafilescanner>
      <setmezzaninedirectory>/mnt/mezzaninestore/</setmezzaninedirectory>
</mediafilescanner>
```
## Mezzanine NetXCopy Command Flags

Mezzanine command flags are the same as the -flags parameters for NetXCopy. The command below will allow the user to set the Mezzanine Cmd Flags:

**setmezzaninecmdflags** will set the proxy flag's value to its associated directory path

```
http://192.168.100.229:1080/netx?
request=set&group=mfs&client=192.168.100.229&channel=0&scanner=0&mfscmd&scandir=d:
\record&setmezzaninemdflags=stereo
```

```
<mediafilescanner>
     <setmezzaninecmdflags>stereo</setmezzaninecmdflags>
</mediafilescanner>
```
Please see the NetXCopy -flags parameter for available values.

The command below will get the value of Mezzanine Cmd Flags:

**getmezzaninecmdflags** will get the value of the Mezzanine Cmd Flags

```
http://192.168.100.229:1080/netx?
request=set&group=mfs&client=192.168.100.229&channel=0&scanner=0&mfscmd&scandir=d:
\record&getmezzaninecmdflags
```

```
<mediafilescanner>
      <getmezzaninecmdflags>stereo</getmezzaninecmdflags>
</mediafilescanner>
```
# *Make XMP*

## Make XMP

setmakexmp can be set to 1 or 0 (true or false). The command below will allow the user to enable or disable the creation of XMP files:

```
http://192.168.100.229:1080/netx?
request=set&group=mfs&client=192.168.100.229&channel=0&scanner=0&mfscmd&scandir=d:
\record&setmakexmp=1
```

```
<mediafilescanner>
      <setmakexmp>1</setmakexmp>
</mediafilescanner>
```
To retrieve the current make XMP setting, use getmakexmp:

```
http://192.168.100.229:1080/netx?
request=set&group=mfs&client=192.168.100.229&channel=0&scanner=0&mfscmd&scandir=d:
\record&getmakexmp
```

```
<mediafilescanner>
      <getmakexmp>1</getmakexmp>
</mediafilescanner>
```
## XMP Directory

To set the directory for the XMP files, setxmpdirectory can be used along with setxmpflags.

```
http://192.168.100.229:1080/netx?
request=set&group=mfs&client=192.168.100.229&channel=0&scanner=0&mfscmd&scandir=d:
\record&setxmpdirectory=/mnt/editstore/
```

```
<mediafilescanner>
```

```
<setxmpdirectory>/mnt/xmpstore/</setxmpdirectory>
```
</mediafilescanner>

## To retrieve the current XMP mode, use getxmpdirectory:

```
http://192.168.100.229:1080/netx?
request=set&group=mfs&client=192.168.100.229&channel=0&scanner=0&mfscmd&scandir=d:
\record&getxmpdirectory
```

```
<mediafilescanner>
      <setxmpdirectory>/mnt/xmpstore/</setxmpdirectory>
</mediafilescanner>
```
## XMP Flags

Assume xmpFlagsValue stores the value. The command below will allow the user to set the XMP Flags:

**setxmpflags** will set the XMP flag's value to its associated directory path

```
http://192.168.100.229:1080/netx?
request=set&group=mfs&client=192.168.100.229&channel=0&scanner=0&mfscmd&scandir=d:
```
\record&setxmpflags=2

```
<mediafilescanner>
     <setxmpflags>2</setxmpflags>
</mediafilescanner>
```
Values include:

- $\cdot$  0 use an absolute path
- $\cdot$  1 place the XMP with the source file
- $2 -$  place the XMP in a flat path (all in one directory)
- 3 place the XMP in the same directory on a new volume

The command below will get the value of XMP Flags:

**getxmpflags** will get the value of the XMP Flags

```
http://192.168.100.229:1080/netx?
request=set&group=mfs&client=192.168.100.229&channel=0&scanner=0&mfscmd&scandir=d:
\record&getxmpflags
```

```
<mediafilescanner>
     <getxmpflags>2</getxmpflags>
</mediafilescanner>
```
# **Creating an MD5**

Assume baseIP is the IP address being used, srcPath is the source path and trgPath is the target path to copy the file over.

The command below will create a new MD5: http://127.0.0.1:1080/netxjson? request=set&**client**=baseIP&**command**=copy&**profile**=md5&**source**=srcPath&**target**=trgPath

**client**: baseIP is used to run on correct server **command:** command will set correct operation to be completed **source**: source is the path with MD5 object **target:** target is the path to copy over the MD5 object to if needed

http://126.0.0.1:1080/netx? request=set&client=192.168.100.229&command=copy&source=M:\t3media\Data\md5\ Frame001048.dng&profile=md5

# **Scheduling**

Net-X-Code includes a scheduling engine that allows you to set up events in the future that will be automatically triggered. These events may be set up in the HTML calendar provided with Net-X-Base, or can be set up/retrieved via the REST API specified here.

The calendar provides Month, Week, and Day Views. Clicking on the Month, Week, or Day tabs lets you switch between the views.

# **Month View**

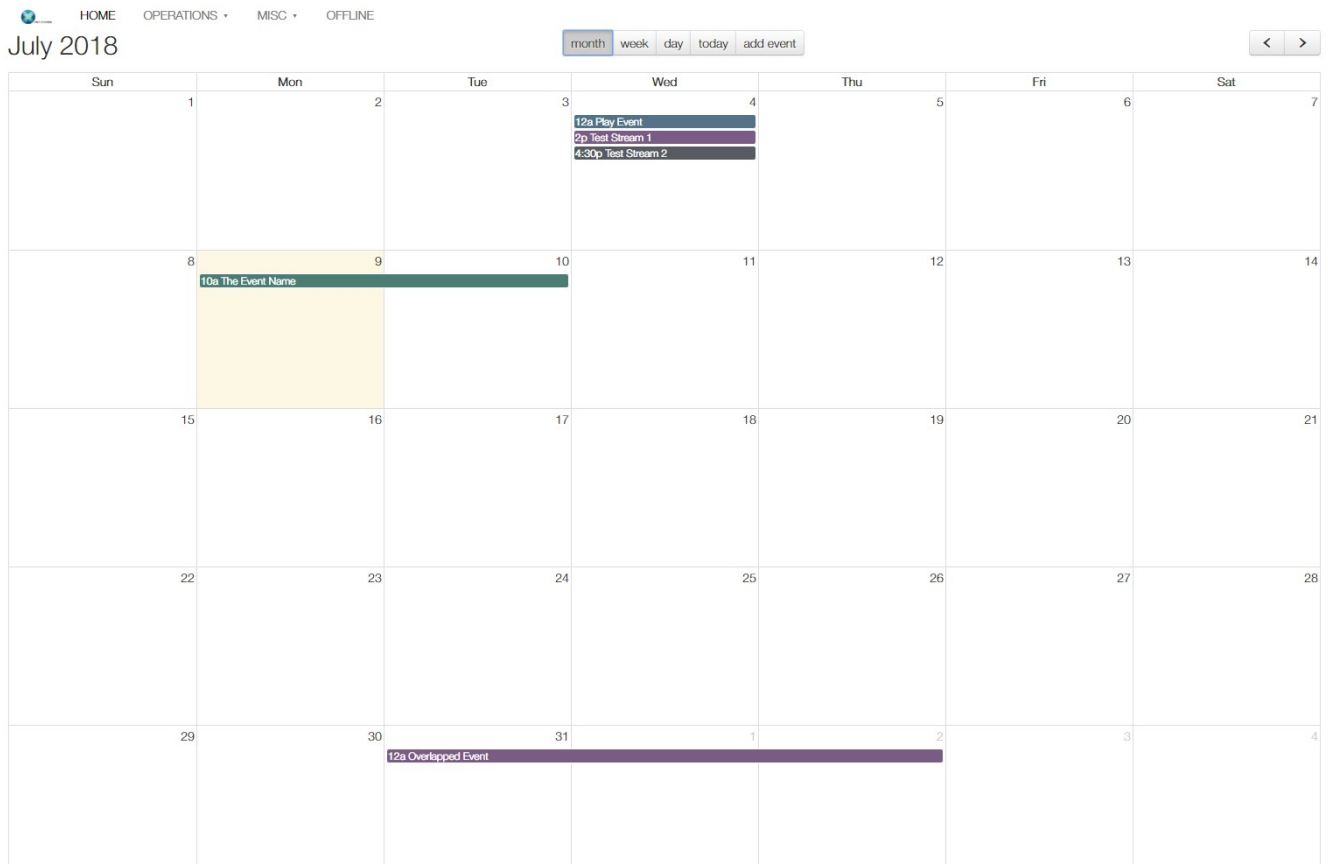

# **Week View**

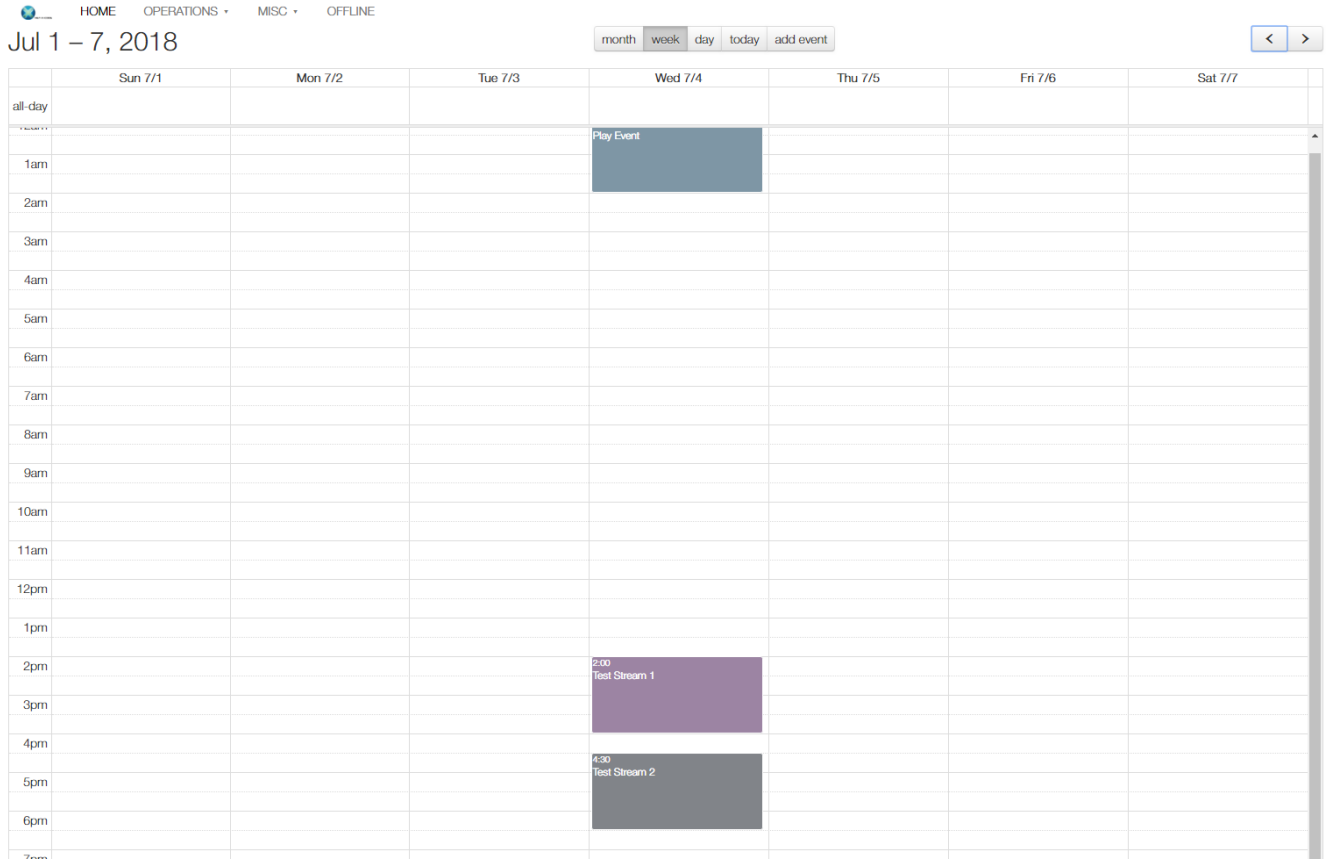

# **Day View**

Pressing the Today tab returns the calendar to the present date.

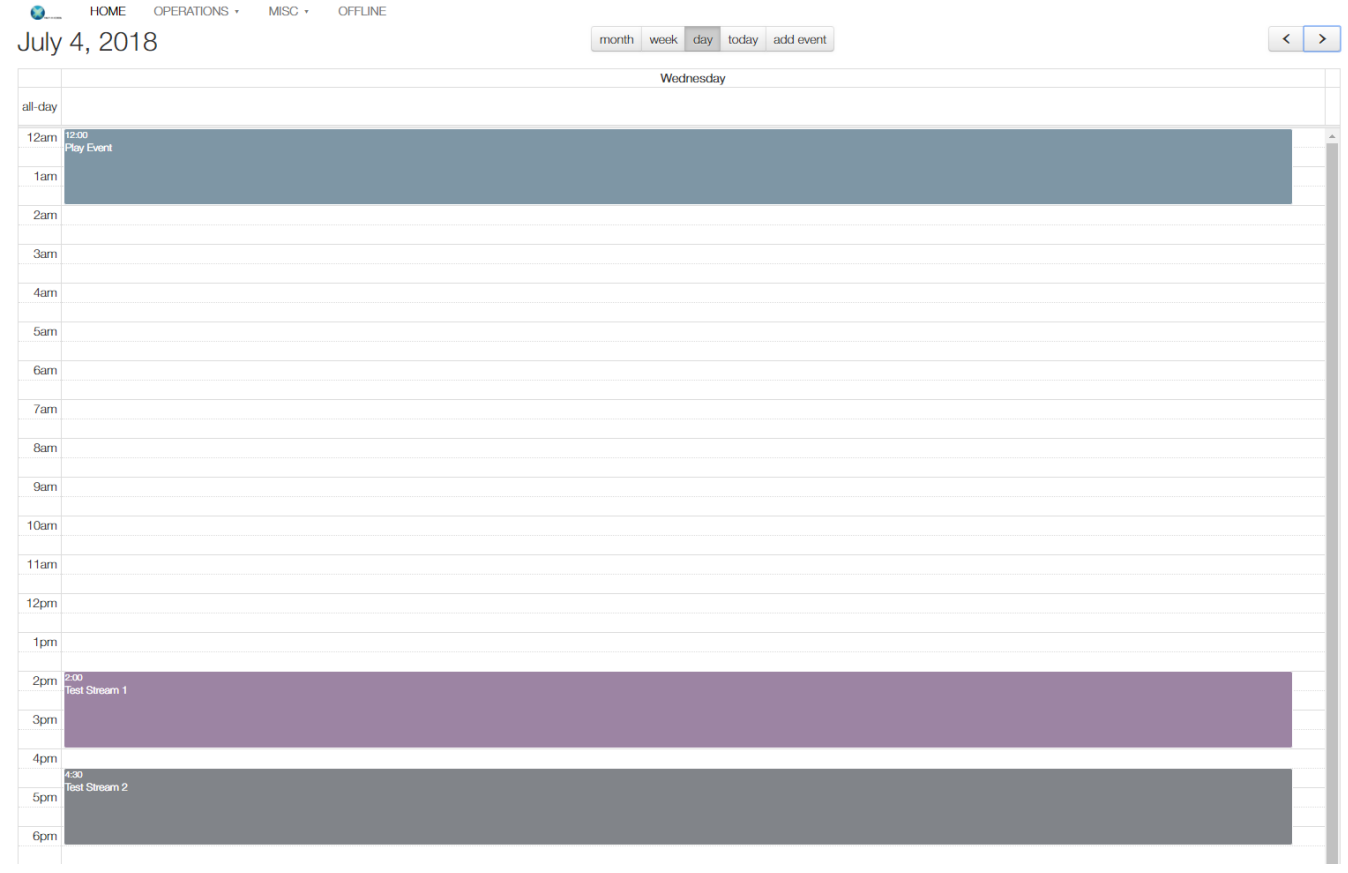

# **Create Event**

Pressing the Create Event tab opens the event creation dialog. Specific events can include a start and end time, or a start and duration.

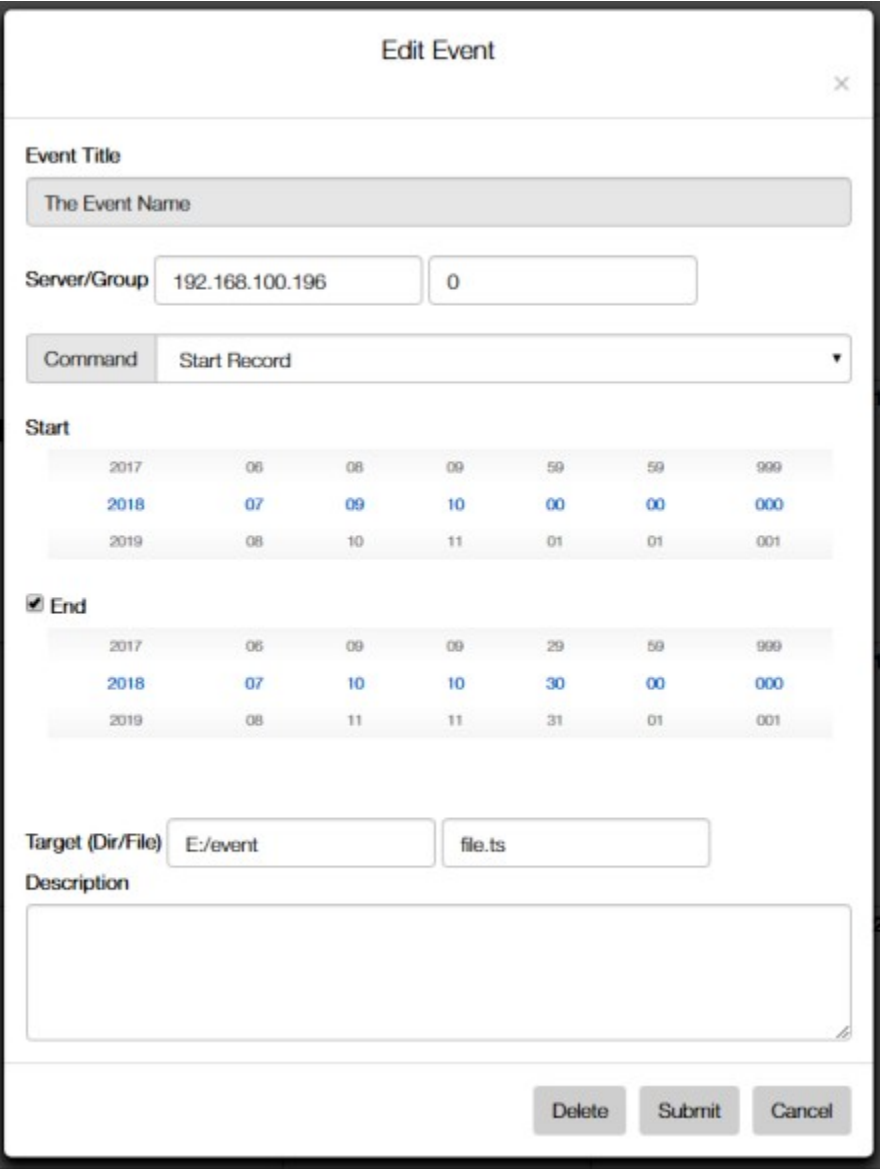

**Create Event** × **Event Title Test Stream 2** Server/Group 192.168.100.196  $\overline{0}$ Command Stop Stream Capture ▼ **Start** 2017 06  $03$ 15 999 29 59 2018 07 04 16 30  $00$ 000 2019 08 05 31  $O<sub>1</sub>$ 001  $17$ Description Separate event to stop the stream capture Submit

Or, the event can specify a start, and a separate event can be entered to end the process (such as a capture).

The event title can be entered, and the server and group specified.

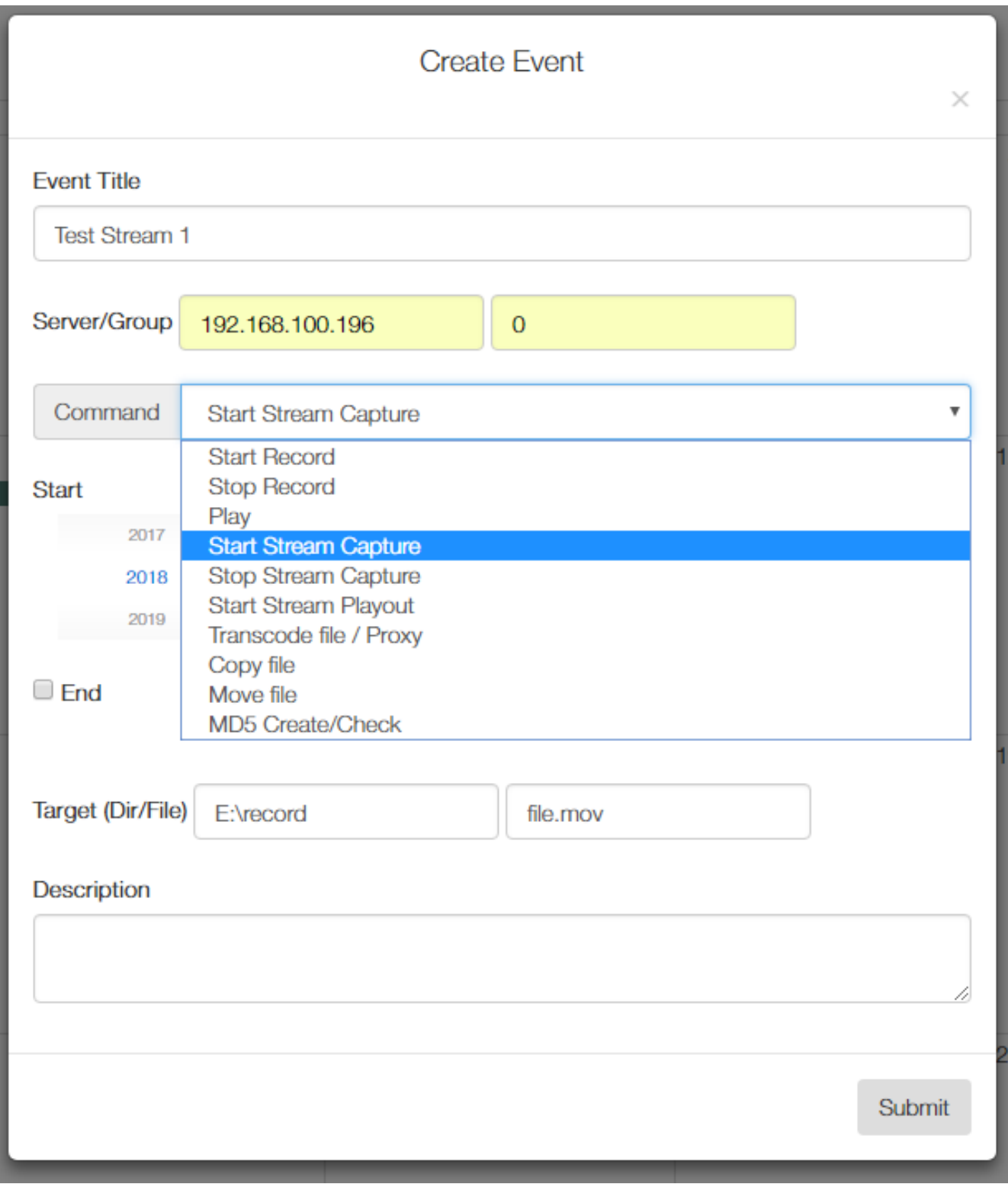

There is a Command pulldown menu to set which command is used in the event.

The supported event types include:

- 0 Start Record (SDI)
- 1 Stop Record (SDI)
- $\cdot$  2 Play (SDI)
- 3 Start Stream Capture (IP)
- 4 Stop Stream Capture (IP)
- 5 Start Stream Playout (IP)
- 6 Transcode File/Proxy (File)
- 7 Copy (File)
- 8 Move (File)
- 9 MD5 Create/Check (File)

A scheduled event can contain the following parts:

- Server IP Address (server)
- Group Number or IP (group)
- Start Time/Date (start)
- End Time/Date (end)
- Type (type)<br>• Description
- Description (desc)
- Extended values depending on event (json)

The JSON format can include the following types

- Source directory (srcdir)
- Source file (srcfile)
- Target directory (trgdir)
- Target file (trgfile)
- Play mode (mode)
- Conversion profile (profile)
- MD5 directory (MD5Dir)
- MD4 file (MD5File)

# **Generate a new**

```
http://127.0.0.1:1080/netxevent?
request=add&title=<thetitle>&server=<serverip>&group=#&start=YYYY-MM-DDTHH-mm-
ss&end=YYYY-MM-DDTHH-mm-ss&type=<type>&desc=<description>&json=<extended 
parameters>
```
For example, to add an event http://127.0.0.1:1080/netxevent? request=add&title=NewEVENT&server=192.168.50.100&group=0&start=2019-02-14T12-30- 00&end=2019-02-14T14-30-00&type=0&desc=ATestEventToREcord {

```
 "result": 1,
 "resultstring": "event added"
```
}

To update an existing event, use the same command but append the event's id number at the end (&id=#)

```
http://127.0.0.1:1080/netxevent?
request=add&title=<thetitle>&server=<serverip>&group=#&start=YYYY-MM-DDTHH-mm-
ss&end=YYYY-MM-DDTHH-mm-ss&type=<type>&desc=<description>&json=<extended 
parameters>&id=<#>
{
     "result": 1,
     "resultstring": "event updated"
}
```
http://127.0.0.1:1080/netxevent?request=get&start=YYYY-MM-DDTHH-mm-ss&end=YYYY-MM-

# **Get a list of events**

```
DDTHH-mm-ss
will return a JSON formatted string like this
{
      "events": [
           {
                "desc": "",
                "extra": "",
                "group": "0",
                "id": 1,
                "jsonInfo": 
"\{\{\text{v} \} "\{\{\text{v} \} "if \{\{\text{v} \} "ame\{\text{v} \}":\{\text{v} \} "\{\text{v} \}"; \{\text{v} \}":\{\text{v} \}"; \{\text{v} \}"; \{\text{v} \}"; \{\text{v} \}"; \{\text{v} \}"; \{\text{v} \}"; \{\text{v} \}"; \{\text{v} \}"; \{\text{v} \}"; \{\text{v} \}{\"name\":\"trgfile\",\"value\":\"file.mov\"}]}",
 "result": "pending",
 "server": "192.168.100.196",
                "title": "Test Stream 1",
                "type": "3",
                "uid": "{66042049-b746-4f7f-9945-a441180f1cd7}"
           },
\overline{\mathcal{L}} "desc": "Separate event to stop the stream capture",
 "extra": "",
                "group": "0",
                "id": 2,
                "jsonInfo": "",
                "result": "pending",
                "server": "192.168.100.196",
 "title": "Test Stream 2",
 "type": "4",
                "uid": "{e34001b7-4b56-4cc0-91c8-2e015dc6dcc2}"
           } 
      ],
      "result": 0,
      "resultstring": "returning events"
}
```
# **QC/QA Processing**

Net-X-Code supports up to 100 audio/video Quality Control/Quality Analysis sessions via set commands. These commands will take the IDs between -200 and -299.

# **To compare two files**

To compare two files for basic video frame rate, audio channels, length of media, time code, closed captioning and metadata. This would be used to quickly check a proxy file generated from a source file, where the audio/video compression and size may be different, but the basic parameters should be the same. The progress value will run from 0 to 10000 while the file(s) are processed. The completed element will be set to one once the process has competed and the file result and resultString will be available at that point.

http://127.0.0.1:1080/netx?request=set&client=0&group=0&channel=0&compare&file1=X:/ media/james/qcfail/SOurce/ProRes422.mov&file2=X:/media/james/qcfail/Target/ProRes422.mp4

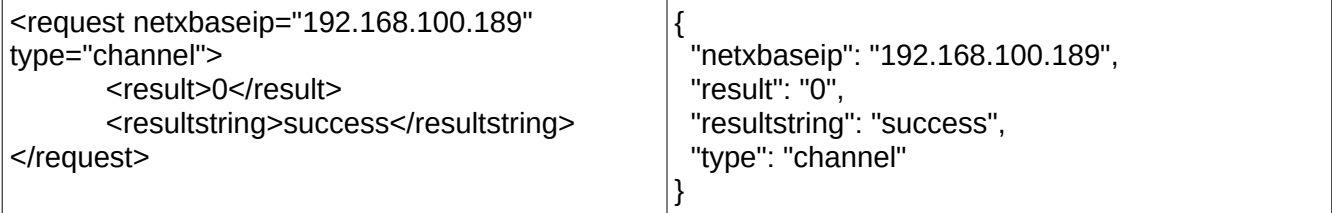

The compare will run, and then you can get the results of the comparison by calling

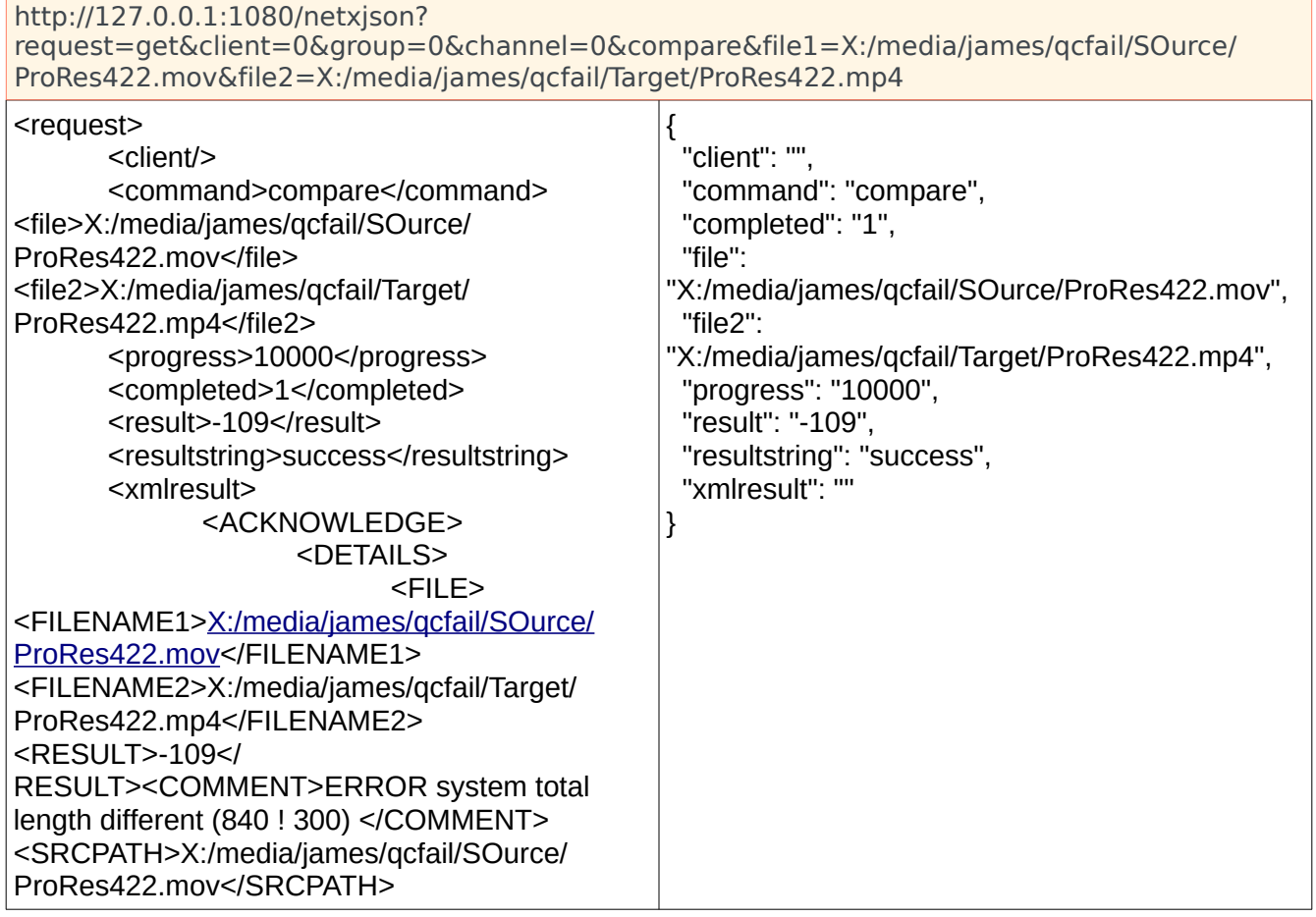

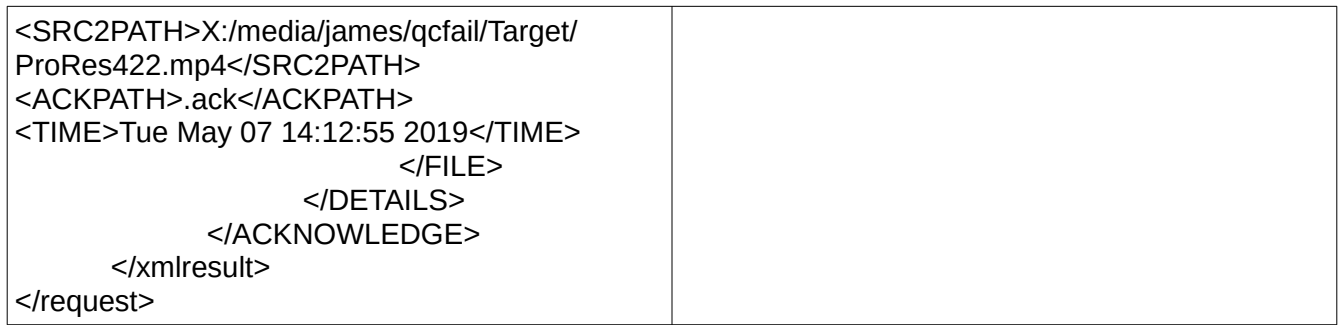

# **To analyze the audio and video in a file**

To do a single ended/no reference analysis, call the analyze command with the source file and optional database location. If the database is not specified, then it will be placed next to the source file with the same base name. Currently available analysis profiles include:

- psnr
- ssim
- ms-ssim

http://127.0.0.1:1080/netx?request=set&client=0&group=0&channel=0&analyze&file1=X:/ media/james/qcfail/SOurce/ProRes422.mov&qcfile=/mnt/storage/source.mxf.qc.db

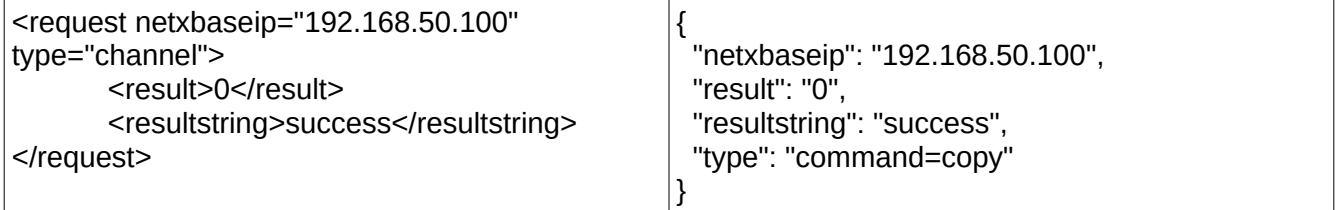

While the analysis is running, the current progress can be retrieved with:

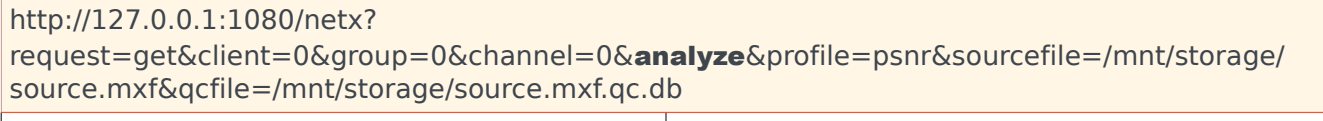

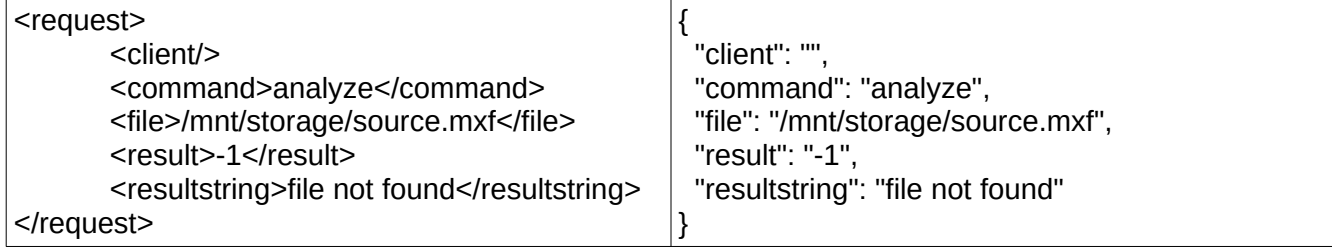

Once the analysis is finished, the get will return a completed=1 and the location of the output file.

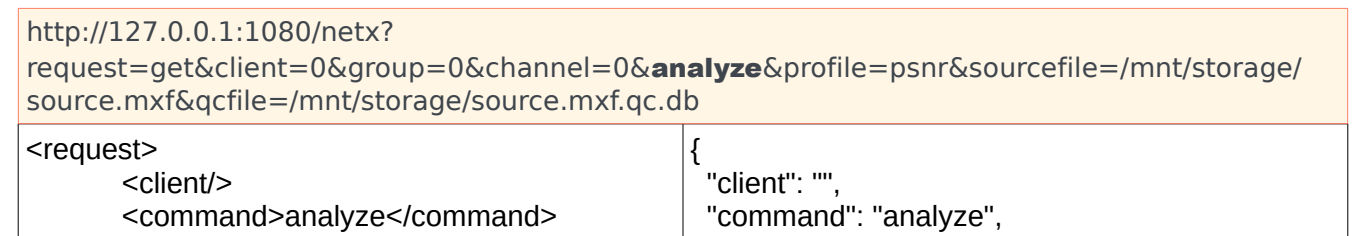

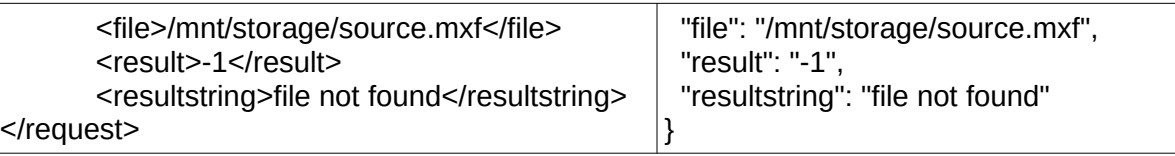

# **To validate a file against a pre-made profile**

To validate a file against a pre-made profile, use the validate command. Validate requires the source file and the profile that you want to check it against. Please note: the profile must be available on all the possible Net-X-Code nodes that may do the QC process. Alternately, the client= can be used to force the validation to a particular Net-X-Code server.

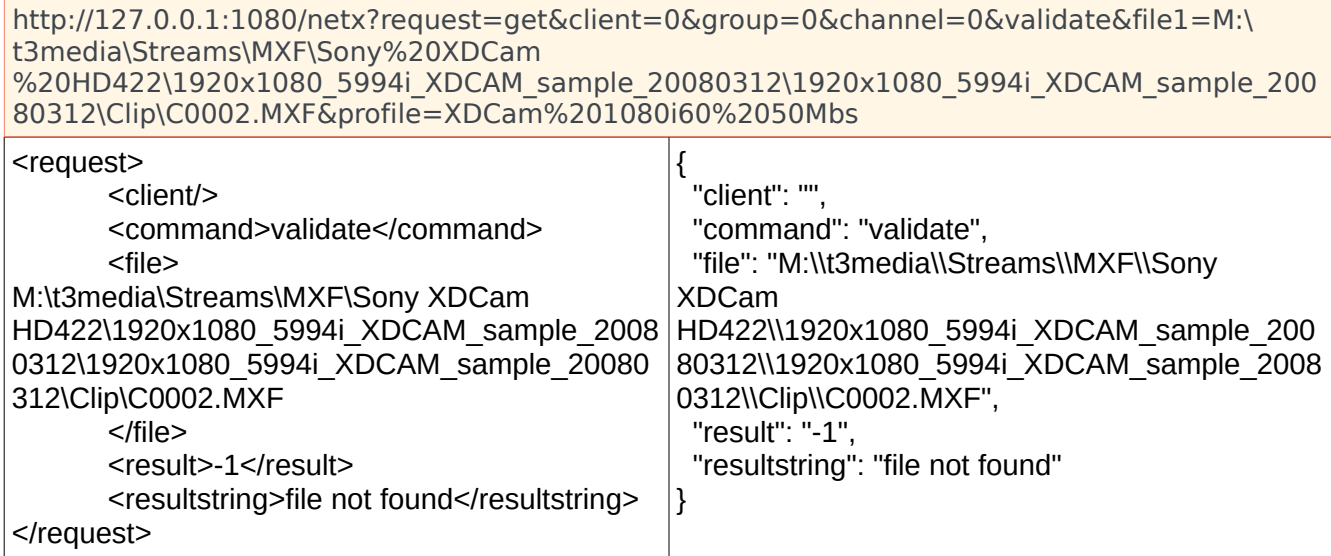

# **To compare a file against another file for basic parameters**

(for a proxy from a high res for example)

http://127.0.0.1:1080/netx? request=set&client=0&group=0&channel=0&compare&profile=basic&file1=/mnt/storage/ source.mxf&file2=/mnt/proxy/source.mxf.mp4

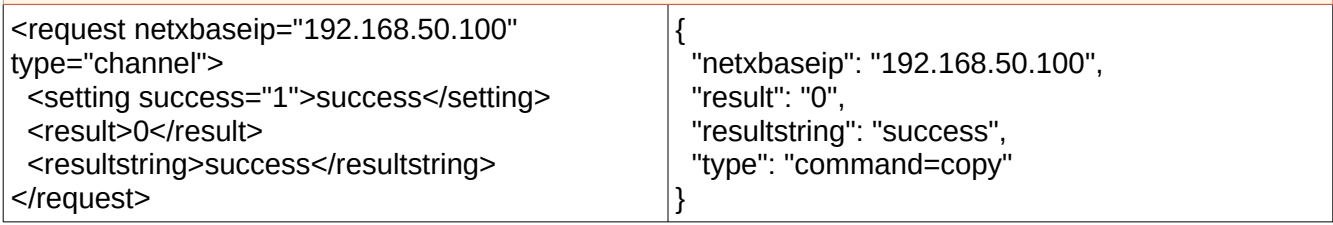

# **Watch Folders**

Up to 100 watch folders can be set up to trigger other Net-X-Code processes. These commands will take the IDs between -300 and -400. The primary watchprofile types are

- analyze do a full reference analysis of two files (psnr, ssim, etc)
- qcfile check a file against a specific profile, or another file

```
http://127.0.0.1:1080/netx?
request=set&client=0&group=0&channel=0&watchstart=&watchfolder=E:/watch/
source&watchprofile=analyze&watchfolder=E:/watch/target
```

```
<request netxbaseip="192.168.50.100" type="channel">
  <setting success="1">success</setting>
  <result>0</result>
  <resultstring>success</resultstring>
</request>
```
http://127.0.0.1:1080/netx?request=set&client=0&group=0&channel=0&watchid=- 300&watchcommand=start

<request netxbaseip="192.168.50.100" type="channel"> <setting success="1">success</setting> <result>0</result> <resultstring>success</resultstring> </request>

http://127.0.0.1:1080/netx?request=set&client=0&group=0&channel=0&watchid=- 300&watchcommand=stop

*<request netxbaseip="192.168.50.100" type="channel"> <setting success="1">success</setting> <result>0</result> <resultstring>success</resultstring> </request>*

# **Command - callstate**

REQUIREMENTS: The client address and group id or group keyname as well as the command. If the command pertains to a channel, the channel index, parameter and value are required.

The "callstate" request is used to determine if a previous set command or set channel value has been processed by the system. There is a timeout involved with this functionality for performance concerns. The structure of the "callstate" command is the same as the set request for channel parameters, and very similar to the set request for a command. A typical cycle will look like this:

issue command - Start a group recording

```
http://127.0.0.1:1080/netx?request=set&client=0&group=0&command=start
<request netxbaseip="192.168.50.100" type="command=start">
```
 *<start success="1">success</start> <result>0</result> <resultstring>success</resultstring> </request>*

The response from the http server states that the request was received and issued to the system.

• callstate (command) - Query the system to see if it has been processed

http://127.0.0.1:1080/netx?request=callstate&client=&group=0&start=

The response from the http server shows a result code of -1 if the command does not exist in memory or if it has timed out. Otherwise the result will either be 0 if it has not been processed yet, or 1 if it has.

```
<client address="192.168.100.189">
       <result>0</result>
       <resultstring>call state returned 0</resultstring>
       <group index="0">
              <param>start</param>
              <result>0</result>
              <code>1</code>
              <description>ok</description>
       </group>
```
*</client>*

issue set parameter value - Set name of a channel

http://127.0.0.1:1080/netx?request=set&client=0&group=0&channel=0&name=Channel1

```
<request netxbaseip="192.168.50.100" type="channel">
  <setting success="1">success</setting>
  <result>0</result>
  <resultstring>success</resultstring>
</request>
```
• callstate (channel param) - Query the system to see if it has been processed

http://127.0.0.1:1080/netx?request=callstate&client=0&group=0&channel=0&name=Channel1

*<client address="192.168.100.229"> <group index="0"> <channel index="0"> <param>name</param> <value>Channel1</value> <result>-1</result> <code>-1</code> <description>unspecified error</description> </channel> </group> </client>*

NOTE: Once a command or set parameter request has been issued, it is recorded in memory, it will become stale after 10 seconds if not set to 1 by the system indicating that it has been handled. Once it has been set to 1 however, it will live for an additional 10 seconds before being discarded. The exception is if the system detects that a request has failed, then the expire time will be set to 2 minutes from when the error was detected.

At any time the system can be queried for errors by making the following call:

http://127.0.0.1:1080/netx?request=callstate&client=0&group=0&errors=all

(The client need not be specified for this)

http://127.0.0.1:1080/netx?request=callstate&errors=all

The response will either be a statement that there are not any errors, or a list of requests that failed with an error count. Keep in mind that if an error was detected and it occurred longer than 2 minutes prior to the error check, it will not be reported.

```
Response with errors:
<?xml version="1.0" encoding="ISO-8859-1"?>
<errors count="2">
   <error index="0">
      <client address="192.168.100.109">
        <group index="0">
          <channel index="0">
             <param>name</param>
             <value>Channel1</value>
             <result>0</result>
             <code>-1</code> <-- recorded error
             <description>unable to set channel parameter</description
           </channel>
        </group>
      </client>
   </error>
   <error index="1">
      <client address="192.168.100.109">
        <group index="0">
           <channel index="0">
             <param>address</param>
             <value>239.40.40.41</value>
             <result>0</result>
             <code>-1</code> <-- recorded error
             <description>unable to set channel parameter</description>
          </channel>
        </group>
      </client>
   </error>
</errors>
Response without errors:
```

```
<?xml version="1.0" encoding="ISO-8859-1"?>
<errors count="0" />
```
NOTE: If an error occurs or if the command has not been processed and it expires, it will be written to a log file called "NetXCmdErrs.log" in the netxlog folder found in the user's home directory.

# **Command – close/restart**

To close or restart a server on a client, use close or restart command with that client's IP address:

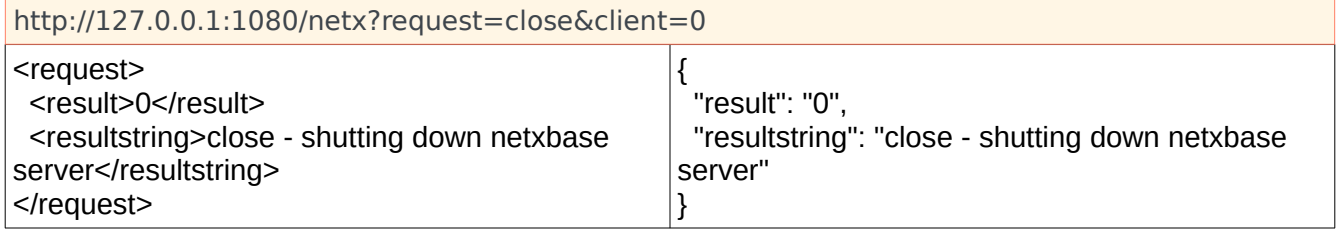

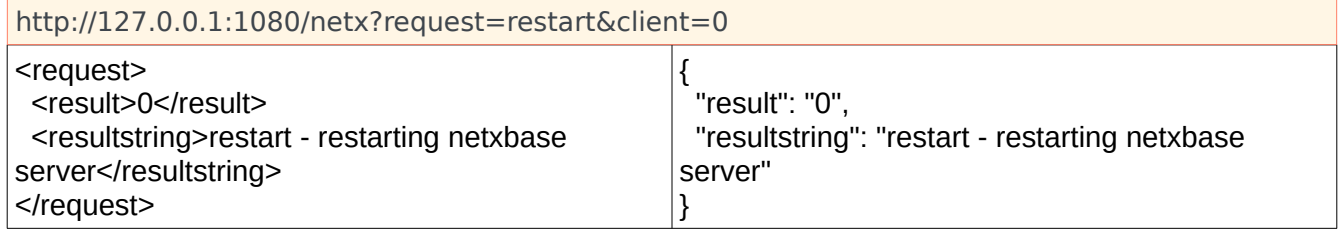

# **Command – Thumbnail/JPEG/Picons**

Net-X-Base also has the ability to create thumbnail/picon images for frames of video within a recorded or recording file, as well as return images for the current capture as a confidence monitor. The three main types of generation are: live confidence monitor, image on disk creation, image return as mime/jpeg for HTML. This feature is enabled or disabled with the 'previewenabled' command.

# **Live Confidence Monitoring**

For any recording stream, a request can be made for the last I frame captured as a JPEG thumbnail. This can be returned as an XML with an embedded base64 JPEG image, or as a mime/jpeg for use directly in an <IMG> tag in a web page.

# **preview**

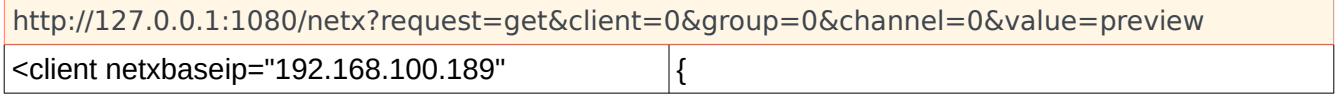

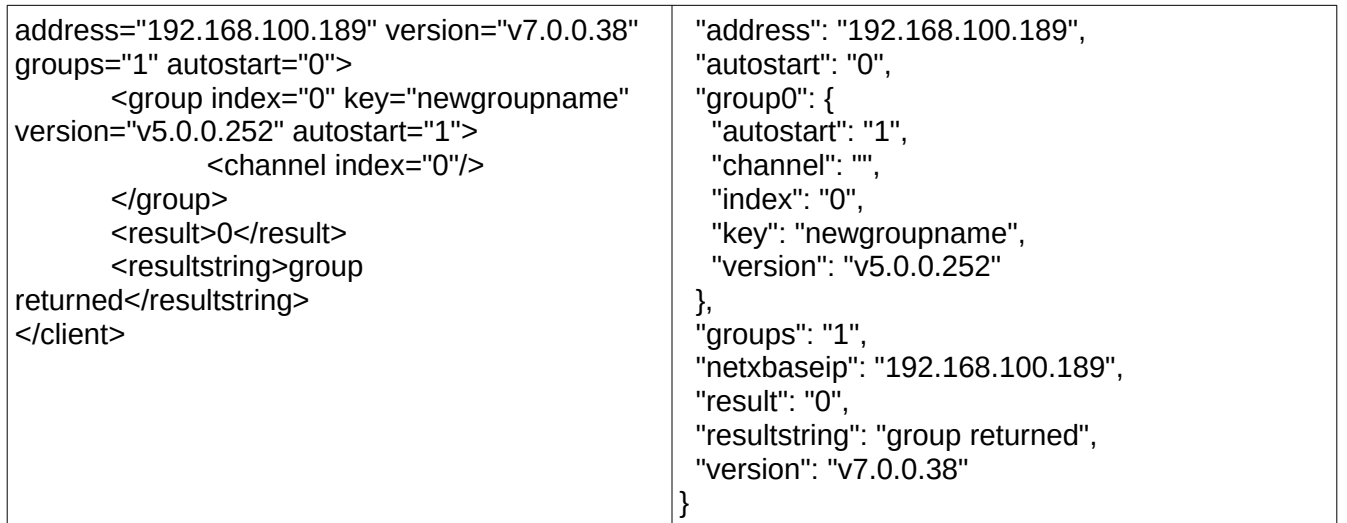

The data returned is base 64 encoded JPEG data located in the following XML/JSON structure (in the example above the … is the data truncated).

## **mpreview**

Getting a preview JPEG returned as a mime/jpeg suitable for an <IMG> tag.

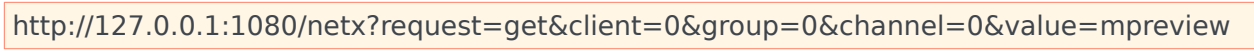

*Returns an actual JPEG image*

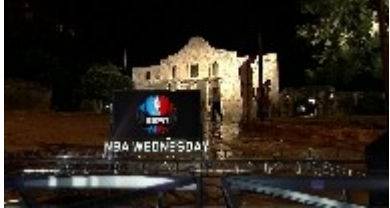

The data returned is raw JPEG, marked in the HTML header as mime/jpeg. Note, this command does not support 'netxjson'.

# **Create JPEGs On Disk**

Net-X-Copy can be used to create a JPEG image from a file (live or prerecorded) at any valid frame to any available location, from the Net-X-Code server used. Please note, if making images from recording streams you must use the associated RTIN file and not the main file of the record. Once the record is complete, either may be used, but the RTIN will be faster.

# **Picon**

Create a JPEG picon to a target dir using the source name

http://127.0.0.1:1080/netx?request=picon&pisrc=d:/Record/second\_file.rtin&pidst=d:/Record/ second\_file.picon.jpg&pisize=10&piframe=25

*Returns an actual JPEG image.*

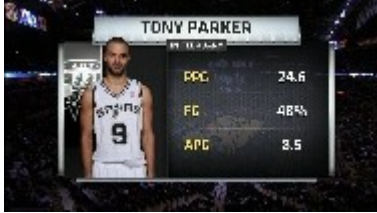

Create a JPEG picon to a target name. This command is not supported in 'netxjson'.

```
http://127.0.0.1:1080/netx?request=picon&pisrc=E:/Record/netx/copy/target/
dtl001.mov&pidst=E:/Record/netx/copy/target/dtl001.picon.jpg&pisize=10&piframe=25
```
To create a series of JPEG files from a file, with a distance between frames, the piskip parameter can be used. This command will create a numbered jpeg icon every 60 frames, starting at frame 150. This is useful for creating HTML scroll previews.

http://127.0.0.1:1080/netx?request=picon&pisrc=\mnt\Record\netx\target\dtl001.mov&pidst=\ mnt\Record\netx\proxy\/dt.jpg&width=180&piframe=150&piskip=60

# **Return A JPEG From A File**

To get a JPEG suitable to display on a web page as an <IMG>, a call is made directly to the Net-X-Base. Net-X-Base must handle this request, as the picon has to be generated for the return from the call. As such, if you are doing a lot of generation, a separate instance of Net-X-Base should be set up, so that it does not interfere with the other operations Net-X-Base is handling for capture and clipping.

# **Picon**

Create a JPEG picon and return it as a mime/jpeg (Note, this command is not supported with netxjson).

```
http://127.0.0.1:1080/netx?request=picon&pisrc=d:/Record/
amberfin_0000572516.rtin&pidst=&pisize=10&piframe=250
```
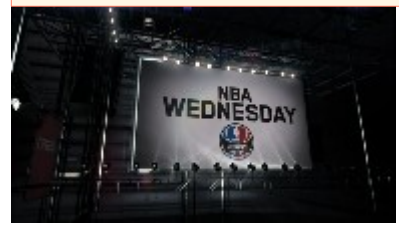

# **NetXSDI – MediaCMD**

Start NetXSdi.exe http://127.0.0.1:1080/netx?request=set&client=0&group=sdi&sdistart&channel=0

Stop NetXSdi.exe http://127.0.0.1:1080/netx?request=set&client=0&group=sdi&sdistop&channel=0

Get status: http://127.0.0.1:1080/netx?request=set&client=0&group=sdi&sdistatus&channel=0

Process MediaCmd http://127.0.0.1:1080/netx?request=set&client=0&group=sdi&sdicmd&channel=0&play

Also there are:

sdipicon sdinextclip sdiclipinfo sdiedlstate sdiedlinfo sdinextdirentry sdimakedir sdifileinfo sdierrormsg sdierrorlogsave

OLD: http://localhost/VVWXMLMediaCmd?Play&speed=65520

REPLACE:

http://localhost:1080/netx?request=set&client=0&group=sdi&sdicmd&channel=0&play&speed=65520

http://localhost:1080/netx?request=set&client=0&group=sdi&sdicmd&

# **SetCurChannel**

Use 'setchannel=

Sets the channel to which all subsequent commands will be sent. This command does not exist in the DLL interface as the channel is sent on a per command basis.

# **Play**

**http://localhost:1080/netx?request=set&client=0&group=sdi&sdicmd&channel=0&Play**

Play at normal speed.

# **PlayAtSpeed**

## **http://localhost:1080/netx?request=set&client=0&group=sdi&sdicmd&channel=0&Play &speed=lVVWSpeed**

Play at a particular VVW speed. VVW speeds use a base play speed of 65520. This means that play  $= 65520$ , reverse play  $= -65520$ , four times play  $= 262080$ , half play speed  $= 32760$ . Percentage play speeds may be converted to VVW speeds using the PercentageToVVWSpeed() function. For Speed calculations please see GetSpeed() below.

Returns 0 if successful, else an error code.

# **PlayFromTo**

## **http://localhost:1080/netx? request=set&client=0&group=sdi&sdicmd&channel=0&Play&start=lFrom &end=lTo**

Play from a frame to another frame. As with editing systems, the 'from' point is included and will be displayed but the 'to' point is NOT included and will not be displayed. This means that the last frame displayed will be lFrom – 1. The deferred flag allows PlayFromTos to be stacked so that they will play back to back. The deferred flag in the status return should be false before another deferred command is added.

Returns 0 if successful, else an error code.

# **LoadClip**

## **http://localhost:1080/netx?request=set&client=0&group=sdi&sdicmd&channel=0&Pause &ClipID=szClipname**

Clip Mode Only. Load a clip into the channel and display the lStartFrame.

Returns 0 if successful, else an error code.

# **PlayClip**

## **http://localhost:1080/netx?request=set&client=0&group=sdi&sdicmd&channel=0&Play &ClipID=szClipname&Flags=Deferred**

Clip Mode Only. Play the entire clip specified by clip name. If the deferred flag is true, clip playback will only occur once the currently playing clip has finished. If there is no currently playing clip,
playback will occur immediately.

Returns 0 if successful, else an error code.

# **PlayClipFromTo**

#### **http://localhost:1080/netx? request=set&client=0&group=sdi&sdicmd&channel=0&Play&start=lFrom &end=lTo&ClipID=szClipname**

Clip Mode Only. Play the specified portion of the clip specified by clip name. If the deferred flag is true, clip playback will only occur once the currently playing clip has finished. If there is no clip currently playing, playback will occur immediately.

Returns 0 if successful, else an error code.

### **FastForward**

#### **http://localhost:1080/netx?request=set&client=0&group=sdi&sdicmd&channel=0&Play &speed=655200**

Set the channel into its fastest possible forward motion state.

Returns 0 if successful, else an error code.

### **FastRewind**

#### **http://localhost:1080/netx?request=set&client=0&group=sdi&sdicmd&channel=0&Play &speed=-655200**

Set the channel into its fastest possible reverse motion state.

Returns 0 if successful, else an error code.

### **Pause**

#### **http://localhost:1080/netx?request=set&client=0&group=sdi&sdicmd&channel=0&Pause**

Stop playback and display the current frame.

Returns 0 if successful, else an error code.

## **Seek**

#### **http://localhost:1080/netx?request=set&client=0&group=sdi&sdicmd&channel=0&Pause &position=lFrame**

Seek to a particular frame and display it to the user. This call will return before the seek is complete. Once the Position return in the status reaches the lFrame, the seek is complete.

Returns 0 if successful, else an error code.

## **SeekRelative**

#### **http://localhost:1080/netx?request=set&client=0&group=sdi&sdicmd&channel=0&Pause &position=lFrameOffset**

Seek a certain number of frames from the current position. Positive offsets imply forward direction, negative offsets imply reverse.

### **Stop**

#### **http://localhost:1080/netx?request=set&client=0&group=sdi&sdicmd&channel=0&Stop**

Stop the output of the controlled channel and display the input video (not supported on all devices). On unsupported devices stop will be the same as a pause.

Returns 0 if successful, else an error code.

## **Record**

### **http://localhost:1080/netx?request=set&client=0&group=sdi&sdicmd&channel=0&Record**

Start the channel recording. In clip mode a default clip name will be used with a duration set to infinity. The record will stop on any transport command or at the point that the disk is full.

Returns 0 if successful, else an error code.

## **RecordFromTo**

#### **http://localhost:1080/netx?request=set&client=0&group=sdi&sdicmd&channel=0&Record &start=lStart&end=lEnd**

Record from a frame value to a frame value. As with editing systems, the 'from' point is included and will be recorded but the to point is NOT included and will not be recorded. This means that the last

frame recorded will be lFrom – 1.

Returns 0 if successful, else an error code.

# **RecordStop (prepare record)**

#### **http://localhost:1080/netx?request=set&client=0&group=sdi&sdicmd&channel=0&RecStop**

Clip Mode Only. Set the clip name and length of time to record in frames. The record will not actually start until Record() is called. If the lDuration is set to –1 the record will continue until Stop() is called or the channel runs out of space.

Returns 0 if successful, else an error code.

### **SetRecordPresets**

#### **http://localhost:1080/netx?**

**request=set&client=0&group=sdi&sdicmd&channel=0&Record**&videochannels=lVidEdit&audioch annels=lAudEdit**&infochannels=lInfEdit** 

Set the channels to record. Using –1 values implies that the Preset should be set to all available channels. Record Presets will remain set until the user changes them.

Returns 0 if successful, else an error code.

# **Eject**

### **http://localhost:1080/netx?request=set&client=0&group=sdi&sdicmd&channel=0&Eject**

Eject the current media if it is removable. Normally only used with VTRs.

Returns 0 if successful, else an error code.

## **Transfer**

**http://localhost:1080/netx?request=set&client=0&group=sdi&sdicmd&channel=0&Transfer &channel=lTargetChannel&position=lPosition &start=lStart&end=lEnd&videochannels=lVidEdit &audiochannels=lAudEdit&infochannels=lInfEdit &Flags=Invert**

Transfer media from one channel to another. Only supported by VTR channels. Currently only implemented for VTR to internal channels or internal channels to VTR channels. To record media from a VTR, the fToTape should be false, to record media onto a VTR the fToTape should be true. The start and end point are from the playback device. The edit will occur at the current time code location on the recorder.

Returns 0 if successful, else an error code.

# **Update Status**

#### **http://localhost:1080/netx? request=set&client=0&group=sdi&sdicmd&channel=0&VVWXMLGetStatus?**

Retrieve the current status from the controlled device. The status is automatically updated by the interface, but this call ensures that the status is current when you are checking it.

Returns 0 if successful, else an error code.

VVWXMLGetStatus returns XML with a MediaCmd root element, for example:

```
<?xml version="1.0" ?> 
  <MediaCmd>
  <!-- Drastic MEDIACMD xml structure version 1,0 --> 
  <CmdID Value="-98238205" /> 
  <StructSize Value="336" /> 
  <Channel Value="-1" /> 
  <Cmd Value="1" UseClipID="1">Pause</Cmd> 
  <Speed Value="0">0</Speed> 
  <CmdAlt Value="2083947" TimeMs="1" /> 
  <Position Value="102" TcType="non-drop-frame" UsingFrameCount="1">00:00:03:12</Position> 
  <Start Value="0" TcType="non-drop-frame" UsingFrameCount="1">00:00:00:00</Start> 
  <End Value="2592000" TcType="non-drop-frame" UsingFrameCount="1">24:00:00:00</End> 
  <ClipID>::VTR_TC</ClipID> 
</MediaCmd>
```
### **GetState**

#### **http://localhost:1080/netx? request=set&client=0&group=sdi&sdicmd&channel=0&VVWXMLGetStatus?**

Returns the current state

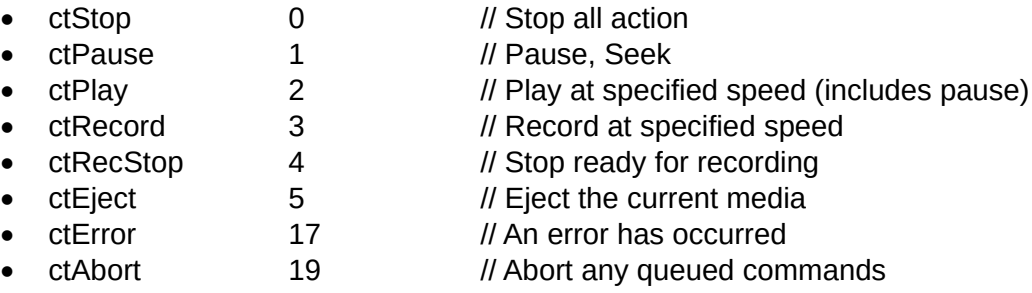

XML: See <MediaCmd> root element, <Cmd> sub-element (value)

# **GetSpeed**

#### **http://localhost:1080/netx? request=set&client=0&group=sdi&sdicmd&channel=0&VVWXMLGetStatus?**

Returns the current VVW speed if the cfUseSpeed flag is set, otherwise pause or full play speed. VVW speeds are based on 65520 as the play speed. To translate to decimal number where 1.0 represents play, use the following formula:

D1Speed = ((double)VVWSpeed / 65520.0)

For percentages, where 100.0 represents play speed, use the following formula: Dpercent = (((double)VVWSpeed \* 100.0) / 65520.0) = ((double)VVWSpeed / 655.2)

XML: See <MediaCmd> root element, <Speed> sub-element

Typical VVW speeds (note speeds are linear):

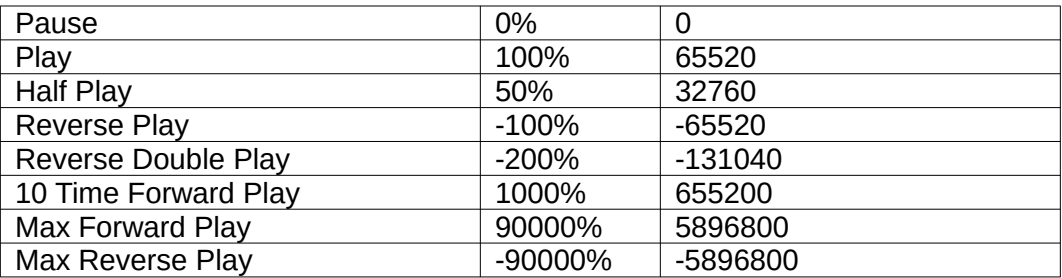

## **GetPosition**

#### **http://localhost:1080/netx? request=set&client=0&group=sdi&sdicmd&channel=0&VVWXMLGetStatus?**

Returns the current position if the cfUsePosition flag is set, otherwise invalid.

XML: See <MediaCmd> root element, <Position> sub-element (value)

### **GetLastMS**

#### **http://localhost:1080/netx? request=set&client=0&group=sdi&sdicmd&channel=0&VVWXMLGetStatus?**

Returns the millisecond time the last status occurred (time of the last vertical blank).

XML: See <MediaCmd> root element, <CmdAlt> sub-element

# **GetStart**

#### **http://localhost:1080/netx? request=set&client=0&group=sdi&sdicmd&channel=0&VVWXMLGetStatus?**

Returns the current start or in point if the cfUseStart flag is set.

XML: See <MediaCmd> root element, <Start> sub-element

## **GetEnd**

#### **http://localhost:1080/netx? request=set&client=0&group=sdi&sdicmd&channel=0&VVWXMLGetStatus?**

Returns the current end point or out point if cfUseEnd is set.

XML: See <MediaCmd> root element, <End> sub-element

## **GetClipName**

### **http://localhost:1080/netx?**

### **request=set&client=0&group=sdi&sdicmd&channel=0&VVWXMLGetStatus?**

Only supported in clip Mode. Returns the current clip name, if any. For Direct access, the memory must be at least 9 bytes long (8 character bytes + NULL) and is always ANSI.

XML: See <MediaCmd> root element, <CmdID> sub-element

## **GetCurTC**

#### **http://localhost:1080/netx? request=set&client=0&group=sdi&sdicmd&channel=0&VVWXMLGetStatus?**

Returns the current time code as a string (e.g. "00:01:00:00"). For Direct access, the memory must always be at least 15 bytes long (14 byte time code plus id + NULL) and is always ANSI.

XML: See <MediaCmd> root element, <Position> sub-element (text)

## **GetCurState**

#### **http://localhost:1080/netx? request=set&client=0&group=sdi&sdicmd&channel=0&VVWXMLGetStatus?**

Returns the current state as a string (e.g. "Play"). For Direct access, the memory must always be at least 15 bytes long (14 byte state + NULL) and is always ANSI.

XML: See <MediaCmd> root element, <Cmd> sub-element (text)

# **GetNextClip**

#### **http://localhost:1080/netx? request=set&client=0&group=sdi&sdicmd&channel=0&VVWXMLNextClip?**

Clip Mode Only. Returns the next clip identifier. To get the first clip, szLastClip should be an empty string. Once the last clip available has been returned, GetNextClip will return an error or NULL for Unix/DLL access. Please note: For Direct access, the sz8CharLastClipCurClip memory area is used for the new clip. The previous clip name is therefore lost and the memory is not allocated by the VVW.

Returns 0 if successful, else an error code.

VVWXMLNextClip returns XML with a ClipInfo root element, for example:

```
<?xml version="1.0" ?> 
<ClipInfo>
  <!-- Drastic ClipInfo xml structure version 1,0 --> 
  <ClipID>::Test</ClipID> 
  <FileName>::Test</FileName> 
  <Start Value="0" TcType="non-drop-frame">00:00:00:00</Start> 
  <End Value="0" TcType="non-drop-frame">02:00:00:00</End> 
</ClipInfo>
```
# **GetClipInfo**

#### **http://localhost:1080/netx? request=set&client=0&group=sdi&sdicmd&channel=0&VVWXMLClipInfo?**

Returns the basic information from szClip. The information is located in lStart, lEnd, lVidEdit, lAudEdit and szFileName as the in point, out point, number of video channels, number of audio channels, and the file name respectively.

Returns 0 if successful, else an error code.

XML: returns <ClipInfo> root element, <ClipID>, <FileName>, <Start>, <End> sub elements

## **EDLGetEdit**

#### **http://localhost:1080/netx? request=set&client=0&group=sdi&sdicmd&channel=0&**position=0**&videochannels=0&audiocha**

#### **nnels=0&infochannels=0**

Returns an edit line from the VTR space of an internal channel. The function will continue to return the next edit in the time code space until the last edit is returned, after which an error will be returned. To reset to the start of the EDL use EDLResetToStart.

Returns 0 if successful else an Error code.

VVWXMLEDLInfo returns XML with a <MediaCmd> root element, for example:

```
 <?xml version="1.0" ?> 
  <MediaCmd>
<!-- Drastic MEDIACMD xml structure version 1,0 --> 
<CmdID Value="-98238205" /> 
<StructSize Value="336" /> 
<Channel Value="0" /> 
<Cmd Value="14" UseClipID="1">GetValue</Cmd> 
<VideoChannels Value="1" /> 
<AudioChannels Value="0" /> 
<InfoChannels Value="0" /> 
<CmdAlt Value="93" /> 
<Position Value="5" TcType="non-drop-frame">00:00:00:05</Position> 
<Start Value="0" TcType="non-drop-frame">00:00:00:00</Start> 
<End Value="5" TcType="non-drop-frame">00:00:00:05</End> 
<FileName>V:\Drastic Base Media\avi_er001_720x486_YUY2.avi</FileName> 
  </MediaCmd>
```
### **Insert**

**http://localhost:1080/netx? request=set&client=0&group=sdi&sdicmd&channel=0&Insert&ClipID=szClipName&position=lP osition&start=lStart&end=lEnd&videochannels=lVidEdit&audiochannels=lAudEdit&infochannel s=lInfEdit&Flags=Ripple**

Internal Channels Only. Do not use yet.

## **Blank**

**http://localhost:1080/netx?request=set&client=0&group=sdi&sdicmd&channel=0&Blank &ClipID=szClipName&position=lPosition &start=lStart&end=lEnd&videochannels=lVidEdit &audiochannels=lAudEdit&infochannels=lInfEdit &Flags=Ripple**

Internal Channels Only. Do not use yet.

### **Delete**

**http://localhost:1080/netx?request=set&client=0&group=sdi&sdicmd&channel=0&Delete &ClipID=szClipName&position=lPosition &start=lStart&end=lEnd&videochannels=lVidEdit &audiochannels=lAudEdit&infochannels=lInfEdit &Flags=Ripple**

Internal Channels Only. Do not use yet.

# **Trim**

**http://localhost:1080/netx? request=set&client=0&group=sdi&sdicmd&channel=0&Trim**&position=lPosition&st**art=lStartOffse t &end=lEndOffset&videochannels=lVidEdit &audiochannels=lAudEdit&infochannels=lInfEdit &Flags=Ripple**

Internal Channels Only. Do not use yet.

## **ValueSupported**

#### **http://localhost:1080/netx? request=set&client=0&group=sdi&sdicmd&channel=0&ValueSupported&cmdalt=valuetype&po sition=lValueType**

Returns the supported attributes of a get/set value (gsClipMode, gsTcSource, etc) or –1 for not supported.

## **GetValue**

#### **http://localhost:1080/netx?**

request=set&group=sdi&sdicmd&client=0&getvalue&position=0&cmdalt=audwavepeakrms&audiocha nnels=0xc&videochannels=0&flags=-1

Returns the current setting for a get/set value.

### Sample: get the RMS Peak of audio channels ½ **http://localhost:1080/netx?** request=set&group=sdi&sdicmd&client=0&getvalue&position=0&cmdalt=audwavepeakrms&audiocha

nnels=0x3&videochannels=0&flags=-1

### **SetValue**

#### **http://localhost:1080/netx? request=set&client=0&group=sdi&sdicmd&channel=0&**SetValue&cmdalt=valuetype**&position=lS etting**

Sets the get/set value to setting.

## **GetValue/SetValue Metadata**

The Get and Set Values for metadata are split into two major groups: Integers and Strings. To get/set metadata, the string will include a "getvalue" or "setvalue". The "cmdalt=metadata" must be included to indicate you are working with a metadata element. The metadata string, or equivalent integer, must be set to the "position=". There are also some metadata elements that are read only, starting with VideoWidth to the end of the list.

Available metadata elements include:

### *Strings*

```
//! see VVWINFO::szFileName
FileName,
//! see VVWINFO::szNativeLocator
NativeLocator,
//! see VVWINFO::szUniversalName
UniversalName,
//! see VVWINFO::szIP
IP,
//! see VVWINFO::szSourceLocator
SourceLocator,
//! see VVWINFO::szChannel
Channel,
//! see VVWINFO::szChannelName
ChannelName,
//! see VVWINFO::szChannelDescription
ChannelDescription,
//! see VVWINFO::szTitle
Title,
//! see VVWINFO::szSubject
Subject,
//! see VVWINFO::szCategory
Category, \sqrt{2} // <-- 10
//! see VVWINFO::szKeywords
Keywords,
//! see VVWINFO::szRatings
Ratings,
//! see VVWINFO::szComments
Comments,
//! see VVWINFO::szOwner
Owner,
//! see VVWINFO::szEditor
Editor,
```
//! see VVWINFO::szSupplier Supplier , //! see VVWINFO::szSource Source , //! see VVWINFO::szProject Project , //! see VVWINFO::szStatus Status , //! see VVWINFO::szAuthor Author,  $11 - (-20)$ //! see VVWINFO::szRevisionNumber RevisionNumber , //! see VVWINFO::szProduced Produced , //! see VVWINFO::szAlbum Album , //! see VVWINFO::szArtist Artist , //! see VVWINFO::szComposer Composer , //! see VVWINFO::szCopyright Copyright, //! see VVWINFO::szCreationData CreationData , //! see VVWINFO::szDescription Description, //! see VVWINFO::szDirector Director , //! see VVWINFO::szDisclaimer Disclaimer  $11 - (-30)$ //! see VVWINFO::szEncodedBy EncodedBy , //! see VVWINFO::szFullName FullName , //! see VVWINFO::szGenre Genre , //! see VVWINFO::szHostComputer HostComputer, //! see VVWINFO::szInformation Information , //! see VVWINFO::szMake Make , //! see VVWINFO::szModel Model , //! see VVWINFO::szOriginalArtist OriginalArtist , //! see VVWINFO::szOriginalFormat OriginalFormat , //! see VVWINFO::szPerformers Performers  $//$  <-- 40 //! see VVWINFO::szProducer Producer , //! see VVWINFO::szProduct Product , //! see VVWINFO::szSoftware Software , //! see VVWINFO::szSpecialPlaybackRequirements SpecialPlaybackRequirements ,

//! see VVWINFO::szTrack Track , //! see VVWINFO::szWarning Warning , //! see VVWINFO::szURLLink URLLink , //! see VVWINFO::szEditData1 EditData1, //! see VVWINFO::szEditData2 EditData2 , //! see VVWINFO::szEditData3 EditData3,  $11 - (-50)$ //! see VVWINFO::szEditData4 EditData4 , //! see VVWINFO::szEditData5 EditData5 , //! see VVWINFO::szEditData6 EditData6 , //! see VVWINFO::szEditData7 EditData7 , //! see VVWINFO::szEditData8 EditData8 , //! see VVWINFO::szEditData9 EditData9 , //! see VVWINFO::szVersionString VersionString , //! see VVWINFO::szManufacturer Manufacturer , //! see VVWINFO::szLanguage Language, //! see VVWINFO::szFormat Format  $11 - (-60)$ //! see VVWINFO::szInputDevice InputDevice , //! see VVWINFO::szDeviceModelNum DeviceModelNum , //! see VVWINFO::szDeviceSerialNum DeviceSerialNum , //! see VVWINFO::szReel Reel , //! see VVWINFO::szShot Shot , //! see VVWINFO::szTake Take , //! see VVWINFO::szSlateInfo SlateInfo , //! see VVWINFO::szFrameAttribute FrameAttribute , //! see VVWINFO::szEpisode Episode , //! see VVWINFO::szScene Scene,  $11$  <-- 70 //! see VVWINFO::szDailyRoll DailyRoll**,** //! see VVWINFO::szCamRoll CamRoll, //! see VVWINFO::szSoundRoll SoundRoll ,

```
//! see VVWINFO::szLabRoll
LabRoll
,
//! see VVWINFO::szKeyNumberPrefix
KeyNumberPrefix,
//! see VVWINFO::szInkNumberPrefix
InkNumberPrefix
,
//! see VVWINFO::szPictureIcon
PictureIcon,
//! see VVWINFO::szProxyFile
ProxyFile
,
//!
CustomMetadataBlockPointer
,
//! 
ImageInfo,
                           , // <-- 80
//! Unique ID
UMID
,
//! Full XML of metadta
XML
,
//! Custom inner XML for XMP - device dependant
XMP_Custom
,
```
### *Numeric*

```
NumericStart = 0x1000,
//! see VVWINFO::dwTimeCode
TimeCode
,
//! see VVWINFO::dwUserBits
UserBits
,
//! see VVWINFO::dwVITCTimeCode
VITCTimeCode
,
//! see VVWINFO::dwVITCUserBits
VITCUserBits,
                   , // <-- 4100
//! see VVWINFO::dwVITCLine3
VITCLine3
,
//! see VVWINFO::dwPosterFrame
PosterFrame
,
//! see VVWINFO::dwAFrame
AFrame
,
//! see VVWINFO::dwAspectRatio
AspectRatio,
//! see VVWINFO::dwOriginalRate
OriginalRate,
//! see VVWINFO::dwOriginalScale
OriginalScale
,
//! see VVWINFO::dwConversions
Conversions
,
//! see VVWINFO::dwVersionNumber
VersionNumber
,
//! see VVWINFO::dwFileSize
FileSize
,
//! see VVWINFO::dwFileDate
FileDate
                            // <-- 4110
//! see VVWINFO::dwFileTime
FileTime
,
//! see VVWINFO::dwSequenceNumber
```
SequenceNumber, //! see VVWINFO::dwTotalStreams TotalStreams, //! see VVWINFO::dwTotalLength TotalLength, //! see VVWINFO::dwFilmManufacturerCode FilmManufacturerCode, //! see VVWINFO::dwFilmTypeCode FilmTypeCode, //! see VVWINFO::dwWhitePoint WhitePoint, //! see VVWINFO::dwBlackPoint BlackPoint, //! see VVWINFO::dwBlackGain BlackGain, //! see VVWINFO::dwBreakPoint BreakPoint, // <-- 4120 //! see VVWINFO::dwGamma1000 Gamma1000, //! see VVWINFO::dwTagNumber TagNumber, //! see VVWINFO::dwFlags Flags, //! see VVWINFO::dwTimeCodeType TimeCodeType, //! see VVWINFO::dwLTCTimeCodeType LTCTimeCodeType, //! see VVWINFO::dwVITCTimeCodeType VITCTimeCodeType, //! see VVWINFO::dwProdDate ProdDate, //End: v3.0 //! see VVWINFO::dwUniqueID UniqueID, //! CustomMetadataBlockType, CustomMetadataBlockSize,// <-- 4130 NorthSouthEastWest, Latitude, Longitude, Exposure, RedGain, BlueGain, WhiteBalance, Matrix,

#### *Read Only*

GreenGain,

// Add elements here //VVVID STRUCT //! INTERNAL: Auto generated for XML output from #VVWVIDEO/#VVWAUDIO<br>VideoWidth = 0x10000, // <-- 65536  $VideoWidth = 0x10000,$ //! XML tag name for width VideoHeight, //! XML tag name for height VideoPlanes,

//! XML tag name for planes VideoBitCount , //! XML tag name for bit count VideoCompression  $\frac{1}{3}$  <-- 65540 //! XML tag name for compression (fourcc) VideoSizeImage , //! XML tag name for size of the image in unsigned chars VideoXPelsPerMeter , //! XML tag name for X pels per meter VideoYPelsPerMeter , //! XML tag name for Y pels per meter VideoClrUsed , //! XML tag name for color elements used VideoClrImportant , //! XML tag name for VideoReserved , //! XML tag name for reserved array VideoFccType , //! XML tag name for four cc type (video/audio) VideoFccHandler , //! XML tag name for four cc handler VideoFlags , //! XML tag name for flags VideoCaps, , // <-- 65550 //! XML tag name for capabilities VideoPriority , //! XML tag name for priority VideoLanguage , //! XML tag name for language VideoScale , //! XML tag name for scale (fps = rate / scale) VideoRate , //! XML tag name for rate (fps = rate / scale) VideoStart , //! XML tag name for start frame VideoLength, //! XML tag name for the length in frames VideoInitialFrames , //! XML tag name for number of initial frames to load VideoSuggestedBufferSize , //! XML tag name for suggested maximum buffer size VideoQuality , //! XML tag name for quality VideoSampleSize  $//$  <-- 65560 //! XML tag name for recommended sample size VideoEditCount , //! XML tag name for number of edits done on this file VideoFormatChangeCount, //! XML tag name for number of format changes VideoPitch , //! XML tag name for video line pitch VideoDrFlags , //! XML tag name for internal drastic flags VideoFileType , //! XML tag name for drastic 'mft' file type VideoResDrastic , //! XML tag name for reserved drastic array of DWORDs AudioType,

```
//! XML tag
AudioChannels,
//! XML tag
AudioFrequency,
//! XML tag
AudioBits, \frac{1}{3} \frac{1}{5570}
```
# **Get/SetClipMode**

#### **http://localhost:1080/netx? request=set&client=0&group=sdi&sdicmd&channel=0&XMLMediaCmd? SetValue&cmdalt=clipmode&position=0**

Calls ValueXXX with gsClipMode. If equal to 1 then the channel is in Clip mode, if 0 the channel is in VTR mode.

## **Get/SetTCType**

#### **http://localhost:1080/netx? request=set&client=0&group=sdi&sdicmd&channel=0&XMLMediaCmd? SetValue&cmdalt=tctype&position=2**

Calls ValueXXX with gsTcType (Drop Frame, Non Drop Frame, PAL).

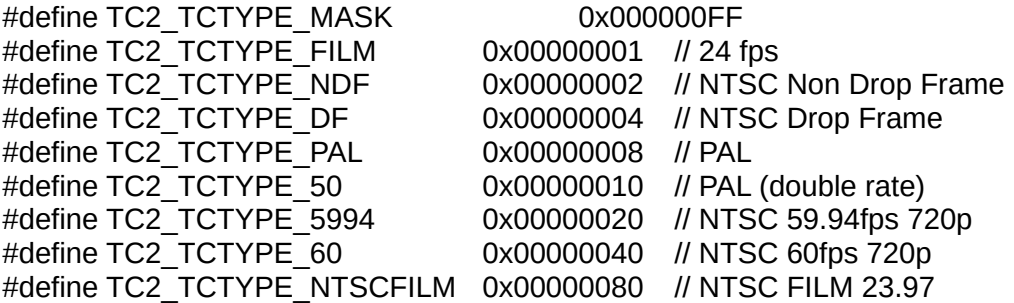

### **Get/SetTCSource**

**http://localhost:1080/netx? request=set&client=0&group=sdi&sdicmd&channel=0&XMLMediaCmd? GetValue&cmdalt=tcsource** 

Calls ValueXXX with gsTcSource (VITC, LTC, Control, Clip).

## **Get/SetAudioInput**

### **http://localhost:1080/netx?**

**request=set&client=0&group=sdi&sdicmd&channel=0&XMLMediaCmd?**

#### **SetValue&cmdalt=gsAudInSelect&position=lSetting&videochannels=0&audiochannels=lAudCh annels&infochannels=0**

ADD FUNCTION lAudIn

Get the current audio input.

//! Audio in/out unbalanced (RCA connector) high impedance at -10db (cmdGetSetValue::gsAudInSelect cmdGetSetValue::gsAudOutSelect) #define GS\_AUDSELECT\_UNBALANCED\_10 0x001 //! Audio in/out unbalanced (RCA connector) high impedance at -4db (cmdGetSetValue::gsAudInSelect cmdGetSetValue::gsAudOutSelect) #define GS\_AUDSELECT\_UNBALANCED\_4 0x002 //! Audio in/out balanced (XLR connector) 600ohm impedance at -10db (cmdGetSetValue::gsAudInSelect cmdGetSetValue::gsAudOutSelect) #define GS\_AUDSELECT\_BALANCED\_10 0x010 //! Audio in/out balanced (XLR connector) 600ohm impedance at +4db (cmdGetSetValue::gsAudInSelect cmdGetSetValue::gsAudOutSelect) #define GS\_AUDSELECT\_BALANCED\_4 0x020 //! Audio in/out digital single wire (cmdGetSetValue::gsAudInSelect cmdGetSetValue::gsAudOutSelect) #define GS\_AUDSELECT\_SPDIF dx100 //! Audio in/out digital balanced with clock (cmdGetSetValue::gsAudInSelect cmdGetSetValue::gsAudOutSelect) #define GS\_AUDSELECT\_AES\_EBU 0x200 //! Audio in/out embedded in SDI or HD-SDI video signal (cmdGetSetValue::gsAudInSelect cmdGetSetValue::gsAudOutSelect) #define GS\_AUDSELECT\_EMBEDDED 0x400 //! No audio in/out available, or cannot be configured (cmdGetSetValue::gsAudInSelect cmdGetSetValue::gsAudOutSelect) #define GS\_AUDSELECT\_NONE

# **Get/SetAudioInputLevel**

**http://localhost:1080/netx? request=set&client=0&group=sdi&sdicmd&channel=0&XMLMediaCmd? SetValue&cmdalt=gsAudInputLevel&position=lSetting&videochannels=0&audiochannels=lAud Channels&infochannels=0** 

Get the current audio input level. This requires capture hardware that supports input level setting.

# **Get/SetAudioOutput**

**http://localhost:1080/netx? request=set&client=0&group=sdi&sdicmd&channel=0&XMLMediaCmd? SetValue&cmdalt=gsAudOutSelect&position=lSetting&videochannels=0&audiochannels=lAud Channels&infochannels=0** 

Get the current audio Output – See Get/SetAudioInput

# **Get/SetAudioOutputLevel**

**http://localhost:1080/netx? request=set&client=0&group=sdi&sdicmd&channel=0&XMLMediaCmd? SetValue&cmdalt=gsAudOutputLevel&position=lSetting&videochannels=0&audiochannels=lAu dChannels&infochannels=0** 

Get the current audio output level.

## **Get/AudioPeakRMS**

**http://localhost:1080/netx? request=set&client=0&group=sdi&sdicmd&channel=0&XMLMediaCmd? GetValue&cmdalt=gsAudWavePeakRMS** 

Returns the RMS and Peak audio levels of the input (stop/record) or output (play/pause).

## **Get/SetVideoInput**

#### **http://localhost:1080/netx? request=set&client=0&group=sdi&sdicmd&channel=0&XMLMediaCmd? SetValue&cmdalt=gsVidInSelect&position=lSetting**

Get the current video input.

//! Standard NTSC or PAL composite video (cmdGetSetValue::gsVidInSelect cmdGetSetValue::gsVidOutSelect) #define GS\_VIDSELECT\_COMPOSITE  $0x001$ //! SVHS/S-Video four wire NTSC or PAL video (cmdGetSetValue::gsVidInSelect cmdGetSetValue::gsVidOutSelect) #define GS\_VIDSELECT\_SVIDEO 0x002 //! Secondary NTSC or PAL video (often monitor selection) (cmdGetSetValue::gsVidInSelect cmdGetSetValue::gsVidOutSelect) #define GS\_VIDSELECT\_COMPOSITE\_2 0x004 //! BetaCam level YCrCb NTSC or PAL video (cmdGetSetValue::gsVidInSelect cmdGetSetValue::gsVidOutSelect) #define GS\_VIDSELECT\_COMPONENT\_YUV 0x010 //! Panasonic M2 level YCrCb NTSC or PAL video (cmdGetSetValue::gsVidInSelect cmdGetSetValue::gsVidOutSelect) #define GS\_VIDSELECT\_COMPONENT\_YUV\_M2 0x020 //! SMPTE standard level YCrCb NTSC or PAL video (cmdGetSetValue::gsVidInSelect cmdGetSetValue::gsVidOutSelect) #define GS\_VIDSELECT\_COMPONENT\_YUV\_SMPTE 0x040 //! RGB at video standard rate (cmdGetSetValue::gsVidInSelect cmdGetSetValue::gsVidOutSelect) #define GS\_VIDSELECT\_COMPONENT\_RGB 0x080 //! D1 Serial Digital or HDSDI video (cmdGetSetValue::gsVidInSelect

cmdGetSetValue::gsVidOutSelect) #define GS\_VIDSELECT\_D1\_SERIAL 0x100 //! D1 Serial Parallel video (cmdGetSetValue::gsVidInSelect cmdGetSetValue::gsVidOutSelect) #define GS\_VIDSELECT\_D1\_PARALLEL 0x200 //! SDTI/SDI including high speed transfer video (cmdGetSetValue::gsVidInSelect cmdGetSetValue::gsVidOutSelect) #define GS\_VIDSELECT\_SDTI 0x400 //! No video available or no configurable settings (cmdGetSetValue::gsVidInSelect cmdGetSetValue::gsVidOutSelect) #define GS\_VIDSELECT\_NONE 0

# **Get/SetVideoInputSetup**

**http://localhost:1080/netx? request=set&client=0&group=sdi&sdicmd&channel=0&XMLMediaCmd? SetValue&cmdalt=gsVidInSetup&position=lSetting** 

Get the current video input's 'Setup' TBC setting. This requires capture hardware that has a built in time base corrector.

# **Get/SetVideoInputVideo**

**http://localhost:1080/netx? request=set&client=0&group=sdi&sdicmd&channel=0&XMLMediaCmd? SetValue&cmdalt=gsVidInVideo&position=lSetting** 

Get the current video input's 'Video' TBC setting. This requires capture hardware that has a built in time base corrector.

## **Get/SetVideoInputHue**

**http://localhost:1080/netx? request=set&client=0&group=sdi&sdicmd&channel=0&XMLMediaCmd? SetValue&cmdalt=gsVidInVideo&position=lSetting** 

Get the current video input's 'Hue' TBC setting. This requires capture hardware that has a built in time base corrector.

## **Get/SetVideoInputChroma**

**http://localhost:1080/netx? request=set&client=0&group=sdi&sdicmd&channel=0&XMLMediaCmd? SetValue&cmdalt=gsVidInChroma&position=lSetting** 

Get the current video input's 'Chroma' TBC setting. This requires capture hardware that has a built in time base corrector.

# **Get/SetVideoTBCSetup**

#### **http://localhost:1080/netx? request=set&client=0&group=sdi&sdicmd&channel=0&XMLMediaCmd? SetValue&cmdalt=gsVidSetup&position=lSetting**

Get the current global TBC's 'Setup' setting. This requires capture hardware that has a built in time base corrector.

### **Get/SetVideoTBCVideo**

#### **http://localhost:1080/netx? request=set&client=0&group=sdi&sdicmd&channel=0&XMLMediaCmd? SetValue&cmdalt=gsVidVideo&position=lSetting**

Get the current global TBC's 'Video' setting. This requires capture hardware that has a built in time base corrector.

### **Get/SetVideoTBCHue**

#### **http://localhost:1080/netx? request=set&client=0&group=sdi&sdicmd&channel=0&XMLMediaCmd? SetValue&cmdalt=gsVidHue&position=lSetting**

Get the current global TBC's 'Hue' setting. This requires capture hardware that has a built in time base corrector.

### **Get/SetVideoTBCChroma**

**http://localhost:1080/netx? request=set&client=0&group=sdi&sdicmd&channel=0&XMLMediaCmd? SetValue&cmdalt=gsVidChroma&position=lSetting** 

Get the current global TBC's 'Chroma' setting. This requires capture hardware that has a built in time base corrector.

# **Full MediaCmd AJAX/XML Access**

This access method allows our javascript or php application to access all the same functions used by Drastic's GUIs from an html interface. The basic form of the commands is:

#### **http://localhost:1080/netx?request=set&client=0&group=sdi&sdicmd&**<mediacmd>

The <mediacmd> is a series of ampersand delimited (&) commands and modifiers. Normally this command will be sent via an HTTPObject, and will return synchronously or asynchronously a standard XML return that can be parsed. To send a command in AJAX/Javascript, you will first need to instantiate an HTTPObject to send it through. Here is an HTTPObject instantiation that will work in most browsers:

```
// Create an HttpObject 
function getHTTPObject() 
{ 
     var xmlhttp; 
     /*@cc_on 
            Qif (Q_jscript version >= 5)try 
                   { 
                          xmlhttp = new ActiveXObject("Msxml2.XMLHTTP"); 
                   }catch (e) 
                   { 
                          try 
                          { 
                                xmlhttp = new ActiveXObject("Microsoft.XMLHTTP"); 
                          } catch (E){ 
                                xmlhttp = false; 
                          } 
                   } 
            @else 
                  xmlhttp = false; 
            @end @*/ 
     if (!xmlhttp && typeof XMLHttpRequest != 'undefined') 
      { 
            try 
             { 
                   xmlhttp = new XMLHttpRequest(); 
            } catch (e) 
             { 
                   xmlhttp = false; 
            } 
      } 
     return xmlhttp; 
}
```

```
// Instantiate the various HTTP Objects 
var xmlHttp = getHTTPObject(); // Create the HTTP Object
```
Once the HTTPObject is instantiated into a variable, the variable (\_xmlHttp in this case) can be used to call the DDR and send and receive MediaCmds. These commands can be sent synchronously (the command will complete and return the XML immediately) or asynchronously (the command will process, but return immediately. Later a callback will be called with the return XML data). Either way the return will be the same.

To send a command synchronously (return after processing) without using the return:

```
function play() 
{ 
     // Build the URL to connect to 
     var url = "netx?request=set&client=0&group=sdi&sdicmd&Play"; 
     // Open a connection to the server 
     _xmlHttp.open("GET", url, false); // indicates sync call
     // Send the request 
     _xmlHttp.send(null); 
}
```
For a command that is sent synchronously, but the return needs to be processed, the call is very similar:

```
function getClipMode() 
{ 
     // Build the URL to connect to 
     var url = "netx?
request=set&client=0&group=sdi&sdicmd&GetValue&position=0&cmdalt=ClipMode&Flags=-
1";
     // Open a connection to the server 
     _xmlHttp.open("GET", url, false); // indicates sync call
     // Send the request 
     _xmlHttp.send(null); 
     // Get the clip mode out of the XML response
     var xmlobject = xmlHttpMode.responseXML;
     if(xmlobject == null) {
           return; 
     } 
     // Get MediaCmd return (in XML)
     var mCmd = xmlobject.getElementsByTagName("MediaCmd");
```

```
if(mCmd[0]) 
      { 
            // Return the current mode 
            return mCmd[0].getElementsByTagName("Position")
[0].getAttribute("Value") 
        }
     return "errorValue";
}
```
A typical XML return would look like this:

<insert mediacmd XML return here>

Often, to maximize user responsiveness, or to allow for long commands to process, commands need to be sent asynchronously. The asynchronous version of the command is essentially the same as the synchronous with processing version, except the send and return are divided into separate functions:

```
function getClipMode() 
{ 
     // Build the URL to connect to 
     var url = "netx?request=set&client=0&group=sdi&sdicmd&GetValue&position=0&cmdalt=ClipMode&Flags=-
1"; 
     // Open a connection to the server 
     xmlHttp.open("GET", url, false); // indicates sync call
     // Setup a function for the server to run when it's done 
     _xmlHttp.onreadystatechange = updateClipMode; 
     // Send the request 
     _xmlHttp.send(null); 
}
// A response to an 'Mode' request has been received 
function updateMode() 
     if (xmllHttpMode.readyState == 4){ 
           // A complete response has been received 
           // Get the clip mode out of the XML response
           var xmlobject = xmlHttpMode.responseXML;
           if(xmlobject == null) {
                 return; 
            } 
           // Get MediaCmd return (in XML)
           var mCmd = xmlobject.getElementsByTagName("MediaCmd"); 
           if(mCmd[0])
```

```
{ 
                // Return the current mode 
                return mCmd[0].getElementsByTagName("Position")
[0].getAttribute("Value") 
\}}
    return "errorValue";
}
```
## **sdicmd main commands**

The first parameter of the http://localhost:1080/netx?request=set&client=0&group=sdi&sdicmd& (following the question mark) must be one of the following commands:

**Stop** – Full stop/all stop/E to E **Pause** – Pause on current frame, seek or load **Play** – Play, either at normal speed or shuttle speeds. May also load and seek. **Record** – Record to the disk or tape **RecStop** – Prepare for a record **Eject** – Eject the current tape or media **Transfer** – Transfer to/from an internal channel and an external channel **Insert** – Insert media into the clip bin or time code space **Blank** – Remove media from the clip bin or time code space **Delete** – Delete media from the storage and blank it **Trim** – Alter a clip or time code space edit **ChanSelect** – Change the currently selected channels **GetState** – Get the current channel state **SetState** – Set the current channel state **GetValue** – Get a setup value **ValueSupported** – See if a setup value is supported **SetValue** – Change a setup value **Error** – Report an error **Terminate** – Kill the current operation **Abort** – Abort the current operation

# **Basic Command (sdicmd)**

netx?request=set&client=0&group=sdi&sdicmd&<modifiers>

With these commands a number of modifiers are available. Each modifier must be separated by an ampersand (&) on the command line.

**channel=%d** – specify the channel this command should be sent to **position=%s** – set the position element for a command **1:00:00:00** – go to one hour **+5** – go forward from the current location 5 frames **-5:00** – go backward from the current location 5 seconds **1800** – go to one minute (specified as 1800 frames, non drop frame time code) **start=%s** – set the start element (see position for format) **end=%s** – set the end element (see position for format) **speed=%d** – set the speed element for a command **65520** – normal forward play (100%) **-65520** – reverse play **32760** – half play speed (50%) **-655200** – 10 times reverse speed **0** - pause (no play) **timems** – millisecond time for the command **cmdalt** – set the cmdalt element of the mediacmd **videochannels** – which video channels to use (bitwise) **audiochannels** – which audio channels to use (bitwise) **infochannels** – which information channels to use (bitwise) **clipid** – 8 character clip identifier **filename** – filename for the command **string** – string to be used in the command

There are a number of flags that may be used, just like the elements above

**Deferred** – wait for previous command to complete before new this command **OverrideDeferred** – override a previous deferred command **Loop** – Loop whole clip, or a start/end subset **AllIDs** – Command should affect all available clip ids **NoClipFiles** – Ignore clip space clips **NoTCSpaces** – Ignore conform space files **IsShuttle** – The command should be interpreted as a shuttle, even for normal play **UsingCurrent** – Use the current start/end/position **UseFrameCount** – Use the absolute frame count, not the time code values **Fields** – Use fields, if not a progressive signal format **Ripple** – When removing a file, ripple the following files back **Trigger** – Wait for a trigger **Preview** – Doing a preview, not a full play **Test** – Don't do the command, just see if it exists **NoReturn** – Don't return any information from the command

## **sdicmd Examples**

netx?request=set&client=0&group=sdi&sdicmd&play – Normal play

netx?request=set&client=0&group=sdi&sdicmd&play&speed=32760 – Play at 50% forward speed

netx?request=set&client=0&group=sdi&sdicmd&play&speed=-65520 – Play at 100% reverse play speed

netx?request=set&client=0&group=sdi&sdicmd&play&start=1:00&end=4:00&loop – Play from one second to four seconds in a loop

netx?request=set&client=0&group=sdi&sdicmd&pause – Pause the channel

netx?request=set&client=0&group=sdi&sdicmd&stop – Stop (E to E passthrough) the channel

netx?request=set&client=0&group=sdi&sdicmd&pause&position=1:00:00 – Seek to one minute

netx?request=set&client=0&group=sdi&sdicmd&record&clipid=newrec&end=5:00 – Record a new file name 'newrec' which will be five seconds long

# **Dealing with Picon Images**

Server Mode, clip: Kroatien, file: KroatienMovie.mov

http://localhost:1080/netx? request=set&client=0&group=sdi&sdicmd&SetValue&cmdalt=1000000&clipid=Kroatien&position=200 – Make a new picon from frame 200 of the clip Kroatien – result name: KroatienMovie.picon.jpg

http://localhost:1080/netx?

request=set&client=0&group=sdi&sdicmd&GetValue&cmdalt=1000000&clipid=Kroatien&position=ffffffff – Return the actual file name of the picon file (char elem 9)

– result name: Kroatien.picon.jpg

http://localhost:1080/netx?

request=set&client=0&group=sdi&sdicmd&GetValue&cmdalt=1000000&clipid=Kroatien&position=429 4967295

– Return the size of the picon file in the Position elements

– result: dwPosition = 7900

http://localhost:1080/netx?

request=set&client=0&group=sdi&sdicmd&GetValue&cmdalt=1000000&clipid=Kroatien&position=1

– Return the actual bytes of data for the JPEG picon frame in arbID

– result: Not available in HTTP, have to use C/C++

http://localhost:1080/netx?

request=set&client=0&group=sdi&sdicmd&SetValue&cmdalt=1000000&filename=V:\Media\ KroatienMovie.mov&position=100

– Make a new picon from frame 100 without associating it with the clip

– result name: KroatienMovie.picon.jpg

(not normally used, conflicts with VTR tape mode picon)

VTR Tape Mode, Time line 00:00:01:00 Kroatien.mov?

http://localhost:1080/netx? request=set&client=0&group=sdi&sdicmd&SetValue&cmdalt=1000000&filename=V:\Media\ Kroatien.mov&position=1000

– Make a new picon from the frame at position 1000, default for file

– result name: Kroatien.picon.jpg

http://localhost:1080/netx?

request=set&client=0&group=sdi&sdicmd&GetValue&cmdalt=1000000&filename=V:\Media\ Kroatien.mov&position=ffffffff

– Return the actual file name of the picon file (char elem 9)

– result name: Kroatien.picon.jpg

http://localhost:1080/netx? request=set&client=0&group=sdi&sdicmd&GetValue&cmdalt=1000000&filename=V:\Media\ Kroatien.mov&position=4294967295

– Return the size of the picon file in the Position elements

– result: dwPosition = 7900

http://localhost:1080/netx? request=set&client=0&group=sdi&sdicmd&GetValue&cmdalt=1000000&filename=V:\Media\ Kroatien.mov&position=1

– Return the actual bytes of data for the JPEG picon frame in arbID

– result: Not available in HTTP, have to use C/C++

# **Special XML Access Commands**

XML Returns. These are to be used with AJAX/DOM pages.

http://localhost:1080/netx?request=set&client=0&group=sdi&sdigetstatus – Returns an XML package including state, speed, position start and end points.

http://localhost:1080/netx?request=set&client=0&group=sdi&sdinextclip – Returns an XML package with all the clip information. Used to retrieve the clip bin information

http://localhost:1080/netx?request=set&client=0&group=sdi&sdiclipinfo – Returns an XML package with all the clip information. Used to retrieve information on a specific clip

http://localhost:1080/netx?request=set&client=0&group=sdi&sdiedlstate – Used in conjunction with sdiedlinfo to retrieve the time code space edits. The command will always be sdiedlstate?position=#&videochannels=#&audiochannels=#&infochannels=#.

http://localhost:1080/netx?request=set&client=0&group=sdi&sdiedlinfo – Used in conjunction with sdiedlstate to retrieve the time code space edits.

Here is a basic EDL retrieval session:

Call··· ·Position··· ·Start··· ·End ··· ·V ··· ·A ··· ·I ··· ·File Name··· ·Comment sdiedlinfo $\cdots$ 0... 0··· ·0··· ·0··· Restart list at 0 return info $\cdots$   $0 \cdots$   $0 \cdots$   $300 \cdots$   $1 \cdots$   $2 \cdots$   $0 \cdots$  file 1 mov $\cdots$  10 sec VA2 from file 1 sdiedlstate $\cdots$ 0... 0··· ·0··· ·0··· First state sent in above return state··· ·0··· 1··· ·2··· ·0··· Used clip channels to pass back into Info sdiedlinfo $\cdots$ 0 $\cdots$ 1··· ·2··· ·0··· Copy of the return of VVWXMLEDLState above return info $\cdots$  0 $\cdots$  0 $\cdots$   $\cdot$ 150 $\cdots$  0 $\cdots$   $\cdot$ 1 $\cdots$  0 $\cdots$   $\cdot$  file2.wav $\cdots$  ·5 sec A1 from file2 sdiedlstate ··· · 0 ··· 1··· ·2··· ·0··· Use the return of the last VVWXMLEDLState return state··· ·0··· 1··· ·3··· ·0··· These are the channels used so far sdiedlinfo $\cdots$ 0... 1··· ·3··· ·0··· Copy of the return of VVWXMLEDLState above return info $\cdots$  150 $\cdots$  150 $\cdots$  210 $\cdots$  0 $\cdots$   $\cdots$   $\cdots$  o $\cdots$  file3.way $\cdots$  2 sec A1 from file3 sdiedlstate ··· · 0 ··· 1··· ·3··· ·0··· Use the return of the last sdiedlstate return state··· ·150··· 0··· ·1··· ·0··· All edits completed before 150

Take the MEDIACMD struct returned from sdiedlstate and find the next active clip. For the first clip in the timeline, send all zeroes. Other than the first call, all calls should include the position/channel bits from the previous sdiedlstate call and (other than first call) sdiedlstate should be called immediately before sdiedlinfo.

http://localhost:1080/netx?request=set&client=0&group=sdi&sdinextdirentry – Used to retrieve the directory structure. Takes 2 parameters: The base directory you are getting the listing for

The last directory entry returned

Assuming you had a directory structure that looked like this:

\Record\ \Record\Test.wav \Record\Test.avi \OfflineMedia\ \OfflineMedia\EmptyDir\ \OfflineMedia\retry.doc \OfflineMedia\big.tga \LocalMedia\AnotherDir\ \LocalMedia\test.aiff

The first call would only include the parameter '\' http://localhost:1080/netx?request=set&client=0&group=sdi&sdinextdirentry&\ Returns: <locator>\Record</locator>

This will return the first FileDir XML structure that will include the first locator. To get the next item, return the same base path plus the new locator.

http://localhost:1080/netx?request=set&client=0&group=sdi&sdinextdirentry&\&\Record Returns: <locator>\OfflineMedia</locator> http://localhost:1080/netx?request=set&client=0&group=sdi&sdinextdirentry&\&\OfflineMedia Returns: <locator>\LocalMedia</locator> http://localhost:1080/netx?request=set&client=0&group=sdi&sdinextdirentry&\&\LocalMedia Returns: <locator>END OF LIST</locator>

To descend into a sub directory, use the sub directory as the base path. To see what is in \Record

http://localhost:1080/netx?request=set&client=0&group=sdi&sdinextdirentry&\Record\ Returns: <locator>\Record\..</locator>

http://localhost:1080/netx?request=set&client=0&group=sdi&sdinextdirentry&\Record\&\Record\.. Returns: <locator>\Record\Test.wav</locator>

http://localhost:1080/netx?request=set&client=0&group=sdi&sdinextdirentry&\Record\&\Record\ Test.wav

Returns: <locator>\Record\Test.avi</locator>

http://localhost:1080/netx?request=set&client=0&group=sdi&sdinextdirentry&\Record\&\Record\ Test.avi

Returns: <locator>END OF LIST</locator>

http://localhost:1080/netx?request=set&client=0&group=sdi&sdifileinfo – Used to retrieve information on a specific file.

http://localhost:1080/netx?request=set&client=0&group=sdi&sdigeterrormsg&#

– Used to return one error message from the current list. The first call will not include an error number (just sdigeterrormsg). This will return an ErrorNumber to use to get the next message (sdigeterrormsg&202 for instance), as will each subsequent call. When all the error messages have been returned, it will return an ErrorNumber of -1.

# **Net-X-Time-Code**

The Net-X-Time-Code server is a server that captures a UDP or RTP stream of time code metadata and converts it to an AJAX compatible HTTP server. The server records the latest time code and userbits, which can then be viewed within the default HTML page, or requested via AJAX requests. The base command for Net-X-Time-Code is "/netxtc?". The base address is your machine's IP at port 1080. E.g.:

http://127.0.0.1:1080

Which should bring up the default page and display a running time code.

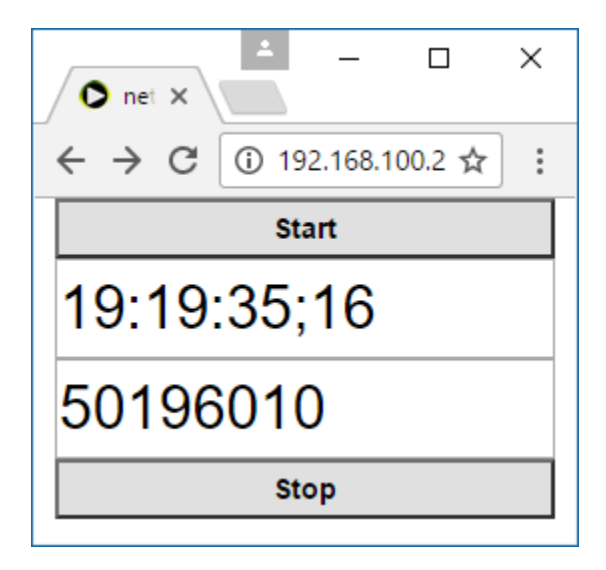

## **Set A Variable**

Set one of the get/set variables described below

http://127.0.0.1:1080/netxtc?request=set&address=238.255.99.99

## **Get A Variable**

Get one of the get/set variables described below

http://127.0.0.1:1080/netxtc?request=set&address=

## **Get/Set Variables**

**All** – used to return all the variables **name** – file name, not used **port** – incoming stream port

**protocol** – RTP or UDP **type** – file type, not used **state** – current state **desc** – stream description **tc** – time code **ub** - userbits **frames** – time code in frames **ms** - milliseconds

# **Start Capturing Time Code**

Start capturing time code from the time code stream source

http://127.0.0.1:1080/netxtc?request=command&start=

# **Stop Capturing Time Code**

Stop capturing time code from the time code stream source

http://127.0.0.1:1080/netxtc?request=command&stop=

# **Net-X-Copy Command Line**

netxcopy: Setup DrasticDDR for specific configurations (v7.1.0.230) netxcopy -s <sourcefile> -t <targetfile> [-a <ackfile>] -p <profile> [-in <00:01:00:00> -out <00:02:00:00> -fg]

-s <sourcefile> - The source file name and path

-t <targetfile> - The target file name and path

-a <ackfile> - The ACK file name and path. This is the XML acknowledgment file made after a

copy

-p metadata - Return XMP metadata for a media file

-p cardinfo - Return XML/JSON info on clips on a camera card

- -p dir Return XML/JSON directory listing
- -p clipfiles Return all the files associated with a media clip
- -p md5 Calculate or check the MD5 value source, send compare string as target

-p <profile> - Profile to use. Current profiles include:

> **copy** - copy the whole file

> **wrap** - re wrap file or part of a file

> **index** - create an RTIndex for a file

> **getCopyInOut** - get the extents required for a pfr, or use them with a temp file

> **mp3-128kbps** - Audio MP3 file

> **wave** - Audio wave file

> **caption-#** - Extract captions from a file (see types below)

> **mov-YCbCr8Bit** - QuickTime MOV 8 bit uncompressed YCbCr file

> **mov-dvcprohd** - QuickTime MOV DVCPro HD (1080/720)

> **mp4-h264** - MPEG-4 h264 AAC Audio

> **mxf-xdcam-720p** - True XDCam MXF 8 channel audio

 > **mxf-dvcprohd-720p** - MXF DVCPro HD 720p > **mxf-xdcam-1080i** - True XDCam MXF 1080i 8 channel audio > **mxf-dvcprohd-1080i** - MXF DVCPro HD 1080i 29/25 fps > **mxf-OP1a-MPEG** - OpenMXF XDCam MPEG-2 16 channel audio > **mxf-OP1a-h264** - MXF h.264 > **mxf-OP1a-HDF** - MXF MPEG-2 HDF Standard > **mxf-as-11-sd-pal-dpp** - MXF AS-11 SD PAL DPP > **mxf-as-11-sd-ntsc-dpp** - MXF AS-11 SD NTSC DPP > **mxf-as-11-hd-dpp** - MXF DPP AS-11 AVCi HD > **mxf-OP1a-JPEG2K** - Samma style JPEG2000 YCbCr > **mxf-AS-02-h264-10** - 10 bit 50 Mbs h.264 in AS-02 MXF > **OP1a\_HBR\_50** - OP1a MXF h264 4:2:2 10 bit > **mov-proreshq** - QuickTime MOV ProRes HQ > **mov-proreslt** - QuickTime MOV ProRes LT > **mov-prores422** - QuickTime MOV ProRes 422 > **mov-prores444** - QuickTime MOV ProRes 444(4) > **scaledown2000k** - MP4 264 960x540, 2mbs, AAC > **scaledown500k** - MP4 264 480x272, 0.5mbs, AAC > **hd1080-5000kbs** - MP4 HD 1080 with a target bitrate of 5 mbs > **hd720-2500kbs** - MP4 HD 720p with a target bitrate of 2.5 mbs > **hd360-1250kbs** - MP4 HD 360p with a target bitrate of 1.25 mbs > **h264-7500kbs** - MP4 Any resolution with a target bitrate of 7.5 mbs > **Proxy-h264-5000kbs** - MP4 high quality proxy for web > **LBR-h264-10000kbs** - Low bit rate, high quality local MP4 > **HEVC-h265-10000kbs** - Low bit rate, high quality HEVC MP4 > **DASH-MP4-Multibitrate** - Multi bitrate MP4s with DASH files > **HLS-TS-Multibitrate** - Multi bitrate TS streams with M3U8 files > **MP4-MultiOutput** - Multi MP4 with optional burn in files > **TS-TR-01-JPEG-2000** - TR-01 JPEG-2000 transport stream > **TS-MPEG2** - MPEG-2 4:2:0/passthrough transport stream > **TS-h264** - h.264 4:2:0/passthrough transport stream > **mp4-XAVC-S\_4\_2\_0** - MP4 Sony XAVC-S 4:2:0 > **mp4-XAVC-S\_4\_2\_2** - MP4 Sony XAVC-S 4:2:2 > **aces** - ACES image files > **MXF-RDD-25** - MXF RDD-25 Proxy > **dnxhd-mxf-720p** - DNxHD 720p 50, 59, 60 > **dnxhd-mxf-1080p** - DNxHD 1080p 25, 29 > **dnxhd-mxf-1080i** - DNxHD 1080i 25, 29 > **dnxhr-mxf-10-hq** - DNxHR High Quality 10 bit > **dnxhr-mxf-8-hq** - DNxHR High Quality 8 bit > **dnxhr-mxf-sq** - DNxHR Standard Quality > **dnxhr-mxf-lq** - DNxHR Low Quality > **amt3-HQX\_10** - AMT 3 DNx HQX 10 Bit > **amt3-HiQuality** - AMT 3 DNx High Quality > **amt3-StandardQuality** - AMT 3 DNx Standard Quality > **amt3-LowQuality** - AMT 3 DNx Low Quality > **amt3-DNxHD36** - AMT 3 1080 DNxHD 36 > **amt3-Consolidate** - AMT 3 Any Avid Supported Codec -type mxf-op1a -- the exact file type to write, otherwise auto > **mxf-op1a** - standard OP1a

> **mxf-sonyhd** - Sony XDCam compatible

```
 > mxf-as02 - AS - 02 spec MXF
```
> **mxf-avid** - Avid OP-Atom (Drastic->bin)

- > **mxf-amt** = Avid OP-Atom (Avid->aaf)
- > **mp4-fmp4** Fragmented MP4(normal MP4 if not set)
- > **mp4** MPEG-4
- > **mov** QuickTime MOV
- > **ts** Transport stream

 **-in <00:01:00:00>** - the starting point for the output file in time code or absolute position **-out <00:02:00:00>** - the ending point for the output file in time code or absolute position **-absin <200>** - the absolute (zero based) start time for the output file (overrides -in) **-tcoffset <00:01:00:00>** - Offset the timecode by this amount **-tc <01:00:00:00>** - Replace the output timecode starting with this timecode **-ub <ABCD0123>** - Replace the output userbits with these userbits **-absout <400>** - the absolute (zero based) end time, exclusive, for the output file (overrides -out) **-width <width>** - output width of the video (only for arbitrary codecs like h264, hevc and prores) **-height <height>** - output height of the video (if not set, the input size or codec size will be used) **-copy** - make a copy of the file section we need, instead of reading directly **-dest** - folder or folder and file name for the temp file when using copy **-dest <folder>** - folder or folder and file name for the temp file when using copy **-cc <mcc/scc file>** - replacement closed caption file> **-afile <path-audio-file>** - replacement source audio track<s> **-v <path-video-file>** - replacement source video track **-stereo** - force a stereo pair (mixdown) output **-aroute <12345678/auto>** - route channels to specific outputs **-uuid <uuid string>** - override the UUID of the file with this one **-kilobitrate <kbit rate>** - override the kilo bit rate **-h26xprofile <baseline / main / high / high10 / high422 / high444>** - override the profile type **-h26xlevel <51>** - override the level **-encodemode <0 / 1>** - 0 normal, 1 fastest **-gopsize <15>** - size of encoded gop **-tempfolder** - Temporary folder to store partial file **-alignment** - Alignment value for any temporary partial files, for GetCopyInOut profile **-flags flag** - Extra flags for special operations allSubAudioTracks,aiProfileID,audiofirstonly,ccExtractChannel, ccOutputDirectory, convert708to608,eMamAssetID,eMamCategory,eMamProxyID=, extractCCLine21,fixOut,forceCCVidStream,forceOutputFramerate,fpsCompensation, frameAccurate,interplay,interpretFileEncoding,markFirstTime,multi,notifyeMam,offseTC, overrideTC,proxyAfterRecord,proxyDisable,proxyEnable,proxyRecord, sampleaccurate,shuffleAudio,testMode,timeConversion,zeroBasedOutput **-m** - Save the metadata in an XMP file

- **-fg** force the GUI on
- **-fc** force command line

NOTE: the parameters in [square brackets] are optional.

For JPEG picons/thumbnails

**-pisrc <file-to-picon>** - source for the image

**-pidst <where-to-make-picon>** - target folder and name

**-pisize <size>** - size of picon, 100%

**-piframe <frame-offset-into-file>** - frame to use to make the picon

 **-piskip <number-of-frames-to-skip>** - if set, make a picon of each frame at this distance for the whole file

-width <width> - output width of the picon image

 For Caption Extraction, these are the numbers to use with -p caption-# > caption-# - eg caption-0=mcc, caption-6=SCCAUTO, etc

0=MCC, 1=AAF, 2=TEXT, 3=SCC, 4=SCCDF, 5=N0, 6=SCCAUTO, 100=Avid Caption, 101=Belle Nuit Subtitler, 102=CapMaker Plus, 103=Cheetah Caption, 104=Csv, 105=Csv2, 106=Csv3, 107=D-Cine SMPTE 2007, 108=D-Cine SMPTE 2010, 109=EBU STL, 110=Final Cut Pro Xml, 111=Final Cut Xml Gap, 112=Final Cut Pro X Xml, 113=Final Cut Pro XCM, 114=Flash Xml, 115=iTunes Timed Text, 116=JSON, 117=JSON Type 2, 118=JSON Type 3, 119=JSON Type 4, 120=QuickTime text, 121=SAMI, 122=SAMI modern, 123=Scenarist, 124=DVD\_SCC, 125=DVD\_SCCDF, 126=SoftNi sub, 127=Sony DVDArchitect, 128=Sony DVD Exp dur, 129=Sony DVD line/dur, 130=Sony DVD Tabs, 131=SubRip, 132=Sub Station Alpha, 133=Swift V2, 134=Timed Text 1.0, 135=TT 2006-04 .dfxp, 136=TT 2006-04 .ttml, 137=TT 2006-04 .xml, 138=WebVTT,

139=YT Annotations, 140=YouTube sbv, 141=YouTube Transcript, 142=D-Cinema interop, 143=WebVTT-webvtt, 144=SMPTE-TT 2052, 145=Netflix Timed Text,

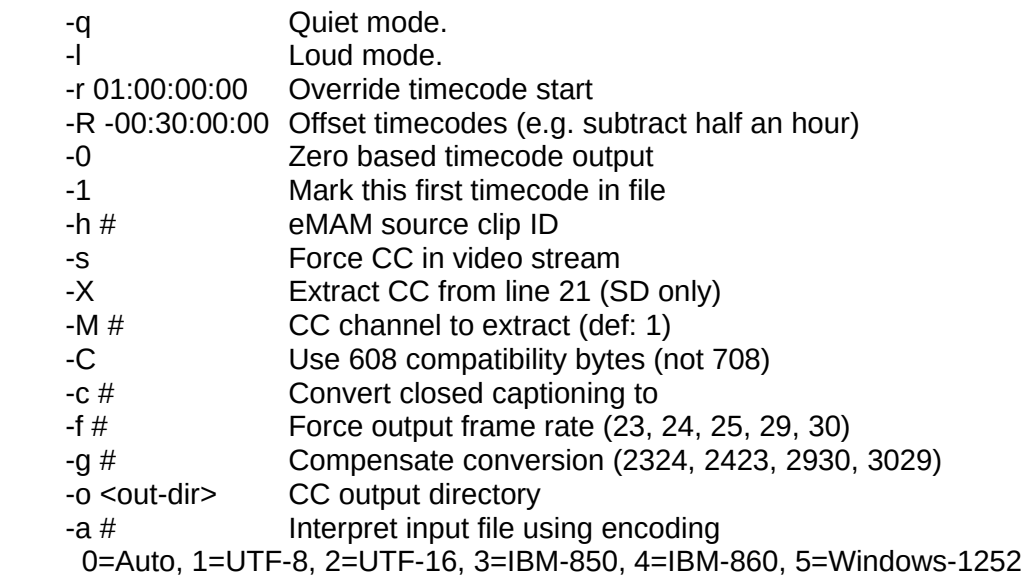

h26x Profiles: 10, 11, 12, 13, 20, 21, 22, 30, 31, 32, 40, 41, 42, 50, 51, 52

h26x Levels: 66 – Baseline 77 – Main 88 – Extended  $100 - High$ 110 – High 10 122 – High 4:2:2 144 – High 4:4:4 166 – Advanced 4:4:4 Intra 188 – Advanced 4:4:4

NOTE: the parameters in [square brackets] are optional.

For further examples see:

<https://www.drastic.tv/support-59/supporttipstechnical/295-netxcopy-pfr-clip-metadata> <https://www.drastic.tv/support-59/supporttipstechnical/296-netxcopy-pfr-command-line> <https://www.drastic.tv/support-59/supporttipstechnical/298-netxcopy-metadata-extraction> <https://www.drastic.tv/support-59/supporttipstechnical/299-netxcopy-metadata-cardinfo>

# **Discontinuity Sources In Net-X-Code**

Net-X-Code tracks and saves any issues it encounters during capture as discontinuities. These are saved in the ACK output file with their time, time code, absolute location and source. The possible sources are:

- PID continuity counter discontinuity
	- video (DISCON\_VIDEO)
	- audio
	- dolby
	- timecode
	- metadata
	- metadata cc
	- metadata tc
	- video pts
	- audio pts
- Time code dup/missing discontinuity
- UUID in metadata change
- No packets for over 100 millisecond discontinuity

Most of these are 'true' discontinuities, where there is an error in the transport layer that denotes a problem upstream. The one exception is the time code discontinuity. Because the LBR/ABR are muxed, missing video/audio frames may not show up as discontinuities, as they occurred pre mux. The only indication (other than broken video/audio decodes) is that the time code jumps, so it is important to treat this as a full discontinuity.

### **Discontinuity Reporting**

Version 5 and 6/7 have slightly different reporting of discontinuities for historical reasons. Here are the types and how they appear:

#### **DISCON\_VIDEO:**

5: "video" "Video discontinuity pid=%d %d!=%d"

```
6: "video" "Video packet-b discontinuity pid=%d last=%d current=%d ms=%d", "Video 
discontinuity at wrap %d frames - No Audio found %d Video Q(%d) %llu-%llu Audio Q(%d) 
%llu-%llu", "Video discontinuity - No Audio found %d Video Q(%d) %llu-%llu Audio Q(%d) 
%llu-%llu"
```
#### **DISCON\_AUDIO:**

5: "audio" "Audio discontinuity pid=%d %d!=%d"

```
6: "audio" "Audio packet-b discontinuity pid=%d last=%d current=%d. Packet will be 
repeated. ms=%d", "Audio discontinuity - no audio length = %llu, %llu, %llu, %llu, %d, 
%d Audio Handler %08X", "Audio discontinuity - no audio for video ((audio chan %d pts 
%llu + %d length (%llu %.2f) = %llu) V{%llu - %llu} A{%llu - %llu} (%llu - %llu = 
%llu)", "Audio %d discontinuity at wrap %d frames - No Video found Video Q(%d) %llu-%llu
Audio Q(%d) %llu-%llu"
```
### **DISCON\_DOLBY:**

5: "audio" "Dolby discontinuity pid=%d %d!=%d"

6: "audio" "Dolby packet-b discontinuity pid=%d last=%d current=%d ms=%d"

#### **DISCON\_META\_TC:**

- 5: "meta tc" "TCMeta discontinuity pid=%d %d!=%d"
- 6: "meta tc" "TCMeta packet-b discontinuity pid=%d last=%d current=%d ms=%d"
#### **DISCON\_METADATA:**

5: "metadata" "Metadata discontinuity pid=%d %d!=%d", "UMID discontinuity new UMID=<%S>"

```
6: "metadata" "Metadata packet-b discontinuity pid=%d last=%d current=%d ms=%d", 
"UMID discontinuity new UMID=<%S>"
```
#### **DISCON\_META\_CC:**

```
5: "meta cc" "CCMeta discontinuity pid=%d %d!=%d"
```
6: "meta cc" "CCMeta packet-b discontinuity pid=%d last=%d current=%d ms=%d"

#### **DISCON\_TIMECODE:**

5: "timecode" "CurrentTimeCode: %lu"

6: "timecode" "CurrentTimeCode: %lu"

#### **DISCON\_PTS\_VIDEO:**

5: "video" "PTS discontinuity - drop audio before video = %llu, %llu, %llu, %llu, %d, %d\n"

```
6: "video" "Video B Frame discontinuity - drop video = %llu, %llu, %llu, %llu, %d", 
"Video Group discontinuity - drop video = %llu, %llu, %llu, %llu, %d", "PTS 
discontinuity - audio gap drop video = %llu, %llu, %d"
```
#### **DISCON\_PTS\_AUDIO:**

```
5: "audio" System Load discontinuity - dropping audio due to system or disk 
load audio = \frac{1}{8}d, video = \frac{1}{8}d, chan = \frac{1}{8}d\pi, "PTS discontinuity - first audio
after video, drop video = %llu, %llu, %llu, %d\n", "PTS discontinuity - audio
dts gap to last = %llu, %llu, %d, %llu, %d\n", "PTS discontinuity - audio dts
gap to next = %llu, %llu, %llu, %d, %llu, %d\n"
6: "audio" "[Extra %d = %f samples / %f samples per frame][Last Audio pts: %f Current:
%f (%f) PerPacket %f Last Good Audio %ld] Last Audio Pts[%ld %ld %ld %ld] 
AudioPackets[%d %d %d %d] Last Video PTS %d", "System Load discontinuity - dropping 
audio due to system or disk load [video Q %d] [audio Q %d-%d-%d-%d-%d-%d-%d-%d] current 
audio chan = %d Audio Handler %08X # of channels %d", "PTS discontinuity - first audio 
after video, drop video. video pts %llu, check end %llu chan %d V{%llu - %llu} A{%llu -
%llu}", "PTS discontinuity - audio dts gap to last = %llu, %llu, %d, %llu, %d", "PTS 
discontinuity - audio dts gap to next = %llu, %llu, %llu, %d, %llu, %d", "Audio 
discontinuity - No Audio found %d Video Q(%d) %llu-%llu Audio Q(%d) %llu-%llu", "PTS 
discontinuity - audio dts gap %llu last %llu",
```
### **Error Returns**

#define netxErrorNone 0 No error, success. Normal response.

#define netxErrorUnknown -1 An undefined error.

#define netxErrorBadChannelParam -2 One of the parameters in the channel command is bad.

#define netxErrorClientMissing -3 A command was sent to a client that does not exist.

#define netxErrorStartFailed -4 A start command on a group failed.

#define netxErrorStopFailed -5 A stop command on a group failed.

#define netxErrorRemoveFailed -6 Unable to remove a group or a channel.

#define netxErrorBadGroupParam -7 One of the parameters in the group command is bad.

# **Error Returns – Net-X-Copy**

- 0 Success
- 1 unable to create file (EPERM)
- 2 no such file or directory (ENOENT).
- 5 read or write error (EIO)
- 6 no such device or address (ENXIO)
- 12 unable to allocate memory (ENOMEM)
- 22 invalid argument (EINVAL)
- 86 unable to complete copy or conversion.
- 255 unable to create index file or unable to index source.
- 256 unable to acquire information from source file
- 257 unable to set conversion center information
- 258 unable to find TS associated with RTIN
- 259 unable to retrieve frame information from RTIN
- 260 start position in file greater than end position
- 261 unable to set target file information
- 261 DMF get bytes error
- 275 general timecode error (deprecated)
- 276 in timecode greater than out timecode
- 277 tcin before first timecode in file
- 278 timecode is invalid
- 279 tcout after last timecode in file
- 290 in timecode not in file range
- 291 out timecode not in file range
- 300 failed to find language codes for audio tracks (set in config)
- 301 failed to find audio track channel sources (set in config)
- 1155 insufficient permissions to use dmPut

# **Error Returns – QC**

- 0 Success
- -1 General error
- -101 Unable to open the original file
- -102 Unable to open compare file
- -103 Unable to get channel count from the original
- -104 Unable to get channel count from the compare
- -105 Video channel count does not match
- -106 Audio channel count does not match
- -107 Video frame rates do not match
- -108 Audio sample rates do not match
- -109 Stream length does not match
- -110 Video frame length does not match
- -111 Audio sample length does not match
- -112 Starting timecodes do not match
- -113 Timecode types do not match
- -114 Unable to read original video frame
- -115 Original video frame returned zero for size
- -116 Unable to read compare video frame
- -117 Compare video frame returned zero for size
- -118 Closed caption: original file has cc, compare file does not
- -119 Closed caption: compare file has cc, original file does not
- -120 Inner frame read returned error
- -121 Inner frame read has zero size

## **Error Returns – Net-X-SDI**

These are Microsoft style returns, with error/warning/info bits, and then areas within the DWORD/HRESULT return for source, area and type.

```
#define ERR_SEVERITY_SUCCESS 0x00000000UL
#define ERR_SEVERITY_INFORMATIONAL 0x40000000UL
#define ERR_SEVERITY_WARNING 0x80000000UL
#define ERR_SEVERITY_ERROR 0xC0000000UL
#define ERR_CUSTOMER_CODE 0x20000000UL
#define FACILITY_AVHAL 0x08010000UL
#define FACILITY_MEDIAFILE 0x08020000UL
#define FACILITY VVW 0x08030000UL
#define FACILITY_VVWEXT 0x08040000UL
#define FACILITY_VVWINT 0x08050000UL
#define FACILITY VVWNET
#define FACILITY_VVWCTL 0x08070000UL
#define FACILITY_TCS
#define FACILITY_CLIP 0x08090000UL
#define FACILITY_UTIL 0x080A0000UL
#define FACILITY_MEM
#define FACILITY_MEDIABASE 0x08110000UL
#define FACILITY_DRASTIC 0x0FFF0000UL
#define DEFAULT FACILITY FACILITY FACILITY DRASTIC
//
// Generic sub areas for errors to occur
//
#define VVWSUB_HANDLE 0x0000
#define VVWSUB CHANNEL 0x1000
#define VVWSUB MEMORY 0x2000
#define VVWSUB FILE 0x3000
#define VVWSUB READ 0x4000
#define VVWSUB_WRITE 0x5000
#define VVWSUB HARDWARE 0x6000
#define VVWSUB MEDIACMD 0x7000
#define VVWSUB DFRAME 0x8000
#define VVWSUB INTERNAL 12000 0xE000
#define VVWSUB SOFTWARE 0xF000
//
// Specific errors
//
enum {
     VVWERR DLIST, // Handling dlist
     0 0x00
     VVWERR_DOESNTEXIST, // Handles, pointers, drivers
     VVWERR_UNKNOWN, // Channel
     VVWERR_INVALID, // Handles, pointers
     VVWERR_BAD, // Handles, pointers, mediacmd, dframe
     VVWERR_NULL, // Pointer
     VVWERR_SELECTION, // Channel select, in/out, clip
```

```
VVWERR_LOCAL, // Memory<br>VVWERR_GLOBAL, // Memory
      VVWERR_GLOBAL,<br>VVWERR SHARED,
      VVWERR_SHARED, // Memory, resource<br>VVWERR_FREE, // Memory, resource
                 V/ Memory, resource<br>
0x0A
      10 0x0A
      VVWERR_TOOSMALL, // Memory area too small
      VVWERR_OPEN, // File open
      VVWERR_END, // End of File
      VVWERR_READ, // File, memory
      VVWERR_WRITE, // File, memory
      VVWERR_CLOSE, // File
                   16 0x10
      VVWERR_NOTFOUND, // File, resource
      VVWERR_NOTOPEN, // File
      VVWERR_PARAM, // Calling
      VVWERR_PARAM1, // Calling
            20
      VVWERR_PARAM2, // Calling
      VVWERR_PARAM3, // Calling
      VVWERR_PARAM4, // Calling
      VVWERR_PARAM5, // Calling
      VVWERR_INDIRECTION, // Recursion
      VVWERR_ADD, // Adding to list, tcspace, clipspace
      VVWERR_DEL, // Deleting/Removing from list, tcspace, clipspace
      VVWERR_FIND, // Finding 
      VVWERR_CALLBACK, // User error
      VVWERR_FILEEXISTS, // Creating existing file 30
      VVWERR_LOCKED, // Lock exclusive by someone else
      VVWERR_NOALLOC, // No Allocation available
            0x20
      VVWERR_EXCEPTION, // Caused and exception
      VVWERR_SEEK, // Unable to seek
      VVWERR_NOT_READY, // File has not yet finished write
      VVWERR_NOT_ENOUGH_DATA, // File has not yet finished write
      VVWERR_NOT_SUPPORTED, // Not a supported operation
      VVWERR_TOLARGE, // Too many too big
      VVWERR_NONEAVAIL, // A request param was not available
      VVWERR_BAD_FORMAT, // Item format not correct 40
            0x28
      VVWERR_OUTOFRANGE,
// Sentinal
      __VVWERR_SENTINAL = 0xFFF // last possible error
#define VVWERR_MASK 0xFFFFUL
```
# **ACK/ACKC/ACKR File Format**

The ACK(R)/Acknowledge file is created after a file is converted, clipped or captured with Net-X-Code/Net-X-Copy. This file will be created when the file it is associated with is complete and closed. It is an XML formatted file that includes information about the output file and its source, and is only created once the output file is completely ready. Here is a sample file:

```
<?xml version='1.0' encoding='ISO-8859-1'?>
<ACKNOWLEDGE>
  <DETAILS>
```
};

```
<FILE NAME="NetXCode Capture" DSTNAME="47448317-983f-4b35-9ba5-
52265522a9ba_HBR.mxf">
   <RESULT>0</RESULT>
   <COMMENT>
Packets -> Total=546095529 [missing=2], Video=266125460 [dis=0], 
Audio={29866438,29866438,29866438,29866439,0,0} [dis=0], Dolby=0 [dis=0], 
Tc=447550 [dis=0], MetaData=23087 [dis=0], CC=1790200 [dis=0] </COMMENT>
   <SRCPATH>NetXCode Capture</SRCPATH>
   <DSTPATH>/bass3fs/share/Ingest/recordings/2017/06/20/47448317-983f-4b35-9ba5-
52265522a9ba_HBR/47448317-983f-4b35-9ba5-52265522a9ba_HBR/47448317-983f-
4b35-9ba5-52265522a9ba_HBR.mxf</DSTPATH>
   <RTINPATH>/bass3fs/share/Ingest/recordings/2017/06/20/47448317-983f-4b35-9ba5-
52265522a9ba_HBR/47448317-983f-4b35-9ba5-52265522a9ba_HBR/extra/
drastictech.com/47448317-983f-4b35-9ba5-52265522a9ba_HBR.rtin</RTINPATH>
   <MCCPATH>/bass3fs/share/Ingest/recordings/2017/06/20/47448317-983f-4b35-9ba5-
52265522a9ba_HBR/47448317-983f-4b35-9ba5-52265522a9ba_HBR/extra/
drastictech.com/47448317-983f-4b35-9ba5-52265522a9ba_HBR_vanc.mcc</MCCPATH>
   <ACKPATH>/bass3fs/share/Ingest/recordings/2017/06/20/47448317-983f-4b35-9ba5-
52265522a9ba_HBR/47448317-983f-4b35-9ba5-52265522a9ba_HBR/extra/
drastictech.com/47448317-983f-4b35-9ba5-52265522a9ba_HBR.ack</ACKPATH>
   <TIME>Wed Jun 21 00:05:01 2017
   </TIME>
   <INFO>
    <General>
     <Format>MXF AS-02</Format>
     <Duration>871908</Duration>
    </General>
    <Video>
     <Format>h.264 AVC1</Format>
     <FourCC>0x61766331</FourCC>
     <Width>1280</Width>
     <Height>720</Height>
     <BitCount>24</BitCount>
     <Rate>60000</Rate>
     <Scale>1001</Scale>
     <Length>871908</Length>
    </Video>
    <Audio>
     <Format>AES-3</Format>
     <Channels>8</Channels>
     <Frequency>48000</Frequency>
     <Bits>24</Bits>
     <Length>698223926</Length>
    </Audio>
    <Metadata>
     <Timecode>23:55:04;46 d</Timecode>
     <UserBits>10702600</UserBits>
     <VITCTimecode>23:55:04;46 d</VITCTimecode>
     <VITCUserBits>10702600</VITCUserBits>
```
<UMID>828392c0-8539-4f81-bab4-b243d2771232</UMID>

<PosterFrame>0</PosterFrame>

```
 <A-Frame>0</A-Frame>
    </Metadata>
   </INFO>
   <DISCONTINUITIES>
     <Discontinuity type="timecode" time="20:00:05 Tuesday, June 20, 2017" 
frame="17866" LastITimeCode="318" DisconTimeCode="332" timecodetype="d" 
comment="CurrentTimeCode: 327">00:00:05;32</Discontinuity>
      <Discontinuity type="timecode" time="21:24:11 Tuesday, June 20, 2017" 
frame="320312" LastITimeCode="302757" DisconTimeCode="302771" timecodetype="d" 
comment="CurrentTimeCode: 302770">01:24:11;15</Discontinuity>
      <Discontinuity type="timecode" time="21:24:11 Tuesday, June 20, 2017" 
frame="320327" LastITimeCode="302770" DisconTimeCode="302784" timecodetype="d" 
comment="CurrentTimeCode: 302787">01:24:11;28</Discontinuity>
   </DISCONTINUITIES>
 </FILE>
  </DETAILS>
</ACKNOWLEDGE>
```
ACKR file sections

- FILE Name includes the source file and the destination file name
- RESULT one of the results, either Net-X-Code or Net-X-Copy above
- SRCPATH full source path
- DSTPATH full destination path
- RTINPATH output rtindex path
- ACKPATH output ack path
- TIME the time the operation completed
- DISCONTINUITIES any time gaps in the capture. Types included
	- "video"
	- "audio"
	- "dolby"
	- "timecode"
	- "meta tc"
	- "meta cc"
	- "metadata"
	- "audio pts"
	- "video pts"
- INFO This section includes information about the output file

General

- Format the main format of the output file (MXF/MOV/MP4/etc)
- Duration the total number of frames in a file

Video

- Format the video format (MPEG-2/XAVC/etc)
- FourCC the four character code as a hex value
- Width the video width
- Height the video height
- BitCount the video bit depth
- Rate the video rate (rate/scale = fps)
- Scale the video scale (rate/scale = fps)
- Length  $-$  the length of the video stream in frames

Audio

- Format the audio format (AAC/AC-3/etc)
- Channels total number of channels containing audio
- Frequency the audio frequency
- Bits the bit size of an audio sample
- Length length of the audio stream in audio samples

MetaData

• Any available metadata per the Drastic metadata XML spec

# **Discontinuity Handling in Net-X-Copy**

Net-X-Copy will skip over short discontinuities and grab the next available frame. This will cause a little hiccup in the output file.

For larger discontinuities the copy will fail and report the time code of the frame it was trying to read in the comment section of the ack.

# **Configuration**

The configuration files/settings are stored in different places for different operating systems:

Windows:

**Registry** \HKEY\_CURRENT\_USER\Software\Drastic\NetXBase \HKEY\_CURRENT\_USER\Software\Drastic\NetXCmd \HKEY\_CURRENT\_USER\Software\Drastic\NetXCmd\Groups \HKEY\_CURRENT\_USER\Software\Drastic\NetXCopy \HKEY\_CURRENT\_USER\Software\Drastic\NetXTimecode

Linux:

~/.config/Drastic/NetXBase.conf

~/.config/Drastic/NetXCmd.conf

~/.config/Drastic/NetXCopy.conf

~/.config/Drastic/NetXTimecode.conf

macOS:

\${HOME}/Library/Preferences/com.drastic.NetXBase.plist \${HOME}/Library/Preferences/com.drastic.NetXCmd.plist \${HOME}/Library/Preferences/com.drastic.NetXCopy.plist \${HOME}/Library/Preferences/com.drastic.NetXTimecode.plist

## **Net-X-Base (NetXCode)**

Geometry – string – position of UI forcegui – dword – optional, force the GUI on  $(1)$  or off  $(0)$ commandip – string – IP address of the interface for Net-X-Cmd/Base to communicate on multicast – string – the multicast address for Net-X-Base and Net-X-Cmd to use to find each other (default 230.7.7.7)

## **Net-X-Cmd**

Geometry – string – position of UI forcegui – dword – optional, force the GUI on  $(1)$  or off  $(0)$ commandip – string – IP address of the interface for Net-X-Cmd/Base to communicate on videoip – string – IP address of the interface for Net-X-Code to capture network video streams on autostart – if true, start capture of any enabled groups as soon as Net-X-Cmd starts up

tod – bool – use time of day

fileCollisionAction – int – what to do if the file already exists

- 1 fail the capture
- 2 rename the new file to continue the capture
- 3 append if possible, otherwise rename

\Groups\

NetXCode###  $\leftarrow$  each group of channels autostart – if true, start capture of this group as soon as Net-X-Cmd starts up keyname – the name that can be used to identify the group for commands name – the friendly name of the group version – the version of the software that created this group Channel### - each channel address – string – IP address of rtp/udp sender directory – string – where to record the files enabled – whether this channel is enabled or not mp4proxydatarate – target data rate when converting inline to mp4 mp4proxyfcc – the mp4 codec to use for the proxy  $mp4$ proxymode – if 1 then use the proxy/downconvert mp4proxyscaleddown – the factor to scale the proxy by  $(2=1/2, 3=1/3, 4=1/4)$  name – string – base name of the file to record to port – string - RTP/UDP port protocol – string – RTP or UDP type – string – type of file to record: ts, ts-hls, mxf, mxf-as02, mxf-xdcam, mxf-open, mp4, mp4 fmp4, mp4-dash, mov

## **Net-X-Copy**

geometry – string – position of UI forcegui – dword – optional, force the GUI on  $(1)$  or off  $(0)$ startnetx – dword – start netx

## **Net-X-Time-Code**

address – group address of the time code stream port – port for the time code stream protocol – currently UDP or RTP

fixedpreview – for testing name – for testing – file source type – for testing

# **General Config: config.xml**

The config.xml file contains the general configuration for the system, including codec, plugin and all the SDI channel information. This file can be found here:

### **Windows:**

 C:\ProgramData\Drastic\config.xml Alt - C:\Documents and Settings\Drastic\config.xml

### **Linux:**

 /etc/Drastic/config.xml Alt - /Home//Drastic/config.xml

#### **macOS:**

 /Library/Applications Support/Drastic/config.xml Alt - /Home//Drastic/config.xml

Generally, the alt location is for users without administrator/super-user credentials. The ideal location is in the system area, so it is shared by all users, but per user config is also supported for machines that are locked down.

# **Automatic Proxy Generation Setup**

Net-X-Code can create a low res proxy for streams captured from IP or SDI. Normally the proxy will be an MP4, but various types of multiple bitrate files are also supported as MP4, HLS/TS and DASH fMP4. To set up the proxy that will be generated for every stream that is recorded or converted, you will need to modify **config.xml**, in the location described above.

In config.xml, find the area

<DrasticConfig>

<VVW>

<Internal0>

Within the <Internal0> tag, there are four elements that control the automatic proxy: <proxymode Value="1" Type="2" />

- 0 no automatic proxy
- 1 create proxy on record/write
- 2 create proxy on playback
- 3 create proxy on read and write
- <proxyfiletype Value="211" Type="2" />
- 197 create MP4 proxies
- 210 create multirate HLS/TS proxies
- 211 create multirate MP4-Dash proxies

(note: multirate proxies can have just one rate/size/etc)

<proxycompressiontype Value="1635148593" Type="2" /> 1635148593 – (avc1) h.264 compression

<proxydatarate Value="3000" Type="2" /> 3000 – 3 megabits. Setting is in kilobits. To setup one or more multirate TS/HLS or MP4/DASH proxies, see the multirate setup below.

# **Multirate TS/HLS and MP4/DASH setup**

The multirate configuration is contained in the **config.xml** file, which can be located with the information described above. There is only one multirate setup, which will be applied to HLS or DASH, depending on what file is specified to be created. The configuration keys can be found here: <DrasticConfig>

<MediaReactor>

<PlugIns>

<MultiRate>

The first setting sets how many files will be created. Under the MultiRate key, there will be <TotalMultiRateFiles Value="3" Type="2" />

The value contains the number of multirate files to create. In this case files are being recorded. Each multirate file will require a sub key of File# (eq, <File0>, <File1>, <File2>) under the <MultiRate> key. Within each <File#> key, the following settings are supported:

<Width Value="512" Type="2" />

The width of the file to be created. Should be a multiple of 8.

<Height Value="288" Type="2" />

The height to be created. Should be a multiple of 16, or a standard value like 1080

<BitRateAvg Value="3000" Type="2" /> The target average bit rate in kilobits per second

<BitRatePeak Value="3200" Type="2" /> The peak bit rate in kilobits per second

<Profile Value="77" Type="2" /> The h.264 profile to use while encoding (optional)

<Level Value="30" Type="2" /> The h.264 level to use while recording (optional)

# **System Setup**

Net-X-Code makes use of a number of TCP and UDP ports for discovery, connection and capture. All of these connections must be allowed to pass through any firewall or other network protection for Net-X-Code to work. The main ports Net-X-Code uses include:

80/443 – TCP - Apache server for standard HTML and Net-X-Player 20/21 – TCP - Optional vsFtp for file access

7630 – TCP – Net-X-Cmd/Net-X-Code server command port 57500-57XXX – UDP = Communications server port 58500 – UDP – Net-X-Base multicast server port 58500 – TCP – Net-X-Cmd→Net-X-Base communication port (outgoing) 59000->50### – TCP – Net-X-Base<-Net-X-Cmd communications port, where ### is the max number of channels (incoming)

By default, Net-X-Base uses this multicast address to join all of its components. Please note, this can be changed in the configuration to allow multiple Net-X-Code groups to exist on the same network.

#### 230.7.7.7 – Net-X-Code system discovery multicast address

The individual streams being captured or transmitted also use multicast or unicast addresses, along with UDP or TCP ports. These are user configured, but by default, RTP and UDP traffic often use port 5004 (default for RTP) or port 1234 (the experimental port).

The basic connection process for the whole system is:

- Net-X-Base hosts multicast at 230.7.7.7:58500 UDP for Net-X-Cmds to connect to
- Net-X-Cmd joins 230.7.7.7:(57500 +offset) and sends a message to Net-X-Base
- Net-X-Base responds back through multicast
- Net-X-Cmd receives the message and gets the Net-X-Base IP from the messages
- Net-X-Cmd makes a TCP connect from Net-X-Cmd <ip>:58500 to Net-X-Base <baseip>:59000-50###
- Net-X-Code is spawned, it connects back to the local Net-X-Cmd on port 7630

## **Linux (CentOS/Red Hat) - Network**

If you are in a protected network, the simplest way to get everything working is to disable the iptables firewall (Note: you'll need to be root for all of this)

/etc/init.d/iptables stop

This is also a good way to test that Net-X-Code is working properly on your system. For most systems, iptables will be required, so individual exceptions should be added for each port/type on each adapter. Iptables can then be turned on and off to check that all the correct ports are being allowed through. For the multicast parts rp\_filter setting must be changed to be more permissive:

Open /etc/sysctl.conf Change the line: net.ipv4.conf.default.rp  $filter = 1$ to: net.ipv4.conf.default.rp  $filter = 2$ 

This setting may be set for individual ethernet devices so make sure to change net.ipv4.conf.eth0.rp\_filter as well.

### **Windows - Network**

If you run each of the components from the desktop, the Windows OS/firewall will ask if you want to add an exception for each of the applications (netxbase, netxcmd, netxcode, netxcopy) as they start up and connect to the network. Once you have allowed these exceptions, they can be run remotely/headless, and will work properly.

### **macOS - Network**

To disable the firewall for Net-X-Code, for each application:

- 1. Open System Preferences > Security & Privacy > Firewall > Firewall Options.
- 2. Click Add.
- 3. Choose an application from the Applications folder and click Add.
- 4. Ensure that the option next to the application is set to Allow incoming connections.
- 5. Click OK.

### **Linux – Required Packages**

#### SDL

yum install SDL

libstatgrab yum install libstatgrab-devel

libuuid

yum install e2fsprogs-devel

libgstreamer

yum install gstreamer gst-plugins-base

### wxGTK – only for legacy apps

yum install wxGTK

## **Linux – SysLog Output**

To set up syslog output, add the following lines to /etc/rsyslog.conf:

#route all dt messages to custom log :app-name, isequal, "dtlog" /var/log/dtlog.log

and then create that file

sudo touch /var/log/dtlog.log

This manual has been compiled to assist the user in their experience using the Net-X-Code API. It is believed to be correct at the time of writing, and every effort has been made to provide accurate and useful information. Any errors that may have crept in are unintentional and will hopefully be purged in a future revision of this document. We welcome your feedback.

Drastic Technologies Ltd 523 The Queensway, Suite 201 Toronto, ON, M8Y 1J7 Canada P (416) 255 5636 F (416) 255 8780

(c)opyright 2024, Drastic Technologies Ltd. All Rights Reserved.